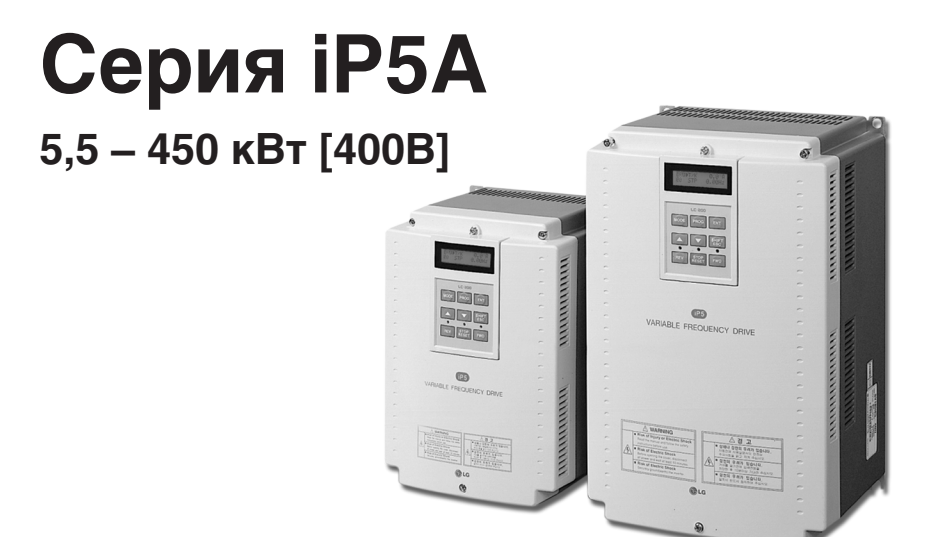

# ЧАСТОТНЫЕ ПРЕОБРАЗОВАТЕЛИ

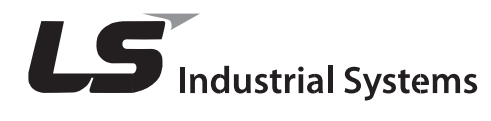

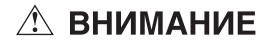

Внимательно изучите настоящее руководство перед установкой, монтажом, эксплуатацией и сервисным обслуживанием.

Держите руководство поблизости для получения оперативной справки.

## ИНСТРУКЦИЯ ДЛЯ ПОЛЬЗОВАТЕЛЯ

## **ИНСТРУКЦИИ ПО ТЕХНИКЕ БЕЗОПАСНОСТИ**

- Всегда соблюдайте инструкции по технике безопасности для предотвращения несчастных случаев и избегания потенциальной опасности.
- В данном руководстве сообщения по технике безопасности классифицируются следующим образом:

**ВНИМАНИЕ** Неподобающая эксплуатация может привести к серьезным травмам или смерти.

**ПРЕДУПРЕЖДЕНИЕ!** Неподобающая эксплуатация приводит к травмам средней тяжести или повреждению имущества.

В данном руководстве мы используем следующие две пиктограммы для информирования о соображениях по технике безопасности:

**Представляет потенциальную опасность в определенных условиях. Тщательно прочитайте сообщение и строго соблюдайте инструкции.**

**Имеется риск получения электрического шока в определенных условиях. Следует обратить особое внимание: опасное высокое напряжение!**

- **Держите руководство поблизости для получения оперативной справки.**
- **Внимательно изучите настоящее руководство для максимально эффективного использования частотных преобразователей серии SV-iP5A и для обеспечения безопасной эксплуатации.**

## **ВНИМАНИЕ!**

- **Во избежание поражения электрическим током не снимайте переднюю панель частотного преобразователя при включенном питании.**
- **Не включайте преобразователь со снятой передней панелью.**
- **Не снимайте переднюю панель, за исключением случаев, когда производится подключение или работы по периодическому обслуживанию.**
- **Перед подключением или обслуживанием выключите прибор, подождите не менее 10 минут и проверьте отсутствие остаточного напряжения при помощи тестера.**
- **Не работайте с преобразователем мокрыми руками, т. к. это может привести к поражению током.**
- **Не воздействуйте на кабели тяжелыми или острыми предметами, которые могут повредить изоляцию.** В этом случае Вы рискуете получить удар током.

## **ПРЕДУПРЕЖДЕНИЕ**

- **Преобразователь необходимо монтировать на негорючих поверхностях.** Установка в непосредственной близости от легковоспламеняющихся предметов может привести к возгоранию.
- **Если произошел сбой в работе, отключите преобразователь.** Длительное протекание большого тока может привести к возгоранию.
- **Во время работы некоторые части преобразователя нагреваются до высокой температуры.** Во избежание ожогов после отключения прибора подождите, пока температура нагревающихся частей не станет нормальной.
- **Не подавате питание на поврежденный или на некомплектный частотный преобразователь, даже после его установки.** В противном случае, возможно поражение электрическим током.
- **Не допускайте попадания внутрь преобразователя пыли, кусков провода и других инородных тел** при проведении подключения и обслуживания.
- **Не бросайте преобразователь, не подвергайте его ударам.**
- **Используйте оборудование при определенных условиях эксплуатации,** в соответствии с данным руководством.

## **МЕРЫ ПРЕДОСТОРОЖНОСТИ ПРИ РАБОТЕ**

В целях предотвращения травматизма, повреждений и выхода преобразователя из строя, обратите внимание на следующее:

- (1) Хранение и эксплуатация
	- Небрежное обращение может привести к повреждению преобразователя.
	- Производите установку в соответствии с данным руководством.
	- Не открывайте переднюю панель при транспортировке.
	- Не кладите тяжелые предметы на частотный преобразователь.
	- Проверьте правильность ориентации преобразователя при установке.
	- Не бросайте преобразователь, не подвергайте его ударам.
	- Серия iP5A содержит детали, чувствительные к электростатическому разряду (ESD). Предпринимайте защитные меры против электростатического разряда до прикосновений к печатной плате для осмотра или установки.
	- Используйте преобразователь при следующих условиях окружающей среды:

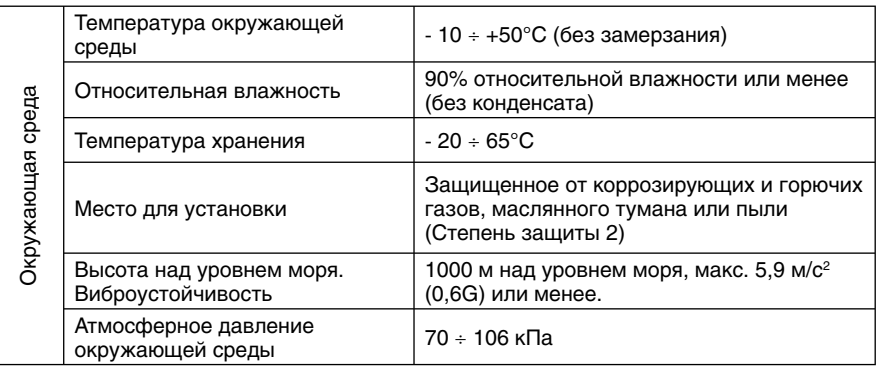

- (2) Подключение
	- Не присоединяйте на выход преобразователя емкостные элементы, шумоподавляющий фильтр, ограничители импульсных помех и т. д.
	- Соединяйте выходные клеммы (U, V, W) согласно инструкции.
	- Неправильное подключение клемм может привести к повреждению изделия.
	- Несоблюдение полярности (+/-) клемм может повредить частотный преобразователь.
	- Всегда следует устанавливать преобразователь до подключения проводов. В противном случае возможно поражение электрическим током или тяжелые телесные повреждения.
	- Всегда следует устанавливать преобразователь до подключения проводов. В противном случае, возможно поражение электрическим током или тяжелые телесные повреждения.
- **(**3) Меры предосторожности при эксплуатации
	- Если выбрана функция автозапуска, преобразователь после аварийной остановки перезапускается автоматически.
- Кнопка **"Stop"** пульта управления может быть использована только при соответствующей настройке частотного преобразователя. При необходимости установите параллельную кнопку аварийной установки.
- Если подан сигнал **"Start"**, преобразователь запустится только при сброшенном сигнале ошибки. Проверяйте состояние сигнала **"Start"** перед сбросом сигнала ошибки.
- Не вносите изменений в конструкцию частотного преобразователя.
- Электронная температурная защита двигателя не гарантирует предотвращение его возгорания.
- Во избежание повреждения преобразователя не используйте контактор на входе преобразователя для запуска и останова двигателя, используйте для этого управляющие сигналы.
- Для снижения уровня электромагнитных помех, используйте шумоподавляющие фильтры. В противном случае может быть оказано негативное влияние на расположенные рядом электронные устройства.
- Для уменьшения помех в сеть, генерируемых преобразователем, и защиты преобразователя от скачков напряжения в сети, установите входной дроссель переменного тока.
- Используйте двигатели с надежной изоляцией или примите меры для подавления микро бросков напряжения при использовании двигателя класса 400 В с частотным преобразователем. Незначительное импульсное перенапряжение, присущее константе электрической схемы, образующееся на клеммах двигателя, может повредить изоляцию и нанести ущерб двигателю.
- Перед настройкой параметров сбросьте параметры к заводским установкам.
- Преобразователь может работать в высокоскоростном режиме. Перед установкой этого режима, проверьте способность двигателя и привода работать на повышенных скоростях.
- Не используйте функцию тормоза постоянным током в качестве стояночного тормоза. Используйте для этого дополнительное тормозящее устройство, например, механический тормоз.
- (4) Аварийная остановка:
	- Оснастите установку дублирующим защитным устройством, таким как аварийный тормоз, который предохранит привод и оборудование при отказе преобразователя.
- (5) Обслуживание, контроль и замена узлов:
	- Не проводите контроль сопротивления изоляции на управляющих цепях преобразователя.
- (6) Утилизация:
	- При утилизации следует обращаться с частотным преобразователем, как с отходами производства.
- (7) Предупреждение:
	- На многих схемах данного руководства преобразователь показан без крышки или с внешней цепью торможения. Всегда устанавливайте крышку на место и используйте данное руководство по эксплуатации в процессе работы с преобразователем.

#### **Важная информация для пользователя**

- Целью данного руководства является снабжение пользователей всей необходимой информацией по установке, программированию, вводу в эксплуатацию и техническому обслуживанию частотного преобразователя серии SV-iP5A.
- Следует внимательно ознакомиться с руководством перед началом работы.

## Содержание

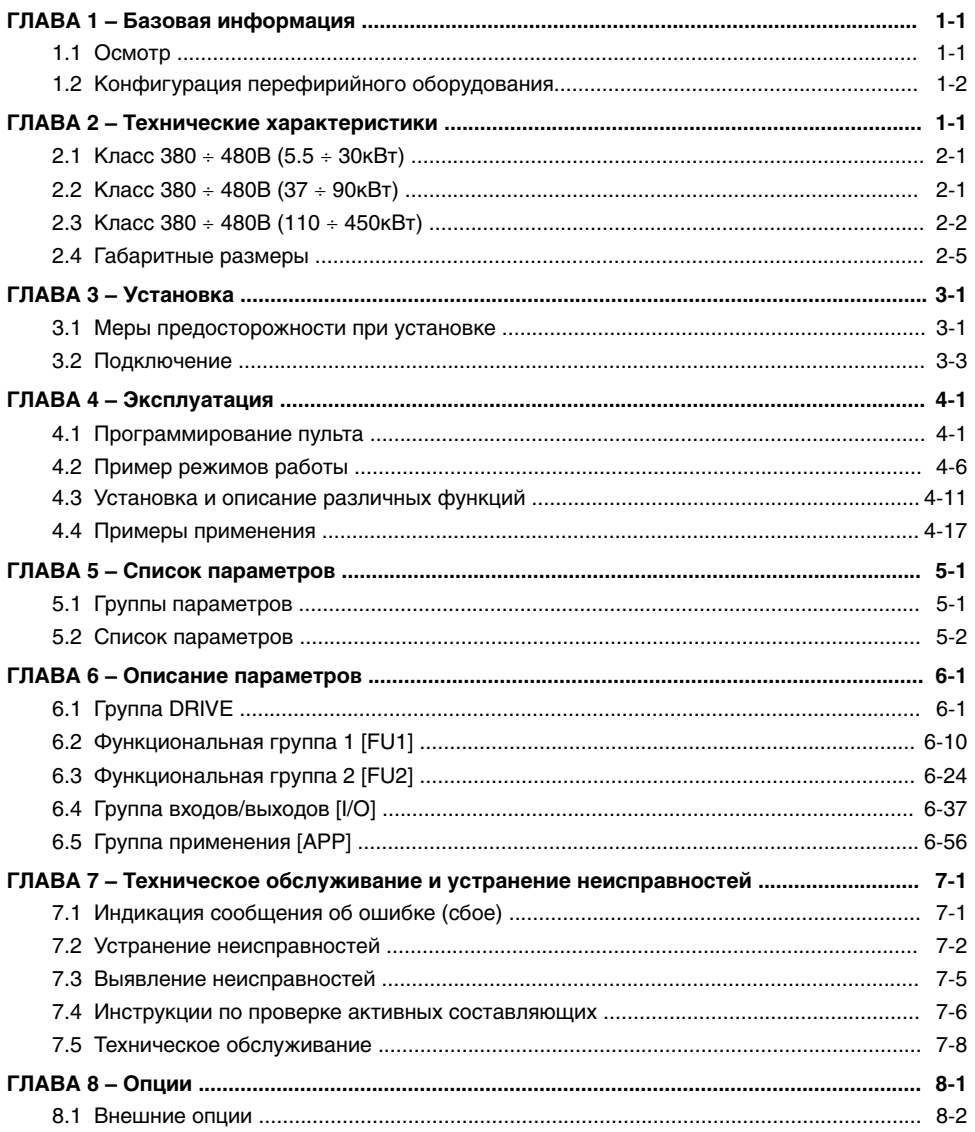

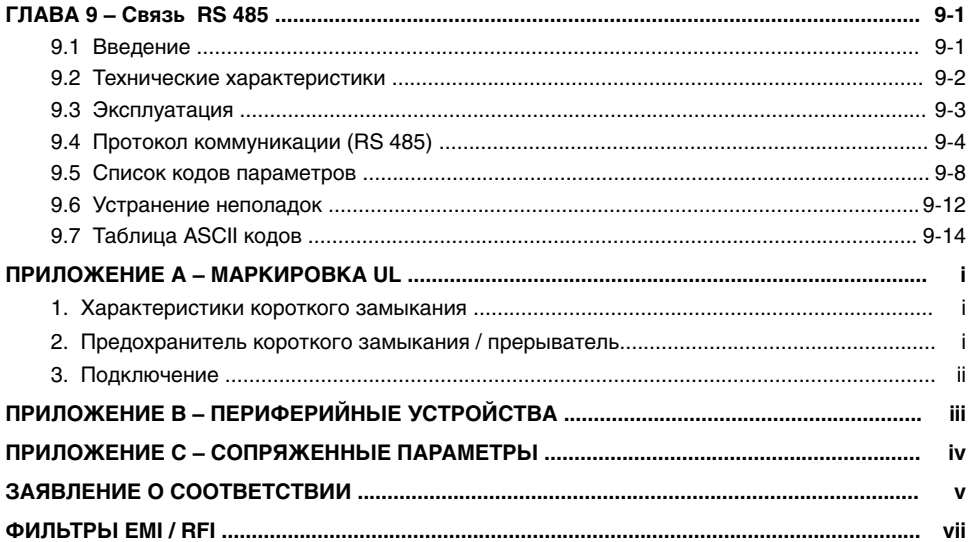

### **ГЛАВА 1. БАЗОВАЯ ИНФОРМАЦИЯ**

#### **1.1 Осмотр**

- Вскройте упаковку и изучите частотный преобразователь на предмет повреждений, произошедших во время транспортировки. При наличии очевидных повреждений, проинформируйте Вашего экспедитора и дилера LSIS.
- Снимите крышку и осмотрите частотный преобразователь на предмет очевидных повреждений или наличие инородных предметов. Убедитесь, что аппаратная часть и подсоединенные клеммы надежно закреплены и не повреждены.
- Проверьте паспортную табличку частотного преобразователя серии iP5A. Удостоверьтесь в том, что номинальные характеристики мощности и входного напряжения частотного преобразователя подходят для данного применения.

#### **1.1.1 Номер модели частотного преобразователя**

Ниже приведена система условных обозначений частотного преобразователя.

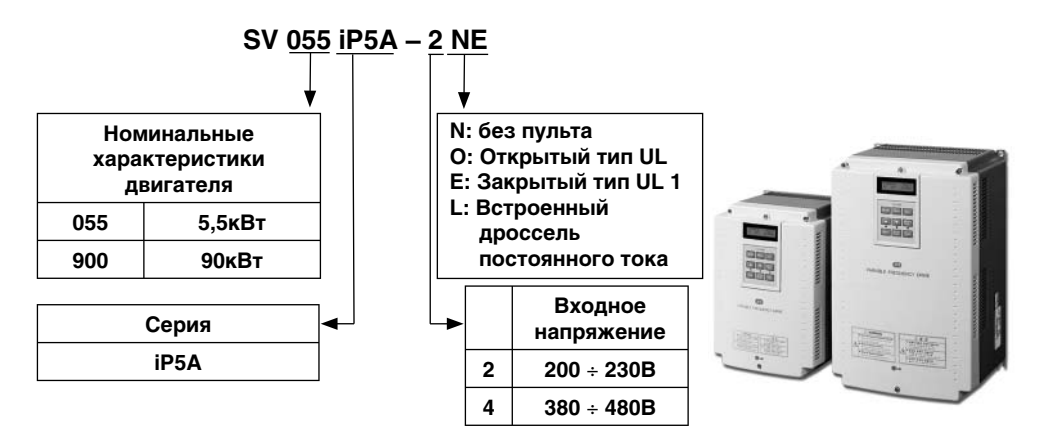

#### **1.1.2 Установка**

Для долгосрочной и эффективной эксплуатации преобразователя, устанавливайте его в подходящих для этого местах, защищенных от воздействия водных капель, масляного тумана, пыли и т.п., соблюдая правильность установки, оставляя достаточное пространство вокруг.

#### **1.1.3 Подключение**

Подсоедините источник питания, двигатель и рабочие сигналы (сигналы управления) к клеммам. Имейте в виду, что неправильное подсоединение может повредить частотный преобразователь и периферийные устройства.

#### **1.2 Конфигурация периферийного оборудования**

Для работы преобразователя необходимы описанные ниже устройства. Периферийные устройства должны быть правильно выбраны и подключены. Неправильное подключение и неверно выбранная конфигурация системы могут привести к неправильной работе преобразователя, уменьшению его срока службы, а в худшем случае к повреждению. Пожалуйста, обращайтесь с преобразователем точно в соответствии с информацией, представленной в соответствующих главах, особое внимание уделяйте инструкциям и предупреждениям данного руководства.

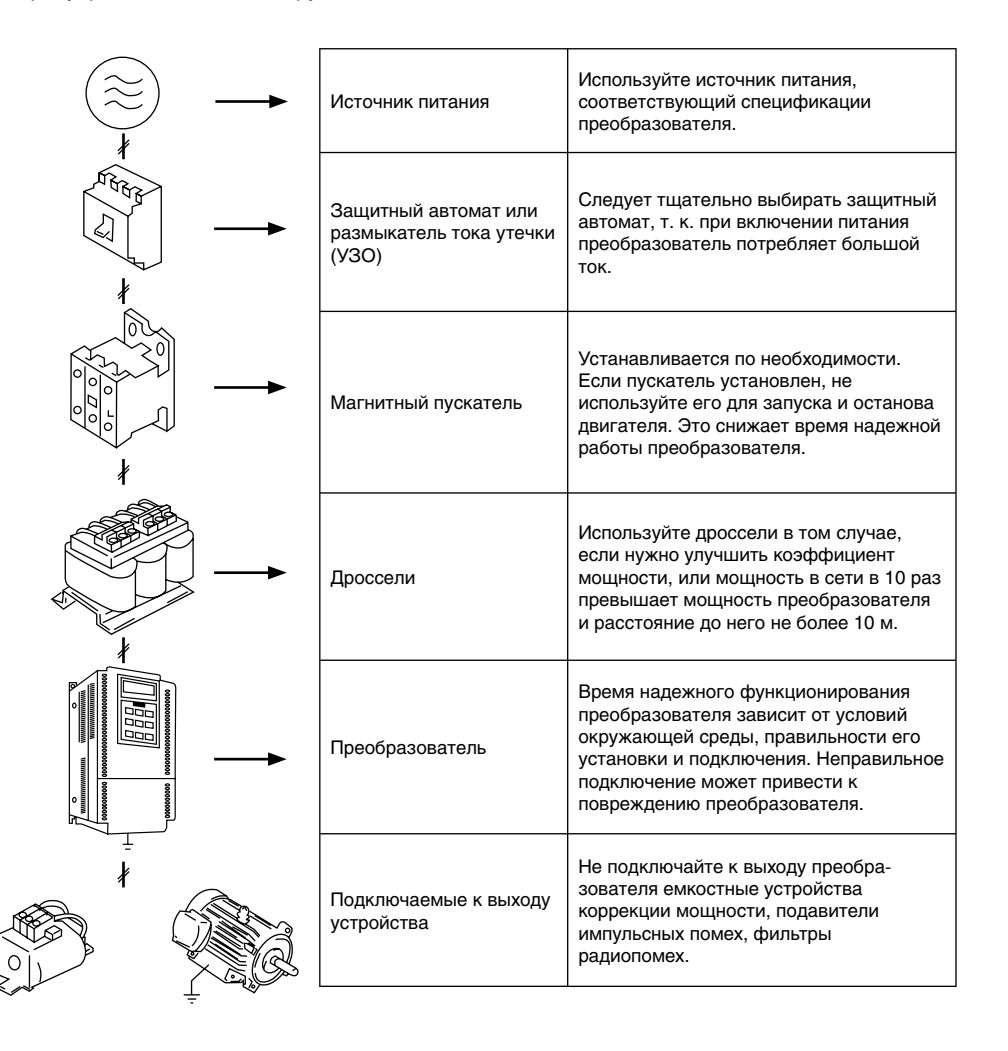

## **ГЛАВА 2. ТЕХНИЧЕСКИЕ ХАРАКТЕРИСТИКИ**

### **2.1 Класс 380 ÷ 480В (5.5 ÷ 30кВт)**

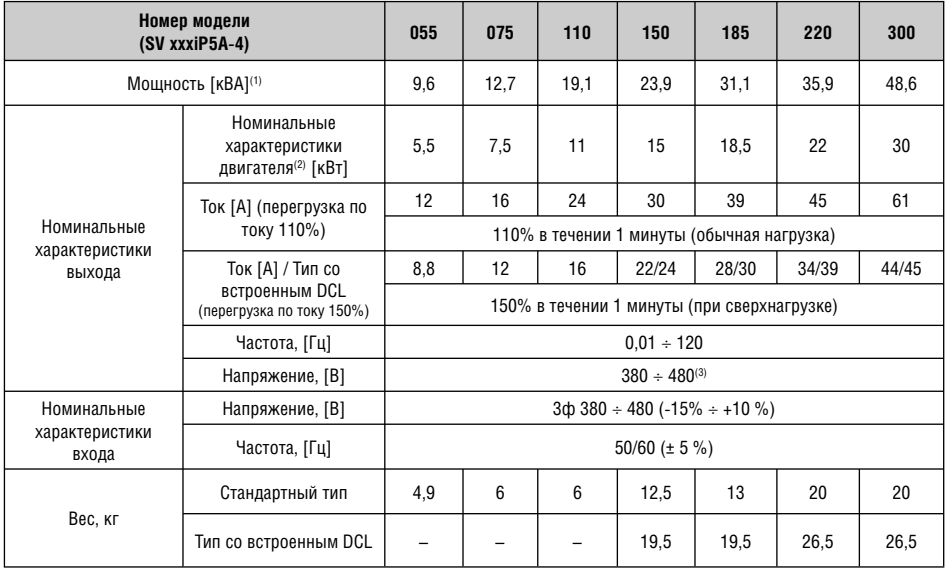

### **2.2 380 ÷ 480В (37 ÷ 90кВт)**

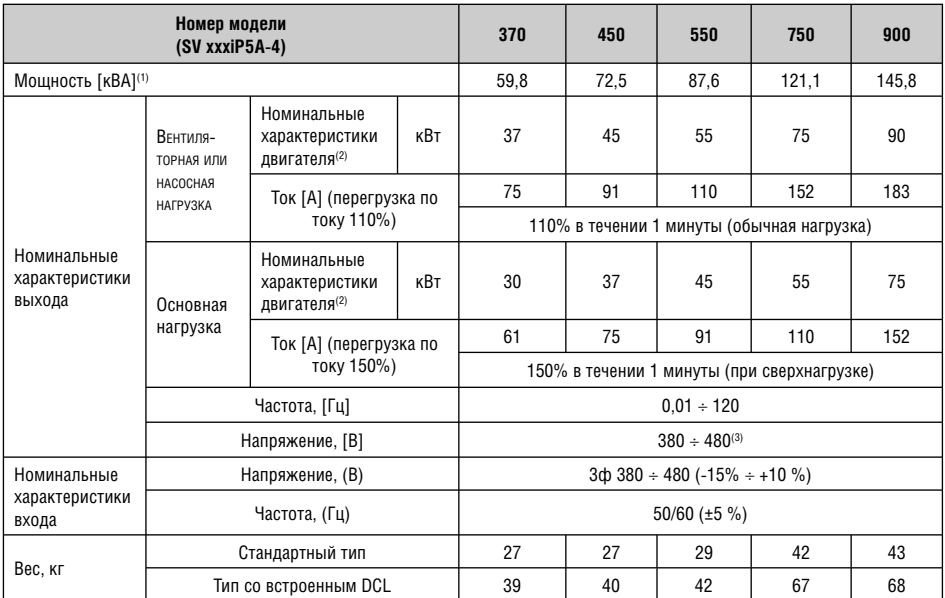

#### **2.3 380 ÷ 480В (110 ÷ 450кВт)**

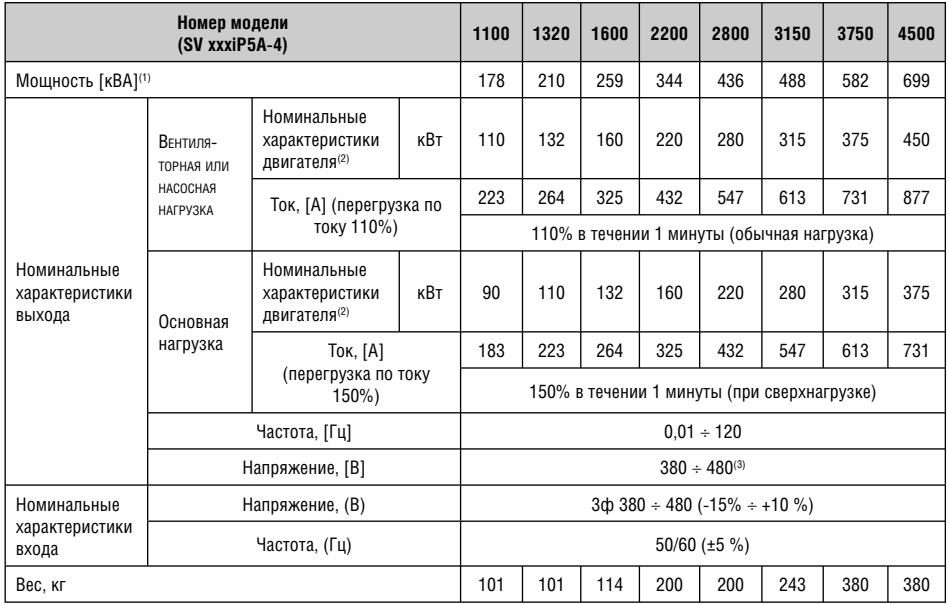

#### **Общие технические характеристики**

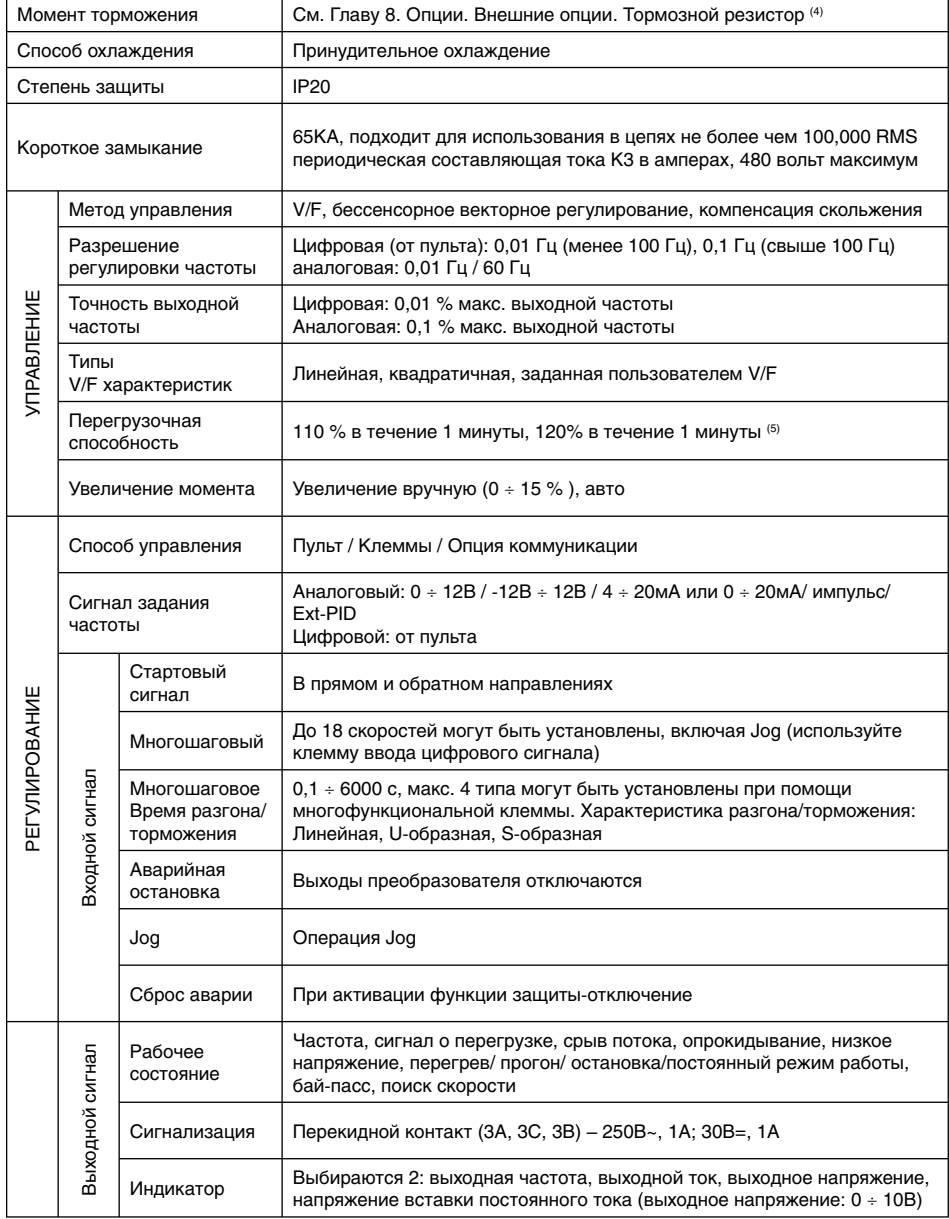

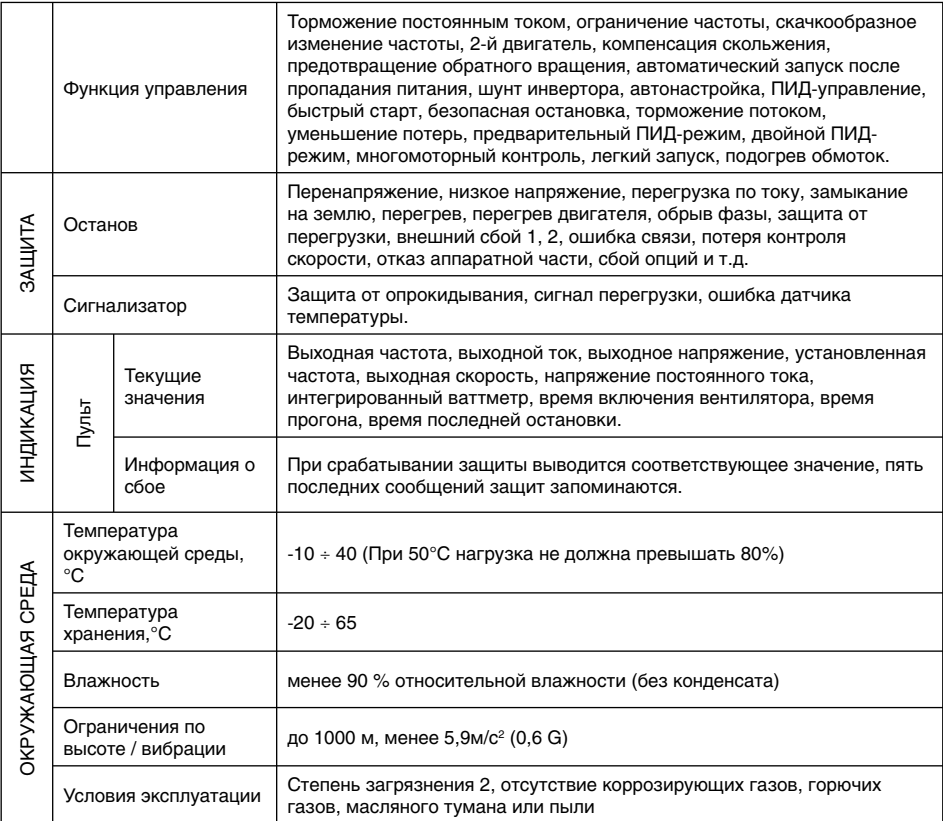

(1) Номинальная мощность (√3×V×I) основывается на 460В для Класса 400В.

(2) Указывает максимальную применимую мощность при использовании 4-х полюсного двигателя.

(3) Максимальное выходное напряжение не будет превышать входное напряжение. Возможно

запрограммировать выходное напряжение меньше, чем входное.

(4) Подробнее см. Главу 8. Опции.

(5) Характеристики перегрузки 120%, 1 мин. основываются на температуре окружающей среды 25°С.

#### **2.4 Габаритные размеры**

**1) SV055iP5A** 

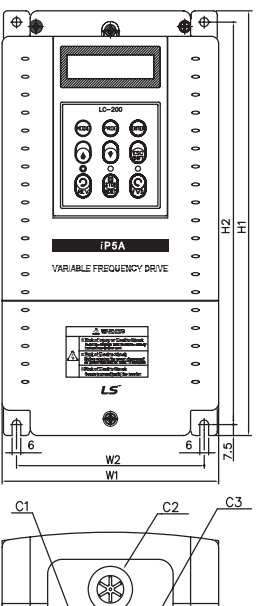

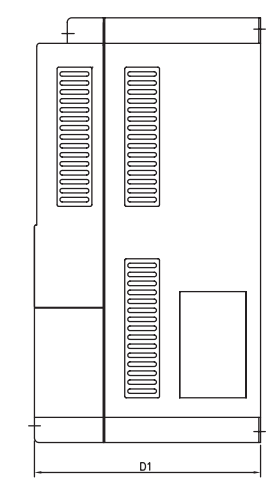

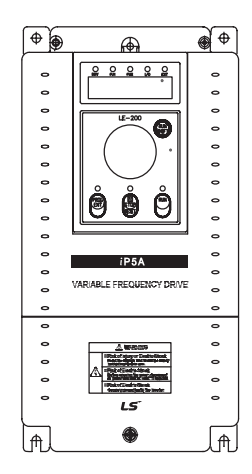

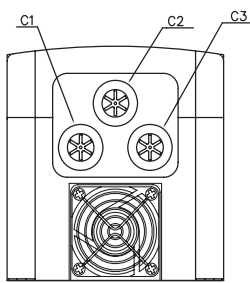

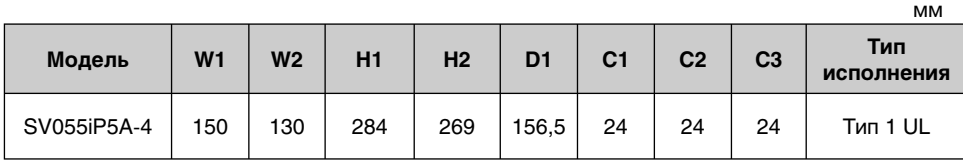

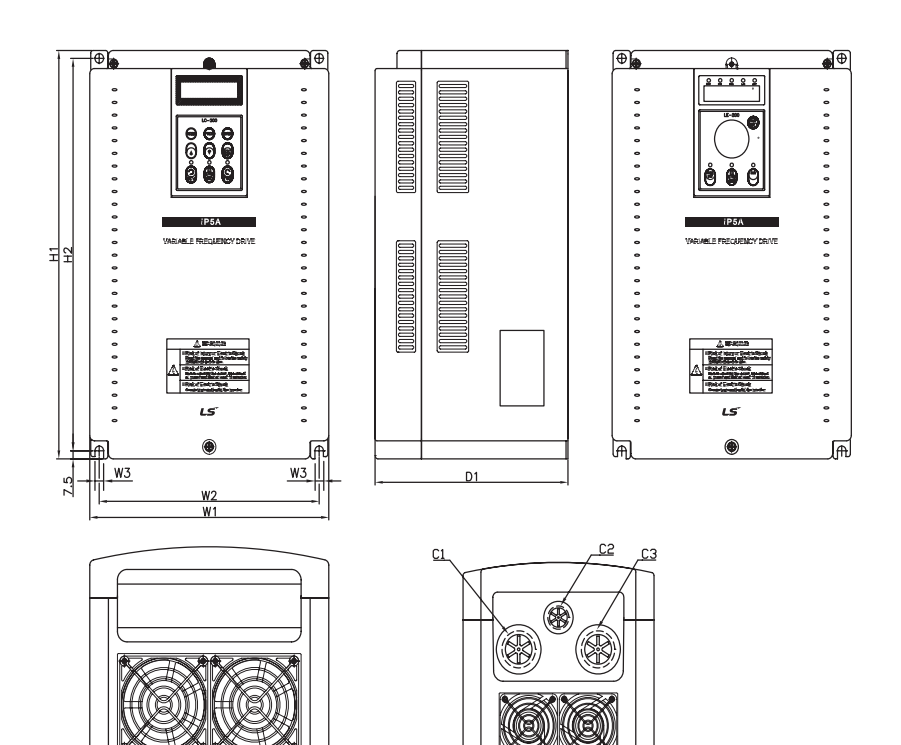

<SV150 ~ 300iP5A-4> <SV075 ~ 110iP5A-4>

| Модель      | W <sub>1</sub> | W <sub>2</sub> | W <sub>3</sub> | H1  | H <sub>2</sub> | D <sub>1</sub> | C <sub>1</sub> | C <sub>2</sub> | C <sub>3</sub> | Тип исполнения |
|-------------|----------------|----------------|----------------|-----|----------------|----------------|----------------|----------------|----------------|----------------|
| SV075iP5A-4 | 200            | 180            | 6              | 284 | 269            | 182            | 35             | 24             | 35             | <b>Тип UL1</b> |
| SV110iP5A-4 | 200            | 180            | 6              | 284 | 269            | 182            | 35             | 24             | 35             | <b>Тип UL1</b> |
| SV150iP5A-4 | 250            | 230            | 9              | 385 | 370            | 201            |                |                |                | Открытый UL    |
| SV185iP5A-4 | 250            | 230            | 9              | 385 | 370            | 201            |                |                |                | Открытый UL    |
| SV220iP5A-4 | 304            | 284            | 9              | 460 | 445            | 234            |                |                |                | Открытый UL    |
| SV300iP5A-4 | 304            | 284            | 9              | 460 | 445            | 234            |                |                |                | Открытый UL    |

мм

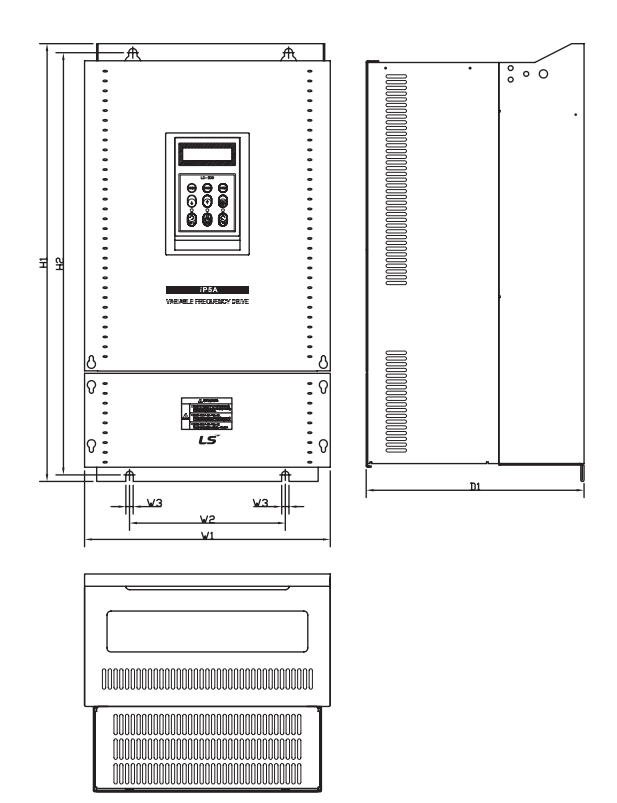

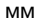

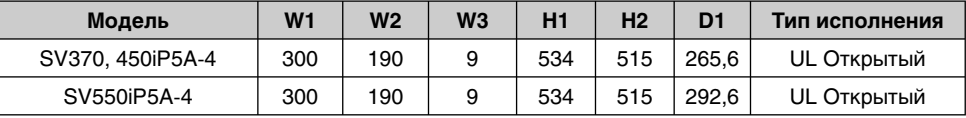

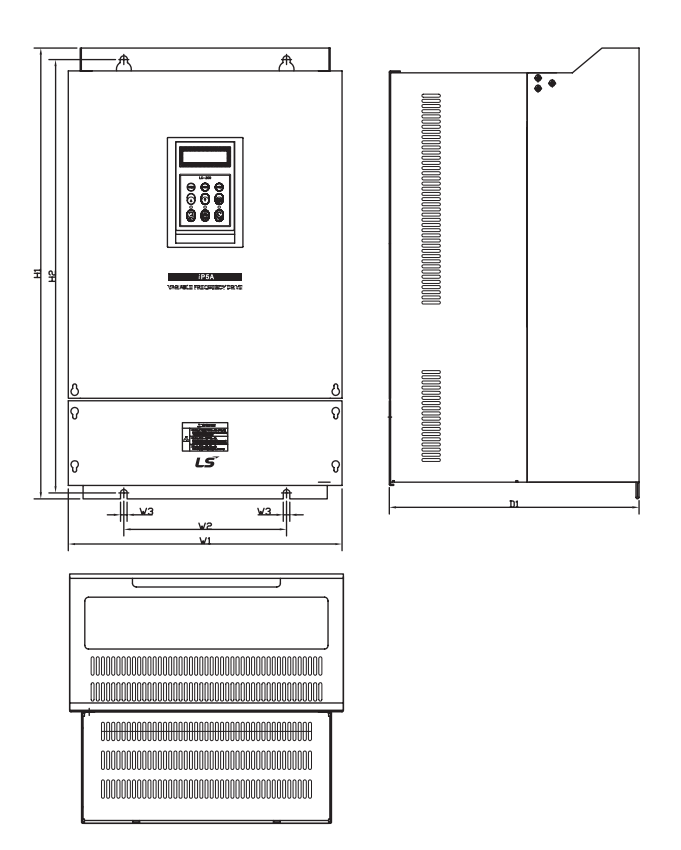

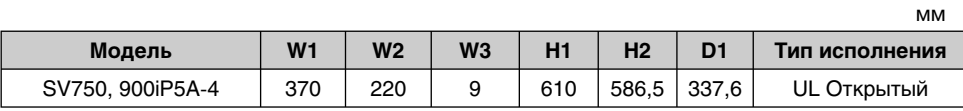

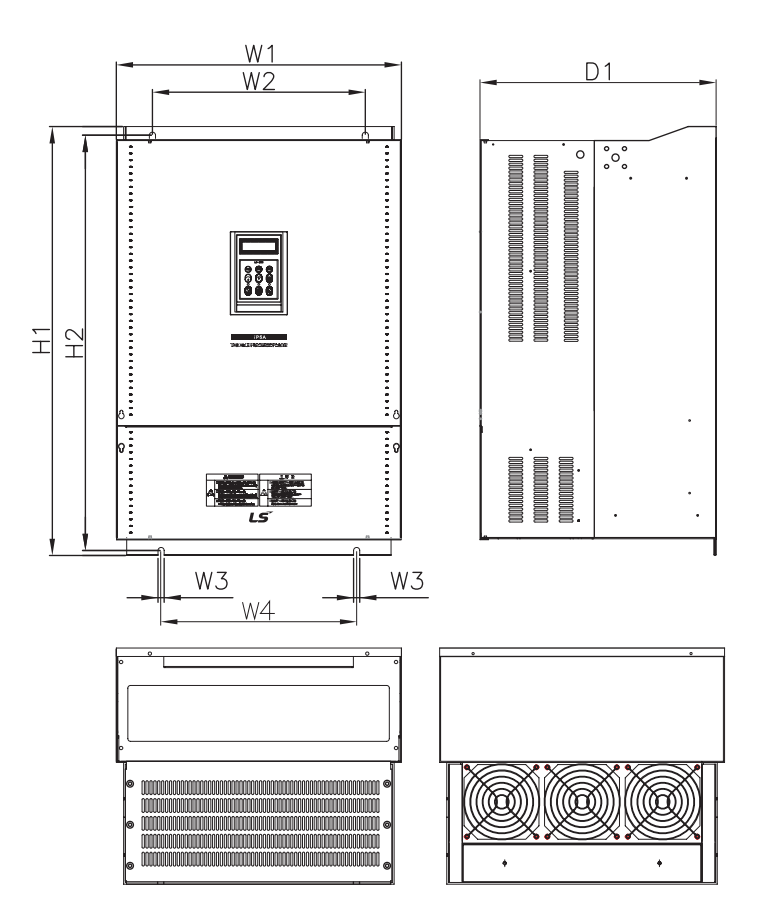

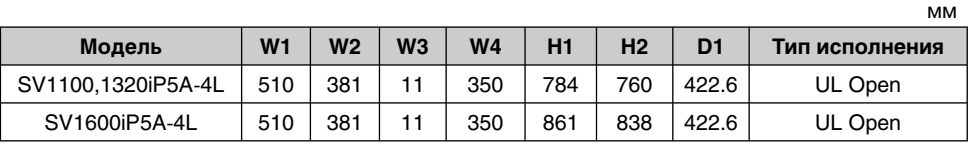

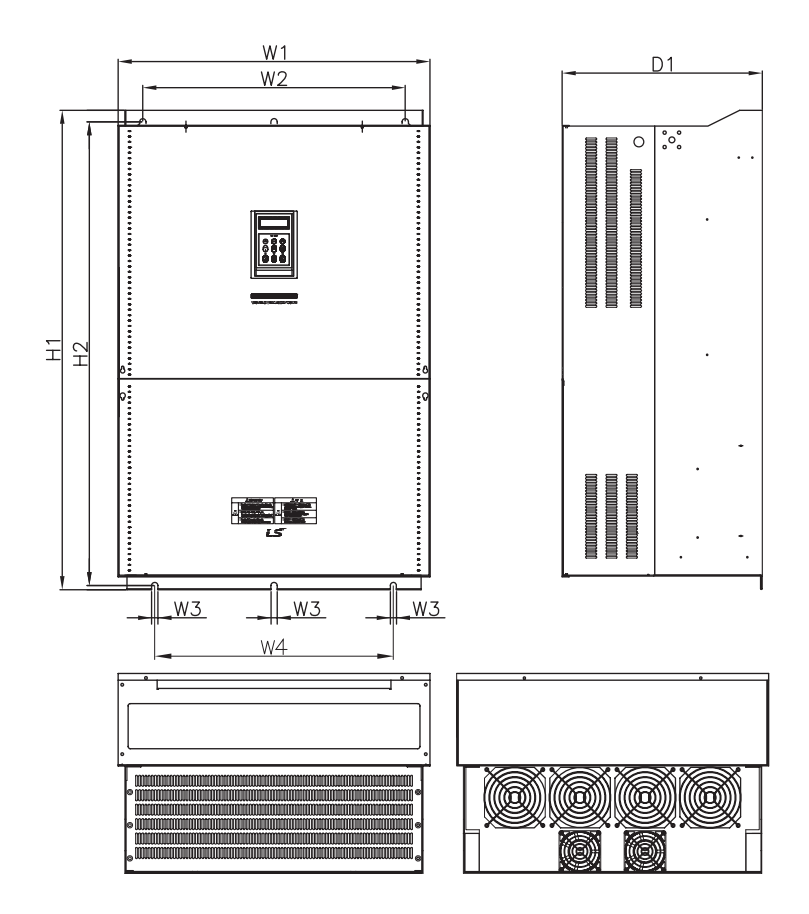

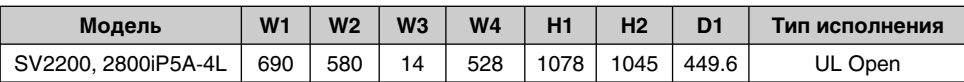

мм

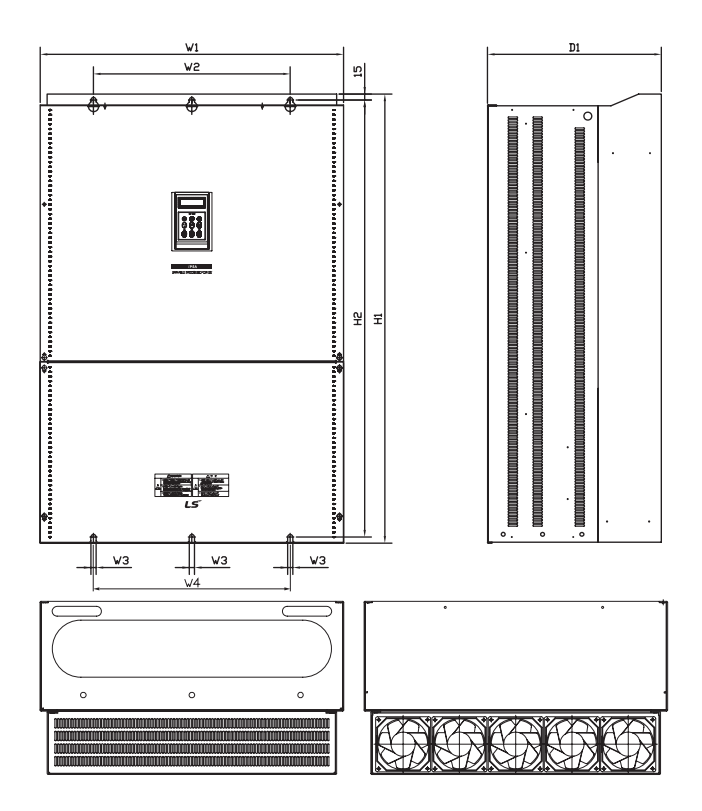

мм

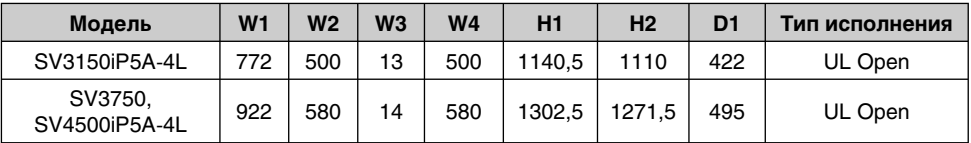

## Для заметок

## **ГЛАВА 3. УСТАНОВКА**

#### **3.1 Меры предосторожности при установке**

- Бережно обращайтесь с частотным преобразователем для предотвращения повреждения пластмассовых компонентов. Не берите частотный преобразователь за переднюю крышку во избежание падения.
- Устанавливайте частотный преобразователь в местах, защищенных от вибрации (менее 5,9 м/с<sup>2</sup>).
- Устанавливайте частотный преобразователь в месте, где температура находится в пределах допустимого диапазона (-10 ÷ 50°C).

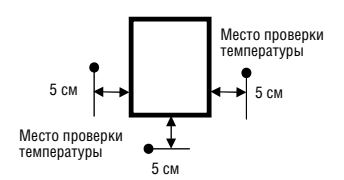

- Частотный преобразователь сильно нагревается во время работы. Устанавливать частотный преобразователь необходимо на невоспламеняющихся поверхностях.
- Устанавливайте преобразователь на гладкой и ровной поверхности в вертикальном (прямом) положении. Расположение частотного преобразователя должно быть вертикальным (в прямом положении) для обеспечения рассеивания тепла. В этих целях оставьте достаточно свободного места вокруг прибора.

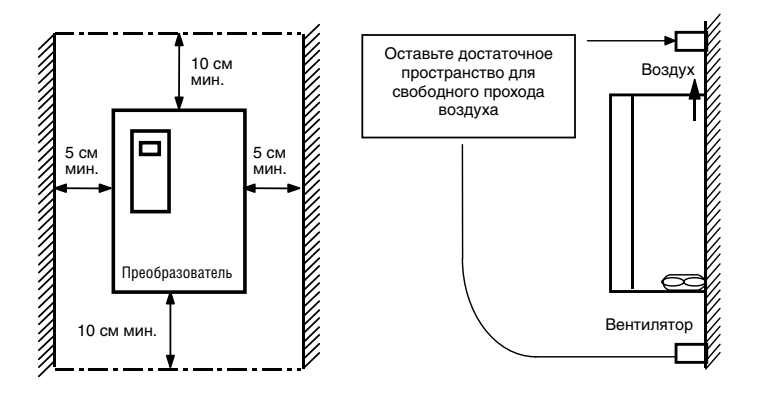

- Защищайте прибор от воздействия влажности и прямого солнечного цвета.
- Не устанавливайте частотный преобразователь в местах, где возможно воздействие водных капель, масляного тумана, пыли и т.д. Устанавливать частотный преобразователь следует в чистых местах или внутри «полностью герметичной» панели.
- При установке двух или более частотных преобразователей, или если вентилятор охлаждения установлен на панели, частотные преобразователи и вентилятор должны быть установлены в надлежащем положении для соблюдения необходимого температурного режима.

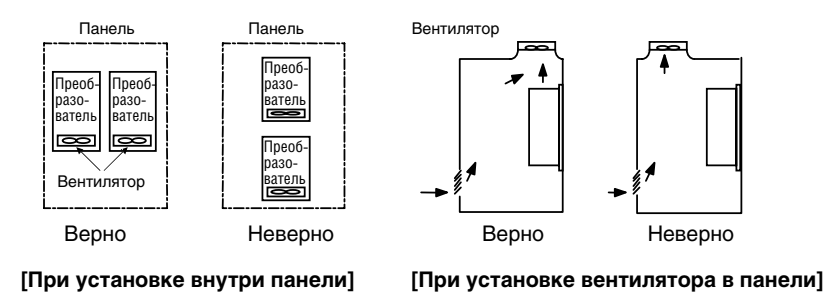

Частотный преобразователь следует надежно крепить при помощи винтов или болтов.

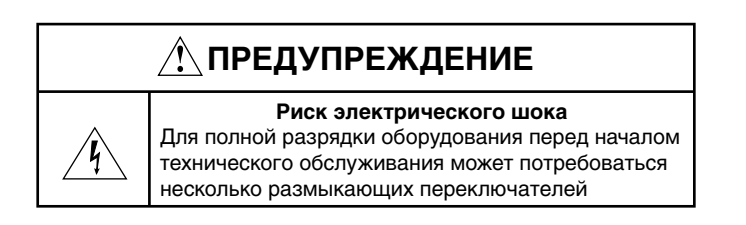

#### **3.2 Подключение**

#### **3.2.1 Базовое подключение**

#### **1) Для 5,5 ÷ 30 кВт**

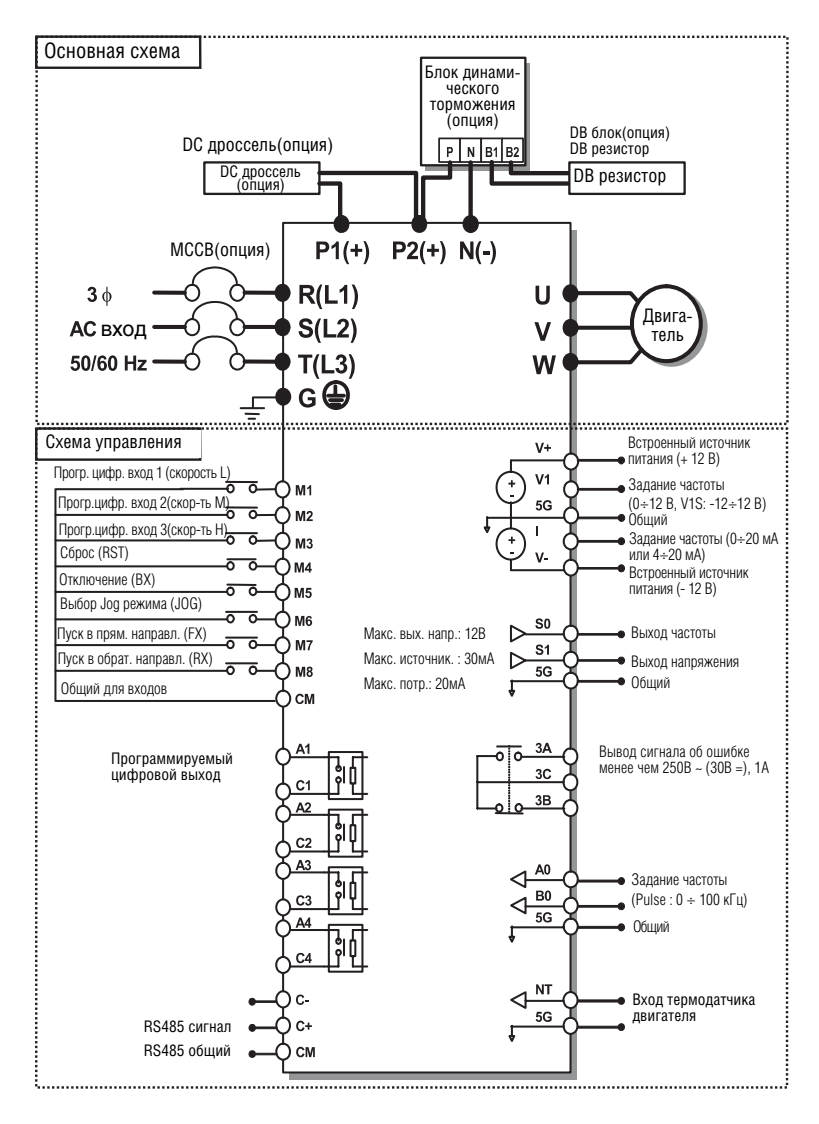

Примечание: 1) 5G общая земля.

2) Используйте клемму V1 для V1, V1S (0 ÷ 12В, -12 ÷ 12В) вход.

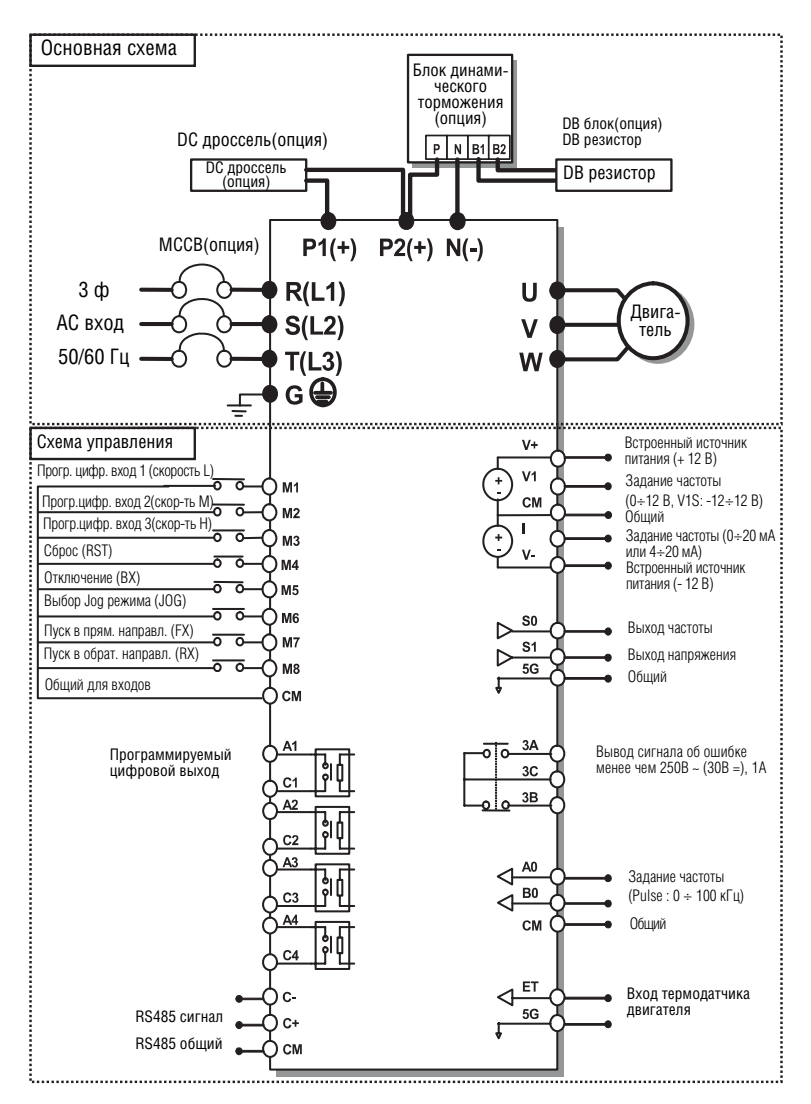

Примечание: 1) 5G общая земля для выхода аналогового прибора (S0, S1) и для внешнего определения температуры двигателя. 2) Используйте клемму V1 для V1, V1S (0 ÷ 12В, -12 ÷ 12В) вход.

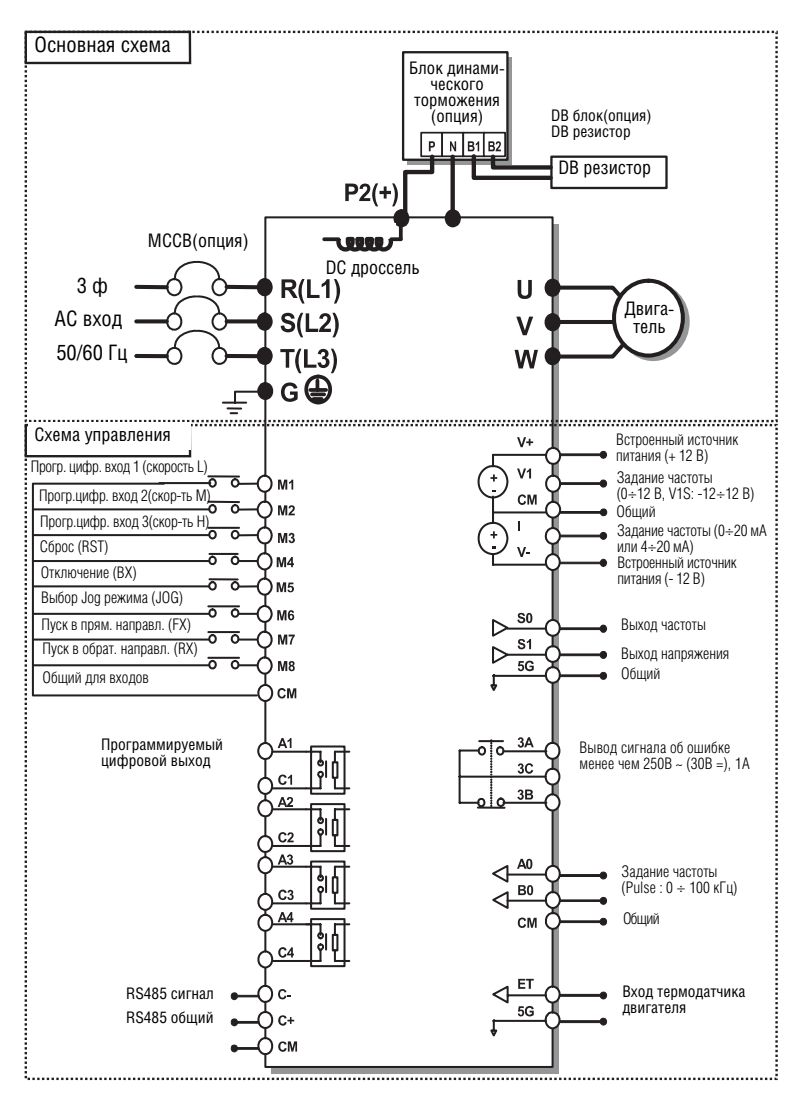

Примечание: 1) 5G общая земля для выхода аналогового прибора (S0, S1) и для внешнего определения температуры двигателя.

- 2) Используйте клемму V1 для V1, V1S (0 ÷ 12В, -12 ÷ 12В) вход.
- 3) DC дроссель встроен в частотные преобразователи с
- мощностью 110 ÷ 280 кВт.

#### **4) Клеммы питания:**

(1) 5,5 ÷ 30 кВт

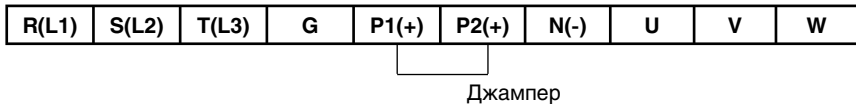

(2) 37 ÷ 90 кВт/ 315 ÷ 450 кВт

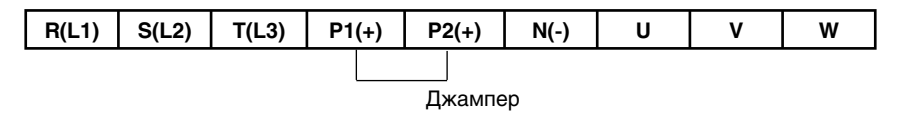

(3) 110 ÷ 280 кВт (Тип со встроенным DC дросселем)

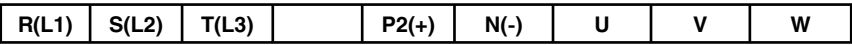

Примечание : P1(+) не предоставляется для подключения

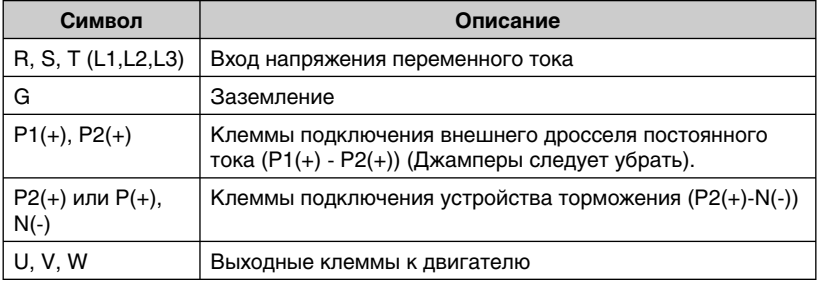

#### **5) Клемма схемы управления**

5,5 ÷ 30 кВт

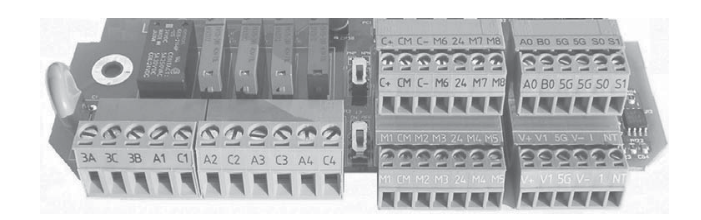

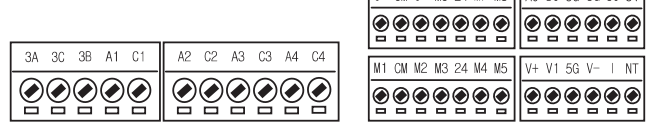

 $C + C M C = M6$  24 M7 M8  $\boxed{AD - BO - 5G - 5G - SQ - S1}$ 

37 ÷ 450 кВт

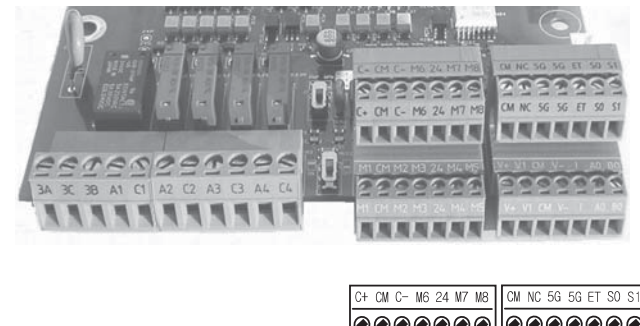

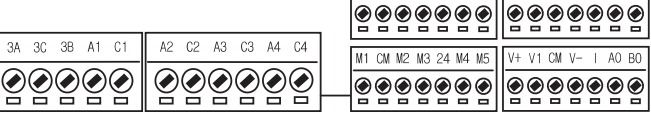

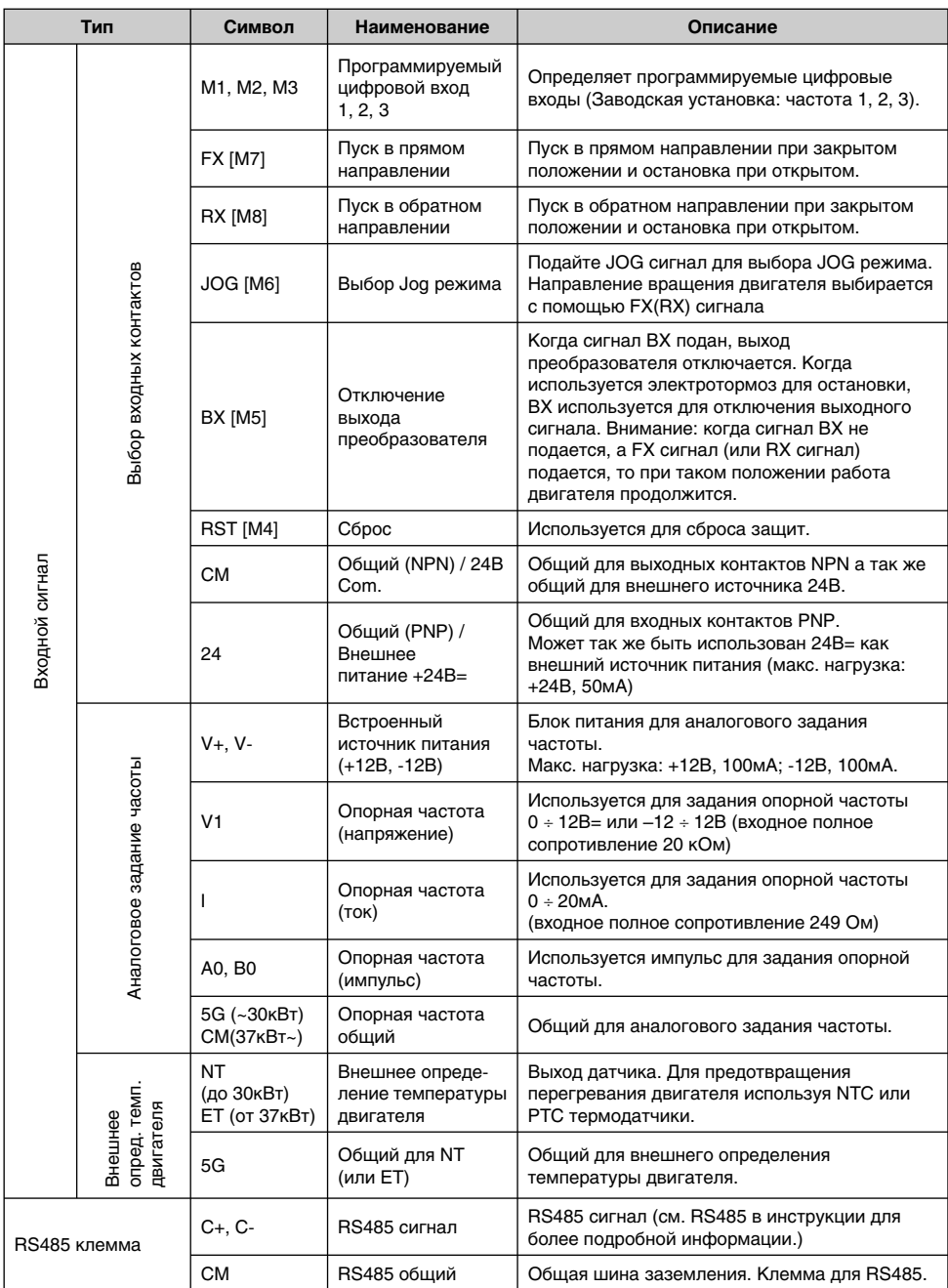

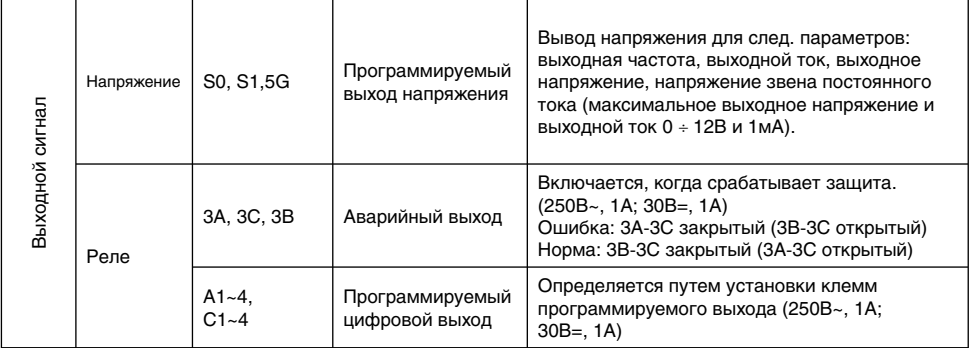

Примечание. Клеммы M1 ÷ M8 программируются потребителем.

#### **3.2.2 Подключение клемм питания**

#### **Меры предосторожности при подключении**

1) Подача напряжения на выходные клеммы U, V и W приводит к внутреннему повреждению частотного преобразователя.

2) Используйте кольцевые зажимы с изолирующими колпачками при подключении питания и двигателя.

3) Не оставляйте фрагментов провода внутри частотного преобразователя. Фрагменты провода могут вызвать сбои в работе, поломки и некорректную работу.

4) Для входов и выходов следует использовать провода достаточного размера, чтобы падение напряжения не превышало 2%.

5) Момент двигателя может падать при работе на низких частотах и при большой длине кабеля между частотным преобразователем и двигателем.

6) Длина кабеля между частотным преобразователем и двигателем не должна превышать 150 метров. В связи с увеличением утечки тока между кабелями, может сработать функция защиты от сверхтока, либо произойти сбой оборудования, подсоединенного к выходу частотного преобразователя. (Для изделий мощностью менее 30кВт, длина кабеля не должна превышать 50 м).

7) Силовая цепь частотного преобразователя создает высокочастотные помехи. Возможно нежелательное воздействие на расположенное рядом электронное оборудование. Для уменьшения помех следует установить сетевые фильтры помех на входе частотного преобразователя.

8) Не подключать конденсатор для повышения коэффициента мощности, ограничитель перенапряжений, или фильтр помех на выход частотного преобразователя. Подобные действия приводят к поломкам оборудования.

9) Перед подключением клемм, следует убедиться, что ЖК экран и эл. лампа силовой клеммы не горят. Конденсатор может быть заряженным даже после выключения питания. Для предотвращения возможных повреждений следует соблюдать осторожноcть.

## **• Заземление**

1) Частотный преобразователь является мощным коммутирующим устройством, поэтому возможна утечка тока. Следует заземлить частотный преобразователь для предотвращения электрошока. Для исключения возможных повреждений следует соблюдать осторожноcть. Полное сопротивление – 10 Ом.

2) Подключать только к специальной клемме заземления частотного преобразователя. Не использовать корпус или винт корпуса для заземления.

3) Провод защитного заземления должен подключаться первым и отключаться последним.

4) Провод заземления должен соответствовать характеристикам, приведенным ниже. Провод заземления должен быть максимально коротким, и должен быть подключен к точке заземления максимально близко к частотному преобразователю.

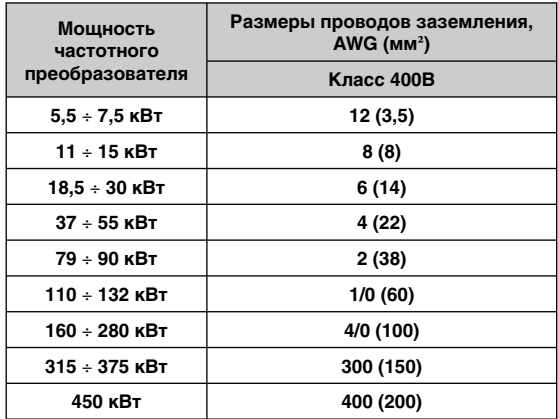

#### **3.2.3 Провода и кабельные наконечники**

См. ниже таблицу характеристик проводов, кабельных наконечников и винтов, используемых для подсоединения входов/выходов питания частотного преобразователя.

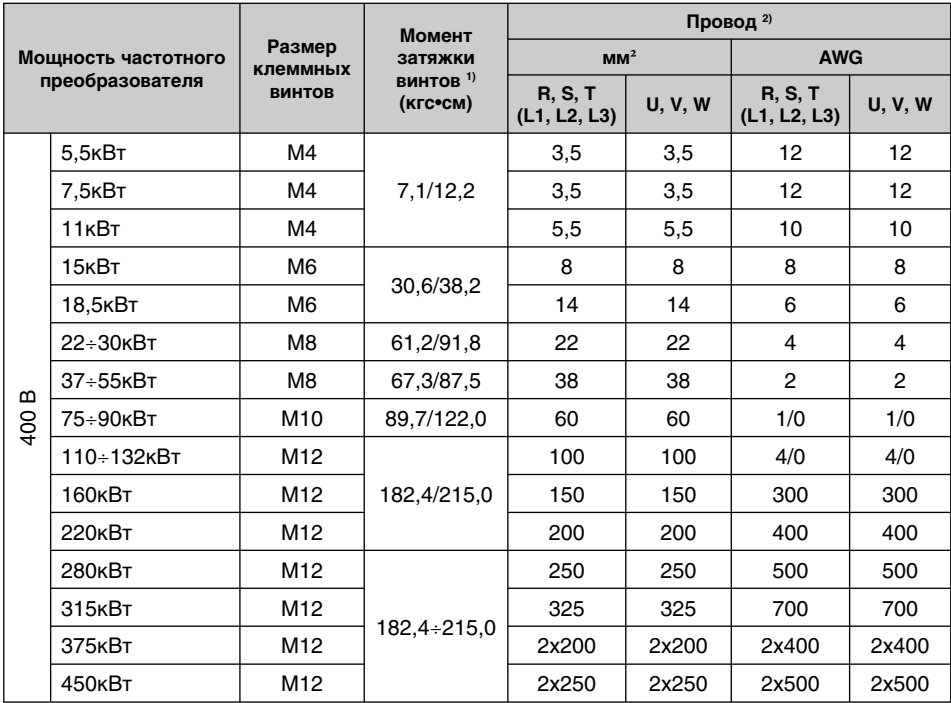

1) Следует применять только номинальный момент затяжки винтов. Ослабленные винты могут привести к короткому замыканию или неисправности. Чрезмерная затяжка винтов может повредить клеммы и вызвать короткое замыкание или неисправность.

2) Используйте медные провода только с характеристиками 600В, 75С.

#### **Пример подключения питания и двигателя (частотные преобразователи 5,5 ÷ 30 кВт)**

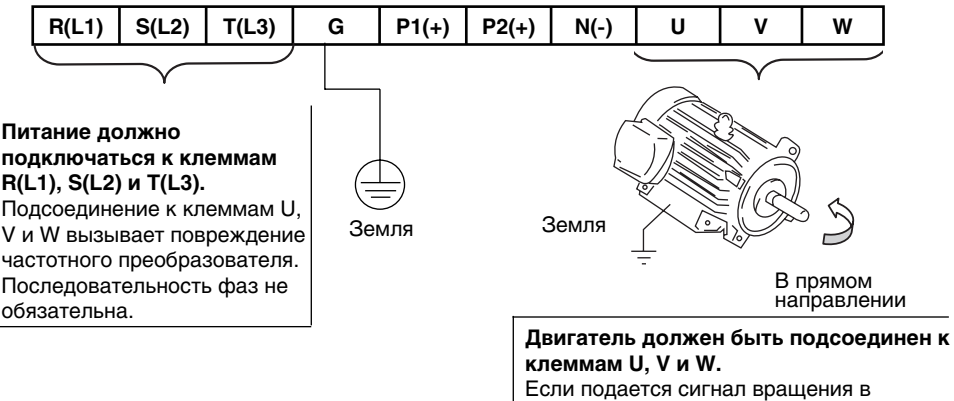

прямом направлении (FX), двигатель должен начать вращение против часовой стрелки, если смотреть со стороны нагрузки. Если двигатель вращается по часовой стрелке, переключите клеммы U и V.

#### **3.2.4 Подключение схемы управления**

#### **(1) Меры предосторожности при подключении**

Клеммы CM и 5G изолированы друг от друга. Не подсоединять эти клеммы совместно или к заземлению питания.

Следует использовать экранированные провода или витые пары для подсоединения клемм управления и отделять эти провода от основной цепи и других высоковольтных цепей.

#### **(2) Расположение контактов**

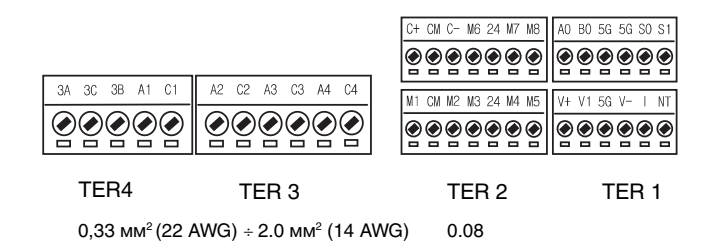

#### **3) Режим NPN (кнопка утоплена) / Режим PNP**

В этой модели частотного преобразователя предусмотрена возможность установки режимов PNP/ NPN для клеммы последовательного входа в цепи регулирования. Входная логика устанавливается при помощи переключателя J1. Метод подсоединения показан ниже.

(1) Режим NPN:

– Нижнее положение переключателя – режим NPN. Клемма CM ( 24 В GND) – общая клемма входа сигнала контакта.

– Заводская уставка: режим NPN (кнопка утоплена).

(2) Режим PNP – при использовании внутреннего источника питания:

– Переключатель J1 находится в положении PNP. Клемма 24 (24 В ) – общая клемма входа сигнала контакта.

(3) Pежим PNP – при использовании внешнего источника питания:

– Установите режим PNP нажатием кнопки переключателя J1.

– Для использования внешнего источника питания (24 В), подключите последовательно клемму внешнего источника питания (–) и клемму CM (24 В GND).

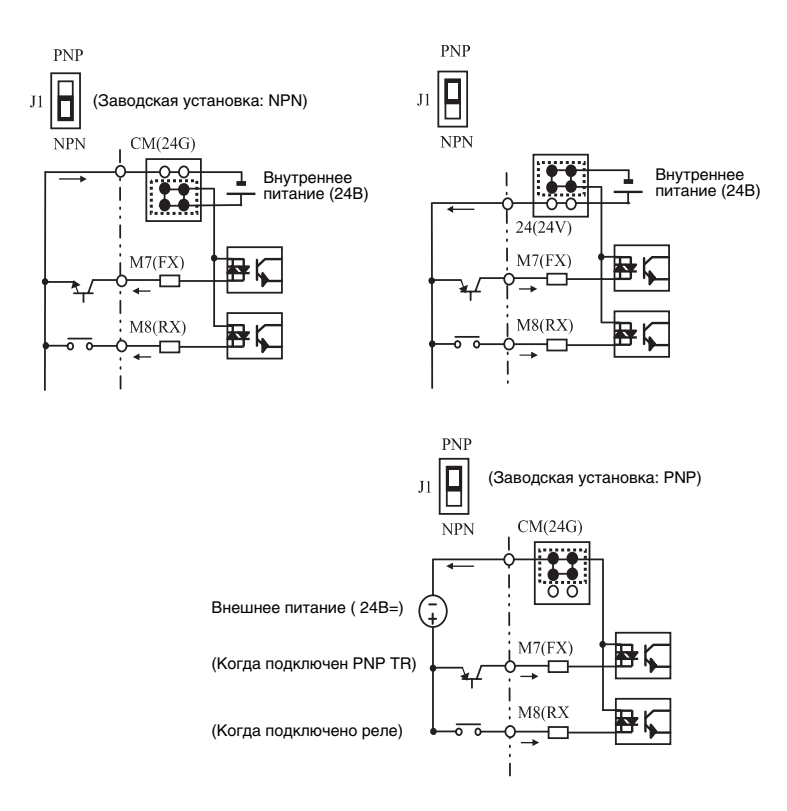

#### **3.2.5 Подключение RS485**

TER 2

| $C+$           | <b>CM</b> | C-             | M <sub>6</sub> | 24 | M7             | M <sub>8</sub> |
|----------------|-----------|----------------|----------------|----|----------------|----------------|
| M <sub>1</sub> | <b>CM</b> | M <sub>2</sub> | M <sub>3</sub> | 24 | M <sub>4</sub> | M <sub>5</sub> |

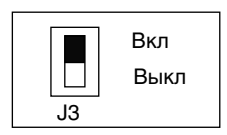

Используйте C+ (RS485 сигнал максимальный), C- (RS485 сигнал минимальный) на TER 2. Включите J3 (вверх) для подсоединения согласующего резистора (120 Ом). Переключатель J3 расположен слева от TER2.

#### **3.2.6 Пункты проверки при подключении**

1) Электрическая или механическая блокировка MC1 и MC2 требуется для работы в режиме By-pass. В противном случае входное напряжение может поступать на выход преобразователя.

2) Если требуется, установите настройки для блокировки автоматического запуска после пропадания питания. В противном случае частотный преобразователь автоматически возобновит работу.

3) Не подавайте напряжение прямо на клеммы входа цепи управления FX, RX.

## **ГЛАВА 4. ЭКСПЛУАТАЦИЯ**

#### **4.1 Программирование пульта**

#### **4.1.1 ЖК пульт**

ЖК пульт может отображать до 32 буквенно-цифровых символов; различные параметры могут напрямую считываться с дисплея. Ниже приведен рисунок пульта.

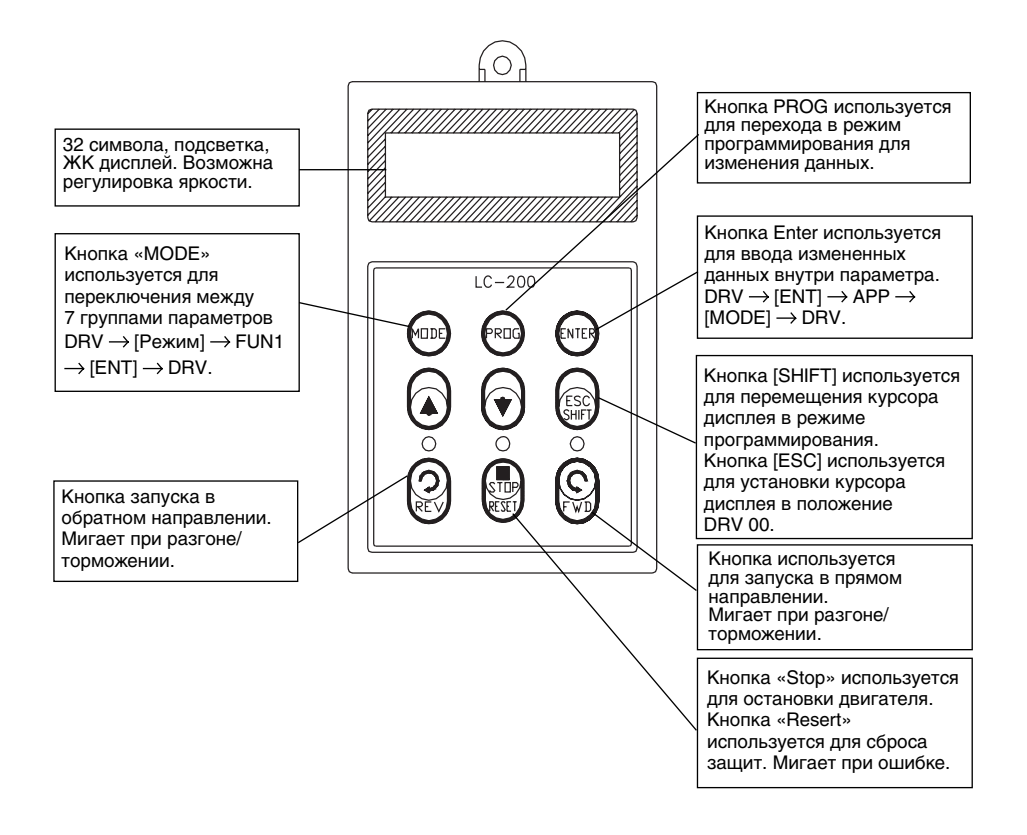
#### **Детальное описание**

### 1) Пульт с ЖК дисплеем

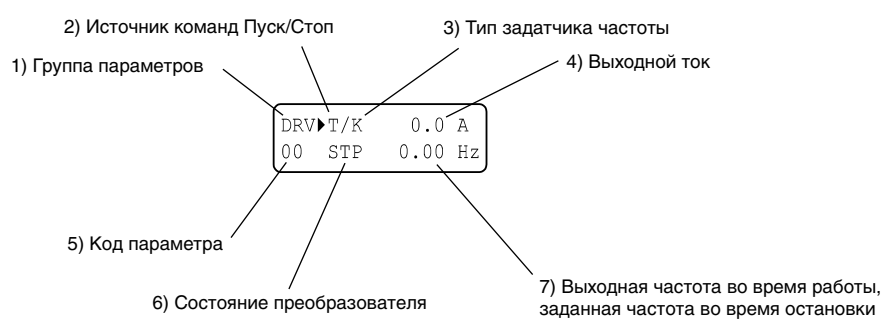

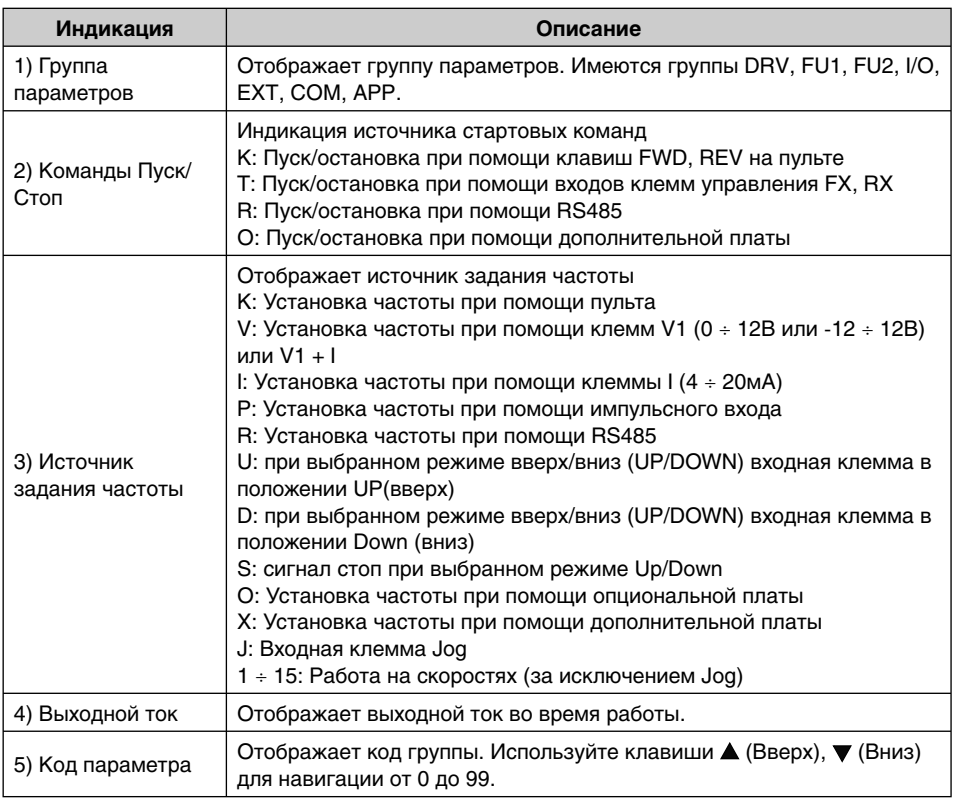

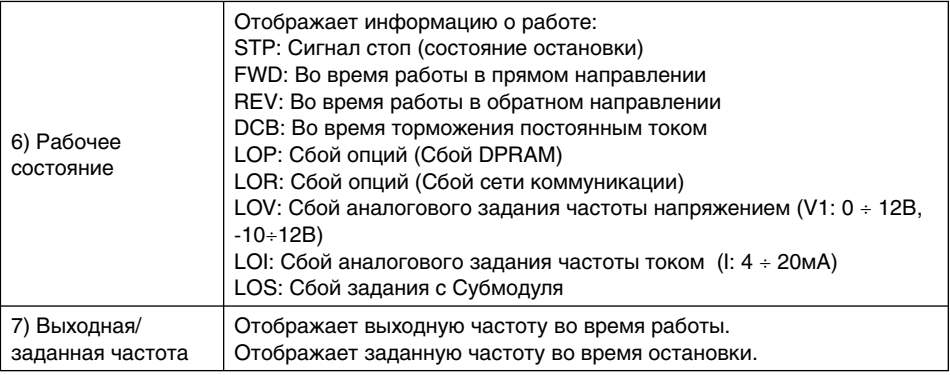

### **4.1.2 Изменение и установка параметров**

1) Нажмите клавишу [MODE] для перехода к желаемой группе параметров.

2) Нажмите клавиши [ ▲ ] или [ ▼ ] для перехода к желаемой группе параметров. Если требуемый код параметра известен, вы можете установить номер кода каждой группы параметров в "Jump code", за исключением группы DRV.

3) Нажмите клавишу [PROG] для перехода в режим программирования, курсор начнет мигать.

- 4) Нажмите клавишу [SHIFT/ESC] для перемещения курсора к требуемой цифре.
- 5) Нажмите клавиши  $[\triangle]$  или  $[\triangledown]$  для изменения данных.
- 6) Нажмите клавишу [ENT] для ввода данных. Курсор перестанет мигать.

**Примечание:** Данные не могут быть изменены, если:

1) изменение параметра во время работы невозможно (см. список функций); 2) активирована функция блокировки параметров FU2-94 [Блокировка параметров].

**Пример:** Изменение скорости времени разгона с 10 с до 15 с.

1) Пульт с ЖК экраном

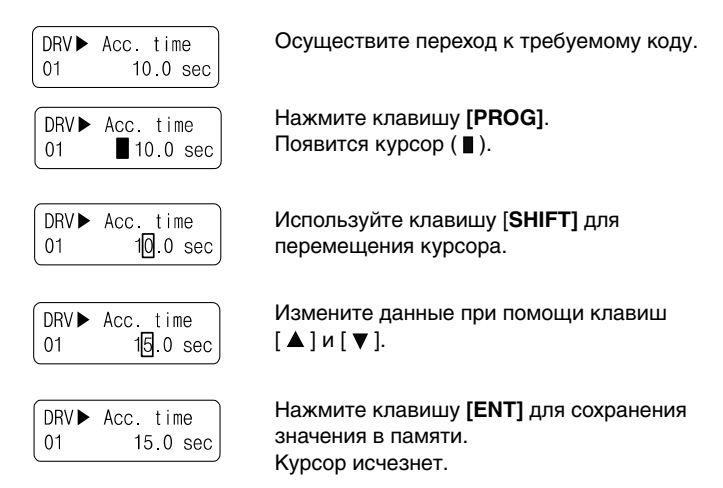

# **4.1.3 Группы параметров**

В частотных преобразователях серии iP5A все параметры разделены на 5 групп по критерию функциональности, что отображено в таблице ниже.

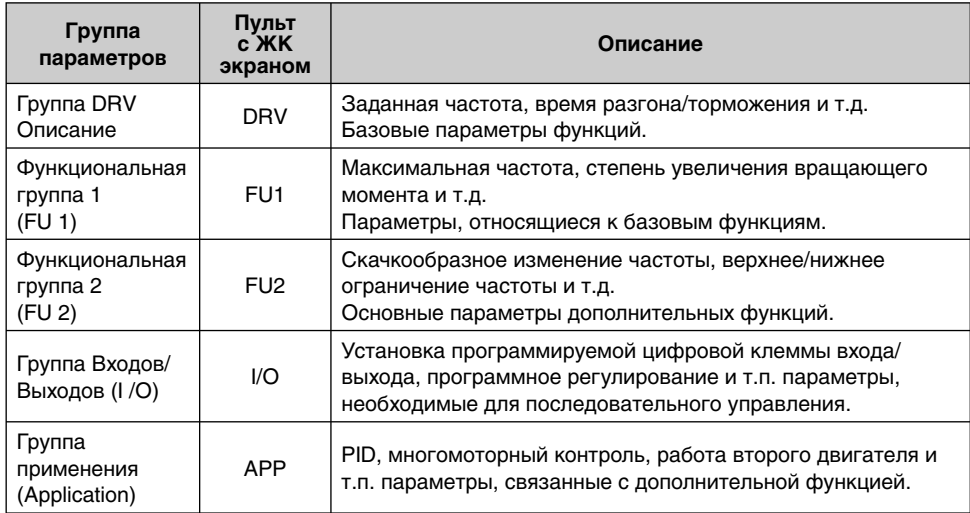

Для подробного описания каждой группы обратитесь к описаниям функций.

Переход к группе DRV от любого параметра происходит при нажатии кнопки [SHIFT]

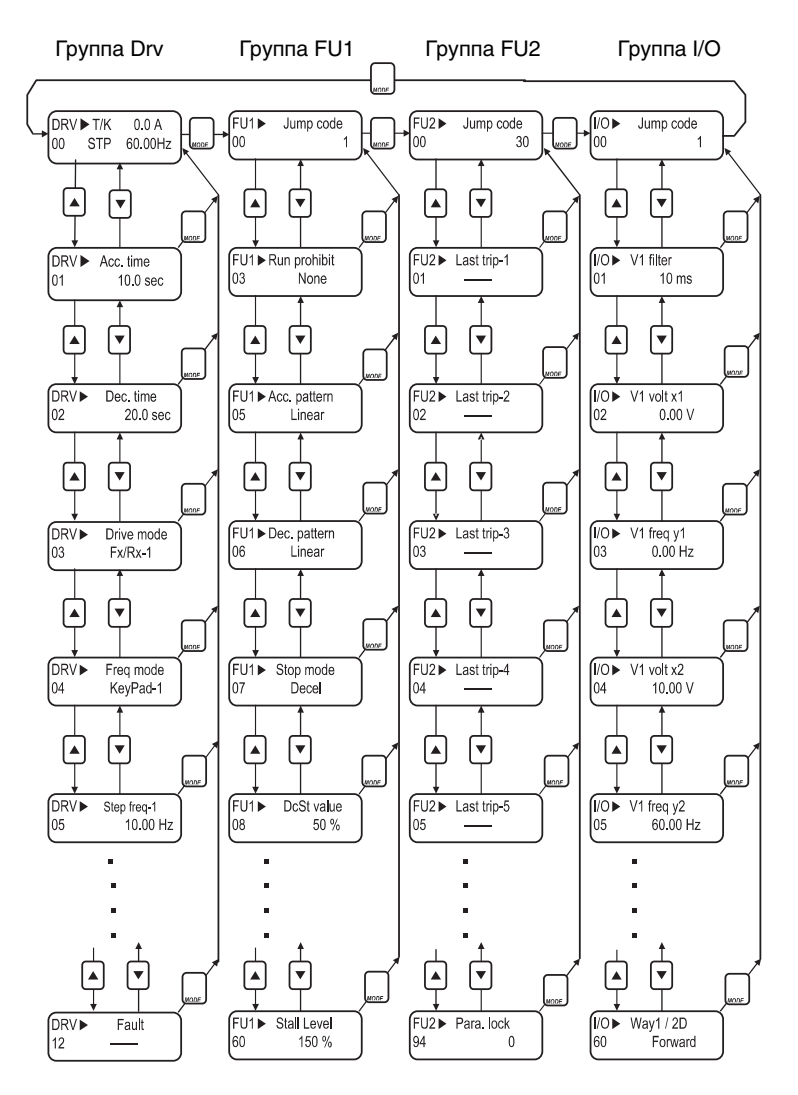

#### **4.2 Пример режимов работы**

#### **4.2.1 Режим Easy start**

Режим Easy start активируется нажатием и удержанием клавиши STOP в течение 2-3 секунд, управление частотным преобразователем осуществляется через пульт (FWD/REV ПУСК/ ОСТАНОВКА). Будут установлены V/F характеристика и частота, равная заданной частоте JOG.

### **4.2.2 Работа через клемму управления и Пульт**

**Установка: DRV-03** [Режим DRV (Команды Пуск/Стоп)] = **Fx/Rx-1**

**DRV-04** [Frequency Mode (Способ задания частоты)] = **Keypad**

С выше упомянутыми установками задание частоты через внешние команды и пуск/стоп через пульт не возможны.

1) Проверьте показания на LCD при вкл. (ON) питании. При необходимости, измените установки надлежащим образом, как указано выше.

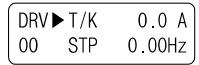

2) Включите клемму FX (или RX). Тогда загорится светодиод FWD (или REV).

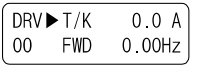

3) При установке Ref. Freq, равной 60 Гц при помощи клавиш **PROG/ENT/SHIFT** , , двигатель начнет вращаться с частотой 60 Гц. Светодиод FWD (или REV) будет мигать во время разгона/торможения.

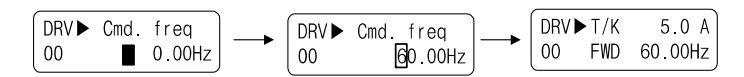

4) Выключите клемму FX (или RX). Тогда загорится светодиод – STOP.

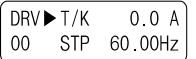

Примечание: для осуществления команды Пуск/Остановка с помощью пульта и установок частоты с помощью клеммы управления.

 Установка: DRV-03 [команда запуска (метод Пуск/Остановка)] = Keypad DRV-04 [команда задания частоты (метод задания частоты)] = V1, V1S или I

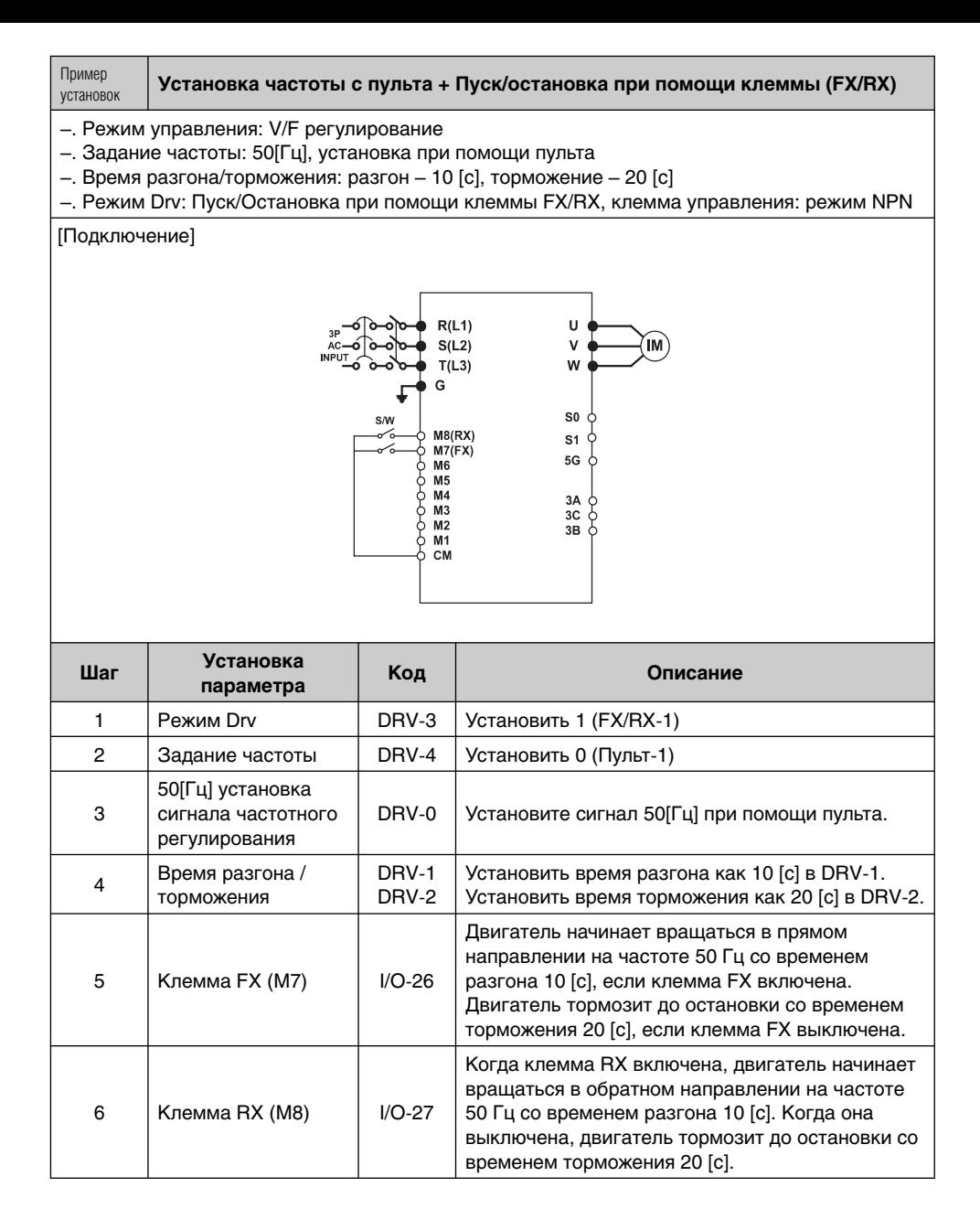

#### **4.2.3 Работа через клеммы управления**

Установка: **DRV-03** [Режим Drv (Пуск/Стоп)] = 1 (Fx/Rx-1) **DRV-04** [Frequency Mode (Способ задания частоты)] = 2 (V1)

1) Проверьте ЖК дисплей при включении. В противном случае, измените установку на правильную, как указано выше.

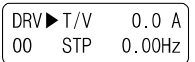

2) Включите клемму FX (или RX). Загорится светодиод FWD (или REV).

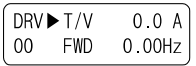

3) Установка частоты при помощи V1 (потенциометр), выходная частота (60 Гц). Направление вращения (FWD или REV) и выходной ток (5A) отобразятся на ЖК.

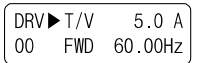

4) Значение выходной частоты уменьшается при повороте потенциометра против часовой стрелки. Частотный преобразователь останавливается при 0,00 Гц. Двигатель остановлен.

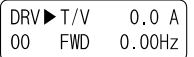

5) Выключите клемму FX (или RX).

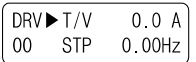

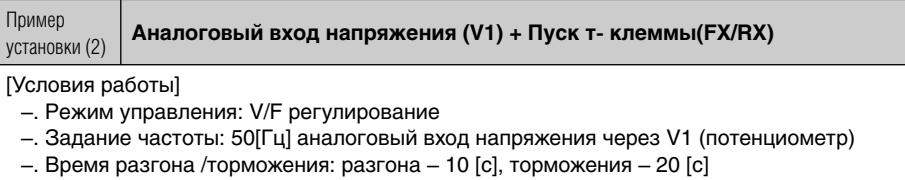

–. Режим Drv: Пуск/Стоп при помощи клеммы FX/RX, клемма управления: режим NPN

# **[Подключение]**

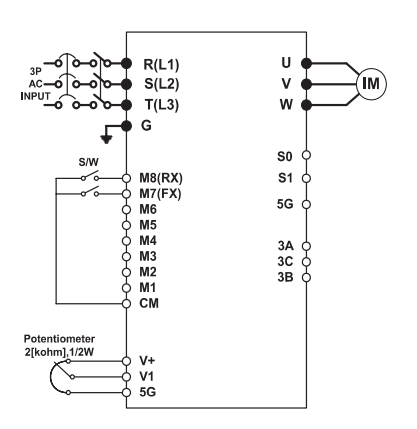

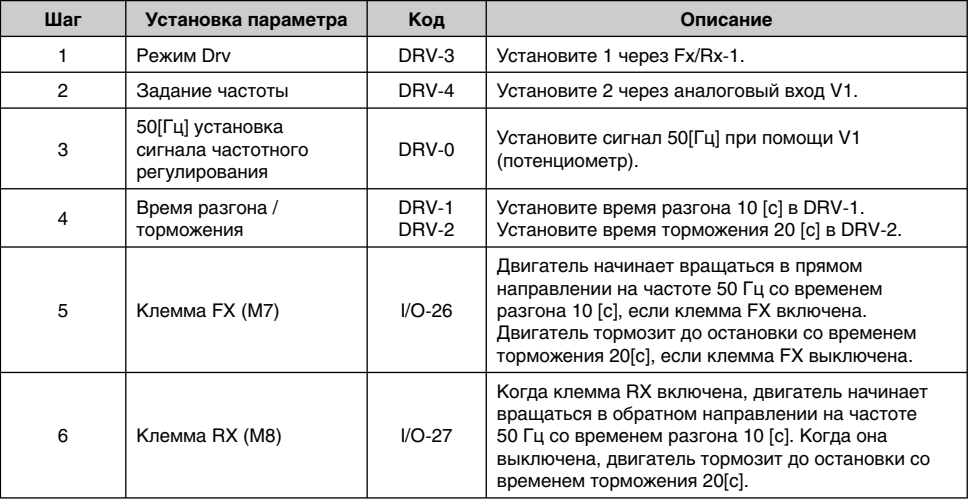

#### **4.2.4 Управление с пульта**

Установка: DRV-03 [Режим Drv ( Команды Пуск/ Стоп)] = 0 (Пульт) DRV-04 [Frequency Mode (Способ задания частоты)] = 0 (Пульт-1)

1) Проверьте показания на LCD после подачи питания. При необходимости, измените настройки как показано выше.

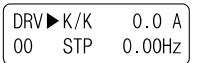

2) Установите значение заданной частоты на 60 Гц при помощи клавиш **PROG/ENT/SHIFT** и Установленная частота высветится во время остановки.

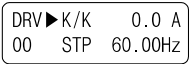

3) При нажатии клавиши **FWD/REV** , двигатель начинает работать и отображаются выходная частота и выходной ток.

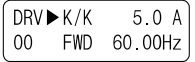

4) Нажмите клавишу **STOP/RESET** . После этого двигатель тормозит до остановки. Установленная частота в 60Гц отображается на индикаторе.

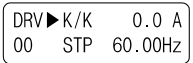

#### **4.3 Установка и описание различных функций**

#### **4.3.1 Установка основных параметров**

В данном разделе речь пойдет об установке базовых функций. Все установки являются фабричными до тех пор, пока пользователь не внесет в них изменения. Рекомендуется использовать значения фабричных установок, если нет необходимости в изменении параметров.

#### **1) Установка общих параметров**

Следующая таблица демонстрирует установку общих параметров, которые следует проверить вне зависимости от режима управления.

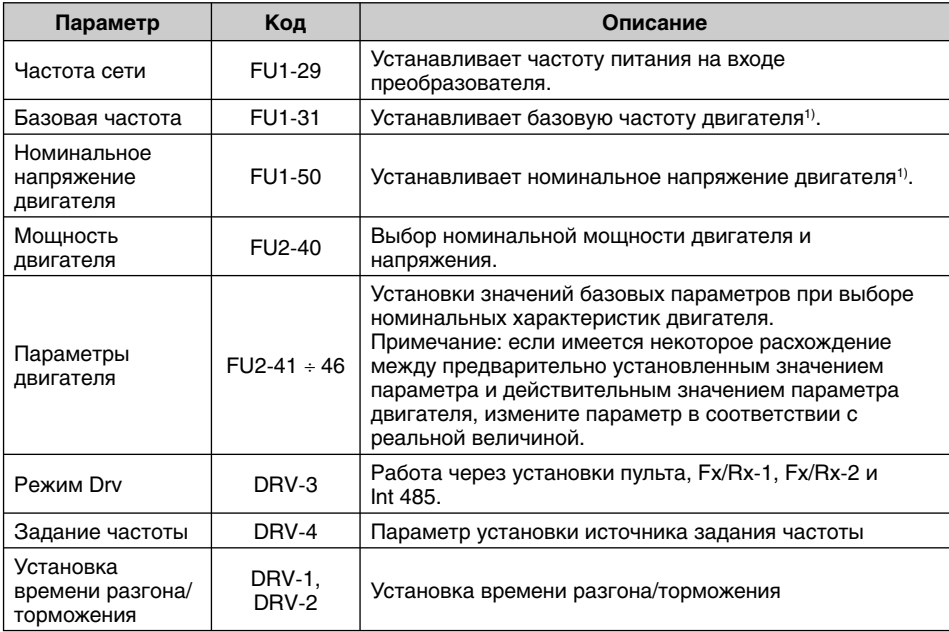

1) Если значения в FU1-31 и FU1-50 указаны выше чем в паспортной табличке, это может привести к перегреву двигателя, а если меньше, может возникнуть перенапряжение во время торможения. Проверьте, что введено действительно верное значение.

#### **2) V/F характеристика**

FU2-60 [режим управления] установлен в 0 "V/F" на заводе. Регулирование в режиме V/F характерики возможно после установки основных и проверки следующих параметров.

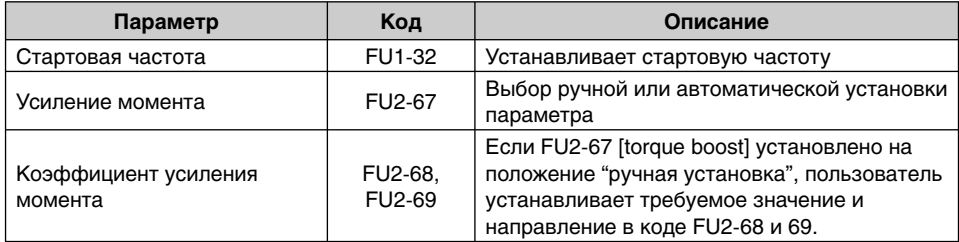

#### **3) Компенсация скольжения**

Регулирование осуществляется через компенсацию скольжения, если FU2-60 установлено в положение 1 {Slip compen}. Данное регулирование удерживает скорость двигателя постоянной, вне зависимости от изменения нагрузки.

#### **4) Векторное регулирование**

Установите FU2-60 как векторное управление. Настоятельно рекомендуется произвести автонастройку до включения векторного управления для достижения оптимальной характеристики.

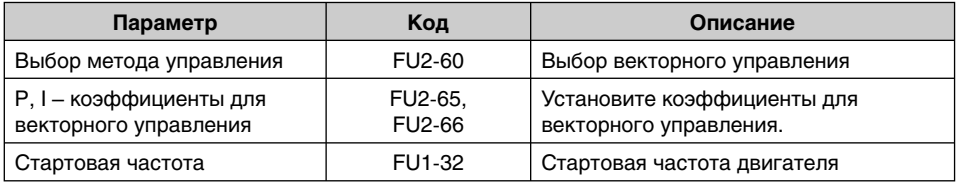

Примечание. Ток холостого хода для бессенсорного управления не вводится при автонастройке. Введите значение тока холостого хода в режиме V/F.

#### **5) Автонастройка параметров двигателя**

Этот параметр позволяет автоматически настраивать параметры двигателя. Если в FU2-61 установлено значение «Yes», после нажатия кнопки ввода, запускается автоопределение сопротивления статора и индуктивности рассеяния двигателя. Описание остальных параметров находится на паспортной табличке.

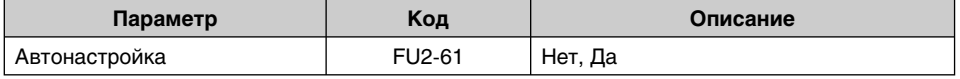

Примечание. Ток холостого хода двигателя и частота скольжения должны быть надлежащим образом установлены для безопасной и эффективной работы. Подробнее см. Главу 5 FU2-40 ÷ 66.

#### **4.3.2 Установка дополнительных параметров**

Частотный преобразователь SV-iP5A имеет ряд дополнительных параметров для увеличения эффективности и эксплуатационных характеристик двигателя. Рекомендуется не менять заводские установки без необходимости.

#### **1) V/F регулирование**

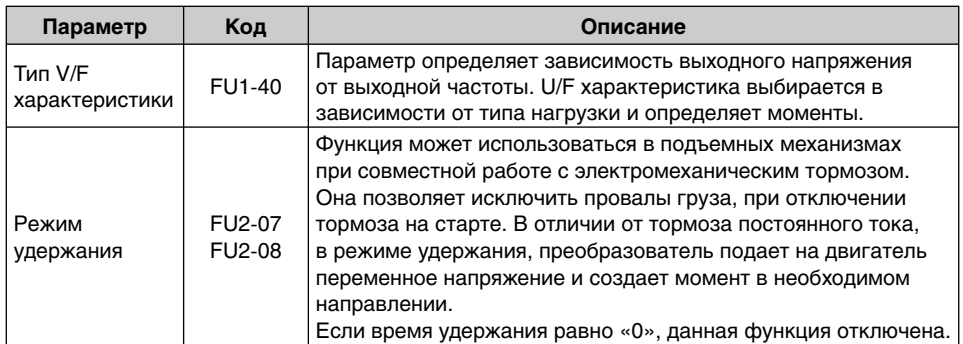

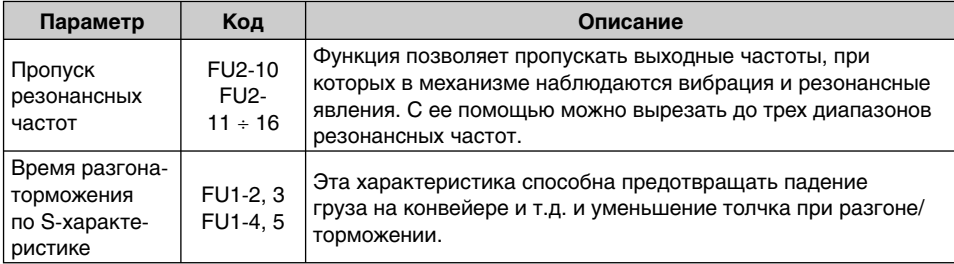

#### **2) Бессенсорное векторное управление**

Параметры, используемые при бессенсорном векторном управлении при установке FU2-60 [выбор способа управления] в положение "sensorless".

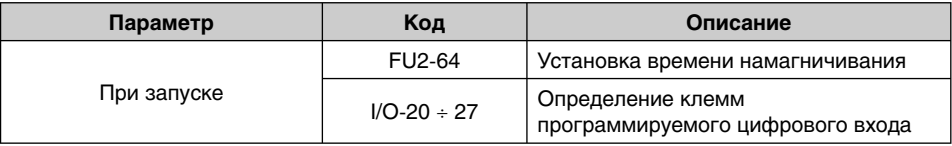

#### **3) Параметры, характеризующие состояние двигателя и частотного преобразователя**

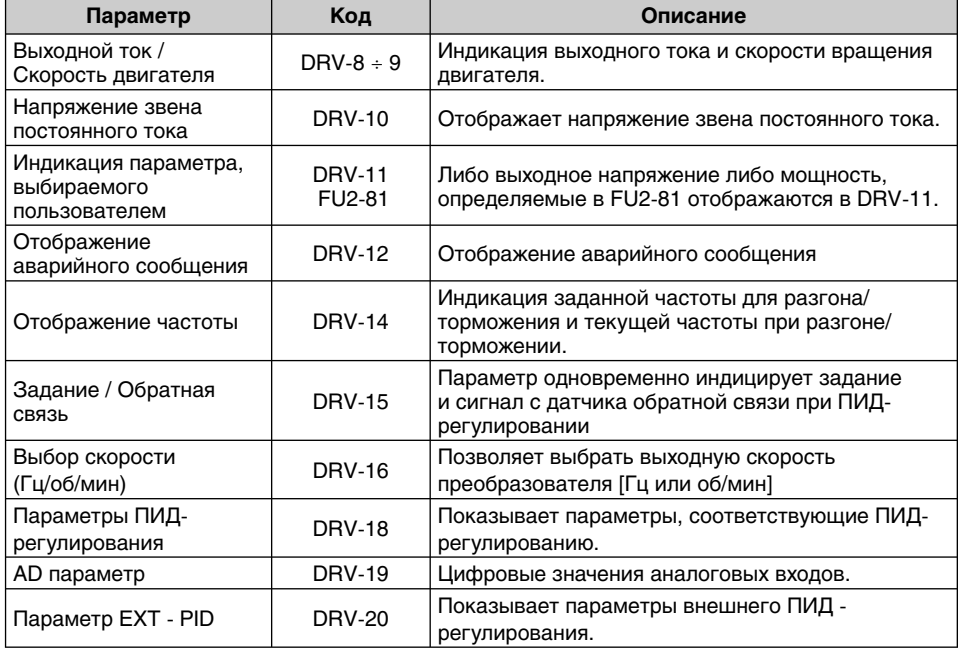

Примечание. DRV-15, DRV-18 высвечивается только тогда, когда PP-02 [proc PI mode] установлено в положение "Yes". DRV-20 высвечивается только тогда, когда APP-80 [Ext PI mode] установлено в положение "Yes".

### **5) Параметры инициализации**

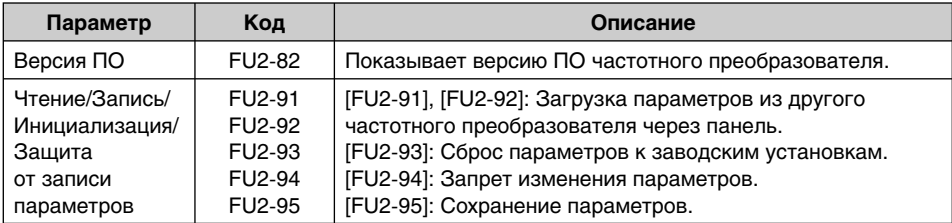

Примечание. Параметры двигателя (FU2-40 ÷ 46, FU2-62 ÷ 63) сбрасываются до заводских при каждом процессе Чтения/Записи.

### **6) Параметры защиты и отключения**

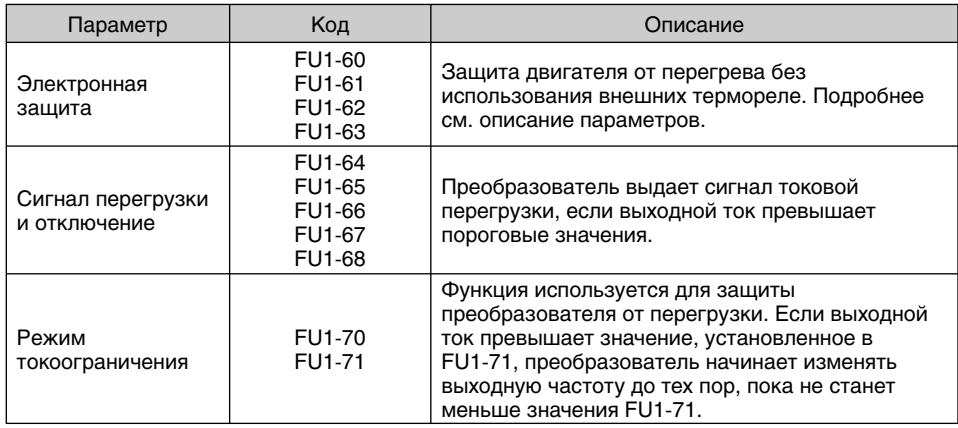

# **7) Параметры Пуска/Разгона/Торможения/Остановки**

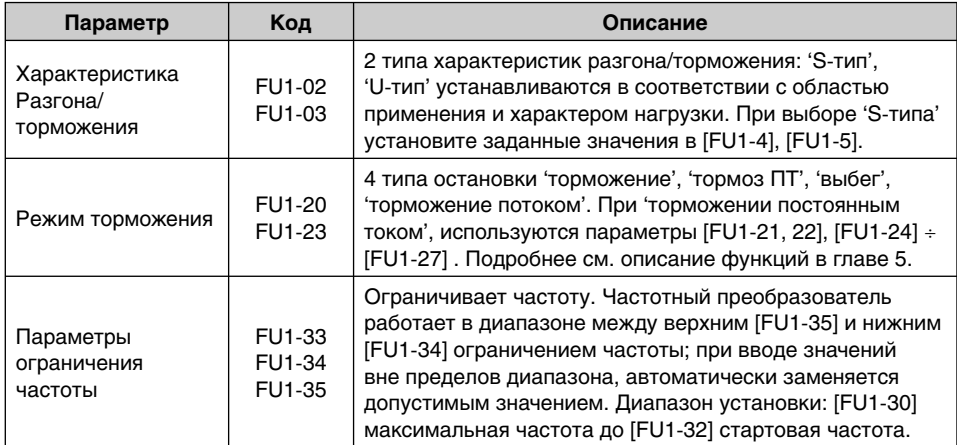

#### **8) Параметры перезапуска**

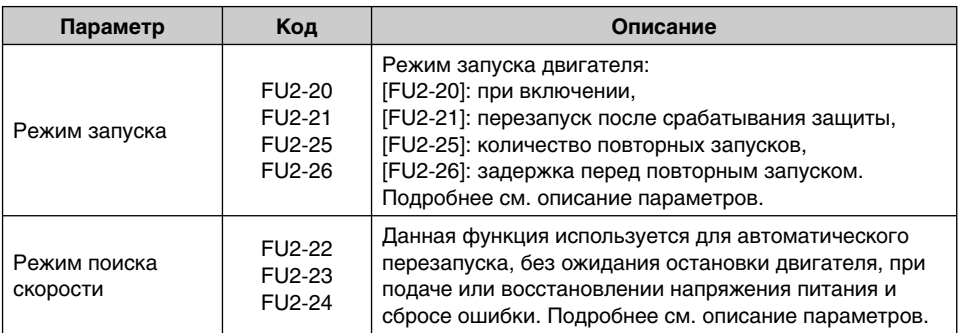

#### **4.3.3 Установка параметров применений**

## **1) ПИД-регулирование**

Данный режим позволяет осуществлять регулирование различных, зависящих от выходной частоты, внешних параметров с использованием датчика регулируемого параметра. С его помощью можно строить системы регулирования давления, объема и скорости потока.

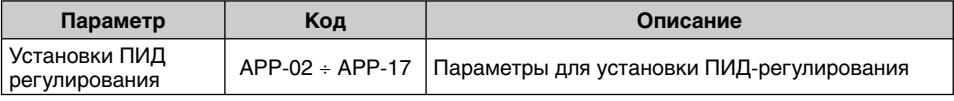

#### **См. Главу 6. ПИД-регулирование.**

#### **2) Внешнее ПИД-регулирование**

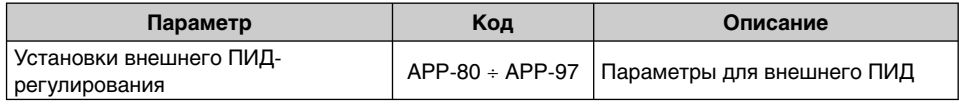

#### **См. Главу 6. Внешнее ПИД-регулирование.**

## **3) Предварительное ПИД-регулирование**

Настройка плавного старта в режиме ПИД-регулирования.

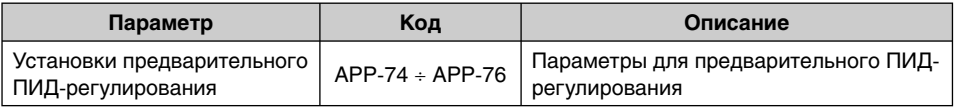

#### **См. Главу 6. предварительное ПИД-регулирование.**

## **4) MMC – Многомоторный контроль**

Преобразователь управляет системой из нескольких двигателей при помощи контроля основного двигателя, соединенного напрямую с преобразователем и вспомогательными двигателями, управляющими Вкл/Выкл при помощи релейных выходов.

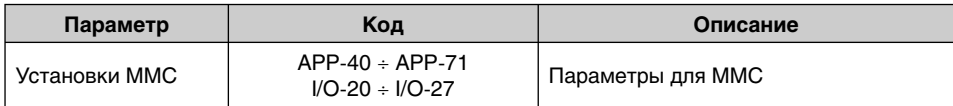

**См. Главу 6. ММС – Многомоторный контроль.**

#### **5) Jog и многоскоростной режим**

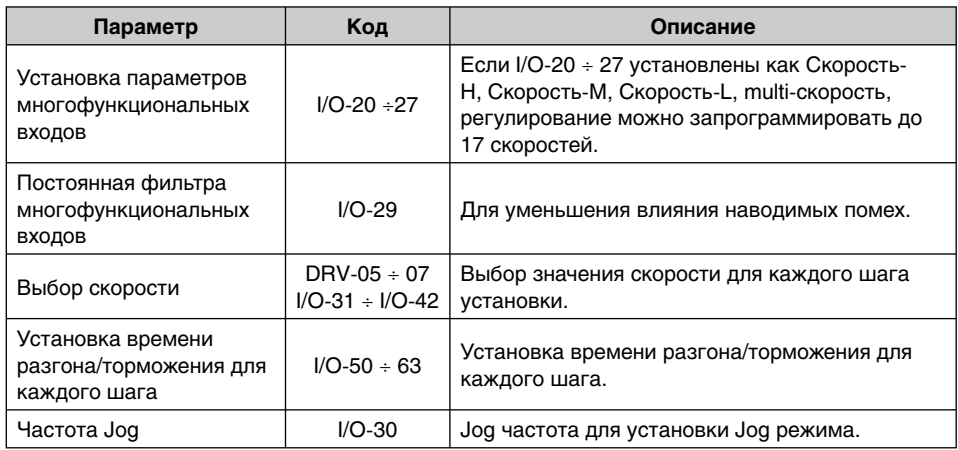

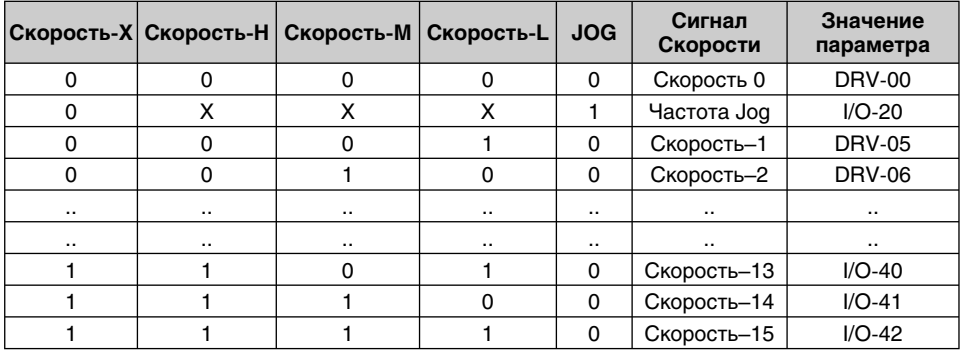

#### **6) Подключение 2-ого двигателя**

Функция подключения 2-ого двигателя используется для запуска 2-х двигателей с помощью одного преобразователя. Если клемма для входа сигнала 2-ого двигателя находится в положении ON, работа 2-ого двигателя разрешена.

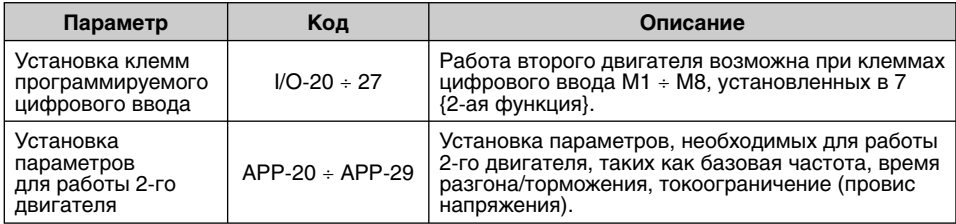

## **7) Энерго-сберегающее регулирование**

Режим используется для экономии энергии и применяется в вентиляторах, насосах и HVAC. При снижении нагрузки на постоянной скорости, преобразователь понижает выходное напряжение. В FU1-S1 записывается диапазон снижения напряжения.

#### **4.4 Примеры применения**

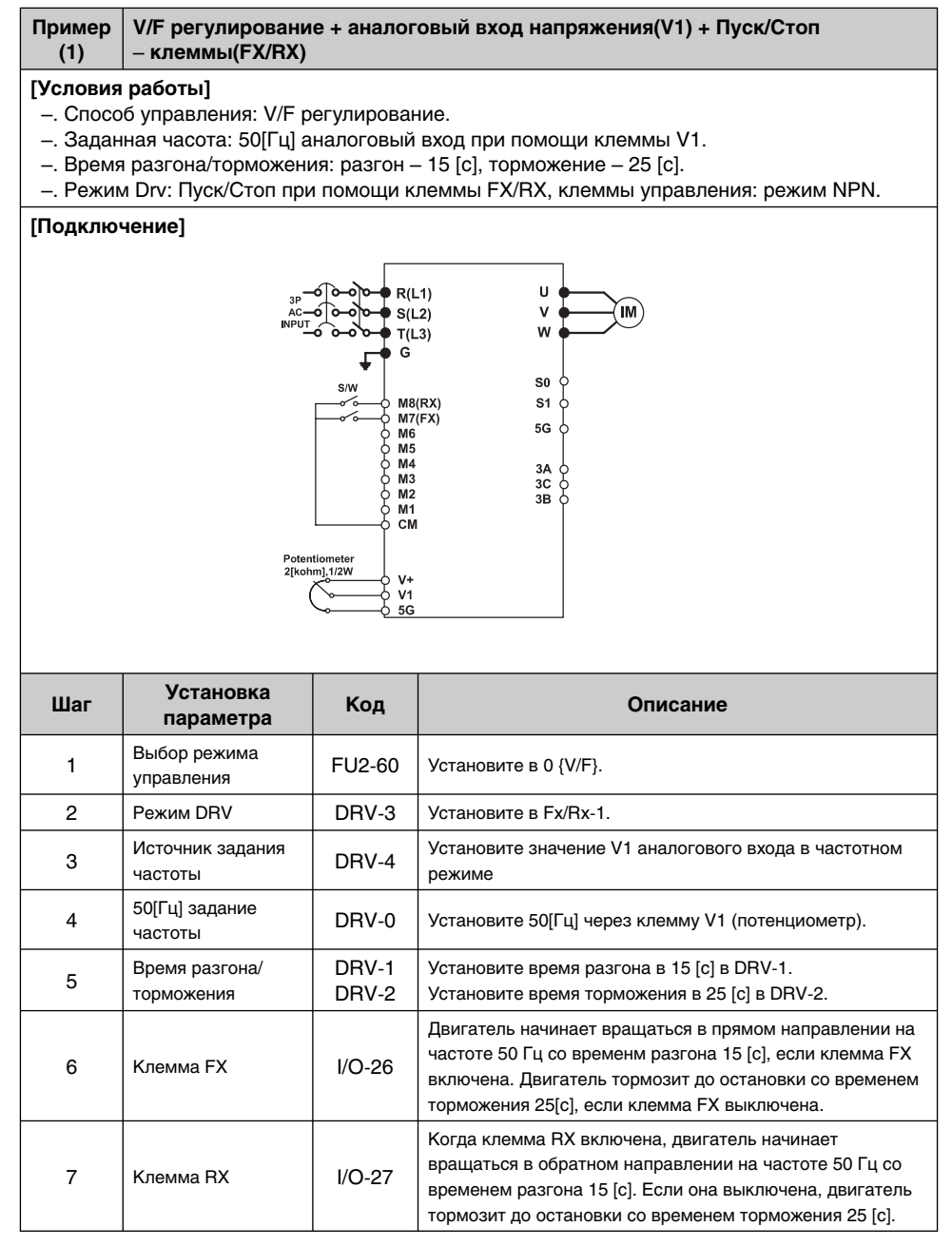

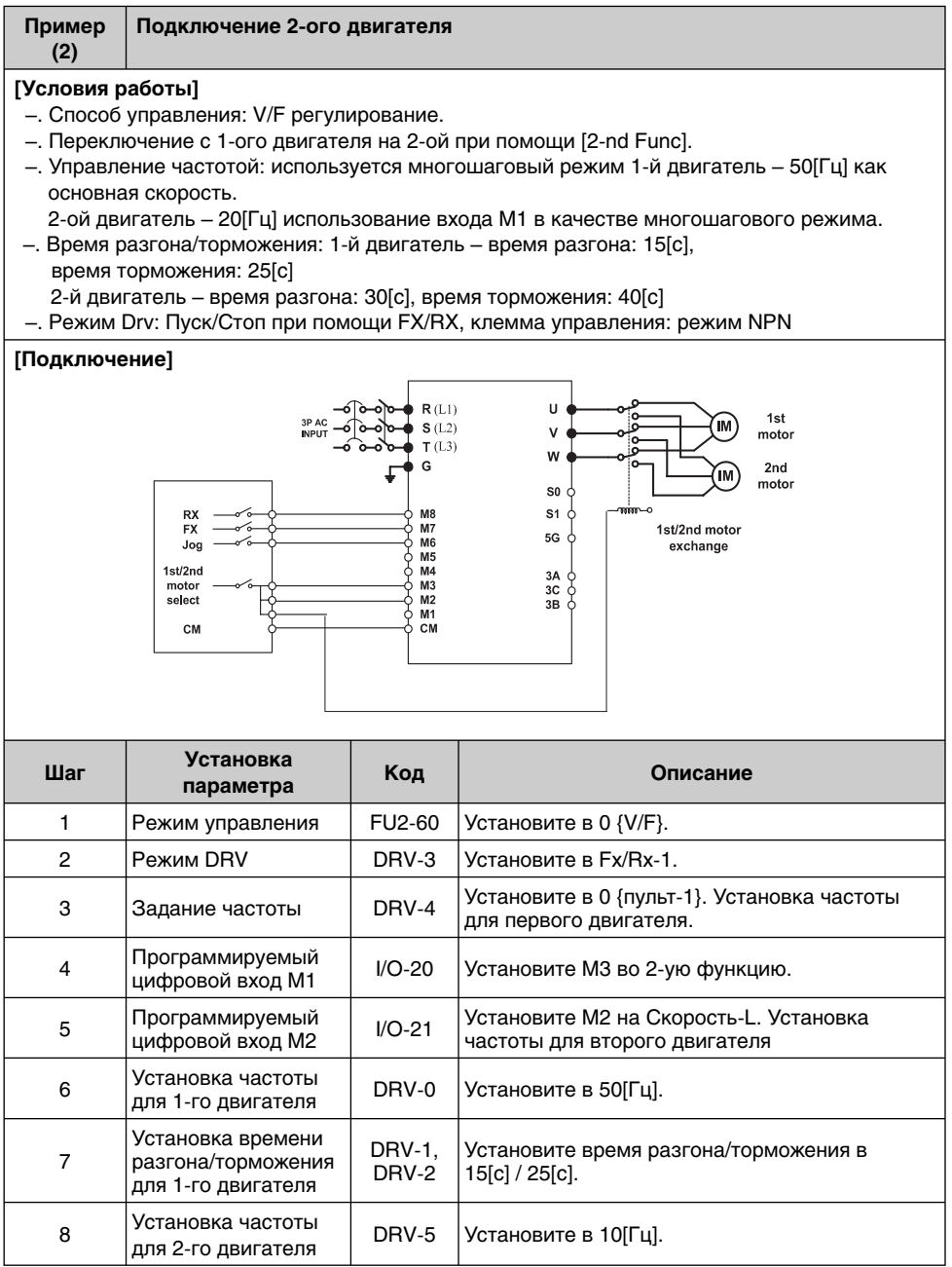

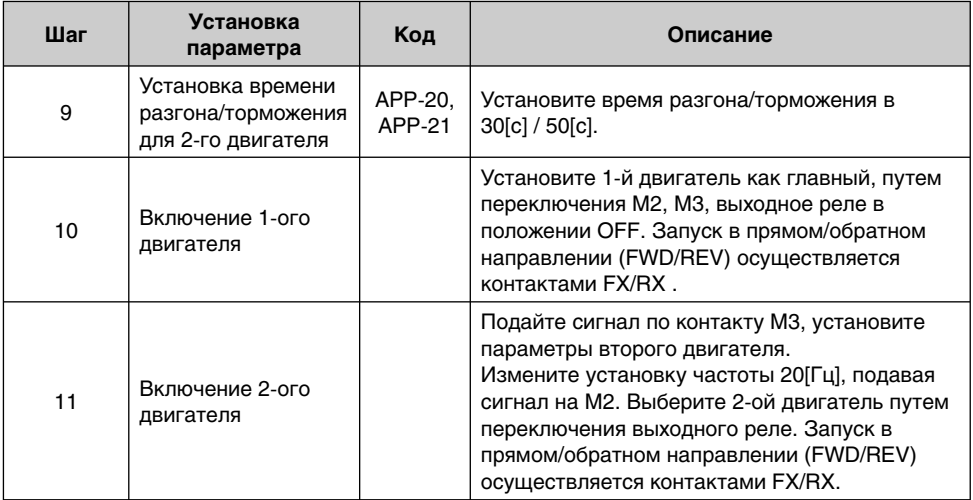

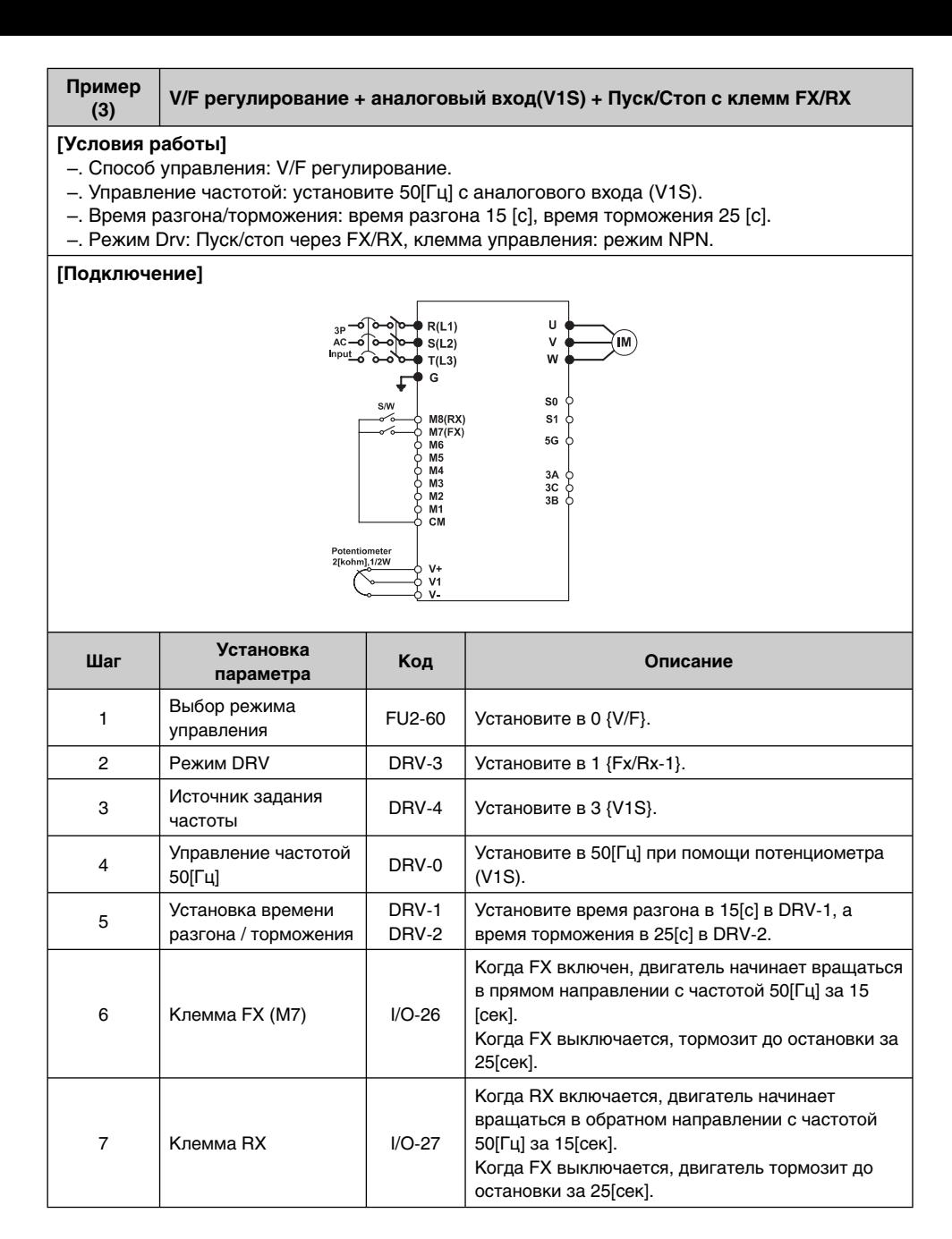

- **Примечание: Режим V1S обеспечивает вращение в прямом и обратном направлении при помощи напряжения ±12В посредством режима аналогового ввода. Подробнее см. Главу 6. Описание параметров DRV-00.**
- **Примечание: используйте V1 вместо V1S при активации функции предупреждения движения в прямом/обратном (FWD/REV) направлении. Режим V1S позволяет двигателю вращаться в обоих (FWD/REV) направлениях.**
- **Примечание: Если преобразователь управляется без подключенного двигателя, срабатывает защита и выдается сообщение об ошибке. В этом случае следует обратить внимание на установку параметров (FU1-57~59). Ошибка сбрасывается при отключении преобразователя от питающего напряжения.**

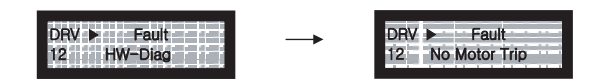

**В случае, когда требуется простая проверка без поключения мотора, необходимо установить параметр FU1-57 (No Master Sel) – «No». Заводская установка – «Yes».**

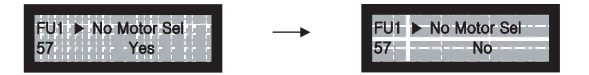

# Для заметок

# **ГЛАВА 5. СПИСОК ПАРАМЕТРОВ**

# **5.1 Группы параметров**

Параметры серии SV-iP5A поделены на 5 функциональных групп в соответствии с применением.

Названия групп, содержание и отображение на ЖКИ в таблице ниже.

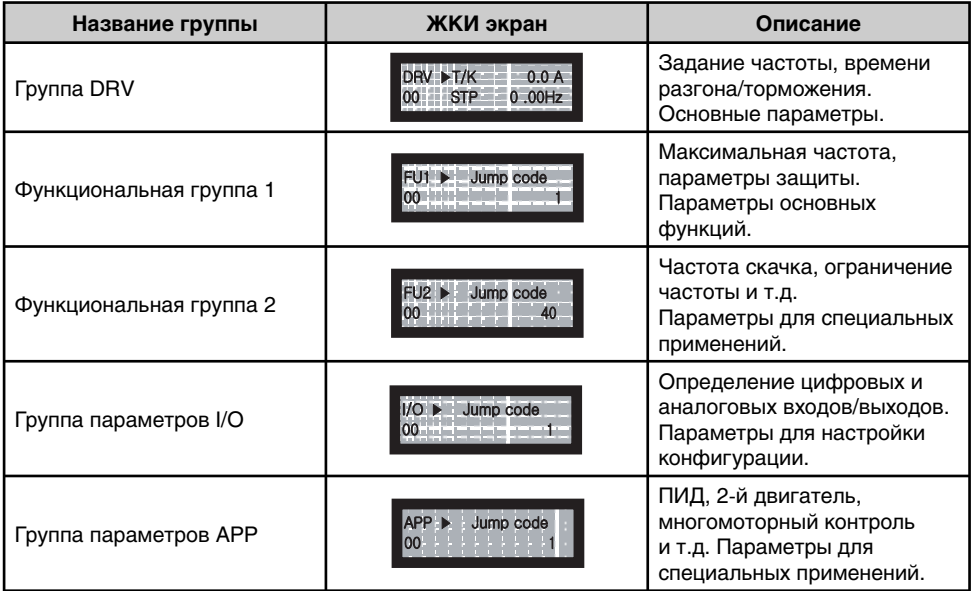

# **5.2 Список параметров**

# **[Группа DRV]**

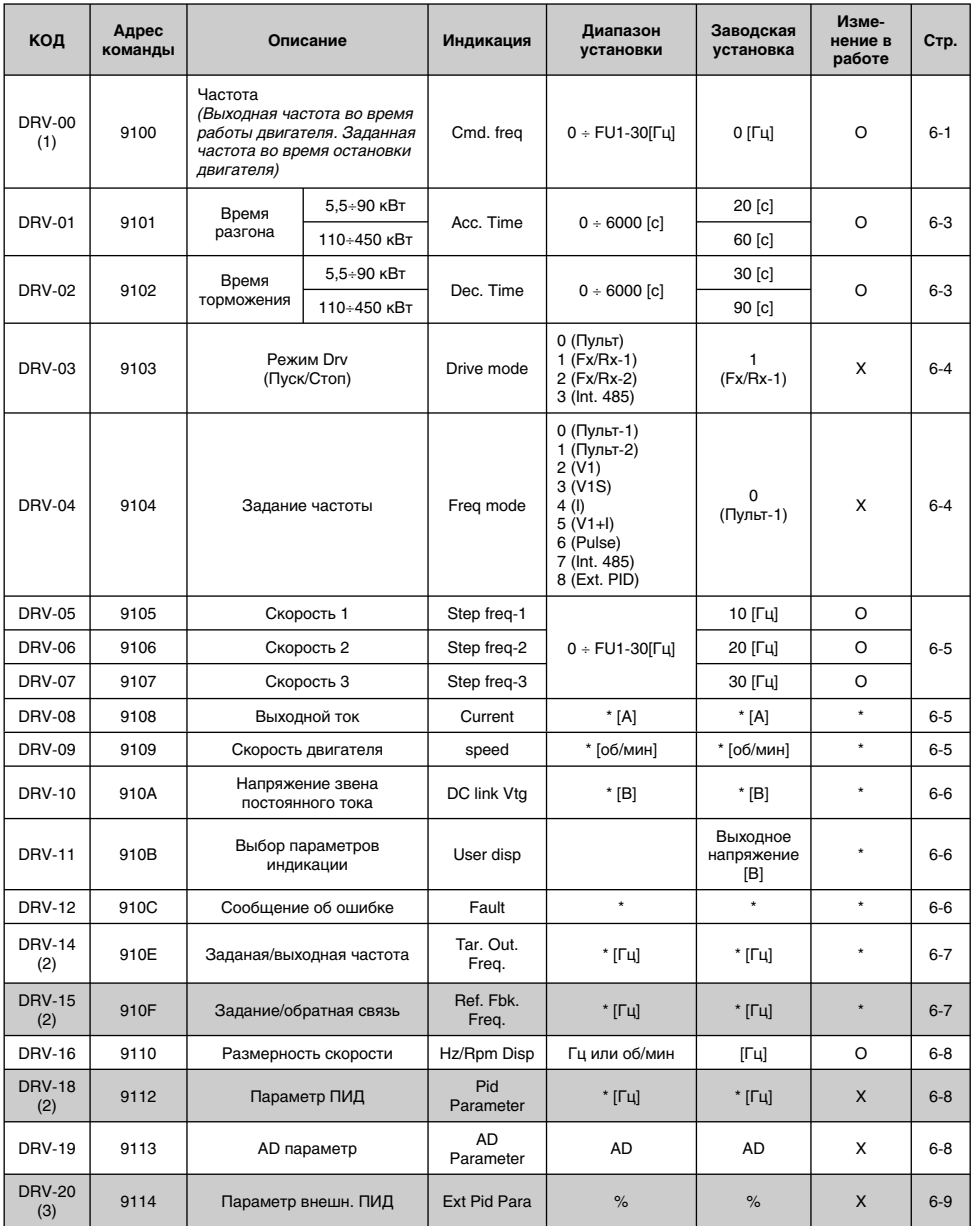

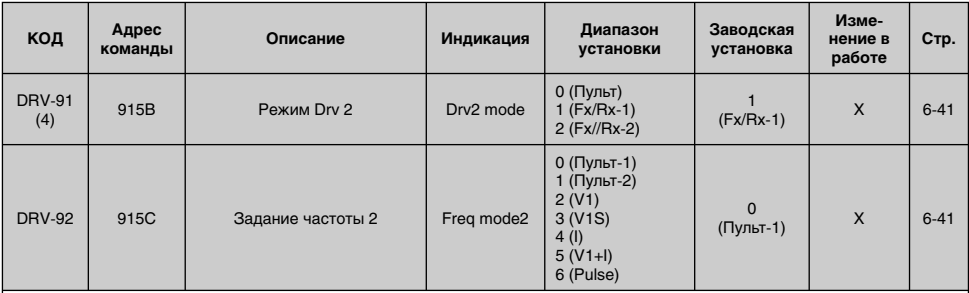

.<br>Выделенные серым коды являются скрытыми параметрами и высвечиваются тогда, когда должны быть установлены соответствующие функции.

(1) Скорость меняется от [Гц] к [%] когда DRV-16 установлено [Rpm]. Параметр, выбираемый пользователем, будет отображаться, когда APP-02 установлено в положение [Yes] и когда APP-06 установлено либо в положение I, V1 или Pulse и когда один из I/O-86 ~ I/O-88 установлен в положение либо [скорость], [процент], [Бар], [мБар], [кПа] или [Па].

**Выходная частота индицируется в DRV-00 при вращении двигателя.**

**Параметр, выбираемый пользователем, индицируется в DRV-00 при остановке.** 

(2) Код DRV-15, DRV-18 появится, когда APP-02 [Process PI Mode] установлен в положение "Yes". Так же параметр пользователя индицируется, когда один из I/O-86~ I/O-88 установлен в положение либо [скорость], [процент], [Бар], [мБар], [кПа] или [Па].

(3) Код DRV-20 появится, когда APP-80 [ExtProcess PI Mode] установлен в положение"Yes".

(4) Код DRV-91/92 появится только тогда, когда один из I/O-20~27 установлен в положение [Main drv], а DRV-03/04 установлено в [int485].

# **[ГРУППА ПАРАМЕТРОВ FU1]**

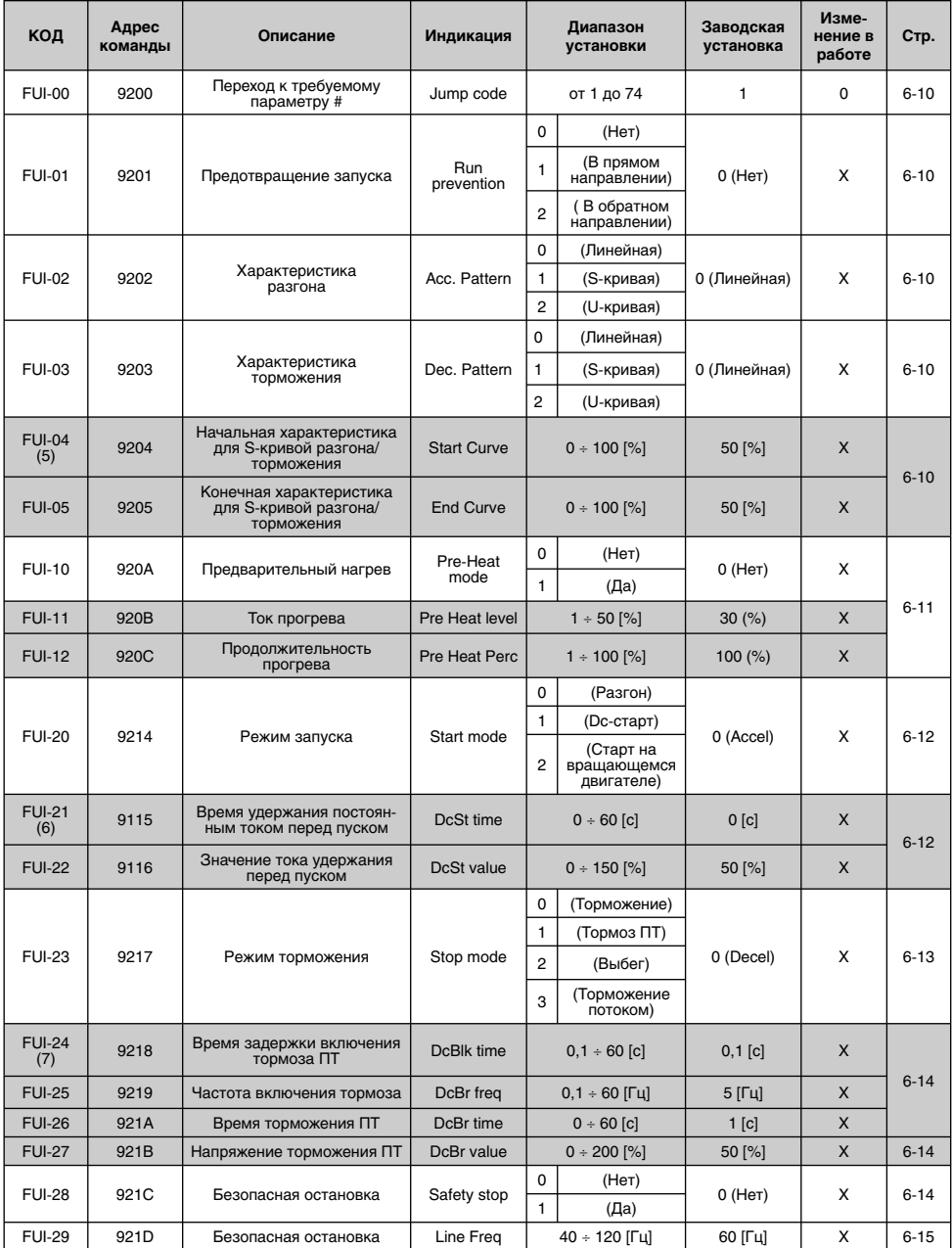

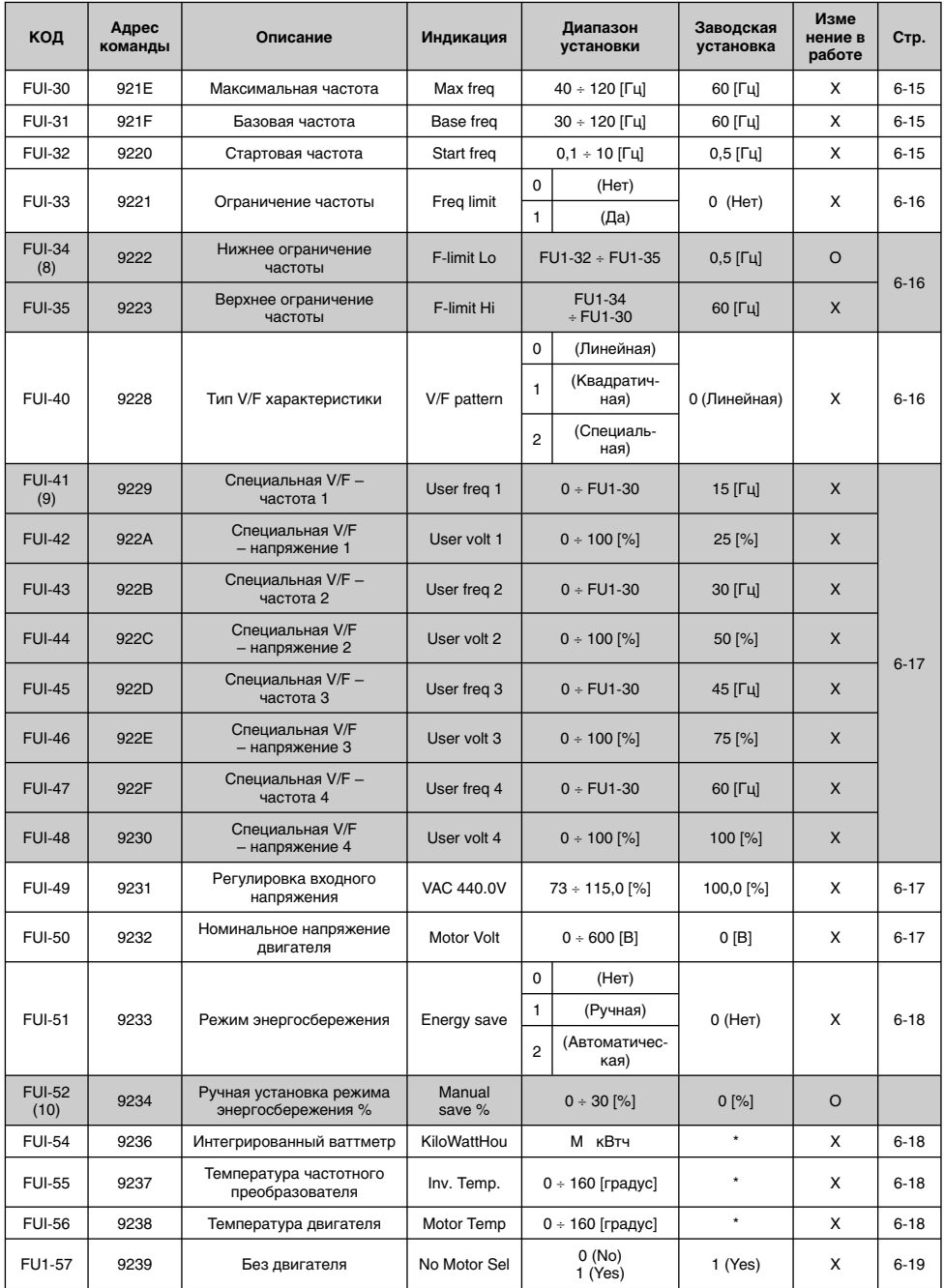

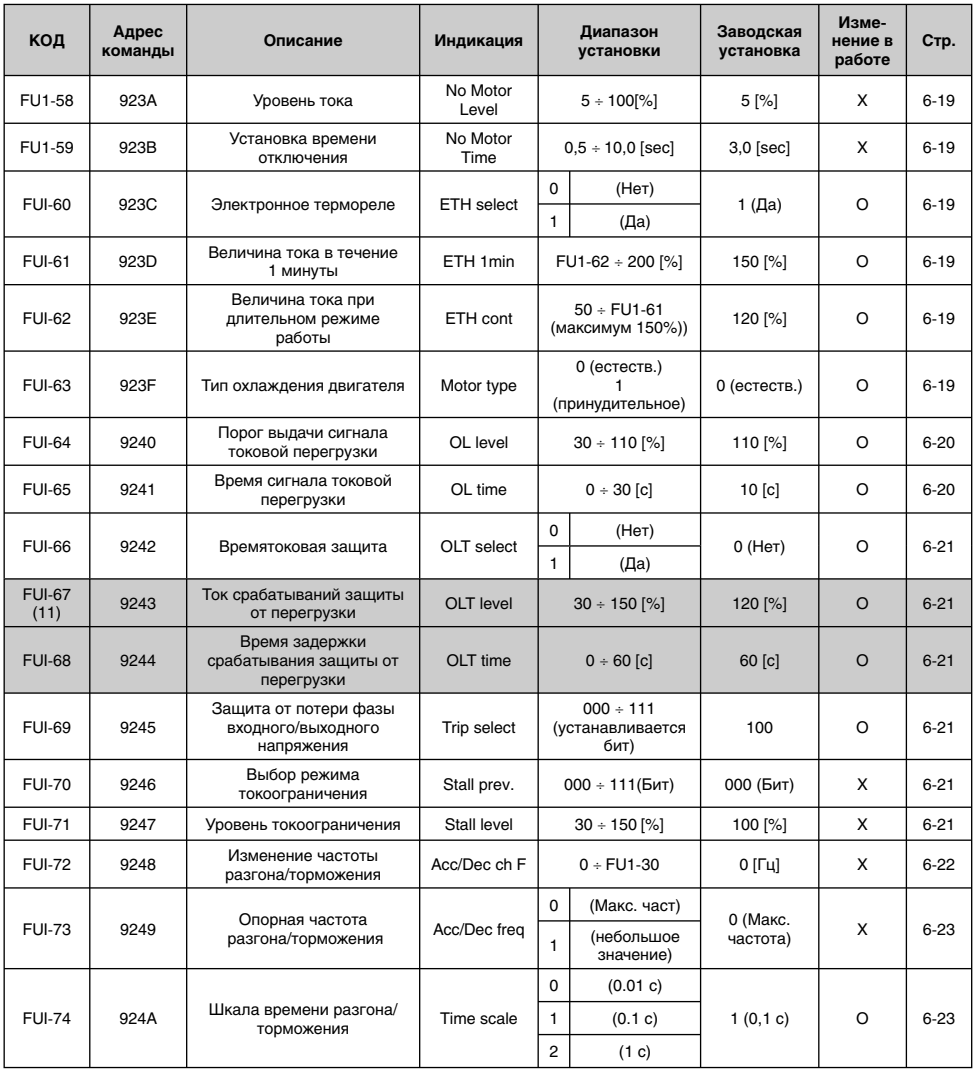

 $\mathbb I$ Коды, выделенные серым цветом, являются скрытыми параметрами и отображаются, если установлены соответствующие функции.

(5) Отображается, если в FU1-02, FU1-03 установлено [S-Curve].

(6) Отображается, если в FU1-20 установлено [DC-start].

(7) Отображается, если в FU1-23 установлено [DC-break].

(8) Отображается, если в FU1-33 установлено "Yes".

(9) Код FU1-41 ÷ 48 отображается, если в FU1-40 установлено "Специальная V/F".

(10) Отображается, если в FU1-51 установлено 'Manual'.

(11) Отображается, если в FU1-66 установлено 'Yes'.

# [ГРУППА ПАРАМЕТРОВ FU2]

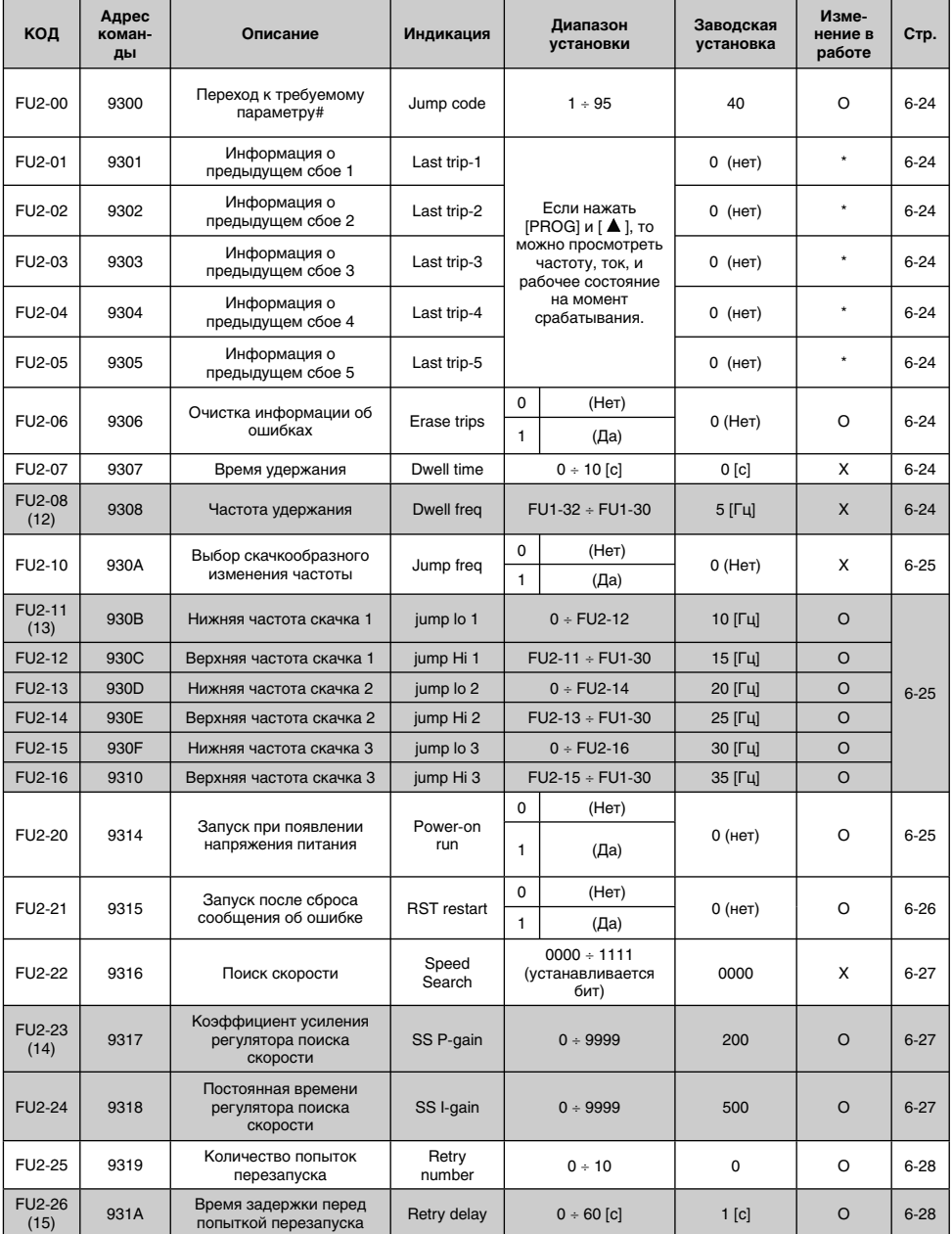

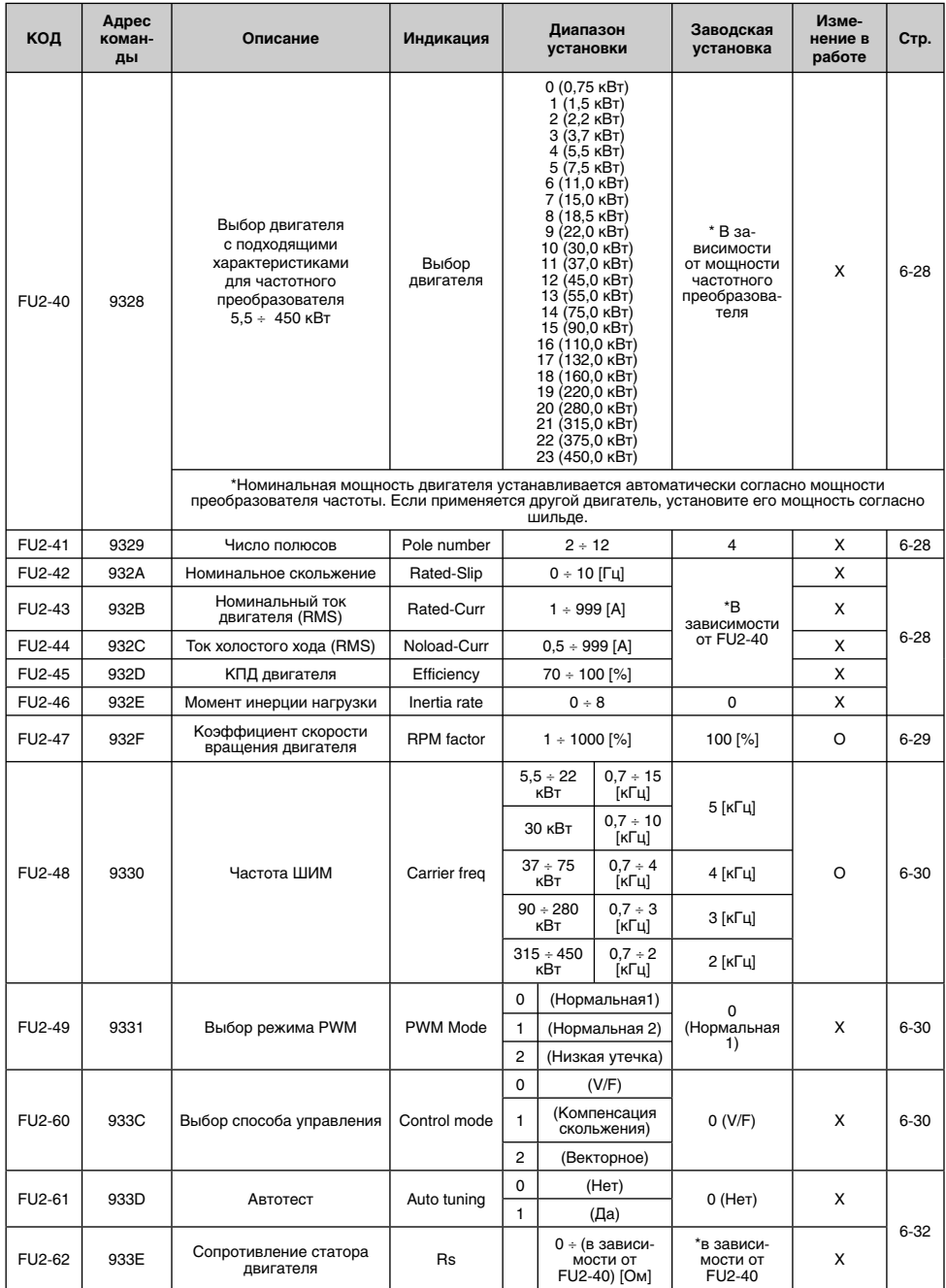

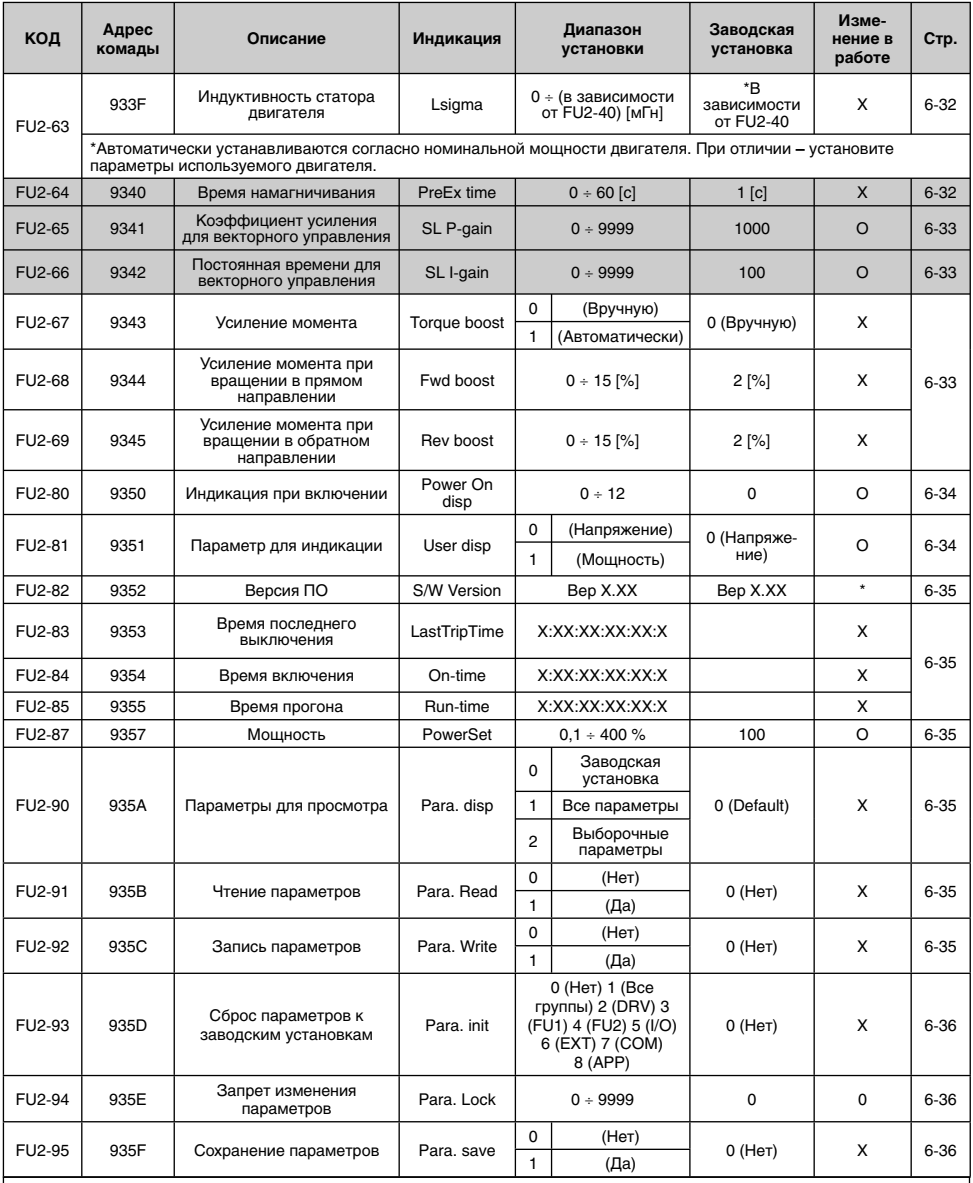

\* Коды, выделенные серым цветом, являются скрытыми параметрами и отображаются, если установлены соответствующие функции.

(12) Отображается, если в FU2-07 установлено [1 ÷ 10 с].

(13) Отображается, если в FU2-10 установлено 'yes'.

(14) Отображается только в FU2-23 ÷ 24, если в FU2-22 [speed search] установлено [0001÷1111]. Также отображается, если в FU1-20 установлено 'Быстрый старт'.

(15) Отображается, если в FU2-25 [Retry number] установлено [1÷10].

(16) Отображается только FU2-61 ÷ 66, если в FU2-60 установлено [senssorless].

# [I/O GROUP]

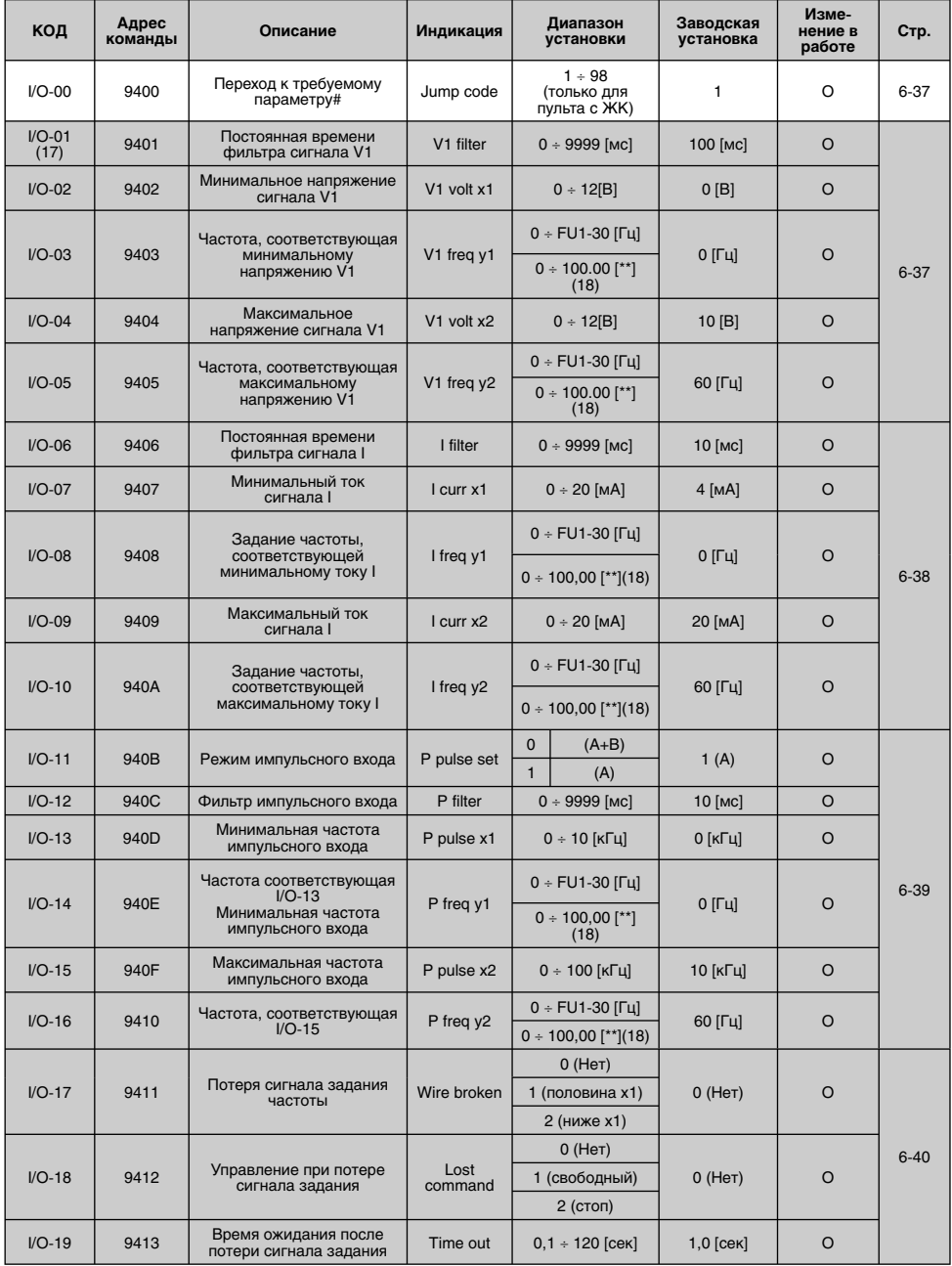

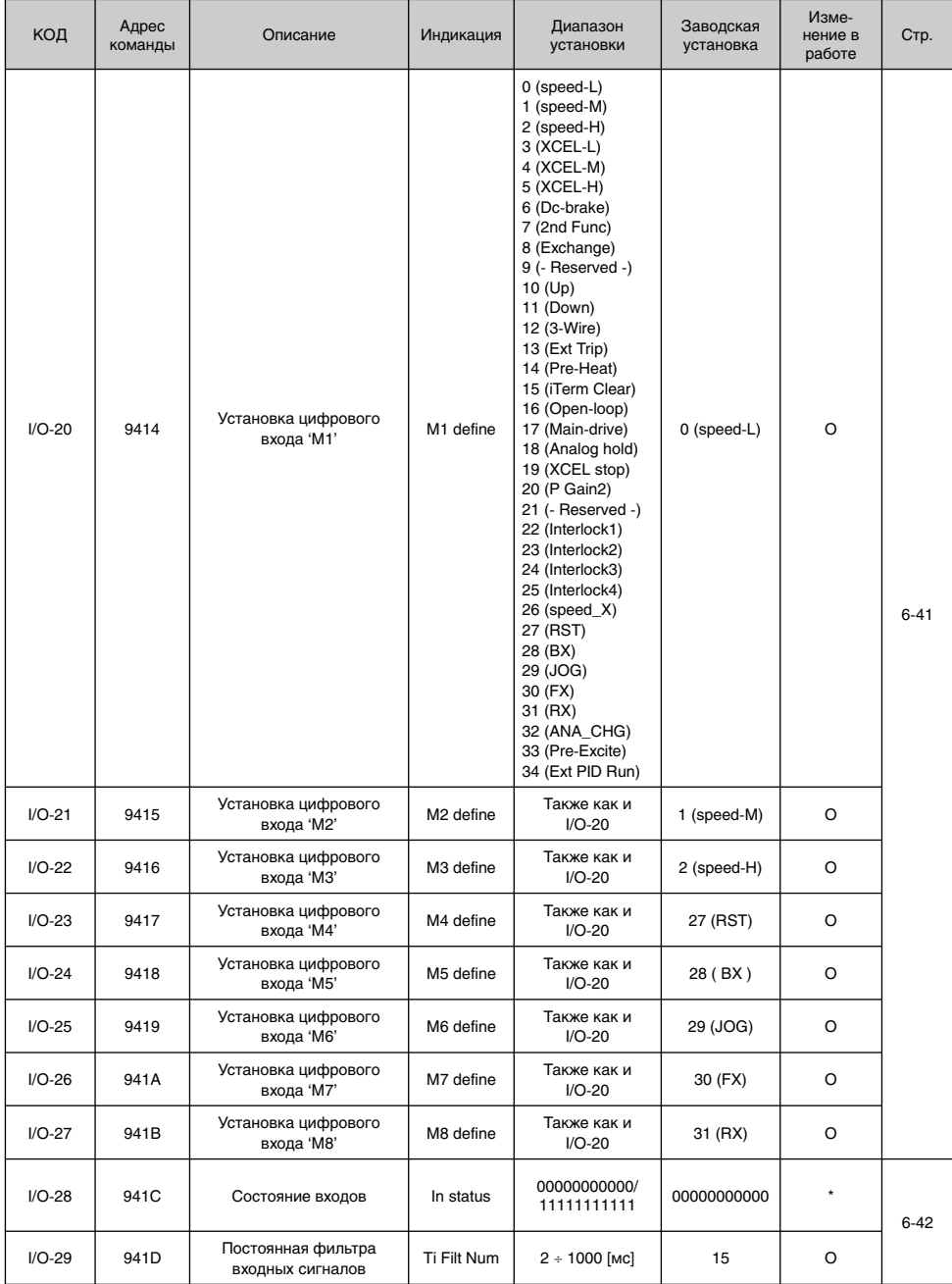

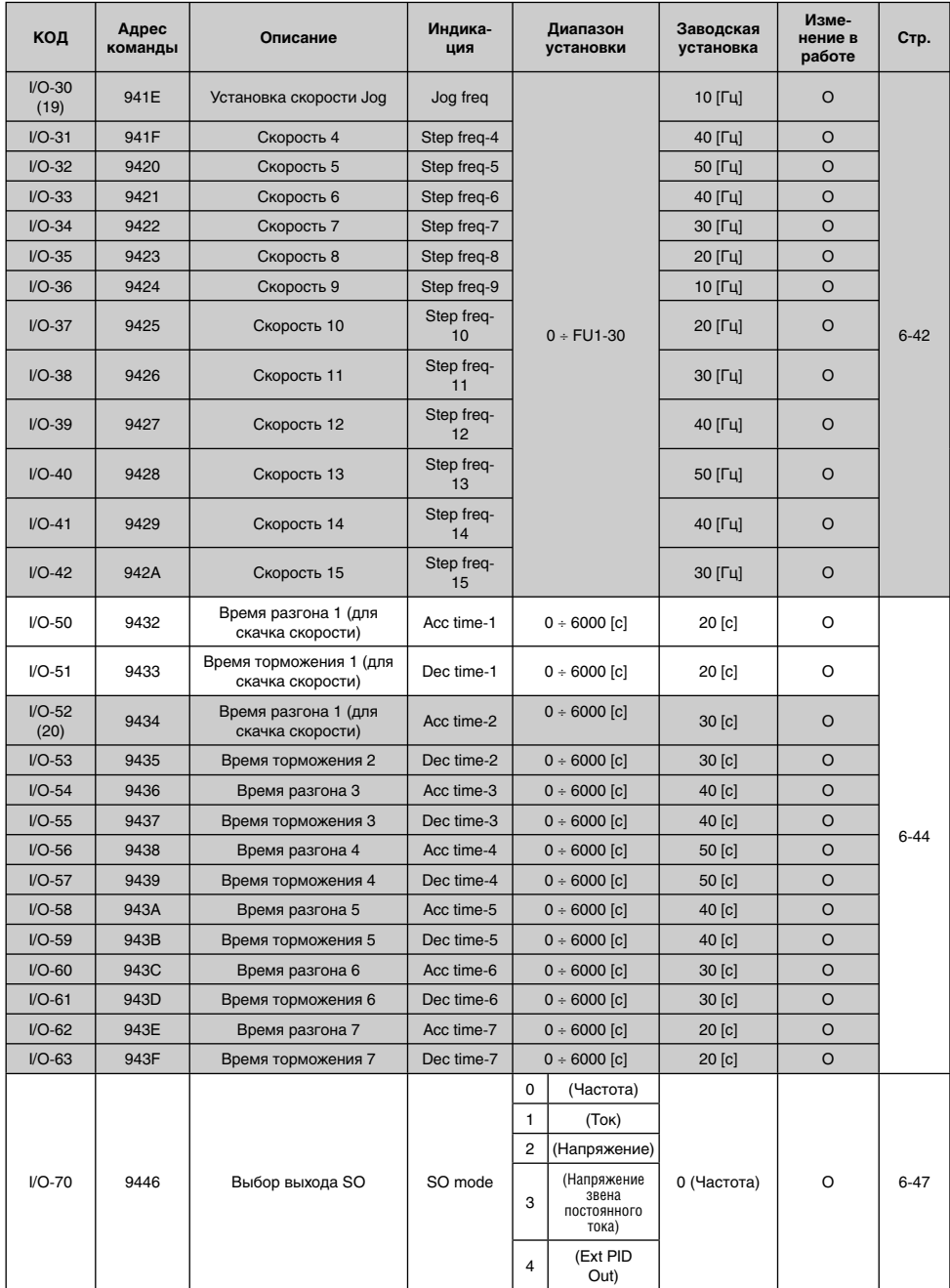

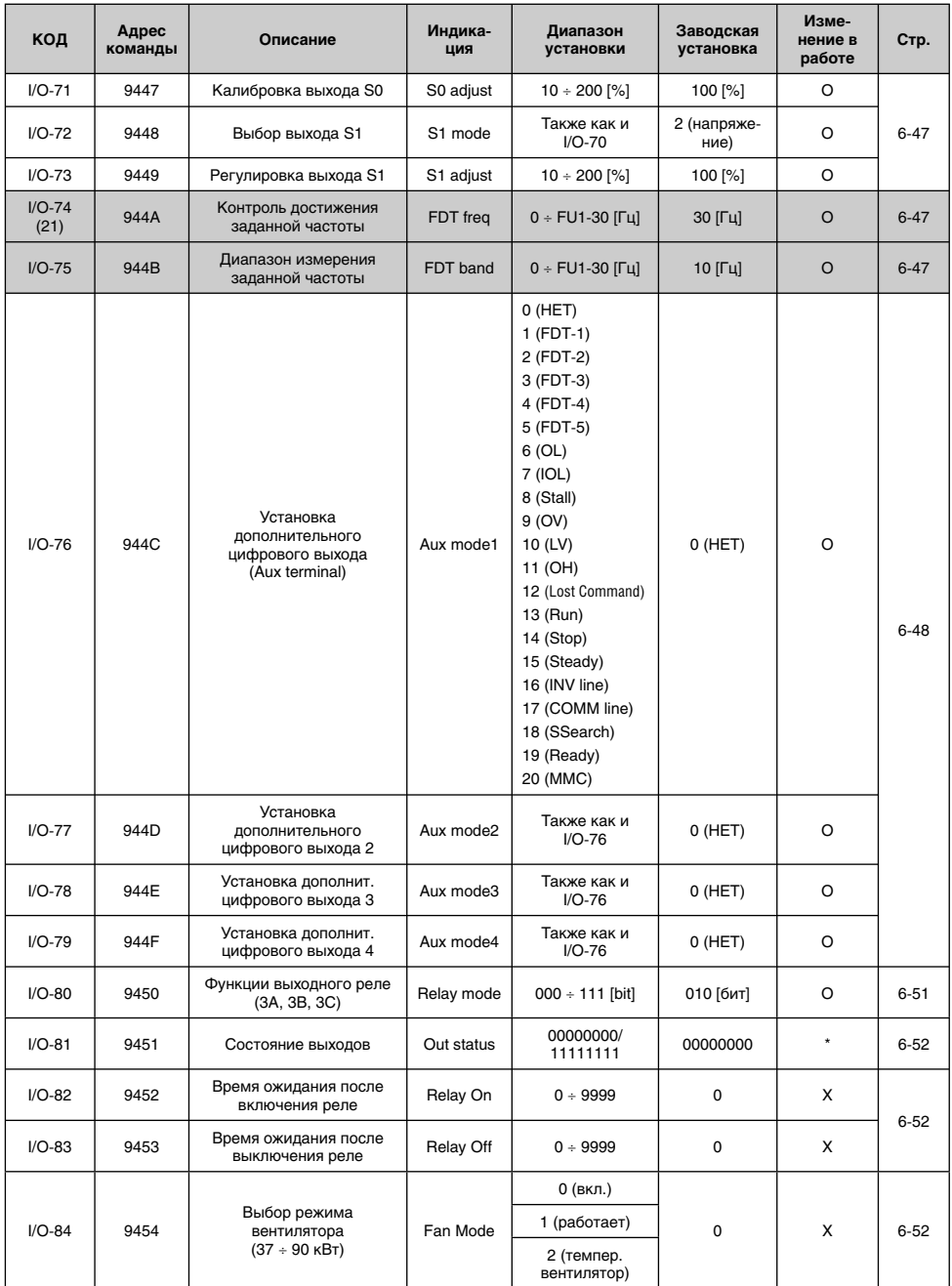

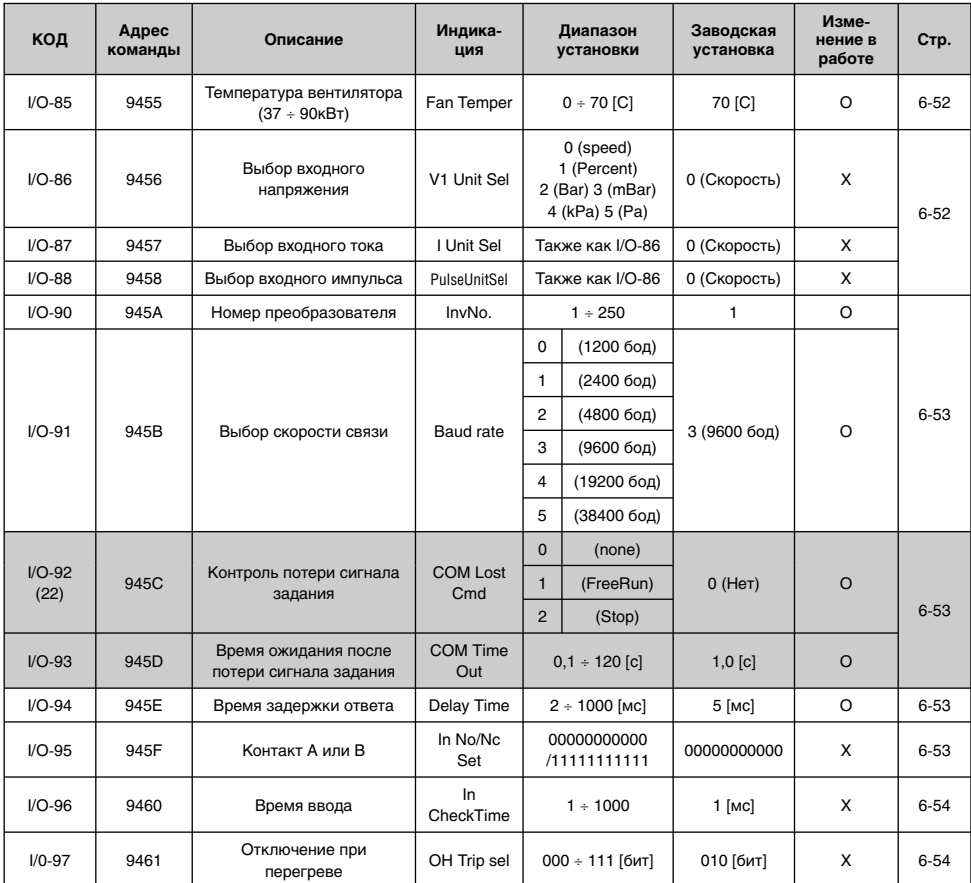

Коды, выделенные серым цветом, являются скрытыми параметрами и отображаются, только если установлены соответствующие функции.

(17) Если в DRV-04 установлено V1, V1S, I или V1+I или Pulse, только выбранные коды высвечиваются в I/O-1 ÷ I/O-19. (18) Отображаются только выбранные функции, когда APP-02 установлено в положение [Yes], или когда APP-80

установлено в положение [Yes]. После того как APP-06 установлено в любом режиме I, V1, V1S, Pulse после того как один из I/O-86 ÷ I/O-88 установлен в скорость, процент, Бар, мБар, кПа, или Па.

(19) I/O-30 ÷ I/O-34 отображается, только когда один из кодов I/O-20 ÷ I/O-27 установлен в режим JOG, Скорость\_L, Скорость\_M, Скорость\_H.

I/O-35 ÷ I/O-42 высвечивается, только когда один из кодов I/O-20 ~ I/O-27 установлен в Скорость\_X.

(20) I/O-52 ÷ I/O-63 высвечивается, только когда один из кодов I /O-20 ÷ I/O-27 установлен в XCEL\_L, XCEL\_M, XCEL\_H.

(21) I/O-74 ÷ I/O-75 высвечивается, только когда один из I/O-76 ÷ I/O-79 установлен в FDT-1 ÷ FDT5

(22) Отображается только I/O-92 ÷ I/O-93, когда DRV-03/04 установлен в [int485].

# [ГРУППА APP]

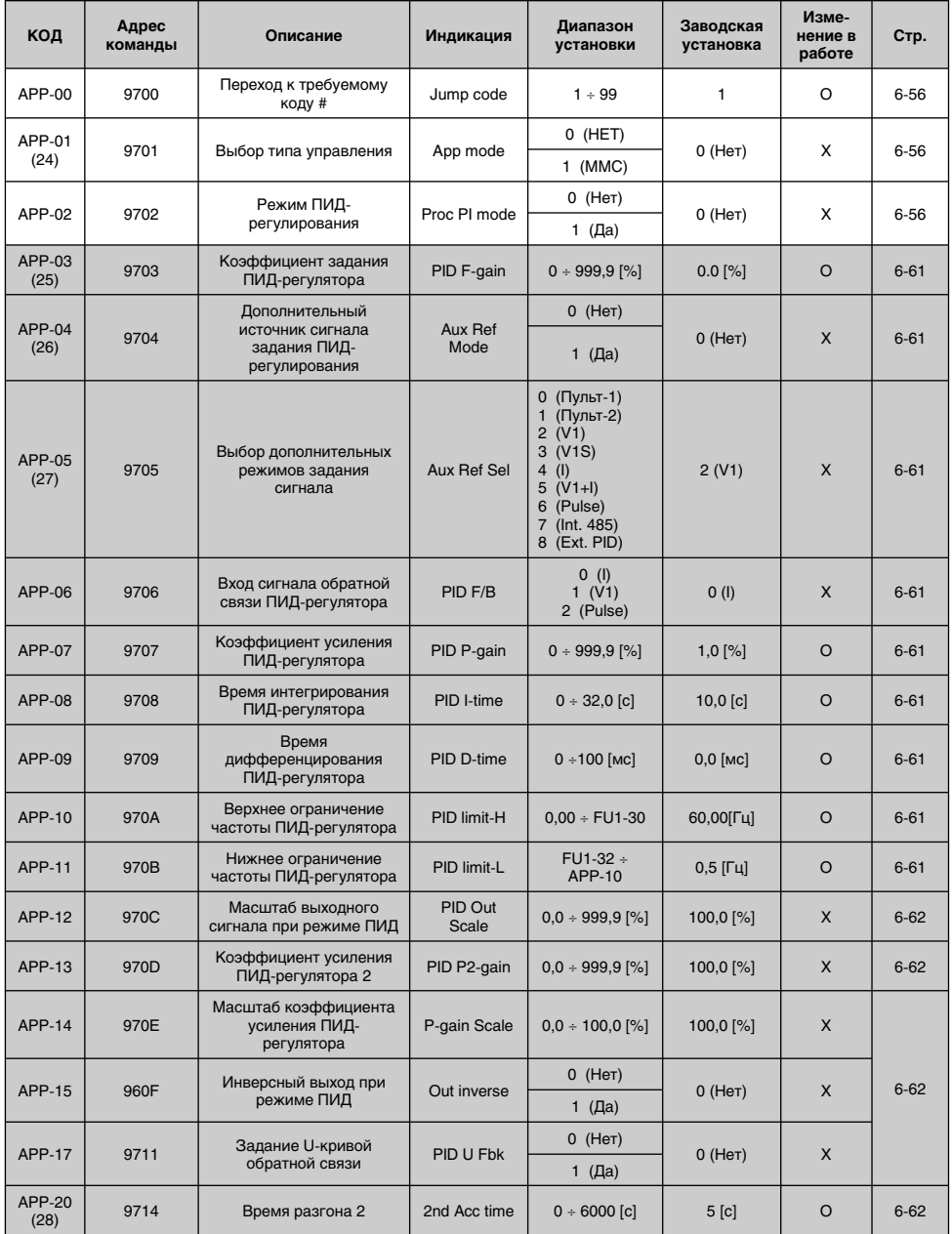
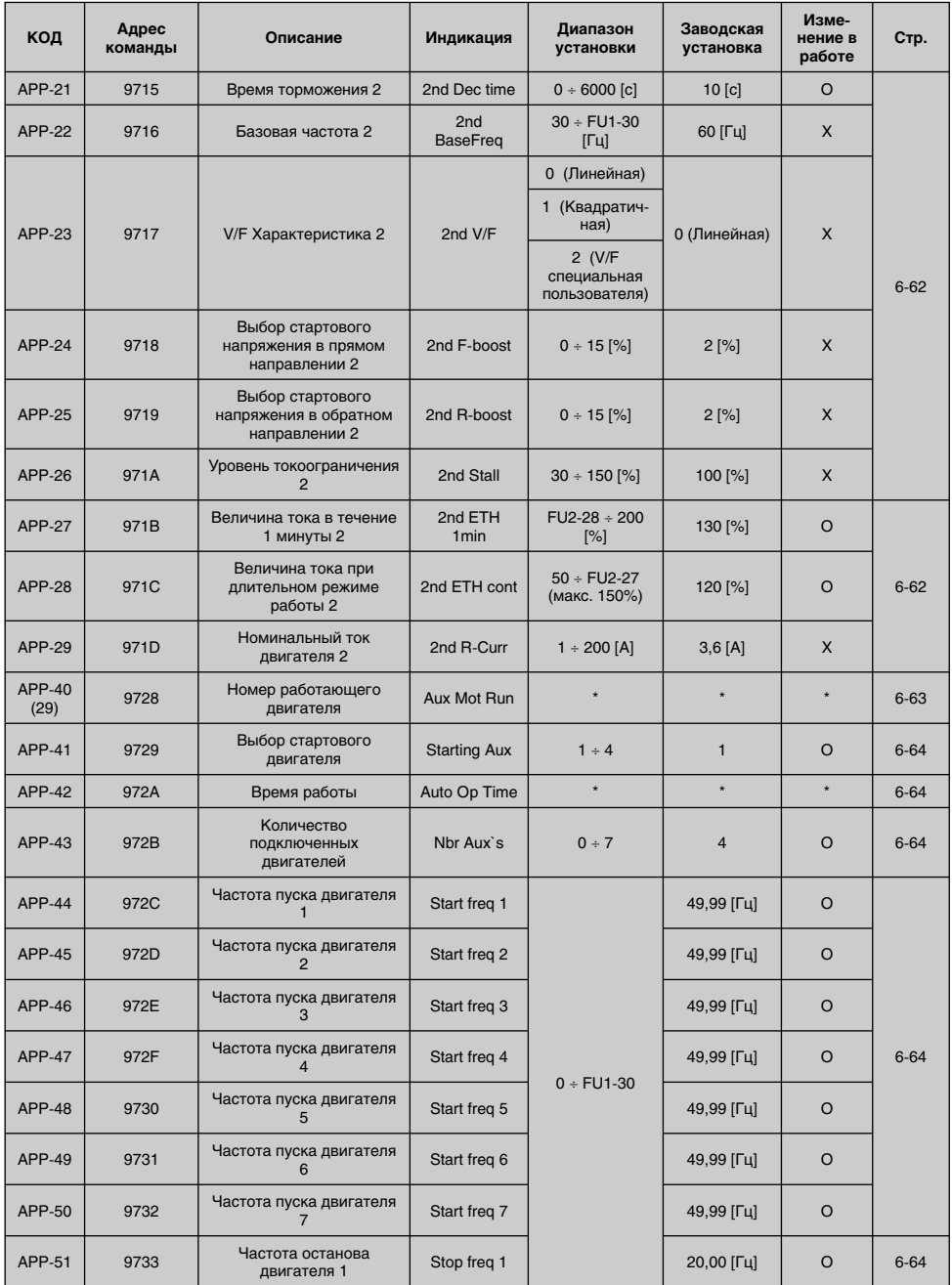

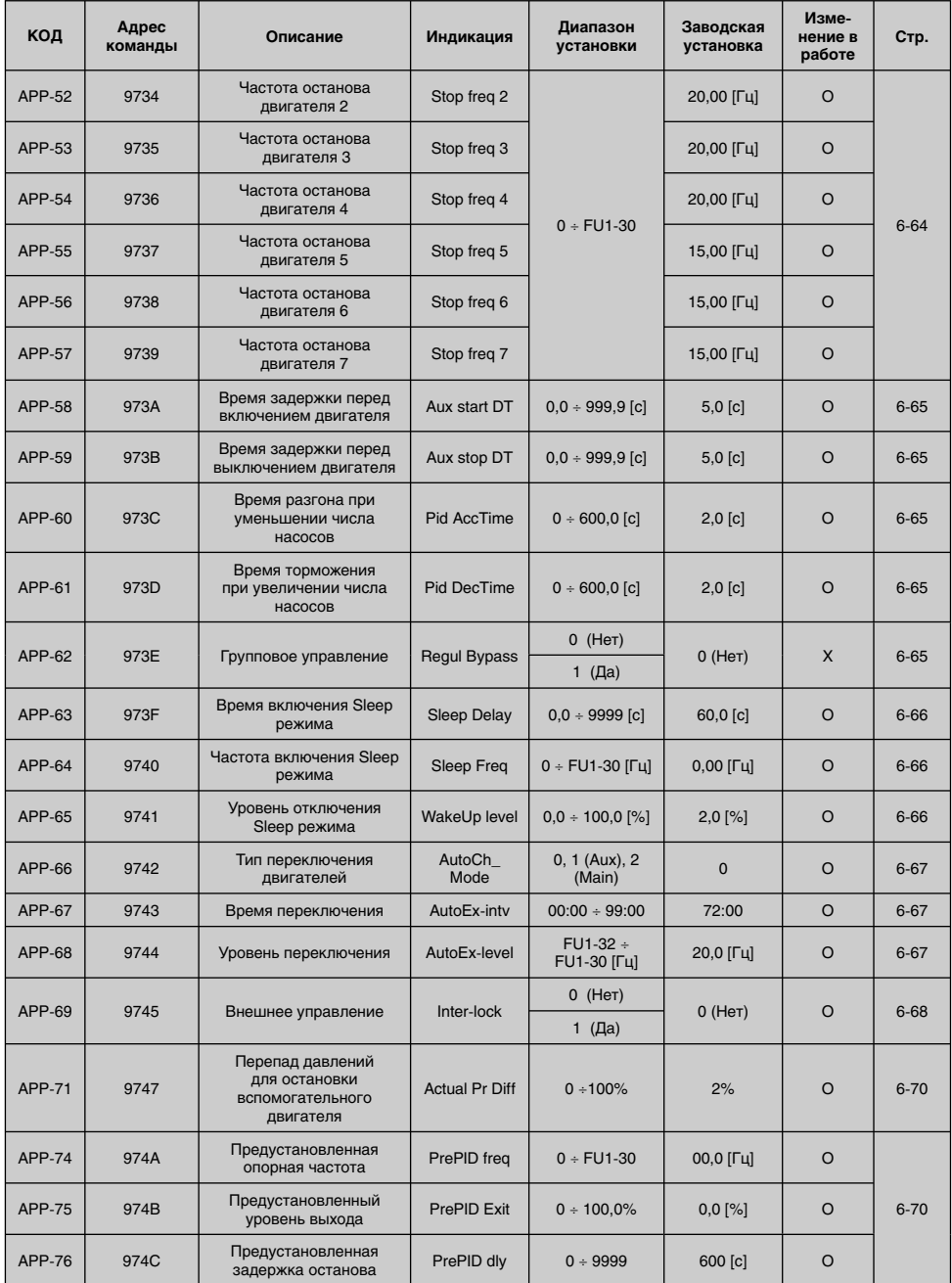

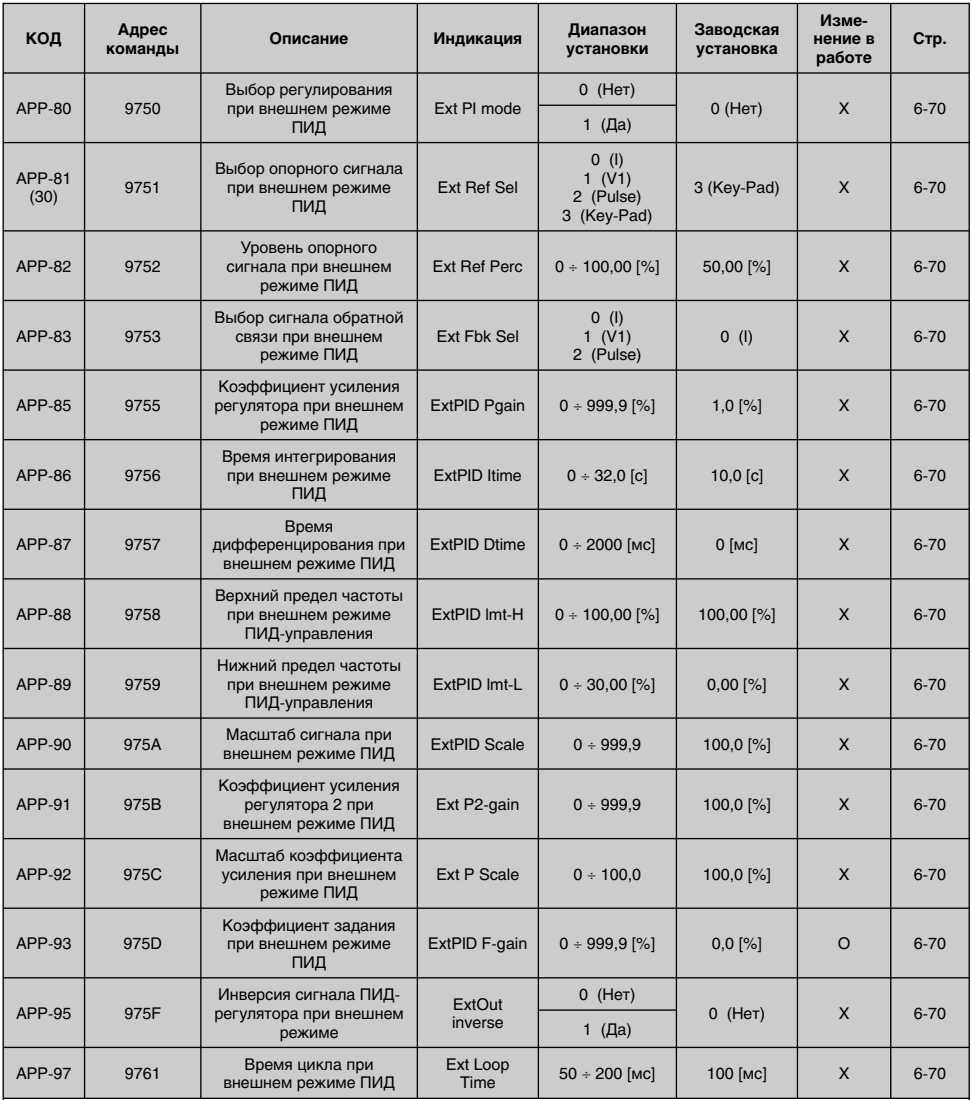

\* Коды, выделенные серым цветом, являются скрытыми параметрами и отображаются, только если установлены соответствующие функции.

(23) Коды APP-03 ~ APP-17 отображаются, если APP-02 установлен в положение [Да].

(24) Если APP-04 не установлен, установка DRV-04 будет относиться к режиму ПИД, а установка APP-05 будет проигнорирована.

(25) Если APP-04 установлен, то код APP-04 появится, а установленное значение APP-05 будет относиться к режиму ПИД, установка DRV-04 будет проигнорирована.

(26) Коды APP-20 ~ APP-29 отображаются, если один из I/O-20 ~ I/O-27 установлен в любую "функцию 2".

(27) Когда APP-01 установлен в [MMC], отображаются только коды APP-40 ~ APP-71.

(28) Когда APP-80 установлен в положение [Да], отображаются только коды APP-81 ~ APP-97.

## [ГРУППА EXT]

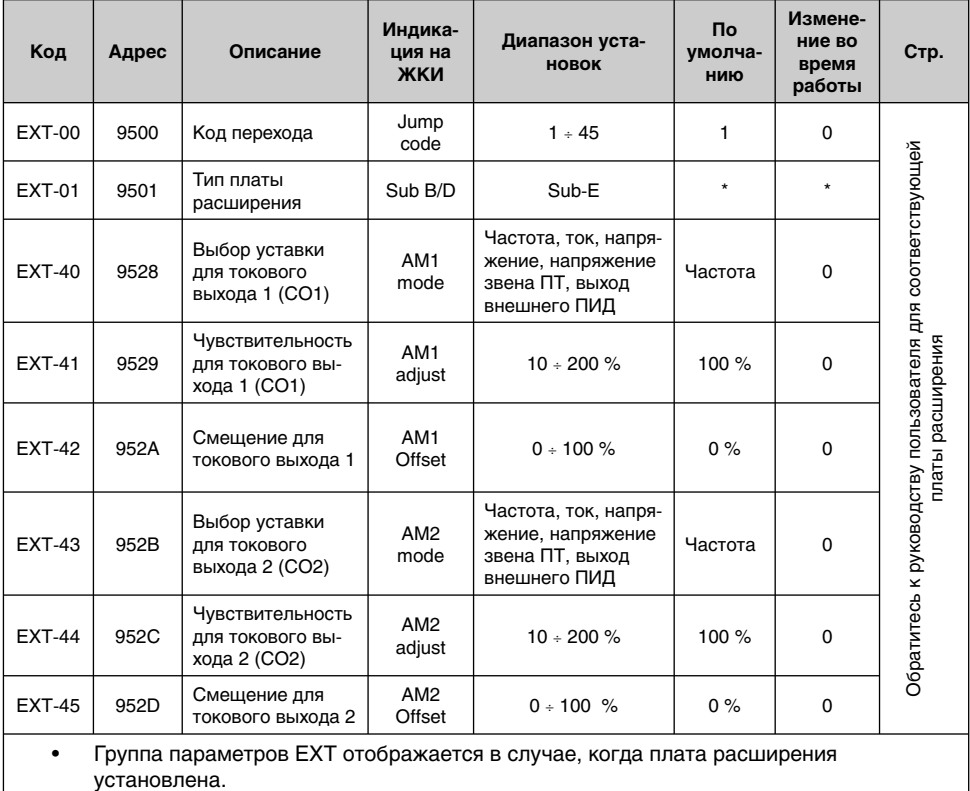

• Обратитесь к руководству пользователя для соответствующей платы расширения

## [ГРУППА ПАРАМЕТРОВ COM]

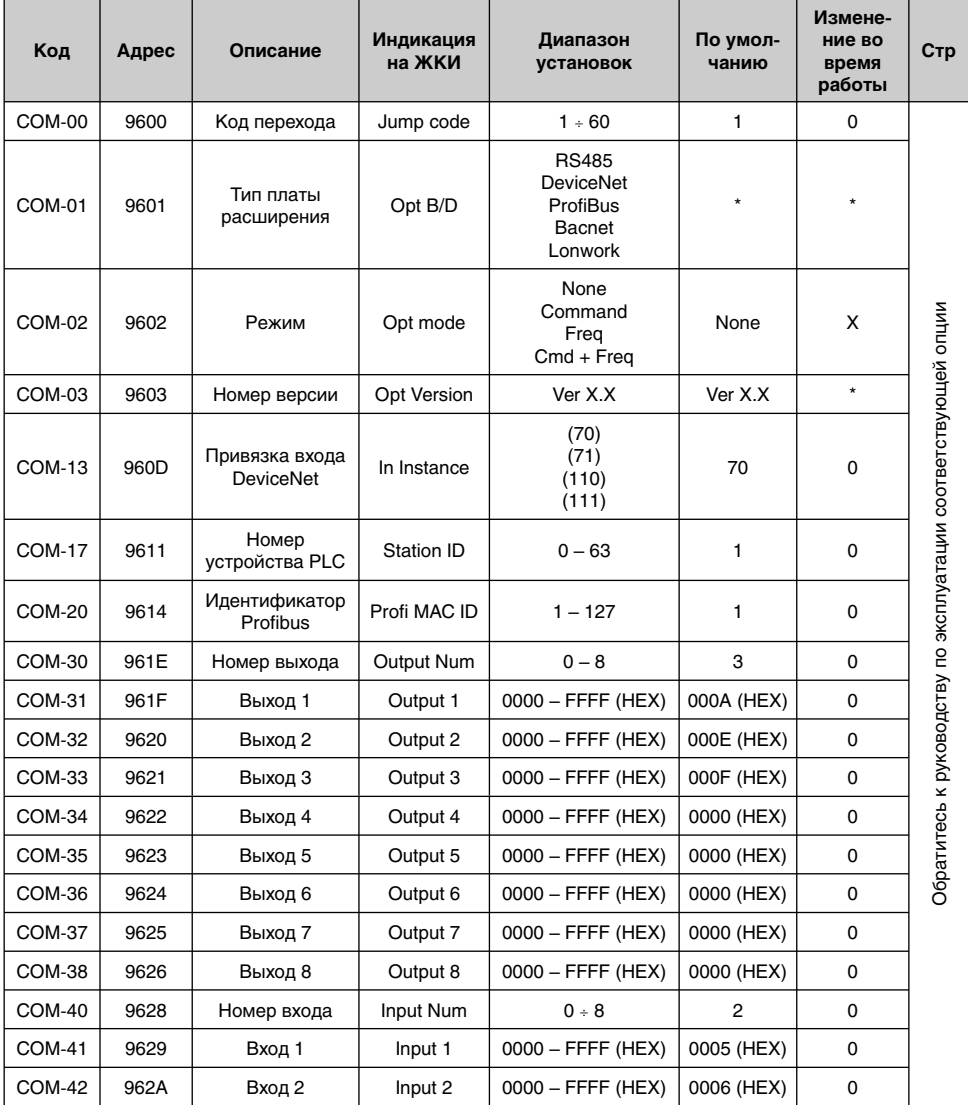

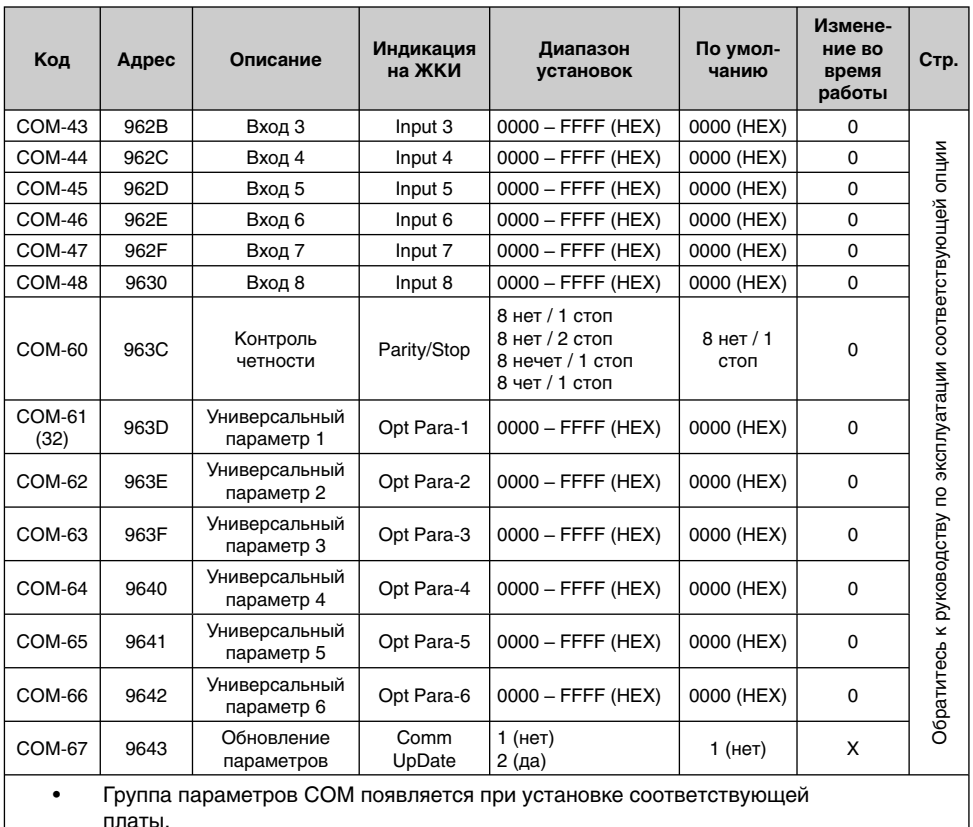

• Обратитесь к руководству по эксплуатации соответствующей опции.<br>• Пормогк и Backnet планируются:

• Lonwork и Backnet планируются;

(32) COM-61 - 66 используется для Lonwork и Backet.

# Для заметок

# ГЛАВА 6 – ОПИСАНИЕ ПАРАМЕТРОВ

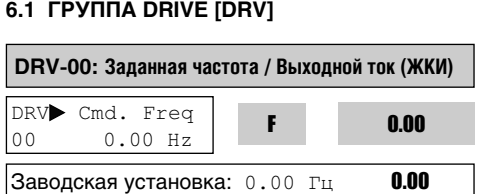

#### **1) Цифровая установка частоты**

– Когда DRV-04 [frequency mode] установлен в '0' (Пульт-1) или 1 (Пульт-2), значение заданной частоты может быть установлено не более значения FU1-30 [maximum frequency].

#### **2) Установка функции мониторинга**

– Заданная частота отображается во время остановки.

- Выходной ток/частота отображаются во время пуска.

Аналоговый/цифровой источник задания частоты: DRV-04 [frequency mode].

Когда в DRV-04 [frequency mode] установлено V1, V1S, I, V1+I или импульс, заданная частота устанавливается при помощи I/O-01÷16 [analog frequency command].

Подробнее см. I/O-01÷16.

Когда устанавливается APP-02 [PID operation selection] и/или APP-80 [EXT.PID operation selection] в положение "Yes", становятся доступными установки параметров I/O-86~88. Изменение значений I/O-86~88 повлияют на блок индикации справочных значений, таких как DRV-00 и I/O-01~16. См. описание соответствующих параметров в руководстве.

Когда APP-02 [PID operation selection] установлен в положение "Yes", а APP-04 [PID Aux speed selection] в положение "No," сигнал с входов V1, V1S, I, V1+I, импульс в DRV-04 [Freq mode] становится входным значением ПИД-режима, а заданное выходное значение ПИД-режима становится заданной частотой преобразователя. Для более подробной информации см. описание ПИД-режима.

Установите APP-80 [Ext. PID operation selection] в положение "Yes", а клемму управления "I" в "4÷20мА", значение обратной связи внешнего ПИД-управления. Установите один из I/O-20÷27 в [Ext PID Run]. Когда выбранная клемма для [Ext PID Run] включена (ON), начинается внешнее ПИД-регулирование и выходное значение внешнего ПИД становится заданной частотой преобразователя. Подробнее см. APP-80 ÷ 97.

Когда DRV-16 [speed Unit Selection] установлено значение 1 (об/мин), отображаемые Гц меняются на об/мин.

## **Инструкции по установке DRV-04 [Источник задания частоты]**

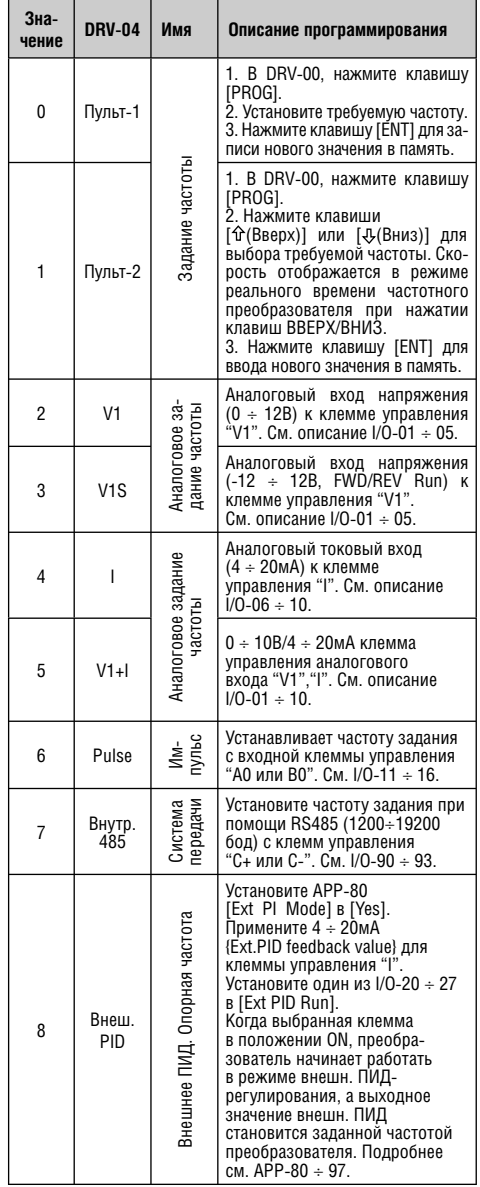

**I/O-01 ÷ 05 [Установка заданной частоты при помощи аналогового входа напряжения " V1"]**

Установка заданной частоты при помощи входной клеммы "V1" при установленном DRV-04 [frequency mode] в V1, V1S, или V1+I.

Выбранная единица измерения будет отображаться в [\*\*], когда один из APP-02 [PID operation selection] и APP-80 [Ext. PID operation selection] установленны в положение "Yes," и выбрана одна из следующих величин: процент, Бар, мБар, кПа, Па в I/O-86 [Выбор единиц измерения для аналогового входа].

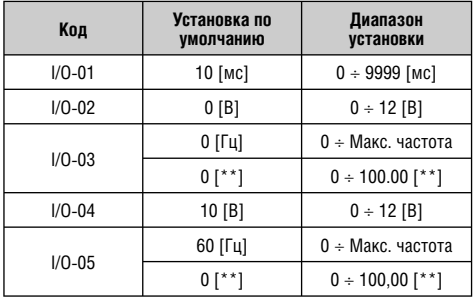

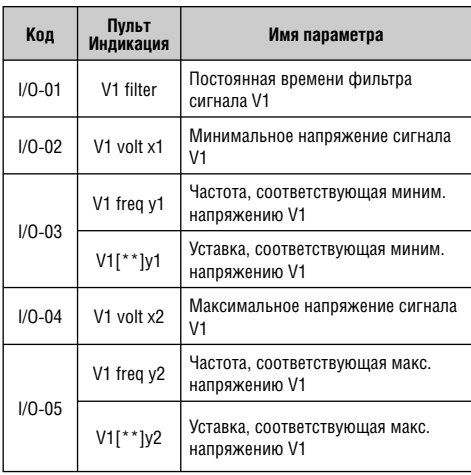

**Важно:** Увеличьте I/O-01 [Filter Time Constant for V1 Input], если на сигнал V1 влияют помехи, приводящие к нестабильной работе. Увеличение этого значения приводит к замедлению времени реакции.

## **В случае 0 ÷ 12В входа напряжения V1**

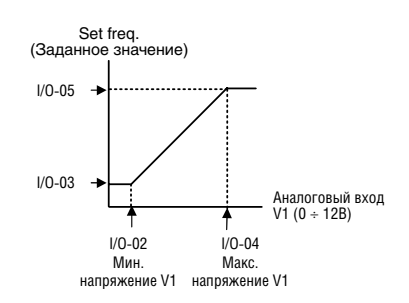

## **В случае –12 ÷ 12В входа напряжения V1**

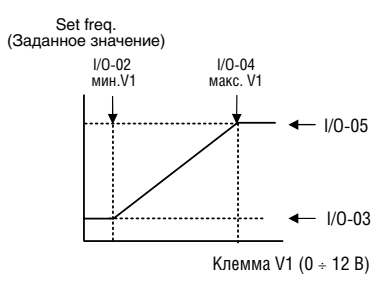

Установки для двух-полярности и однополярности такие же, как на выше приведенном графике. Установите положительное значение для напряжения и частоты, а отрицательное будет симметрично положительному. Следующий график показывает отношение входного напряжения и задания направления (положительное/отрицательное).

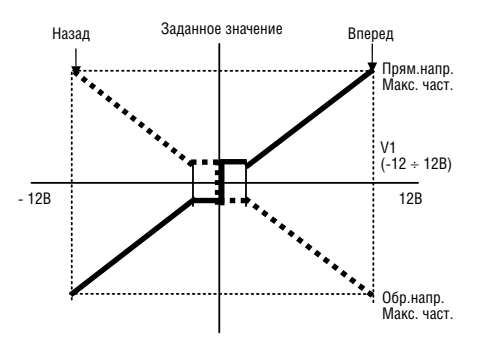

Для запуска двигателя в прямом направлении нажмите кнопку FWD и примените напряжение 0÷12В, как задание частоты, или нажмите кнопку REV и примените напряжение -12 ÷ 0В, как задание частоты. Для запуска двигателя в обратном направлении нажмите FWD и примените напряжение -12 ÷ 0В, или нажмите REV и примените 0 ÷ 12В.

## **I/O-06 ÷ 10 установка входного сигнала [Analog Current Input "I" Signal adjustment]**

Установка заданного сигнала при помощи входной клеммы "I" при установке DRV-04 [frequency mode] в 3 (I) или 4 (V1+I).

Выбранная единица измерения будет отображаться в [\*\*], когда один из APP-02 [PID operation selection] и APP-80 [Ext. PID operation selection] установлен в положение "Yes", и установите требуемую единицу: процент, Бар, мБар, кПа, Па в I/O-87 [Current input специальная unit selection].

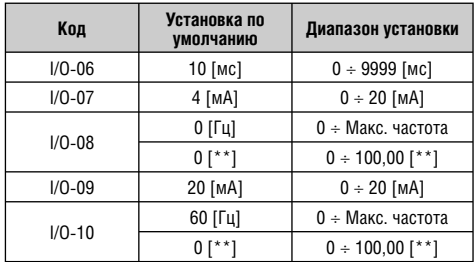

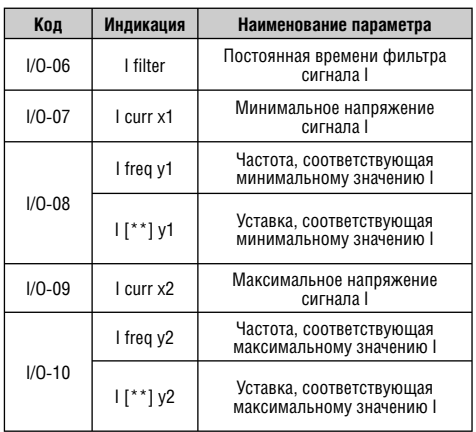

**Важно:** увеличьте значение I/O-06 [Filter time constant for I signal Input] в случае, если на выходе I наблюдается влияние помех. Увеличение значения уменьшает время реакции на изменение I.

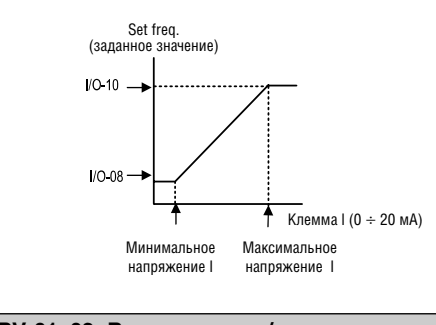

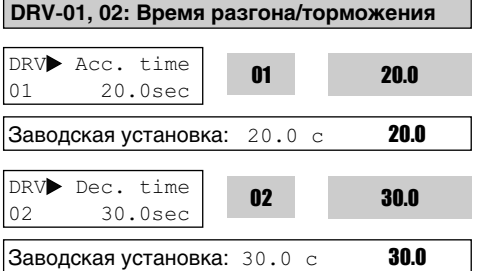

Во время разгона и торможения конечная частота указана в FU2-73. При FU2-73 равной "максимальной частоте", время разгона – время, которое нужно потратить на разгон с 0 Гц до FU1-30. Время торможения – время, которое нужно потратить на торможение с FU1-30 [Maximum Frequency] до 0 Гц.

При установке FU2-73 в режим

"Delta Frequency", время разгона и торможения – время достижения с текущей до заданной частоты (вместо максимальной).

Время разгона/торможения может быть изменено на предустановленное при помощи многофункциональных входов. Путем установки M1 ÷ M8 как 'XCEL-L', 'XCEL-M', 'XCEL-H' соответственно, время разгона и торможения 1 ÷ 7, установленное с I/O-50 по I/O-63, применяется с бинарных входов M1 ÷ M8.

**Примечание:** Для плавного разгона, установите время разгона свыше 0,5 с. Слишком маленькое значение времени существенно ухудшает характеристики.

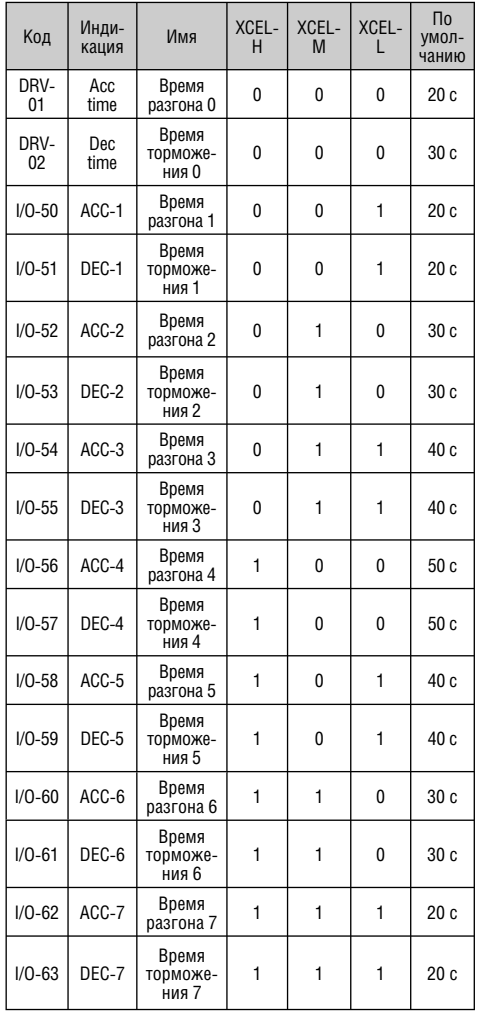

## **FU2-74 [Шкала времени разгона/торможения]**

Установите единицу разгона/торможения.

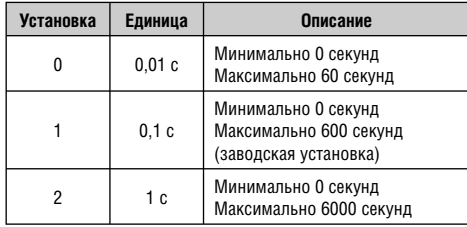

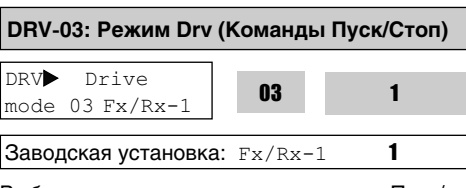

Выберите источник установки команд Пуск/ Стоп.

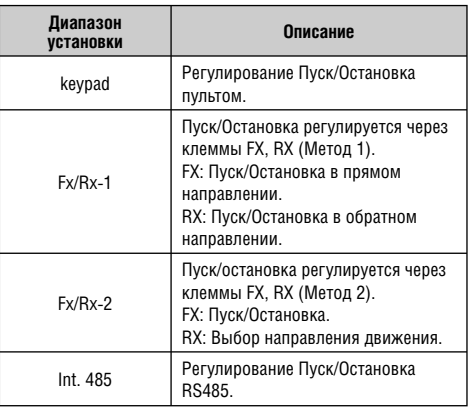

## **DRV-04: Источник задания частоты**

DRV Freq mode 04 Keypad-1

04 0

 $|$ Заводская установка: Keypad-1  $\qquad \, 0$ 

Если DRV-04 [Источник задания частоты] установлен в V1, V1S, I, V1+I, см. описание I/O-01 ÷ 16 [Аналоговая регулировка напряжения/тока входного сигнала].

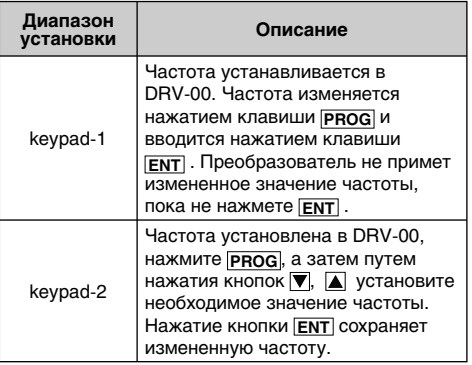

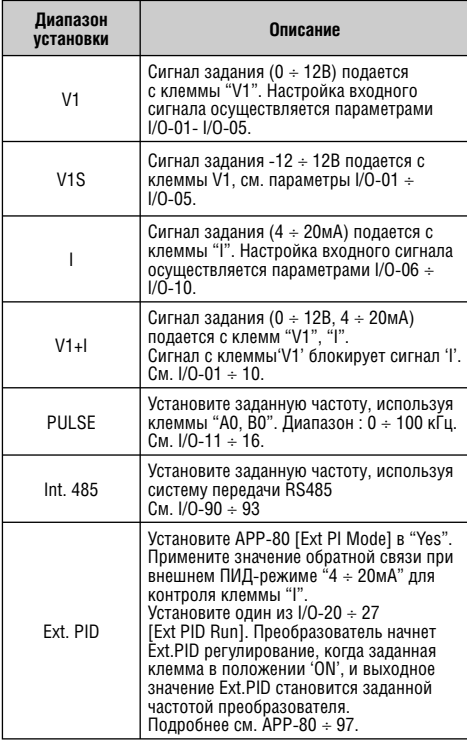

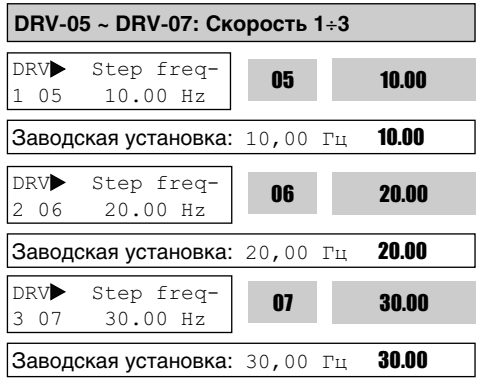

Выходная частота преобразователя может быть изменена при помощи многофункциональных входов, запрограммированных на функции 'Скорость-L', 'Скорость-M', 'Скорость-H' и 'Скорость-X'. Выходные частоты определяются бинарной комбинацией M1÷M8. Метод установки частоты из положения 'Скорость 0' осуществляется в режиме DRV-04.

См. Описание I/O-21 ÷ 27 для шаговых частот 4 ÷ 7.

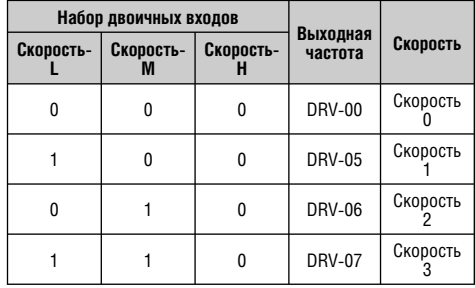

**Примечание:** Скорость 0 является установленным значением в DRV-04.

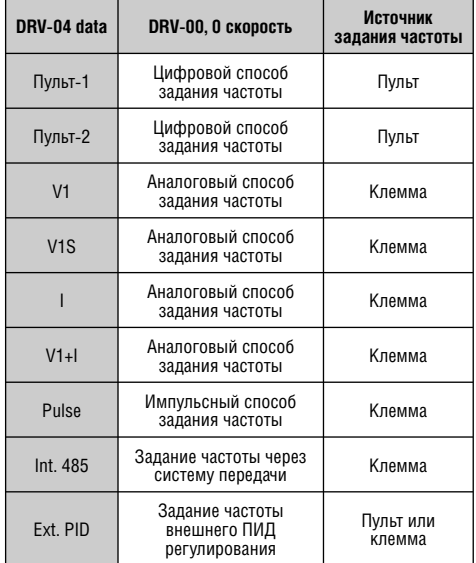

## **DRV-08: Выходной ток**

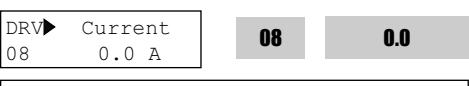

Заводская установка:  $0.0$  А **0.0** 

Данный код отображает выходной ток частотного преобразователя.

**DRV-09: Количество оборотов двигателя**

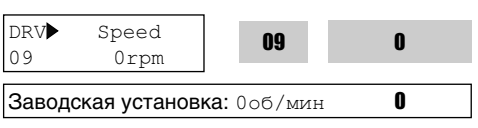

Код DRV-9 отображает скорость вращения двигателя в об/мин во время работы.

Используйте следующее уравнение для масштабирования механической скорости при помощи FU2-74 [Gain for Motor speed display], если необходимо изменить индикацию скорости двигателя со скорости вращения (об/мин) на механическую скорость (м/мин).

Скорость двигателя = 120 \* (F/P) \* FU2-47 где, F = выходная частота и P = количество полюсов двигателя.

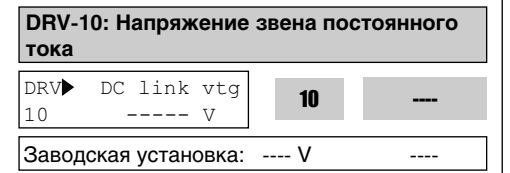

Данный код отображает напряжение звена постоянного тока внутри частотного преобразователя.

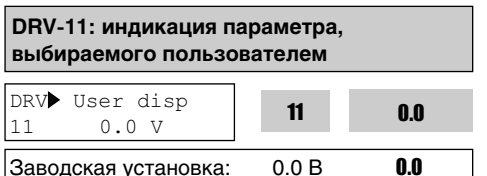

Данный код отображает параметр, выбранный в FU2-81 [Индикация параметра выбираемого пользователем]. Можно выбрать неисправности (заводская установка): или напряжение – индикация выходного напряжения или мощность – индикация выходной мощности.

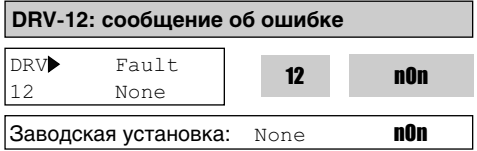

Данный код отображает информацию о ситуации сбоя. Используя кнопки PROG, ▼ и перед нажатием кнопки **RESET** можно проверить следующие данные на момент срабатывания защиты: выходная частота, выходной ток, состояние (разгон, торможение, работа с постоянной скоростью). Для выхода из режима индикации защиты нажмите кнопку **ENT** . Информация об ошибке сохраняется в FU2-01 - FU2-05 при нажатии кнопки **RESET** . Подробнее см. Главу 7. Техническое обслуживание, устранение неполадок.

## [Содержимое ошибки]

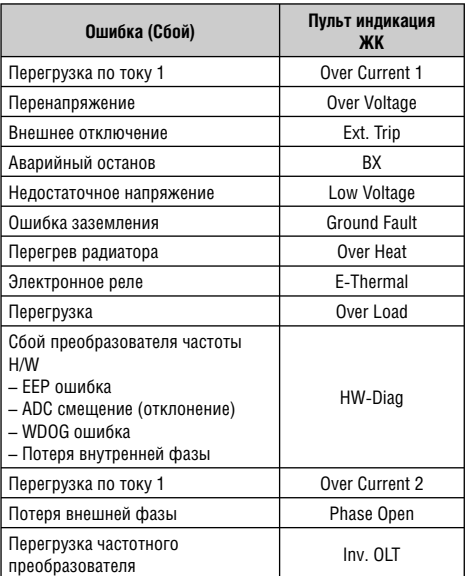

**Примечание:** Ошибки WDOG , EEP, потеря внутренней фазы и ADC смещение являются следствием неисправности преобразователя. Преобразователь не перезапустится при наличии ошибок H/W. Отремонтируйте преобразователь перед его повторным включением.

**Примечание**: При срабатывании нескольких защит одновременно, на индикацию выводится информация о защите с высшим приоритетом. Остальные ошибки выводятся в FU2-01 ÷ 05 [Fault history]. Повторите после устранения ошибок.

В FU2-01~05 [Fault history] может быть сохранено до 5 ошибок. Расположенная ниже всех ошибка "Last trip 5" – самая ранняя. После нажатия кнопки [PROG], нажмите кнопки [to (Up)], [ (Down)] для того, чтобы проверить информацию о работе во время ошибки (выходн. част., ток, разгон/торможение/работа с постоянной скоростью) и тип ошибки. Нажмите клавишу [ENT] для выхода.

FU2-06 [erase fault history] стирает информацию о предыдущих сбоях.

Тем не менее, FU2-83 [Время последней ошибки] автоматически обнуляется при возникновении.

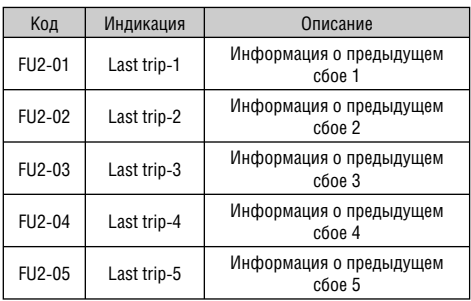

FU2-83 [Время последнего расцепления (размыкания)] показывает общее время с момента последнего сбоя, что дает возможность точно определить время аварии путем обратного отсчета.

## **DRV-14: заданная/выходная частота (ЖКИ Пульт управления)**

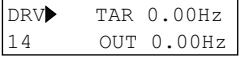

Заводская установка: 0.00 Гц

Данный код отображает заданную частоту, установленную в DRV00 и выходную частоту преобразователя.

## **DRV-15: заданная частота/частота обратной связи (ЖКИ Пульт управления)**

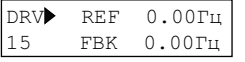

Заводская установка: 0.00 Гц

Данный код отображает эталонную частоту и частоту обратной связи при ПИД-регулировании.

Высвечивается в APP-02 при выборе "Yes".

Параметр одновременно индицирует задание и сигнал с датчика обратной связи при ПИД-регулировании. При установке APP-02 [PID operation selection] в положение "Yes," значения заданной и частоты обратной связи отображаются в Гц. При установке APP-02 [PID operation selection] в положение "Yes", a AP-P-06 [PID feedback selection] установлен (один из I, V1, Pulse) и выбран I/O-86 [V1 Unit Sel], I/ O-87 [I Unit Sel], I/O-88 [PulseUnitSel] в соответствии с выбором в APP-06, значения уставок при ПИД-регулировании будут отображены в выбранных пользователем единицах.

Пр. 1) При выборе [мБар]

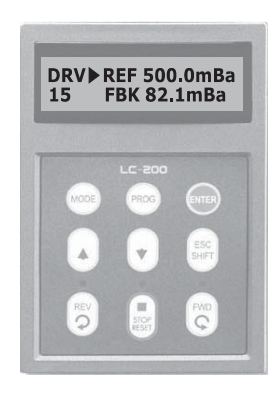

Пр. 2) При выборе [кПа]

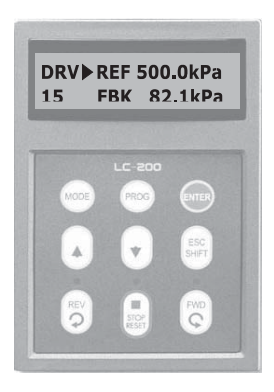

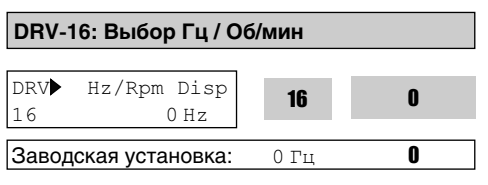

Для отображения частоты [Гц], следует установить данный параметр как 0, для отображения скорости [об/мин] – как 1.

## **DRV-18: Параметр ПИД (для индикации значения опорной частоты/частоты обратной связи и заданной/выходной частоты преобразователя)**

Показывает значения опорной частоты/частоты обратной связи и выходной частоты преобразователя при ПИД-регулировании. Когда APP-02 [PID operation selection] установлен в положение "Yes," заданная частота и частота обратной связи отображаются в Гц.

Когда APP-02 [PID operation selection] установлен в положение "Yes," а APP-06 [PID feedback selection] установлен в один из I, V1, Pulse, соответствующая установка в I/O-86 [V1 Unit Sel], I/O-87 [I Unit Sel], I/O-88 [PulseUnitSel] значения опорной частоты/частоты обратной связи и заданной/выходной частоты преобразователя при ПИД-регулировании будут индицироваться в [%].

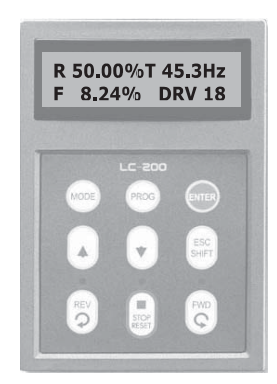

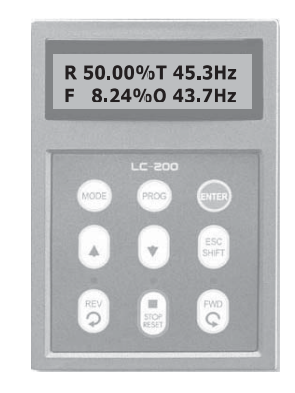

## **DRV-19: AD Параметр (для контроля значения аналогового входа)**

Значение AD аналогового входа, используемое для установки частоты, ПИД или внешнего ПИД-регулирования могут быть индицированны в DRV-19.

#### **Пример. При использовании V1 и I**

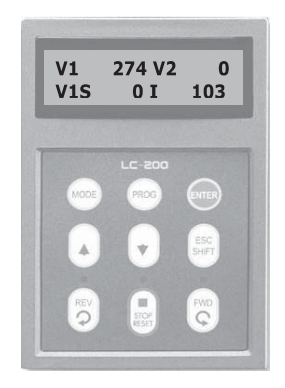

**DRV-20: Параметр внешнего ПИД-регулирования (для отображения заданного сигнала / сигнала обратной связи / выходного сигнала при режиме внешнего ПИД-регулирования)**

Показывает значение заданного/сигнала обратной связи/выходного сигнала преобразователя при внешнем ПИД-регулировании.

Когда APP-80 [Ext. PID operation selection] установлен в положение "Yes", значения заданного и сигнала обратной связи отображаются в %.

Когда APP-02 [PID operation selection] установлен в положение "Yes", а APP-06 [PID feedback selection] установлен (один из I, V1, Pulse), а желаемый элемент установлен в I/O-86 [V1 Unit Sel], I/O-87 [I Unit Sel], I/O-88 [PulseUnitSel] в соответствии с выбором APP-06, значения опорной частоты/частоты обратной связи и заданной/выходной частоты преобразователя при ПИД-регулировании будут индицироваться в [%].

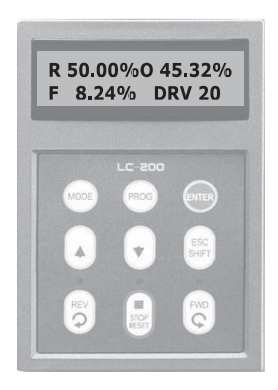

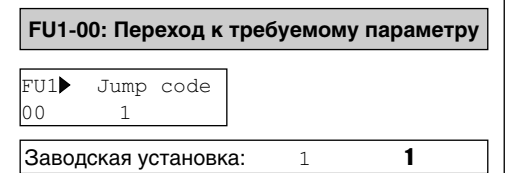

Переход к любому параметру группы осуществляется путем введения номера требуемого параметра.

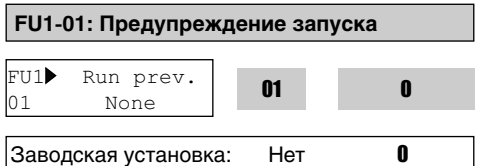

Эта функция предотвращает запуск двигателя в обратном направлении. Эта функция может быть использована для однонаправленных нагрузок, таких как в насосах и вентиляторах.

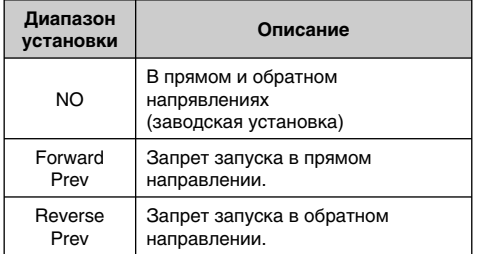

## **FU1-02: Характеристика разгона FU1-03: Характеристика торможения**

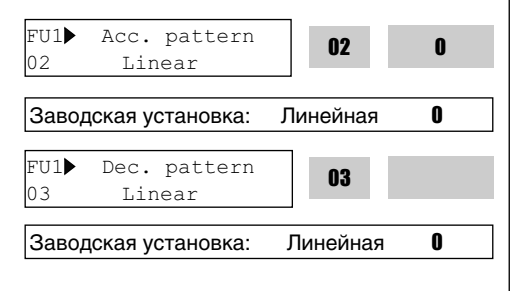

**6.2 ФУНКЦИОНАЛЬНАЯ ГРУППА 1 [FU1]** В таблице приведены различные характеристики разгона и торможения.

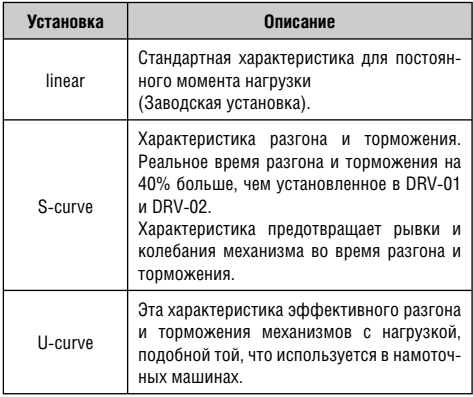

**Примечание:** Установка значений в DRV-01 и DRV-02 игнорируется.

Выходная частота

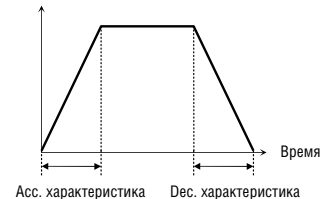

[Характеристика разгона/торможения: 'Линейная']

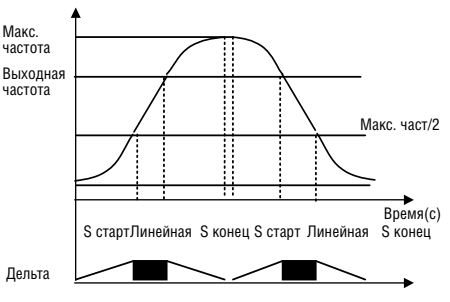

[Характеристика разгона/торможения: 'S-тип']

Действит. время разгона = установленное время разгона + установленное время разгона \* кратность начальной кривой /2 + предустановленное время разгона \* кратность конечной кривой/2.

Реальное время торможения = предустановленное время торможения + предустан. время торможения \* кратность начальной кривой/2 + предустан. время торможения\* кратность конечной кривой/2.

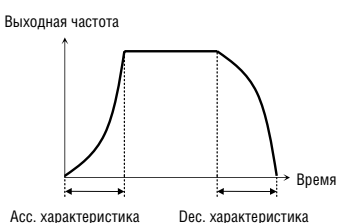

[Характеристика разгона/торможения: 'U-тип']

#### **FU1-10~12: Предварительный нагрев (для использования параметра предварительного нагрева)**

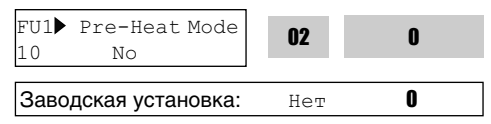

Эта функция позволяет защитить двигатель от попадания влаги и образования конденсата внутри при остановке во влажной окружающей среде путем непрерывной подачи постоянного тока.

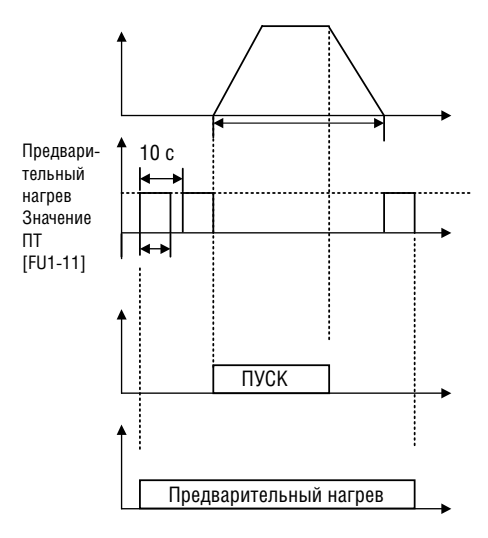

Функция предварительного нагрева активируется, когда FU1-10 [Pre-heat] установлен в положение "Yes", а одна из клемм цифрового ввода в I/O-20~27 установлена в "Pre-heat" и заданная клемма в положении ON активируется только при остановке преобразователя.

- Параметр FU1-11 [Pre-heat value] устанавливается в процентах по отношению к номинальному току двигателя.
- Параметр FU1-12 [Pre-heat duty] устанавливает период работы 10 секунд. При 100% задании, постоянный ток непрерывно подается на двигатель.
- **Предупреждение:** Изменение параметров невозможно при работе этой функции. Перед программированием удалите первоначальные установки.
- **Предупреждение:** Следует уменьшить FU1-11 [Pre-heat value] или FU2-12 [Pre-heat duty] при перегреве частотного преобразователя или двигателя.

## **FU1-20: Режим запуска**

**FU1-21: Пусковое время намагничивания постоянным током**

**FU1-22: Пусковое значение намагничивания постоянным током**

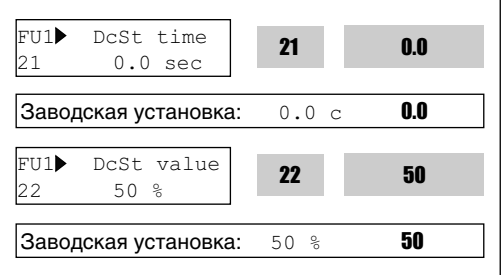

Частотный преобразователь удерживает стартовую частоту до начала времени намагничивания постоянным током. Он выводит напряжение постоянного тока к двигателю для FU1-21 [Starting DC Magnetizing Time] со значением в FU1-22 [Starting DC Magnetizing Value] до начала разгона.

Выберите пусковой метод (режим) преобразователя.

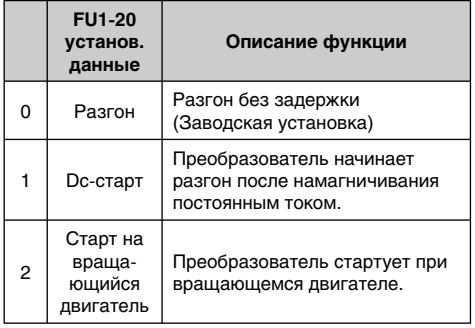

1) Направление вращения двигателя и сигнал управления должны быть установлены в соответствии с оптимальными при использовании команды старт на вращающийся двигатель.

**Однако эта функция имеет эффективность менее 50% по отношению к номинальной скорости, когда направление вращения двигателя и опорный сигнал противоположны.**

2) DC-старт невозможен при установке FU1-21 или 22 в положение "0".

3) DC-старт дезактивируется в бессенсорном режиме.

4) Может возникнуть ошибка «Нет двигателя», если пропадет одна из фаз при предварительном намагничивании.

Преобразователь начинает разгон при FU1-21 [Starting DC Magnetizing Time] и при подаче напряжение в FU1-22 [Starting DC Magnetizing Voltage].

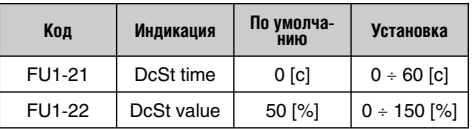

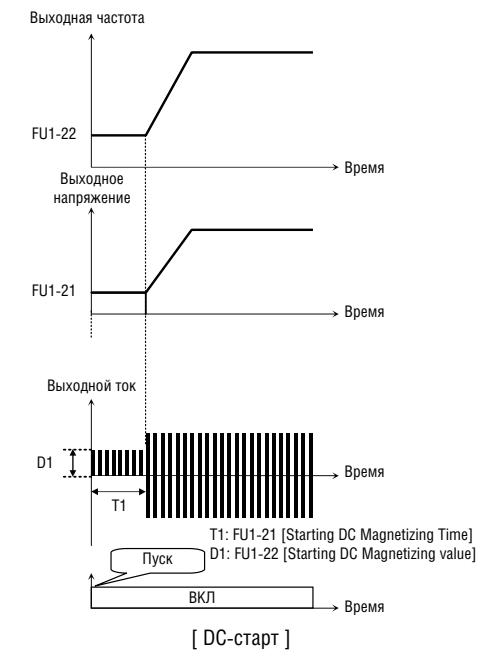

FU1-22 [Starting DC Magnetizing Value] – величина постоянного тока применительно к двигателю. Установливается в процентах от величины FU2-43 [Номинальный ток двигателя].

**Примечание:** Не устанавливать FU1-22 [Starting DC Magnetizing Value] выше, чем номинальный ток частотного преобразователя. В противном случае, возможен сбой из-за перегрева двигателя или перегрузки.

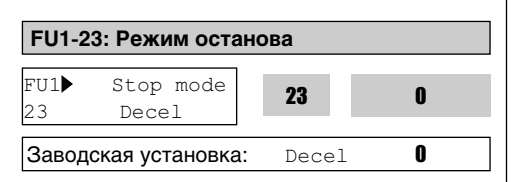

Установите режим останова для преобразователя.

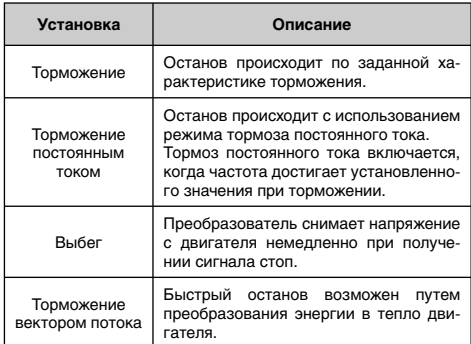

#### × **Внимание: двигатель может перегреться вследствии частого использования функции торможения потоком.**

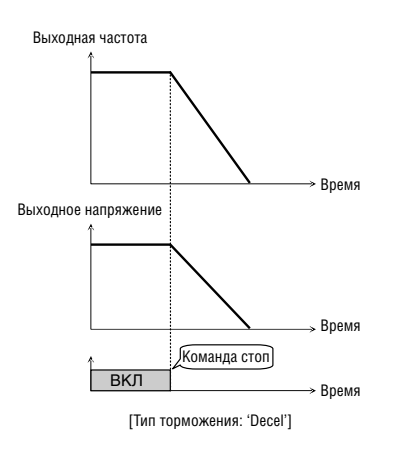

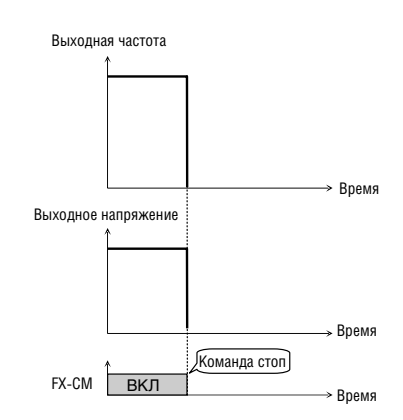

[Тип торможения: Free-run]

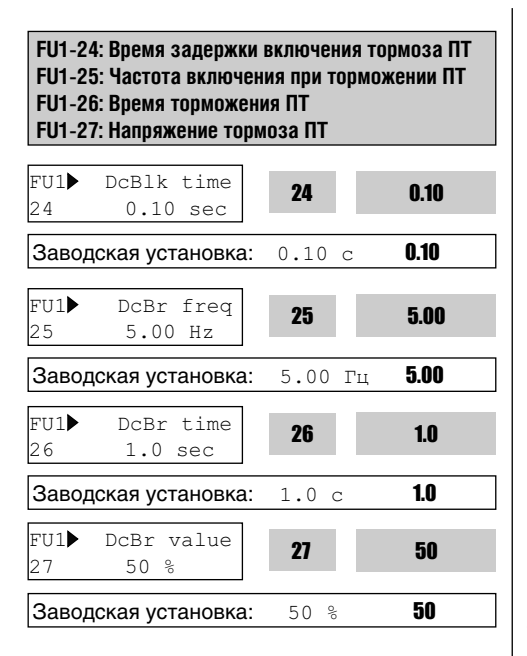

Путем подачи напряжения постоянного тока на обмотки двигателя последний немедленно останавливается. Выбор 'DC-Brake' в FU1-23 активирует параметры FU1-24 ~ FU1-27.

Когда FU1-23 [Stop mode] установлен в положение "DC Brake", преобразователь тормозит до FU1-25 [DC Injection Braking Frequency] и начинает торможение ПТ на этой частоте.

FU1-24 [DC Injection Braking Hold Time] – это время блокировки выходного сигнала преобразователя перед началом торможения ПТ.

FU1-25 [DC Injection Braking Frequency] – частота, при которой преобразователь выдает напряжение постоянного тока при торможении.

FU1-26 [DC Injection Braking Time] время подачи постоянного тока на двигатель.

FU1-27 [DC Injection Braking Value] – напряжение постоянного тока, применяемое к двигателю и основанное на параметрах FU2-43 [Rated Current of Motor].

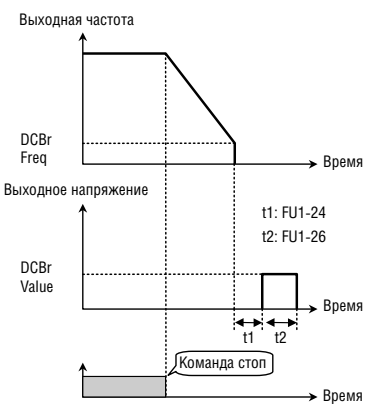

[Режим торможения постоянным током]

**Примечание:** Не устанавливать FU1-27 свыше номинального тока частотного преобразователя. В противном случае, может возникнуть сбой из-за перегрева двигателя или перегрузки.

**Примечание:** Следует устанавливать FU1-25 [DC Braking Frequency] в пределах диапазона (от 0 до 5 Гц). В противном случае может наблюдаться ухудшение производительности.

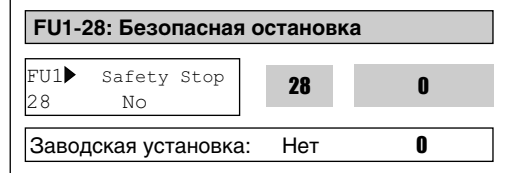

Эта функция используется для предотвращения возникновения потенциально возможной опасности, когда целая система останавливается из-за прекращения подачи электроэнергии, а нагрузка продолжает вращаться из-за высокой инерции.

При мгновенном нарушении энергоподачи и при активном режиме безопасной остановки, преобразователь останавливает двигатель путем торможения. Время торможения зависит от установленной энергии вращения.

Если номинальное напряжение намного отличается от установленного на заводе и действительного значения, установите надлежащее значение в FU2-46 [Inertia Rate] для оптимального использования функции безопасной остановки. (При очень высоких значениях инерции нагрузки, во время действия этого параметра может случиться отключение (сбой)).

В этом случае, увеличивайте понемногу значение FU2-46 [Inertial Rate] с целью определения подходящего значения).

**Внимание: эта функция эффективна в случае максимальной инерции.**

## **FU1-29: Частота напряжения сети питания**

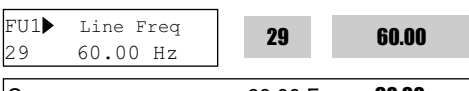

Заводская установка: 60.00 Гц 60.00

Устанавливает частоту входной мощности. Установите 50 или 60 Гц в FU1-29 [Line Frequency].

**Внимание: Если изменяется частота напряжения сети питания, то автоматически меняются как максимальная частота так и базовая частота. Для установки соответствующих частот, отличных от частоты напряжения сети питания, потребитель должен установить параметры вручную**.

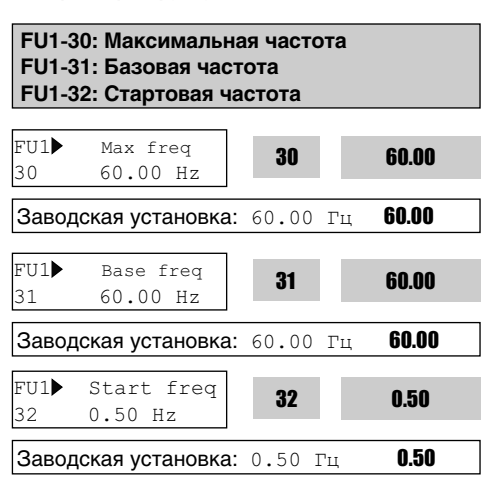

FU1-30 [Maximum Frequency] максимальная выходная частота преобразователя. Удостоверьтесь, что максимальная частота не превышает номинальную скорость вращения двигателя.

FU1-31 [Base Frequency] – это частота, при которой преобразователь развивает свою номинальную мощность. В случае использования двигателя 50Гц, установите частоту в 50Гц.

FU1-32 [Starting Frequency] – это частота, при которой преобразователь начинает выдавать напряжение.

### **Если она установлена как 5 Гц, двигатель начинает работу с 5 Гц.**

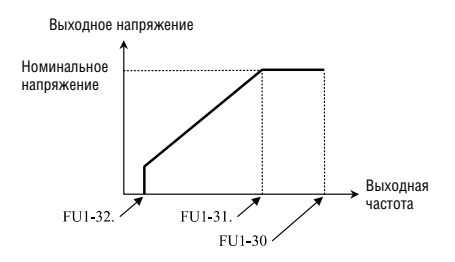

- **Внимание: обратите внимание, что**   $\blacksquare$ **эти установки параметров меняются автоматически, когда FU1-30 и FU1-31 установлены перед установкой FU1-29 [Line Frequency].**
- $\blacksquare$ **Внимание: обратите внимание, что может случиться отключение из-за перегрева или из-за недостаточности крутящего момента, если значение FU1-31 установлено отличным от значения номинальной частоты двигателя.**

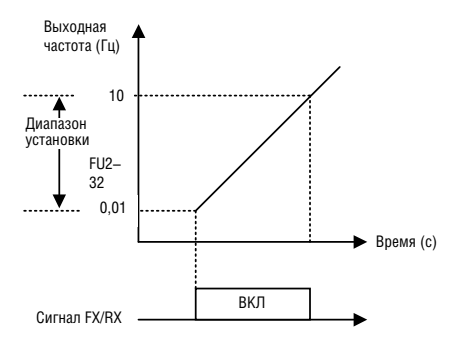

**Примечание:** Двигатель начнет вращение при 5 Гц, если FU2-32 установлен на 5 Гц.

## **FU1-33: Выбор ограничения частоты FU1-34: Нижнее ограничение частоты FU1-35: Верхнее ограничение частоты**

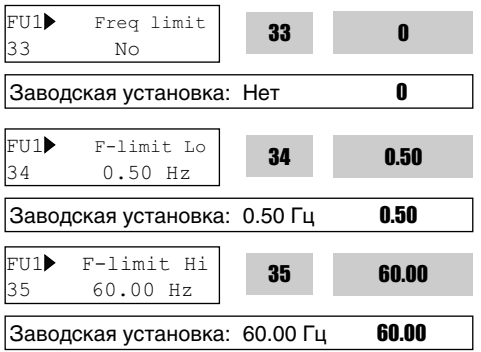

Параметр FU1-33 служит для определения ограничения частоты. Если FU1-33 установлено как 'Yes', частотный преобразователь работает в пределах установленных верхней и нижней границ. Преобразователь работает на верхнем или нижнем пределе, когда заданная частота находится вне предела ограничения частоты.

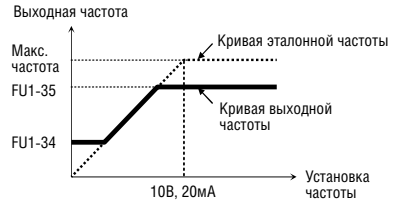

[Ограничение частоты: 'Yes']

**Примечание:** Если установленное значение частоты находится ниже нижнего предельного значения, преобразователь работает по нижнему ограничению частоты.

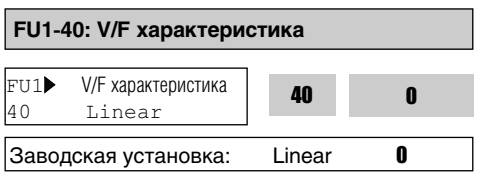

Параметр определяет зависимость выходного напряжения от частоты. Выберите соответствующее значение V/F характеристики в соответствии с типом нагрузки. Момент двигателя определяется по V/F характеристике.

**[Linear]** характеристика используется при постоянном моменте нагрузки. Эта характеристика отображает линейную зависимость напряжения от частоты от 0 до базовой частоты. Эта характеристика применима в тех случаях, когда момент является постоянной величиной. Рабочие характеристики можно улучшить с помощью FU2-67 ÷ 69 [Torque boost].

**[Square]** характеристика используется при переменном моменте нагрузки. Выходное напряжение пропорционально квадрату выходной частоты. Эта характеристика применяется для вентиляторов, насосов и т.д.

**[User V/F]** используется для выбора потребителем. Потребитель может самостоятельно определить вид характеристики применительно к конкретному механизму путем задания четырех точек между 0 и номинальной частотой. Точки задаются в FU1-41 ~ FU1-48.

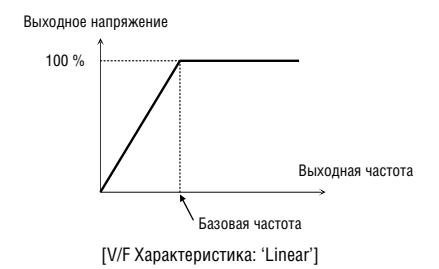

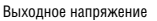

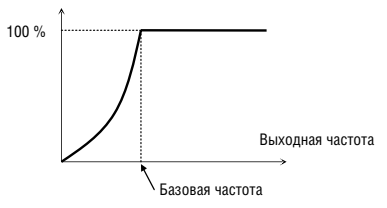

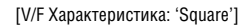

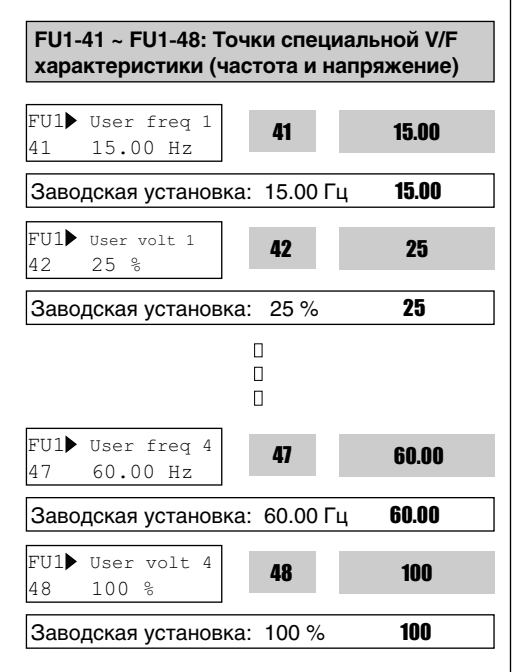

Данные функции доступны только при выборе 'специальная V/F' в FU1-40 [V/F характеристика]. Пользователи формируют требуемый вид V/F-характеристики путем определения четырех точек между FU1-32 [Стартовая частота] и FU1-31 [Базовая частота].

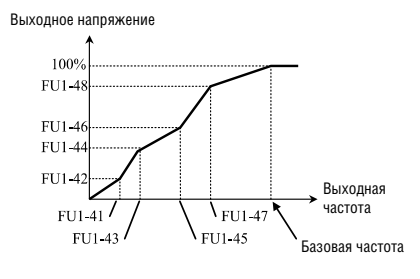

[Специальная V/F]

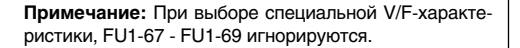

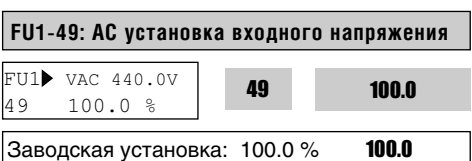

Должна быть установлена соответствующим образом, когда входное напряжение преобразователя значительно отличается от стандартного. В противном случае, можно повредить преобразователь. Установленное значение оказывает влияние на отключение по причине низкого напряжения (LV). Используется только тогда, когда значения линейных колебаний превышают допустимый уровень, или входная мощность намного отличается от стандартного значения.

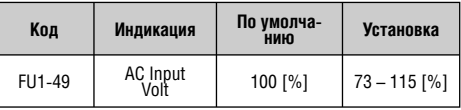

# **FU1-50: Напряжение двигателя**  FU1▶ Mot или Volt 50 0 V 50 0 Заводская установка: 0B 100

Установкой этой функции можно обеспечить постоянное выходное напряжение вне зависимости от колебаний входного напряжения.

 **Внимание: Когда входное напряжение меньше FU1-50 [Номинальное наряжение двигателя], максимальное выходное напряжение не может превышать входное напряжение.**

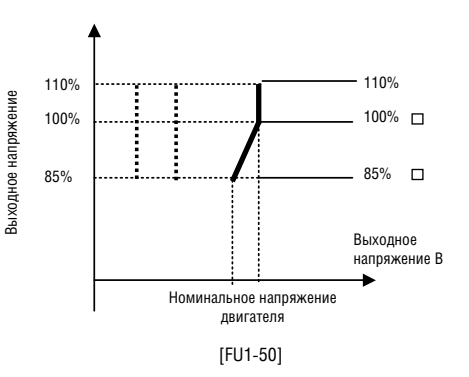

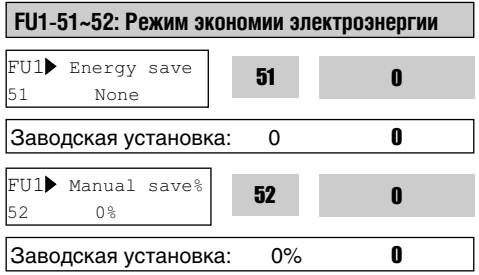

Эта функция используется для снижения выходного напряжения там, где не требуются высокие значения момента и тока при постоянной скорости. Преобразователь уменьшает выходное напряжение после разгона до опорной частоты (постоянной скорости), если уровень энергосбережения установлен на 20%. Это может вызвать сбой (отключение) из-за перегрузки по току вследствие недостаточности выходного момента при меняющейся нагрузке.

Когда режим энергосбережения включен (ON), процесс торможения может занять больше времени.

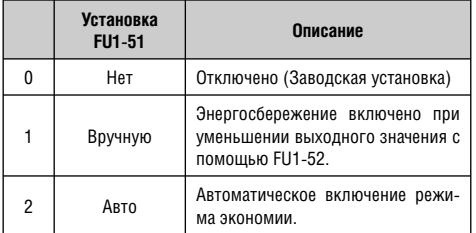

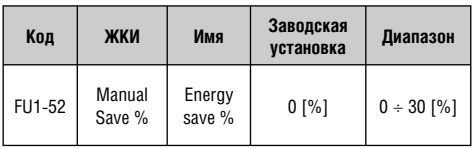

#### **FU1-54: Интегрированный ваттметр**

 Отображает как МВч, так и кВч в FU1-54. Пример: 1500 кВч

> FU1▶KiloWattHour 1M 00.0kWh 54

Максимальное совокупное значение отображается в FU1-54, как показано ниже. Пример: 9 999 999,9 кВч

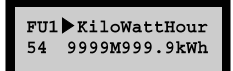

- Нажмите и удерживайте клавишу [PROG] в течение 5 с для обнуления значения, сохраненного в FU1-54.
- **Внимание:** Значение FU1-54 может отличаться от реального значения.

#### **FU1-55: Температура частотного преобразователя**

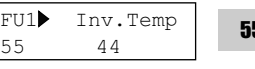

Заводская установка: 44 44

44

Температура поверхности IGBT отображается в FU1-55.

**FU1-55: Температура частотного преобразователя**

 $FUI}$  Inv.Temp 55 44

55 44

Заводская установка: 44 **44** 

Температура поверхности IGBT отображается в FU1-55.

## **FU1-56: Температура двигателя**

FU1> Motor Temp 56 0

56 0

Заводская установка: 0 0

Температура двигателя, определяемая внешним температурным датчиком (NT), отображается в FU1-56.

## **FU 1-57: Нет двигателя FU 1-58: Уровень тока**

#### **FU 1-59: Установка времени отключения**

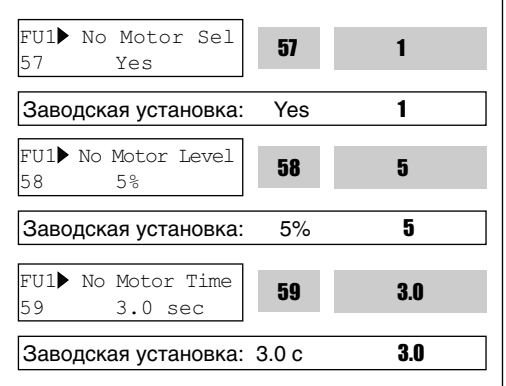

• Когда FU1-57 установлен в положение 'Yes', проходит ток, ниже установленного в FU1-58 значения, и когда время, установленное в FU1-59 истекло, происходит отключение и выдается сообщение 'No Motor Trip' (Текущее значение тока базируется на установленном номинальном значении тока двигателя).

• Отключение случается, когда преобразователь работает без подключения двигателя.

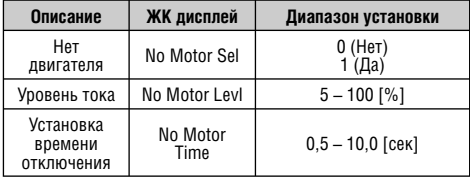

**FU1-60: Электронное термореле (Motor i2t) FU1-61: Величина тока за 1 минуту FU1-62: Величина тока для длительного режима работы FU1-63: Тип охлаждения двигателя**

Данные параметры используются для защиты электродвигателя от перегрева без использования внешнего термореле. Используя косвенные параметры, преобразователь вычисляет температуру двигателя. В случае расчетного перегрева двигателя, преобразователь отключается и выдает сообщение об ошибке.

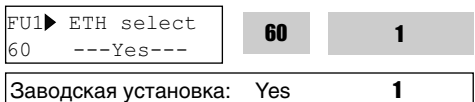

Режим активируется, если в параметр установлено значение 'Yes'. Уровень ETH устанавливается в процентах от FU2-43 [Motor rated current].

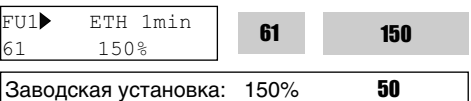

Это опорное (заданное) значение тока, при котором преобразователь определяет, что двигатель перегрелся. Например, он отключается через 1 минуту после появления значения, составляющего 150% от номинального значения тока двигателя в FU2-43.

**Примечание:** Параметр устанавливается в процентах от FU2-43 [Rated Motor Current].

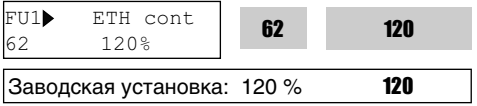

Параметр определяет ток двигателя для продолжительного режима работы. Обычно, параметр установлен 100%, это означает, что номинальный ток двигателя установлен в FU2-43. Это значение должно быть меньше чем FU1-61 [ETH 1min].

**Примечание:** Параметр устанавливается в процентах к FU2-43 [Rated Motor Current].

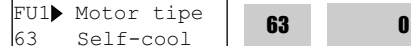

$$
63
$$

Заводская установка: Self-cool **0** 

Для правильной работы электронного термореле (Motor i2t) необходимо установить тип охлаждения двигателя.

**[Self-cool]** (Собственное охлаждение). Охлаждающий вентилятор расположен прямо на валу двигателя. Охлаждение двигателя ухудшается при работе на низких скоростях.

Двигатель легче нагревается при низкой скорости, по сравнению с высокой скоростью и одинаковым значением тока.

Допустимые токи должны быть уменьшены при уменьшении скорости.

## **[Forced-cool]** (Внешнее охлаждение).

Двигатель охлаждается внешним вентилятором. При изменении скорости двигателя, охлаждающий эффект не изменяется.

Значение FU1-62 [Electronic thermal level for continuous] не зависит от рабочей частоты.

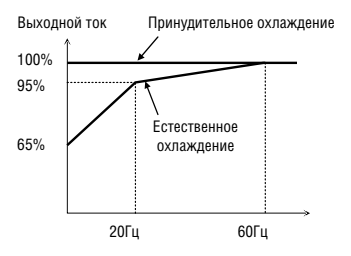

[Характеристика допустимого тока перегрузки]

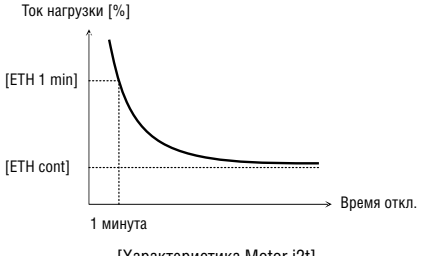

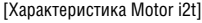

**Примечание:** Несмотря на изменение величины тока двигателя из-за колебаний нагрузки или разгона/торможения, преобразователь вычисляет i2t и интегрирует значение для защиты двигателя.

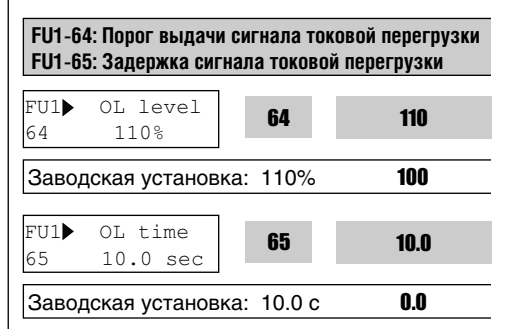

Преобразователь выдает сигнал токовой перегрузки, если в течение времени, определенного в FU1-64 [Overload Warning Level], выходной ток превышает величину, записанную в FU1-65 [Overload Warning Time].

Сигнал токовой перегрузки удерживается на выходе в течение времени, определенного в FU1-65, даже если величина тока стала меньше, чем записанная в FU1-64.

Для вывода сигнала токовой перегрузки используются выходы (AX-CX), для вывода сигнала, установите I/O-76 [Multifunction Auxiliary Contact Output] в положение 'OL'.

**Примечание:** FU1-64 устанавливается в процентах от FU2-43 [Rated Motor Current].

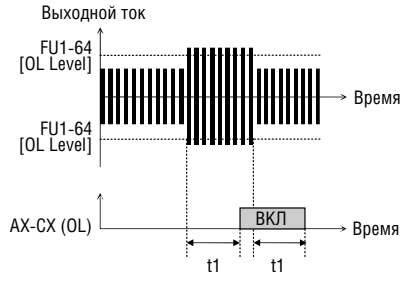

t1: FU1-65 [время OL]

[Сигнал токовой перегрузки]

## **FU1-66: Времятоковая защита**

**FU1-67: Ток срабатывания времятоковой защиты FU1-68: Длительность токовой перегрузки**

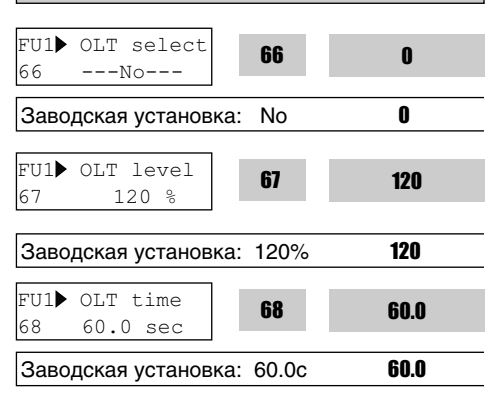

Преобразователь частоты отключает выходы и выдает сообщение об ошибке, если выходной ток в течение времени определенного в FU1-68 [Overload Trip Time], превышает величину, записанную в FU1-67 [Overload Trip Level], функция защищает преобразователь от перегрузки.

**Примечание:** Установите значение в процентах от FU2-43 [Rated Motor Current].

**Примечание:** Активируется, когда температура радиатора превышает заданное значение.

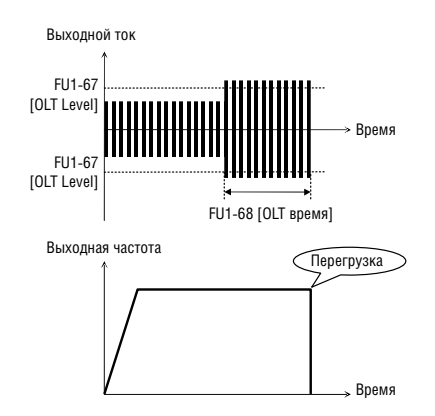

## **FU1-69: Защита от потери фаз входа/выхода (В параметре устанавливаются биты)**

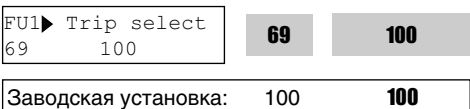

Эта функция используется для отключения преобразователя в случае потери фаз либо на входе, либо на выходе преобразователя.

#### **1-ый бит: Защита от потери фаз на выходе Вкл/Выкл.**

0: Выкл. Защита от потери фаз.

1: Вкл. Защита от потери фаз.

Выход преобразователя отключен.

## **2-ой бит: Защита от потери фаз на входе Подключение/отключение.**

- 0: Выкл. защита от потери фаз.
- 1: Вкл. при защите от потери фаз.

Выход преобразователя отключен.

#### **3-ий бит: Вкл/Выкл. Защита в режиме байпас.**

0: Выкл. Режим байпас.

1: Вкл. Режим байпас.

## **FU1-70: Выбор режима токоограничения (в параметре устанавливаются биты) FU1-71: Уровень токоограничения**

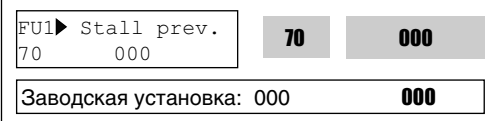

В параметре устанавливаются биты.

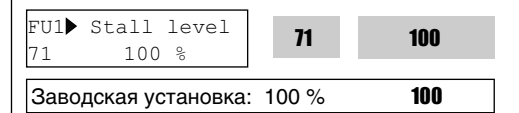

Эта функция используется для защиты двигателя от перегрузки путем уменьшения выходной частоты преобразователя до тех пор, пока ток не станет меньше значения параметра уровня токоограничения. Эта функция может быть выбрана для любого режима: разгон, постоянная скорость, торможение с помощью задания (установки) бит.

**Примечание:** FU1-71 установленно в процентах от FU2-43 [Rated Motor Current].

**Примечание:** Не устанавливайте FU1-71 выше, чем номинальное значение тока преобразователя.

**Примечание:** Уровень токоограничения автоматически уменьшится (снизится), если частотный преобразователь работает на частоте, превышающей базовую.

#### **FU1-70 [Выбор режима]**

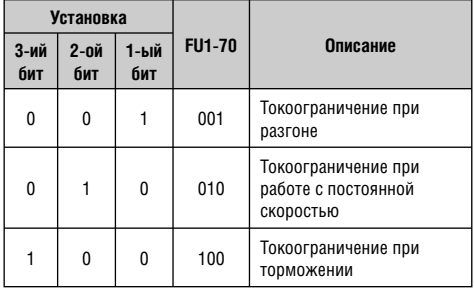

Когда FU1-70 установлен в положение '111', система режима токоограничения работает при разгоне, постоянной скорости и торможении.

**Примечание:** Время разгона может увеличиться.

**Примечание:** Преобразователь начинает торможение, когда подана команда стоп, а двигатель все еще работает в режиме токоограничения.

**Примечание:** Выходная частота может колебаться из-за системы токоограничения во время продолжительной работы.

**Примечание:** Время торможения может быть большим из-за системы токоограничения во время торможения.

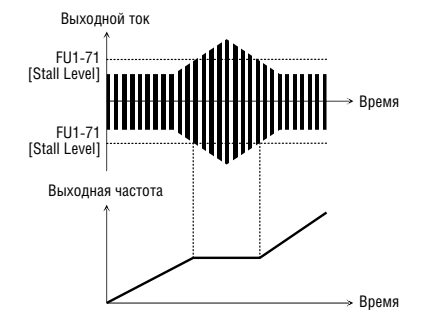

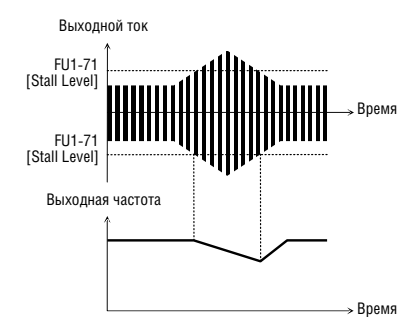

[Токоограничение при длительной работе]

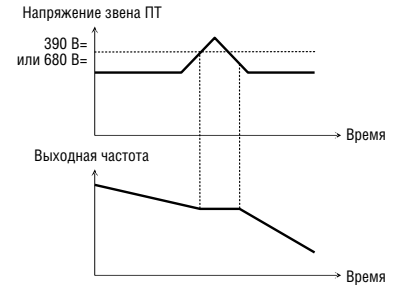

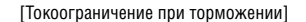

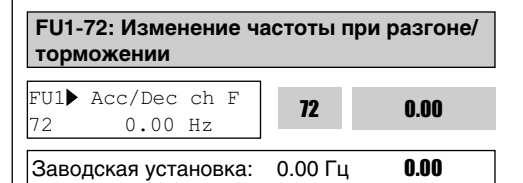

Эта функция используется для изменения разгона/торможения на определенной частоте. Используется в текстильной промышленности. Например, когда включен режим остановки, тогда как преобразователь работает на частоте 100Гц, он быстро тормозит до определенной частоты, затем плавно останавливается.

**Примечание:** Если установлен режим изменения частоты при разгоне/торможении и цифровые выходы 'XCEL-L', XCEL-M', и XCEL-H' включены, многошаговое регулирование разгона/торможения имеет преимущество.

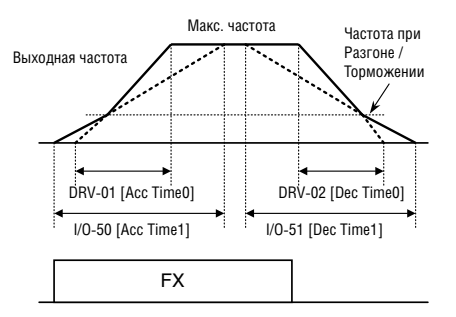

[Регулирование изменений при разгоне/торможении]

## **FU1-73: Базовая частота для разгона/ торможения**

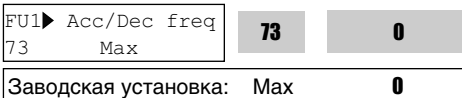

Это базовая частота для разгона и торможения. Если требуется определить время разгона/торможения от текущей частоты до заданной частоты, установите это значение в 'Delta freq'.

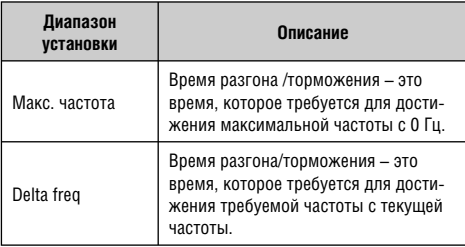

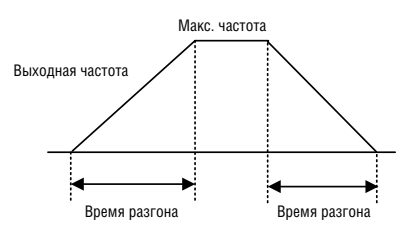

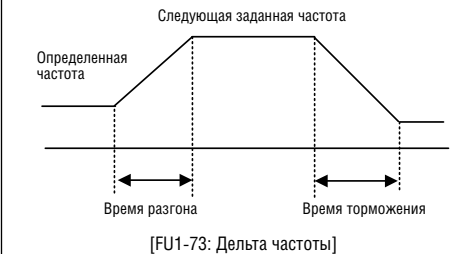

## **FU1-74: Шкала времени разгона/торможения**

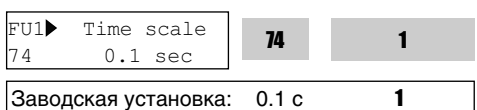

Используется для изменения масштаба временной шкалы.

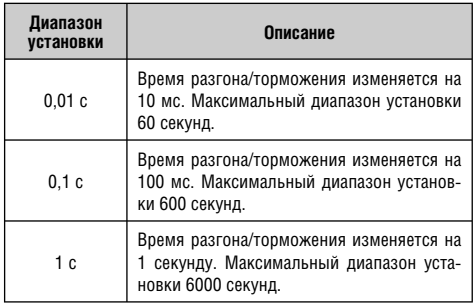

## **FU1-90: Аварийный останов при возникновении инерции вращения**

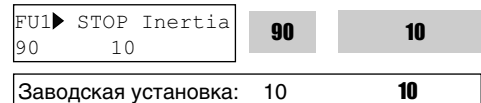

Используется для аварийного останова при возникновении инерции вращения двигателя. Значение аварийного останова может быть найдено при замедлении вращения, когда срабатывает отключение OV, или с увеличением оборотов вращения, когда срабатывает отключение LV.

## **6.3 ФУНКЦИОНАЛЬНАЯ ГРУППА 2 [FU2]**

#### **FU2-00: Переход к требуемому параметру#**

FU2 Jump code 00 1

Заводская установка: 1 1

Переход к любому параметру группы. Для перехода необходимо ввести номер требуемого параметра.

**FU2-01: Информация о предыдущем сбое 1 FU2-02: Информация о предыдущем сбое 2 FU2-03: Информация о предыдущем сбое 3 FU2-04: Информация о предыдущем сбое 4 FU2-05: Информация о предыдущем сбое 5 FU2-06: Очистка информации об ошибках**

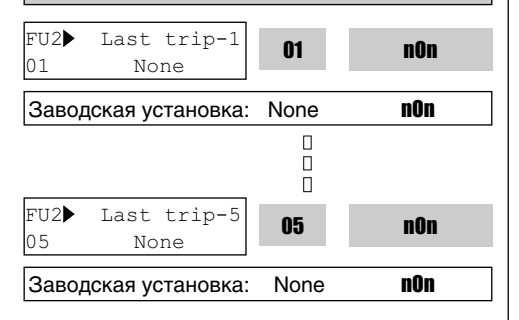

Этот параметр выводит информацию о пяти предыдущих сбоях (отключениях) преобразователя. Используйте кнопки **PROG** и перед нажатием кнопки **RESET** для просмотра следующих данных о состоянии преобразователя: выходная частота, выходной ток, состояние (разгон, торможение или работа с постоянной скоростью). Нажмите **ENT** для выхода.

FU2-83 [last trip time] – это время работы после последнего отключения. Потребитель может отсчитывать время последнего отключения от этой величины.

**Примечание:** Ошибки WDOG, EEP, и ADC Offset являются следствием неисправности самого преобразователя. Устраните неисправность перед повторным включением.

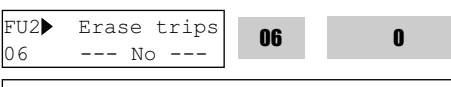

Заводская установка: No 0

Эта функция стирает информацию о срабатывании защит с FU2-01 до FU-05.

Однако, FU2-83 [last trip time] не может быть обнулена.

## **FU2-07: Частота удержания FU2-08: Время удержания**

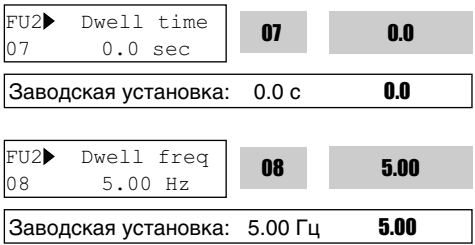

**Примечание:** Если время удержания установлено в '0', эта функция не работает.

**Примечание:** Не устанавливайте частоту удержания выше заданной. В противном случае, это может привести к ошибке управления.

**Примечание:** Эта функция отключена при бессенсорном управлении.

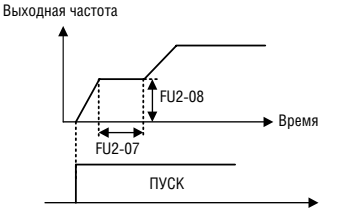

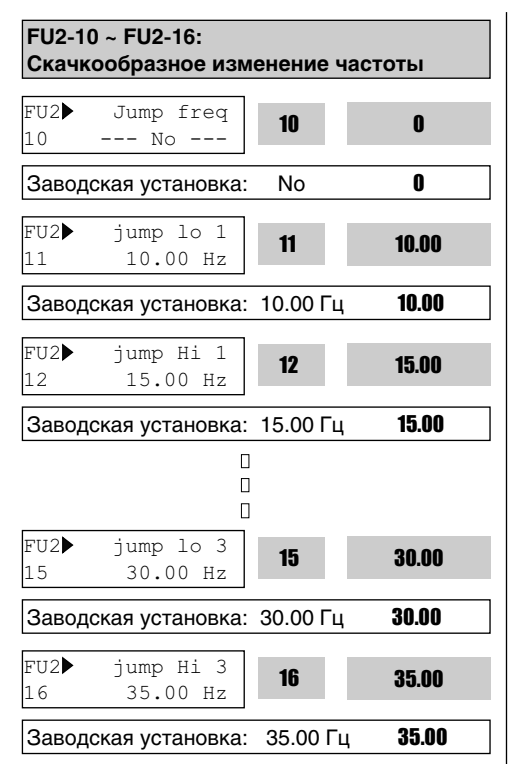

Функция позволяет пропускать частоты, при которых в механизме наблюдаются вибрация и резонансные явления. С ее помощью можно вырезать до трех диапазонов резонансных частот. Не происходит при разгоне/торможении, а только при постоянном управлении.

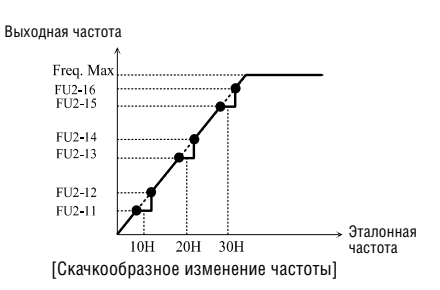

**Примечание:** если заданная частота установлена между верхним и нижним пределами скачкообразного изменения частоты, она равна нижней частоте скачка, помеченного" • ".

**Примечание:** если диапазон скачка 1 и 2 перекрываются, нижнее значение частоты становится нижним пределом.

**Примечание:** при разгоне/торможении скачкообразное изменение частоты игнорируется.

## **FU2-20: Выбор стартового напряжения**

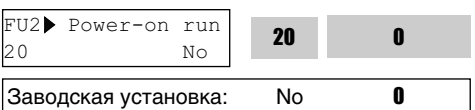

Если параметр FUN-20 установлен в положение 'No', чтобы перезапустить преобразователь, даже при условии, что сигнал FX/RX находится в положении ON, необходимо выключить и включить преобразователь. Если FUN-20 установлен в положение 'yes', преобразователь вновь начнет работу после возобновления подачи напряжения. Если двигатель продолжает вращаться по инерции, преобразователь может отключиться. Во избежание этого отключения, используйте функцию 'Speed Search', установив бит 4 в '1'. Если этот режим не выбран, преобразователь выдает нормальную V/F характеристику при разгоне.

## **Внимание!**

**Этой функции следует уделить особое внимание, т.к. двигатель начинает вращение внезапно, сразу же после подачи на вход напряжения AC. Возможен риск получения травм.** 

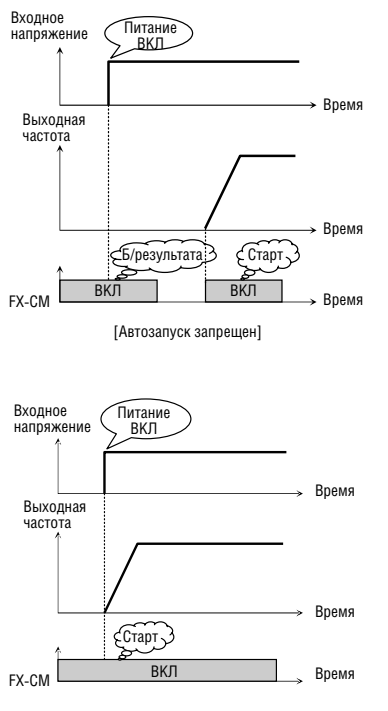

[Автозапуск разрешен]

**Примечание: во избежание поломок и повреждения оборудования оснастите систему сигналами предупреждения автоматического режима работы.**

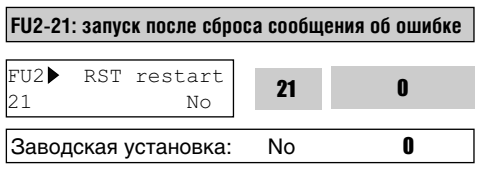

Если в FU2-21 установлено значение 'No', то в режиме внешнего управления, при повторном сигнале FX, RX, после сброса ошибки преобразователь запустится.

Если в FU2-21 установлено значение 'Yes', преобразователь запустится сразу после сброса ошибки RST (reset). Если двигатель продолжает вращаться по инерции, преобразователь может отключиться. Во избежание этого отключения, используйте функцию 'Speed Search' установив 2 бит в 'xx1x'.

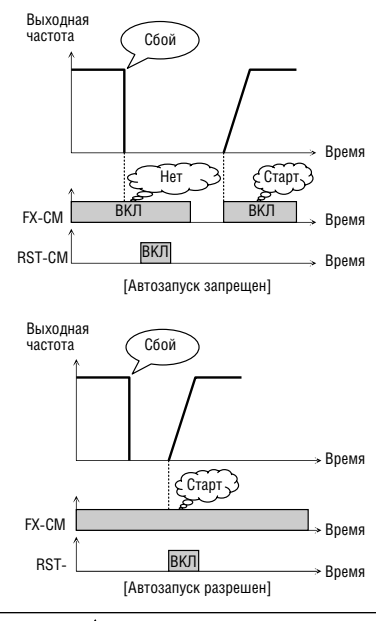

## **Предупреждение**

**Этой функции следует уделить особое внимание, т.к. двигатель начинает вращение внезапно, сразу же после перезапуска после сбоя. Может возникнуть риск получения травм.**

**FU2-22: старт на вращающийся двигатель (установка Бита ) FU2-23: коэффициент усиления регулятора поиска скорости FU2-24: постоянная времени регулятора поиска скорости**

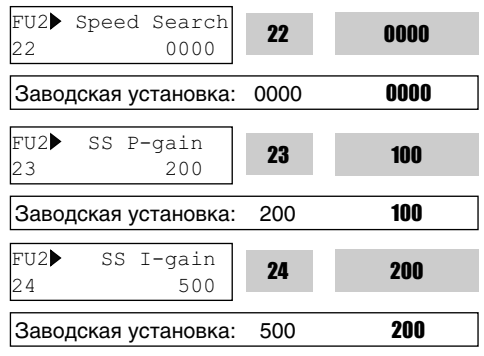

Данная функция используется для автоматического перезапуска, без ожидания остановки двигателя, при подаче или восстановлении подачи напряжения питания, сбросе ошибки.

Регулятор поиска скорости настраивается в зависимости от момента инерции (GD2) и величины момента нагрузки. Для правильной работы необходимо установить параметр FU2-46 [Load Inertia] корректно.

#### **FU2-22 [старт на вращающийся двигатель]**

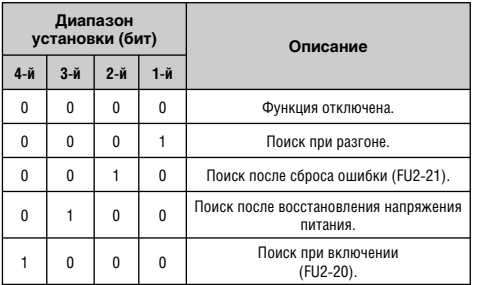

Если в FU2-22 установлено значение '1111', поиск скорости происходит во всех режимах. **FU2-23** [P Gain] – коэффициент усиления регулятора скорости. Устанавливается зависимости от значения FU2-46.

**FU2-24** [I Gain] – постоянная времени регулятора поиска скорости. Устанавливается в зависимости от значения FU2-46.

**Предупреждение: если постоянная времени регулятора поиска скорости установлена слишком высокой, может произойти перегрузка, приводящая к отключению (OV). В этом случае, уменьшите значение постоянной времени регулятора поиска скорости.**

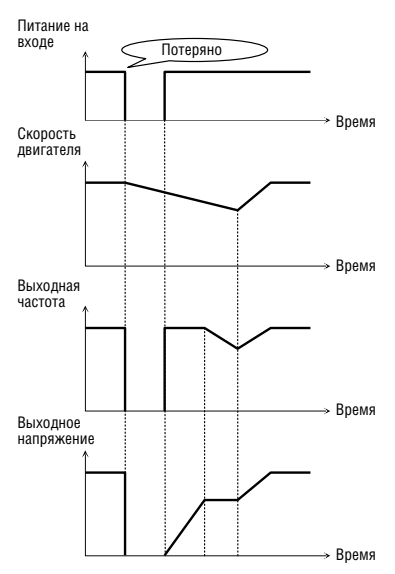

[Пуск на вращающийся двигатель]

**FU2-25: количество попыток перезапуска FU2-26: время задержки перед попыткой перезапуска**

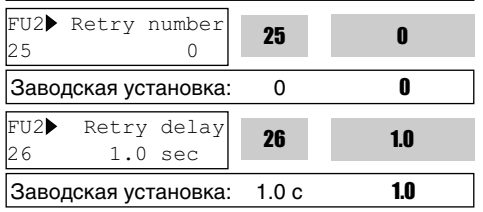

Функция позволяет преобразователю частоты совершить установленное количество попыток перезапуска после срабатывания защиты. Если отключение происходит большее количество раз, чем установлено попыток перезапуска в FU2-25, преобразователь отключается и выводится сообщение об ошибке. Если отключение питания продолжается дольше, чем установлено в FU2-26, функция автоматического запуска отключается. Например, функция FU2-25 [Retry number] равна 1, а параметр FU2-26 [Retry delay] установлен на 10 сек, если отключение происходит через 10 сек, автоматический запуск после пропадания питания не выполняется. При запуске на вращающийся двигатель преобразователь может выдавать ошибку. Во избежание этого, используйте функцию поиска скорости. Установите FU2-22 в 'xx1x'. См. функции FU2-22 ~ FU2-24.

При низком напряжении (LV), аварийном останове (BX) и коротком замыкании функция не работает.

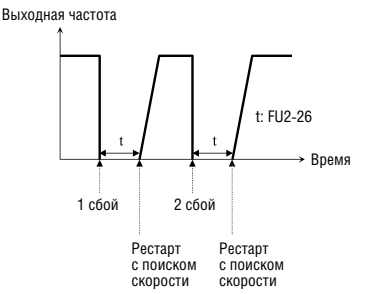

**Примечание: Преобразователь уменьшает количество попыток перезапуска на единицу после каждого перезапуска. Если после перезапуска преобразователь проработал более 30 секунд, количество попыток увеличивается на единицу, но ограничено значением, заданным в FU2-25.** 

## **Внимание**

**Этой функции следует уделить особое внимание, т.к. в случае сбоя, двигатель начинает вращение сразу же после перезапуска. Может возникнуть риск получения травм.**

**FU2-40: Выбор мощности двигателя FU2-41: Количество полюсов двигателя FU2-42: Номинальное скольжение FU2-43: Номинальный ток двигателя FU2-44: Ток холостого хода FU2-45: КПД двигателя FU2-46: Момент инерции двигателя**

Если пользователь не установит значения, преобразователь будет использовать заводские установки.

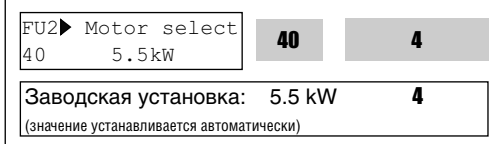

Эта функция устанавливает значение мощности двигателя. Значения параметров FU2-42 [Rated Motor Slip], FU2-43 [Rated Motor Current], FU2-44 [no Load Motor Current], FU2-62 [Stator Resistance], FU2-63 [Rotor Resistance] и FU2-64 [Leakage Inductance] автоматически изменяются при каждой установке параметра мощности двигателя.

Если значение FU2-44 [Motor no-load Current] не корректно, запустите преобразователь без нагрузки в режиме V/F, проверьте значение тока при длительной работе и занесите это значение в FU2-44 [no-load current].

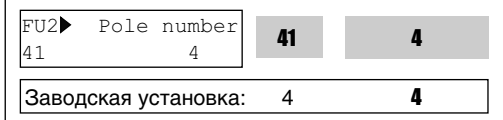

Параметр используется для индикации скорости двигателя. Если установить значение 2, преобразователь выдаст 3600 об/мин вместо 1800 об/мин при выходной частоте 60 Гц (см. паспортную табличку). Когда число полюсов двигателя более 4, выберите номинальное значение преобразователя выше, чем двигателя, так как номинальный ток двигателя больше.

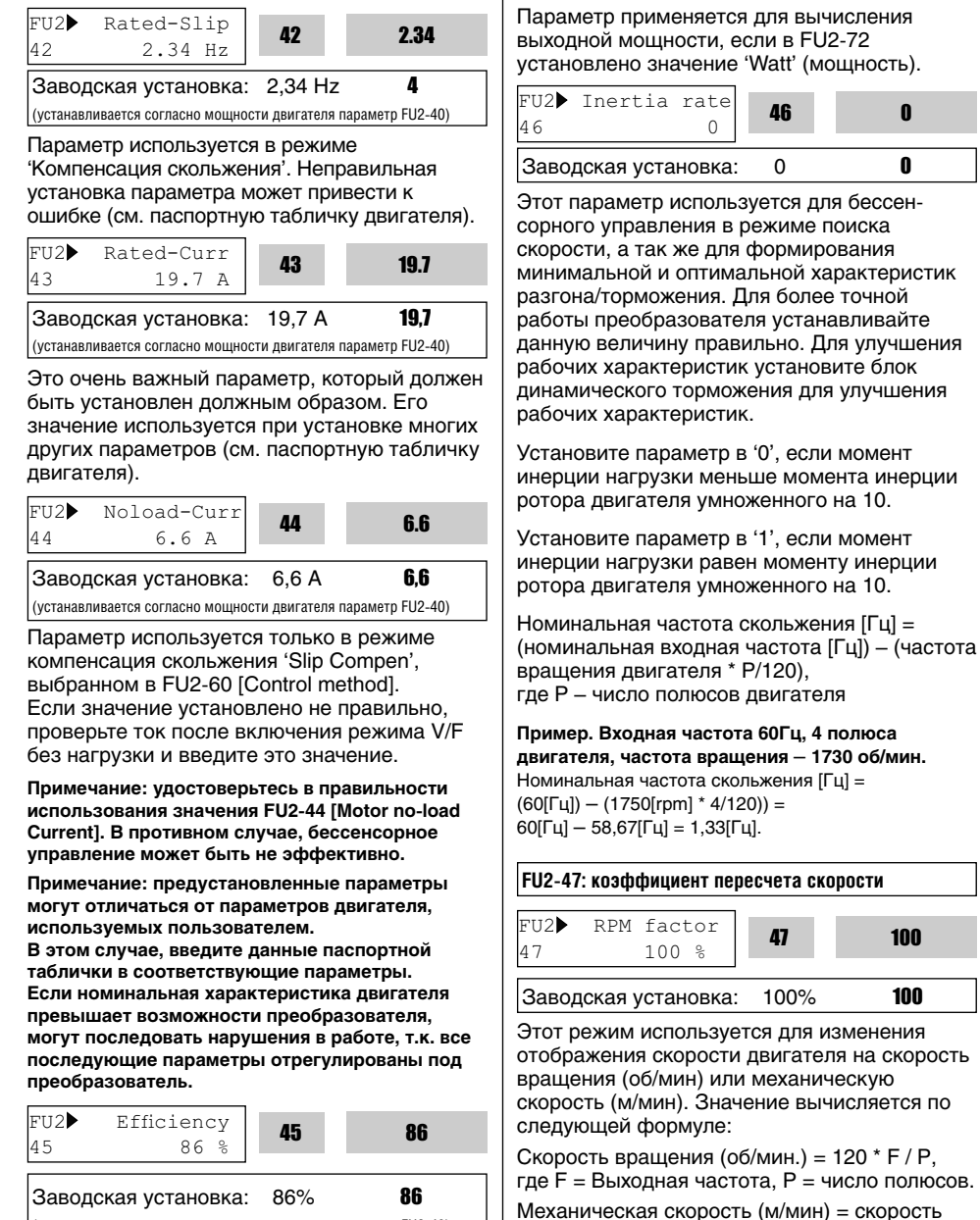

(устанавливается согласно мощности двигателя параметр FU2-40)

вращения \* значение коэффициента пересчета скорости [FU2-47].
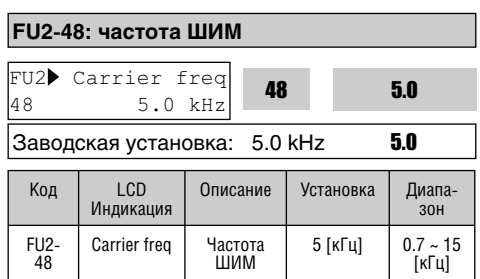

Параметр изменяет несущую частоту ШИМ и влияет на аккустические шумы, генерируемые преобразователем и двигателем, на токи утечки и температуру преобразователя. Если температура окружающей среды, где установлен преобразователь, высока, или потенциальные шумы преобразователя могут влиять на другое оборудование, установите меньшее значение параметра. При установке свыше 10 кГц, уменьшите ток нагрузки на 5% на каждый 1 кГц. Установка частоты ШИМ ниже 1.5 кГц при установке режима бессенсорного управления в FU2-60 [выбор способа управления], может ухудшить управление.

#### **Предупреждение: FU2-48 [Carrier freq] установочный диапазон изменяется в соответствии с номинальной мощностью преобразователя.**

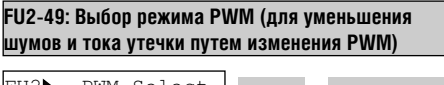

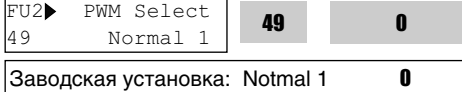

Шумы и ток утечки могут быть уменьшены без изменения частоты ШИМ, путем уменьшения цикла переключения.

"Normal 1" обычный режим PWM.

"Normal 2" режим PWM, когда при запуске двигателя необходим низкий звук работы двигателя. Когда выбирается "Normal 1" при пуске двигателя, преобразователь меняет частоту переключения с нижнего значения на заданное. При выборе "Normal 2" преобразователь начинает работать с заданного значения. Режим "Low Leakage" (низкая утечка) предназначен для уменьшения значения тока утечки путем уменьшения цикла переключения.

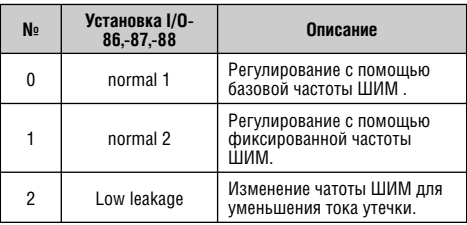

#### **Предупреждение: снижение частоты ШИМ может увеличить помехи.**

**Предупреждение: при выборе установки 2 {low leakage}, если частота ШИМ установлена ниже чем 2.0 кГц в FU2-48, FU2-48, значение автоматически увеличивается до 2.0 кГц.**

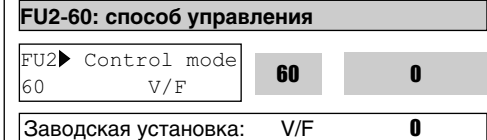

Выбор режима управления частотным преобразователем

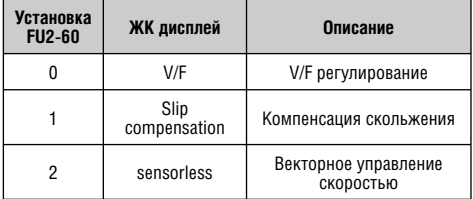

## **V/F регулирование:**

Выходное напряжение пропорционально выходной частоте. Если необходим дополнительный момент, рекомендуется использовать параметр "стартовое напряжение".

Связанные пар-ры: FU1-67~69 [Torque boost]

## **Компенсация скольжения:**

Данный режим позволяет поддерживать постоянную скорость. Выходная частота изменяется в пределах частоты скольжения, установленной в FU2-42, в зависимости от нагрузки. Например, при увеличении нагрузки скорость двигателя уменьшается, но преобразователь увеличивает выходную частоту и поддерживает постоянную скорость вращения. Величина увеличения/уменьшения выходной частоты вычисляется следующим образом:

Дельта (частота компенсации скольжения.) = номинальное скольжение \* (выходной ток – ток холостого хода) / (номинальный ток – ток холостого хода) Выходная частота = заданная частота + дельта

Установка значения параметра FU2-40 [Motor selection] – автоматически изменяет параметр FU2-40-46 [Motor parameters]. Наиболее подходящие характеристики двигателя, соответствующие характеристикам преобразователя, установливаются как заводская установка. При необходимости параметры должны быть установлены.

#### **FU2-40 ÷ 46 [характеристики двигателя при компенсации скольжения]**

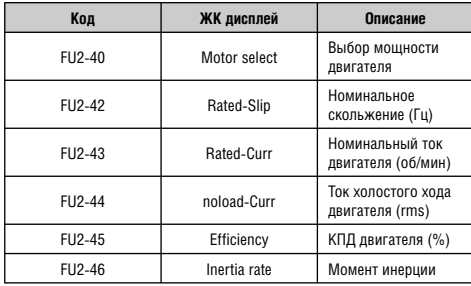

#### **Примечание: Некорректно установленное значение FU2-44 [Motor No-load Current] может привести к ослаблению бессенсорного управления.**

## **Бессенсорное (бессенсорная векторная регулировка скорости ) регулирование:**

Используется если:

1) требуется высокий пусковой момент на низкой скорости;

2) нагрузка изменяется в больших пределах; 3) требуется высокое быстродействие. Для использования этой функции, установите параметры FU2-40~46 [Motor parameters] и FU2-60 [control mode select] надлежащим образом.

#### **Связанные параметры: FU2-40 ÷ 46, FU2-60, FU2-62 ÷ 66**

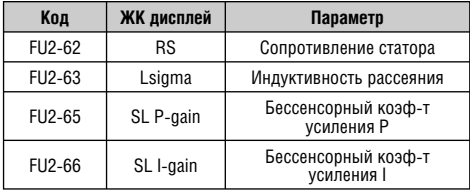

## **[Описание оптимального использования бессенсорного векторного управления]**

Для оптимального использования бессенсорного управления, нужно учесть следующие условия. Если одно из этих условий не выполняется, преобразователь может работать не правильно из-за нестабильности момента, неправильного вращения, слишком высокого уровня шума двигателя. В этом случае, рекомендуется использование V/F регулирования.

- Используйте двигатель равной или на одну ступень меньшей мощности, чем мощность преобразователя.
- Для одного преобразователя могут использоваться два типа параметров двигателя, но для бессенсорного контроля используйте только один из них.
- Для защиты от перегрузки и сбоев установите параметры электронного термореле. Установленные значения не должны превышать 100% от номинального тока двигателя.
- Если DRV–04 [Источник задания частоты] установлен в "V1", "V1S", "I", или "V1+I", исключите любые помехи, находящиеся в цепи задания.
- Количество полюсов должно равняться 2. 4 или 6.
- Расстояние между преобразователем и двигателем должно быть не более 100 м.

## **[Рекомендации при использовании бессенсорного векторного управления]**

- Используйте внешнее охлаждение двигателя при 100% постоянной нагрузке и на скоростях ниже 20Гц.
- Скорость вращения холодного двигателя может быть на 0.5% выше заданной.
- Проводите автотест при рабочей температуре двигателя (средняя температура, при которой двигатель нормально работает).
- При использовании выходного фильтра выходной момент может уменьшиться.
- Если установленная величина FU2- 62 [Stator resistance] более чем в два раза превышает реальное значение, то возможно срабатывание защиты от короткого замыкания.

## **[Регулировка параметров при бессенсорном векторном управлении]**

- **Установите FU2–44 [No Load Motor Current** (RMS)] больше или меньше на 5%, если выходной ток с небольшой нагрузкой больше или меньше тока с той же нагрузкой в режиме V/F.
- **Установите FU2-42 [Rated Motor Slip]** больше или меньше на 5%, если выходная скорость с небольшой нагрузкой больше или меньше скорости с той же нагрузкой в режиме V/F.

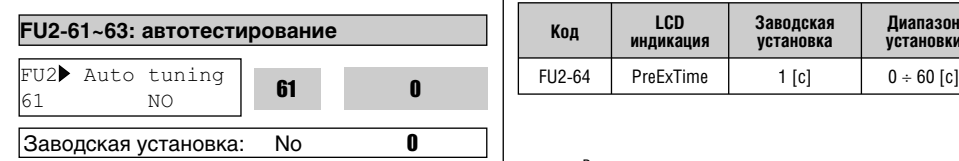

Все параметры двигателя могут быть настроены путем установки "Yes (1)". При выборе "No (0)" автотест не работает.

#### **[Параметры основанные на характеристиках мощности преобразователя]**

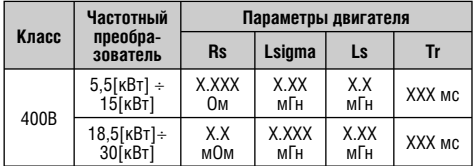

#### **Примечание:**

Функция автотест автоматически определяет такие параметры двигателя, необходимые для режима выбранного в FU2-60 [Способ управления], как: сопротивление статора, сопротивление ротора, индуктивность рассеяния, ток холостого хода.

Значения номинального тока, напряжения, КПД и скольжения, описанные в паспортной табличке, должны быть введены перед началом выполнения функции автотест. Если частота не указана в паспортной табличке, используйте текущее значение.

## **FU2-64: время намагничивания**

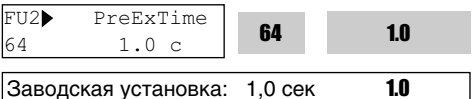

При использовании этого параметра в установке (FWD, REV), преобразователь производит намагничивание автоматически в течение установленного времени.

По истечении времени FU2-64 [Pre-excitation Time] двигатель начинает разгон.

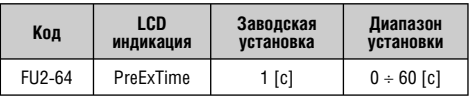

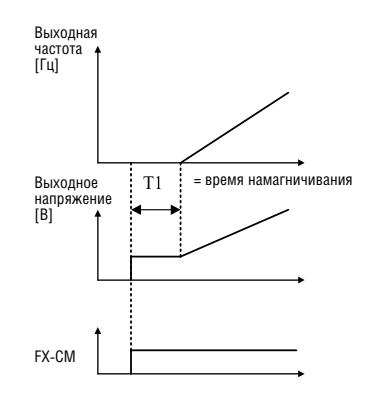

## **FU2-65: коэффициент усиления для векторного управления FU2-66: постоянная времени для векторного управления**

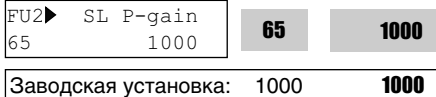

Параметр содержит величину коэффициента усиления регулятора для векторного управления скоростью. При увеличении коэффициента увеличивается быстродействие системы, однако, при большом коэффициенте система может стать неустойчивой. Устанавливайте значения параметра надлежащим образом.

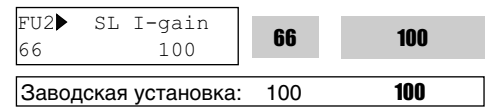

Параметр содержит коэффициент интегральной составляющей регулятора в режиме векторного управления. При уменьшении коэффициента быстродействие системы увеличивается, однако, чрезмерное уменьшение величины может привести к неустойчивости системы.

**Примечание:** Быстродействие системы зависит от величины момента инерции. Правильно устанавливайте FU2-46 [Load Inertia].

**FU2-67: способ выбора стартового напряженя (атоматический/вручную) FU2-68: стартовое напряжение при вращении в прямом направлении FU2-69: стартовое напряжение при вращении в обратном направлении**

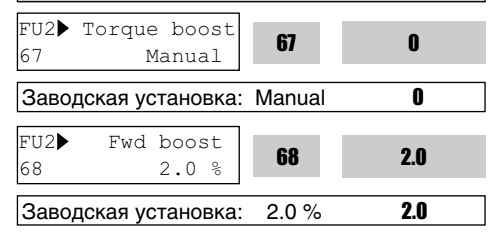

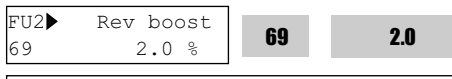

 $\vert$ Заводская установка:  $\vert$  2.0 % 2.0

Этот параметр используется при увеличении момента на низких скоростях путем увеличения выходного напряжения преобразователя. Если значение стартового напряжения установлено намного больше, чем требуется, это может привести к насыщению магнитной системы двигателя и срабатыванию защиты от короткого замыкания. Если расстояние между двигателем и преобразователем велико – увеличьте значение параметра.

## **[Выбор вручную]**

При установке FU2-67 [Manual/Auto torque boost select] в положение "Manual", в FU2-68 [Forward torque boost] и в FU2-69 [Reverse torque boost] применяются установленные значения.

FU2-68 [Forward torque boost] используется для вращения в прямом направлении, а FU2-69 [Reverse torque boost] в обратном.

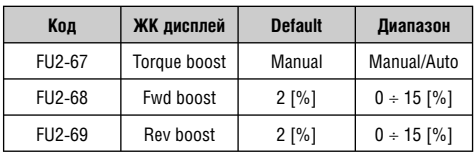

**Примечание:** величина устанавливается в процентах к номинальному выходному напряжению.

- **Примечание:** если в FU1-40 [Volts/Hz pattern] установлено 'Специальная V/F', функция FU2-67~69 [Torque boost] не работает.
- **Примечание:** не устанавливайте значение слишком высоким. В противном случае, двигатель может быть перенамагничен.
- **Примечание:** увеличивайте это значение при недостаточном моменте или когда расстояние между преобразователем и двигателем – большое. Если установленное значение слишком велико, может сработать защита от токовой перегрузки.
- **Примечание:** возможно возникновение ошибки "No Motor Trip" в случае установки '0' при использовании функции DC Start.

## **[Автоматический выбор]**

При установке FU2-67 [Manual/Auto torque boost select] в положение "Auto", преобразователь автоматически увеличивает момент в зависимости от нагрузки.

- **Примечание:** автоматический выбор применяется только для 1-ого двигателя. Для 2-ого двигателя возможна только ручная установка.
- **Примечание:** автоматический выбор не возможен при установке FU2-60 [Способ управления] в положене 'Sensorless'.
- **Примечание:** используйте режим автоопределения параметров FU2-61 [Auto tuning] для правильной работы функции.

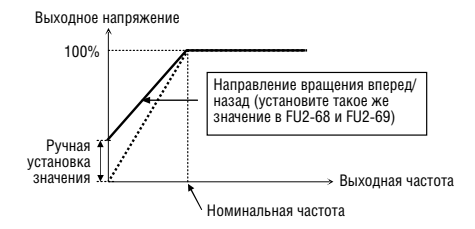

[Момент нагрузки не зависит от направления: конвейер и т.д.]

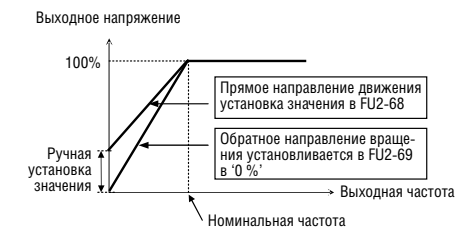

[Момент нагрузки зависит от направления вращения: парковка, подъемные механизмы и т.д.]

**Связанные параметры:** FU1-40 [Volts/Hz Pattern] U2-60 [Control Mode selection]

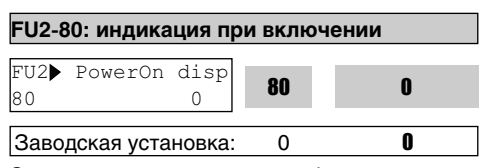

Эта установка позволяет выбрать параметр, который будет первым отображаться на пульте (DRV-00) при включении.

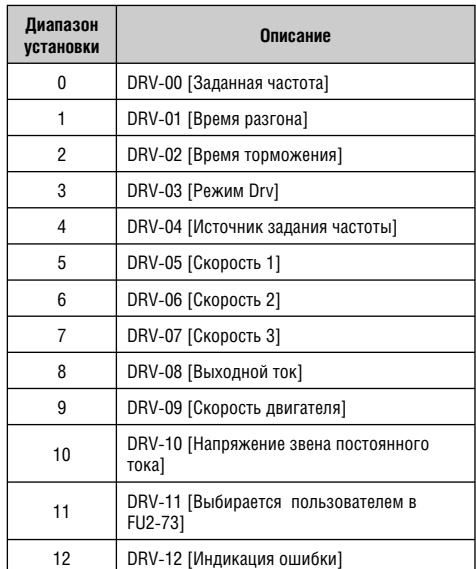

#### **FU2-81: параметр для индикации**

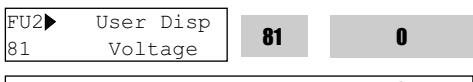

|Заводская установка: 0

**Связанные параметры:** DRV-11 [user display

selection]

Усановите параметр как указано ниже:

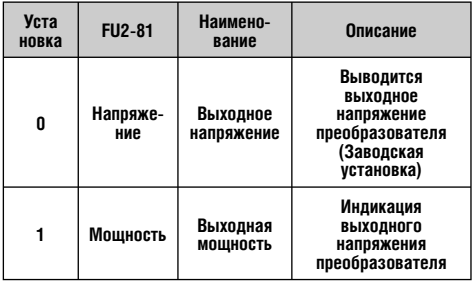

**Примечание:** показание "мощность" является приблизительным.

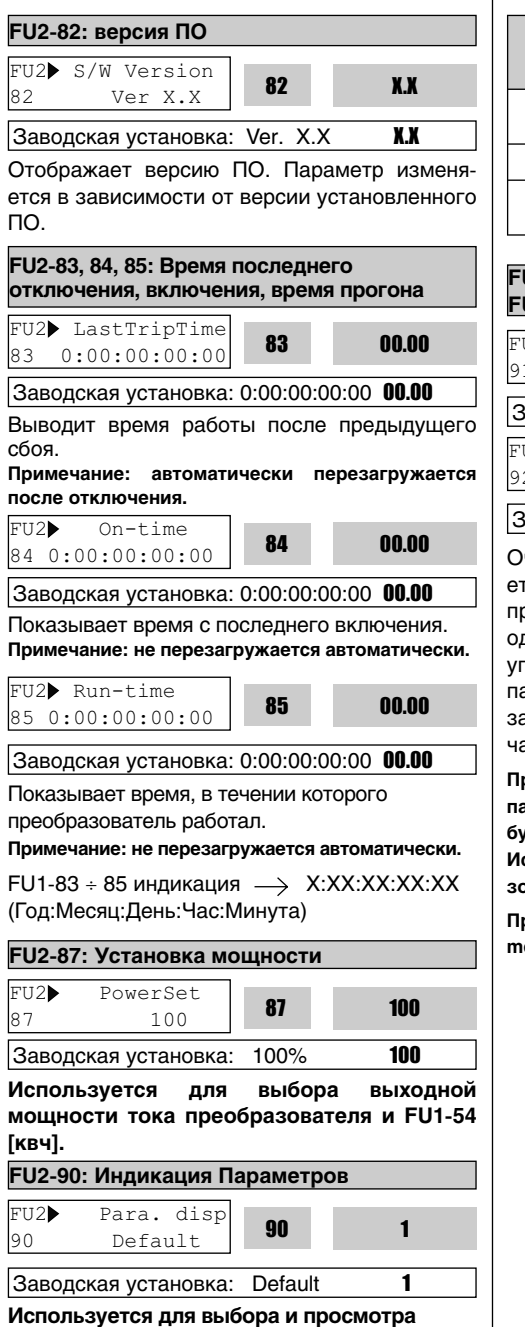

**параметров.**

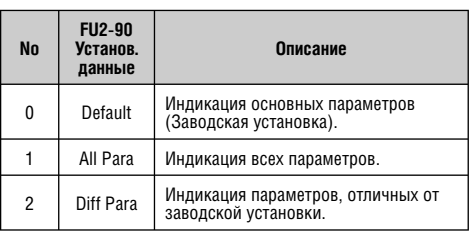

## **FU2-91: Чтение параметра FU2-92: Запись параметра**

FU2> Para. read 91 --- No ---

Заводская установка: Нет

FU2> Para. write  $92$  --- No ---

Заводская установка: Нет

Очень полезная функция, которая используется для программирования нескольких преобразователей частоты, имеющих одинаковые настройки параметров. ЖКИ пульт управления может считывать установленные параметры преобразователя и может записывать их в другие преобразователи частоты.

**Примечание: при использовании FU2-91, 92, такие параметры двигателя как FU2-40~46, FU2-62~63 будут инициализированы.**

**Используйте авто настройку перед использованием векторного режима.**

**Примечание: сначала выполните FU2-95 [parameter save], а затем FU2-91 [parameter Read].**

1) Установите FU2-91 в "Yes" и нажмите "Enter" для прочтения параметров.

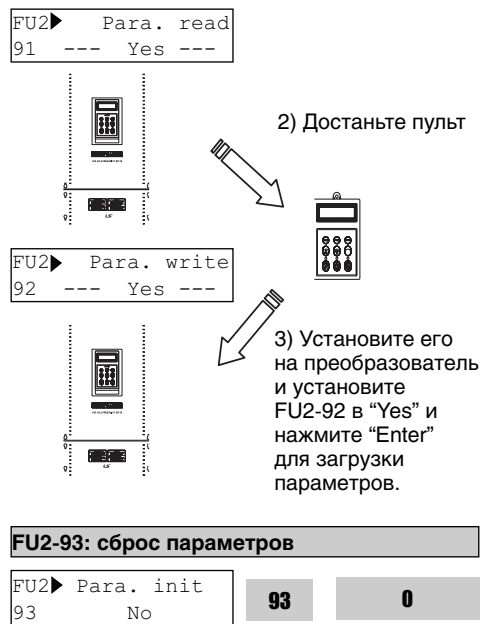

Заводская установка: Нет 0

Используется для сброса параметров к заводским установкам. Каждая группа может быть сброшена отдельно.

**Примечание: после этой функции установите FU2-40 ÷ 46 [Параметры двигателя] снова.**

**Примечание: сброс параметров не уничтожает информацию об отключениях. Вместо этого используйте FU2-06 [Erase trips].**

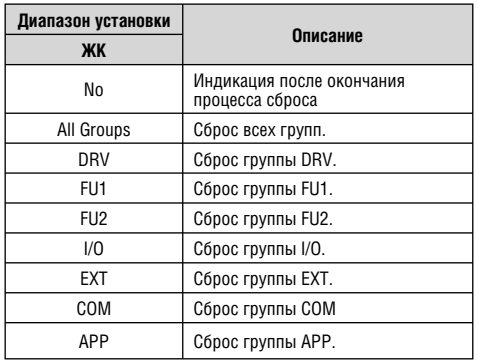

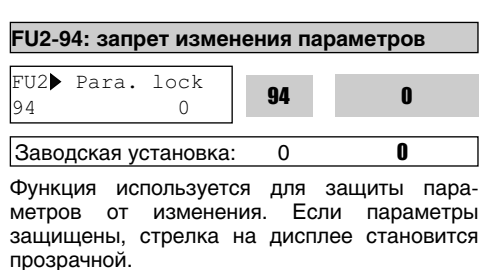

Код установки и снятия защиты: '12'.

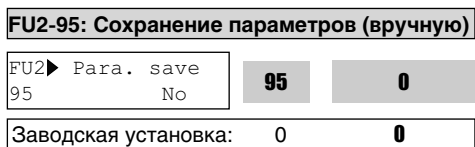

Если FU2-95 установлен как "Yes", измененное значение параметра будет сохранено в памяти.

# **6.4 ГРУППА ВХОДОВ/ВЫХОДОВ [I/O]**

#### **I/O-00: Переход к требуемому параметру #**

 $I/O$  Jump code 00 1

Заводская установка: 1

Переход к любому параметру группы выполняется путем ввода номера требуемого параметра.

## **I/O-01 ~ I/O-05: Настройка входа задания (V1)**

Параметры используются для настройки входа аналогового задания скорости V1(напряжение). Функции используются, если в DRV-04 установлены значения 'V1', 'V1S', или 'V1+I'. Опорная частота может быть задана в зависимости от входного напряжения по четырем параметрам I/O-02 ~ I/O-04. Элемент для выбора параметров пользователем отображается в [\*\*]. Для изменения элемента установки, выберите больше одного параметра из групп APP-02 [PID operation selection] и APP-80 [Ext. PID operation selection], установите их в положение "Yes," а затем выберите желаемый элемент: процент, Бар, мБар, кПа, и Па в I/O-86 [V1 user unit selection].

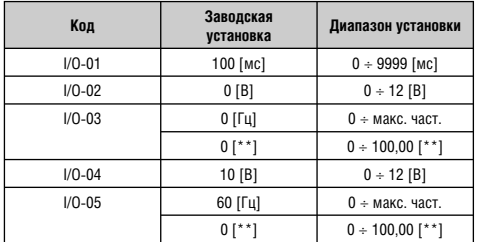

I/Ob V1 filter  $\begin{array}{c|c|c|c|c|c} \hline 1, & 0 & 10 & \text{ms} \end{array}$  01

10

Заводская установка:  $10 \text{ m}$  10

Параметр определяет постоянную времени фильтра входного сигнала V1. Фильтр используется для уменьшения помех, наводимых на сигнал управления. Однако следует помнить, что увеличение постоянной времени фильтра приводит к уменьшению быстродействия.

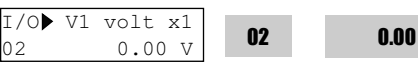

Заводская установка: 0.00 В 0.00

Параметр определяет величину напряжения на входе V1, соответствующую минимальной частоте задания.

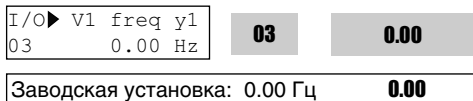

Параметр определяет минимальную частоту задания, соответствующую напряжению, записанному в (I/O-02).

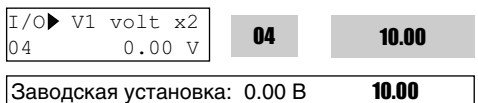

Параметр определяет величину напряжения на входе V1, соответствующую максимальной частоте задания.

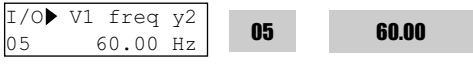

 $3a$ водская установка: 60.00 Гц 60.00

Параметр определяет максимальную выходную частоту, соответствующую напряжению V1, записанному в (I/O-03).

Эталонная частота

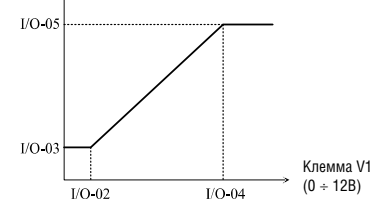

[Зависимость задания скорости/момента от входного напряжения (0 ÷ 12В)]

# **I/O-06 ~ I/O-10: настройка входа задания (I)**

Параметры используются для настройки входа аналогового задания скорости 'I' (ток). Функция используется, если в DRV-04 установлено 'I', или 'V1+I'. Зависимость опорной частоты от тока может определяться с использованием четырех параметров в I/O-07 ~ I/O-10. Элемент для выбора параметров пользователем отображается в [\*\*]. Для изменения элемента установки, выберите больше одного параметра из групп APP-02 [PID operation selection] и APP-80 [Ext. PID operation selection], установите их в положение "Yes", а затем выберите желаемый элемент: процент, Бар, мБар, кПа, и Па в I/O-86 [V1 user unit selection].

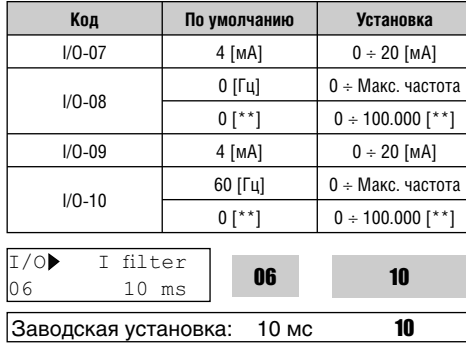

Параметр определяет постоянную времени фильтра входного сигнала 'I'. Фильтр используется для уменьшения помех, наводимых на сигнал управления. Однако следует помнить, что увеличение постоянной фильтра приводит к уменьшению быстродействия.

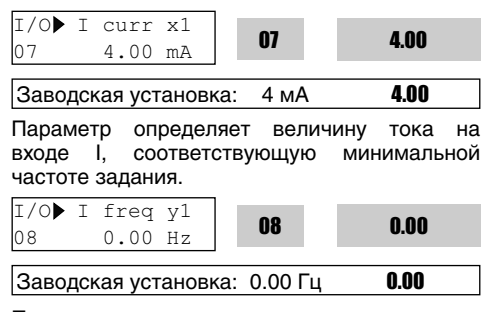

Параметр определяет минимальную частоту задания, соответствующую току записанному в (I/O-07).

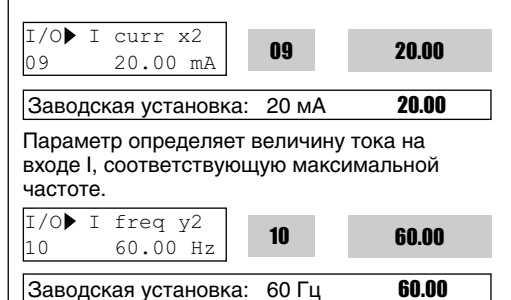

Параметр определяет максимальную частоту задания, соответствующую току записанному в (I/O-09).

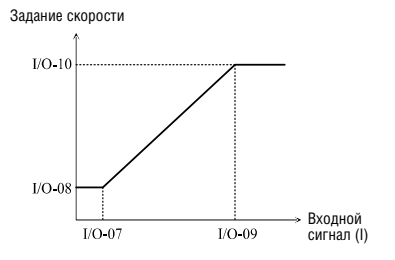

[Зависимость задания скорости/момента от входного сигнала (4 ÷ 20мА)]

## **I/O-11~16: Задание сигнала частоты с помощью импульса (A0/B0)**

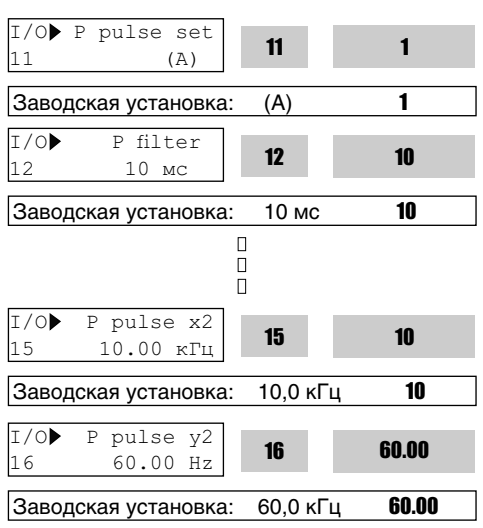

Установите сигнал задания частоты с клемм A0 или B0. Это возможно при установке DRV-04 [Источник задания частоты] в положение "Pulse".

Элемент для выбора параметров пользователем отображается в [\*\*]. Для изменения элемента установки, выберите больше одного параметра из групп APP-02 [PID operation selection] и APP-80 [Ext. PID operation selection], установите их в положение "yes", затем выберите желаемый элемент: процент, Бар, мБар, кПа, и Па в I/O-88 в [V1 user unit selection].

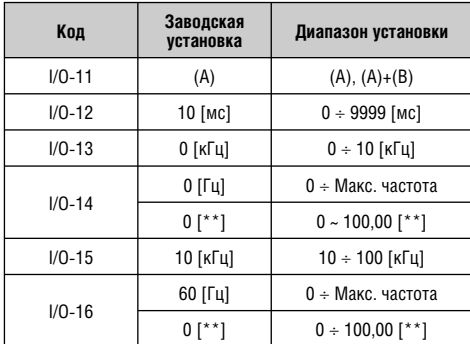

**Примечание: Не подавать импульс на клеммы A0, B0 одновременно, если установленное значение I/O-12 равно A.**

## **Характеристики имульса**

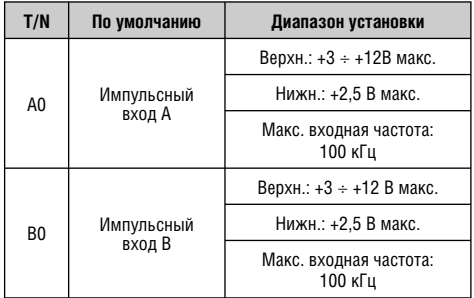

**Примечание: используйте энкодер открытого коллекторного типа для входного импульса максимального напряжения 12 В.**

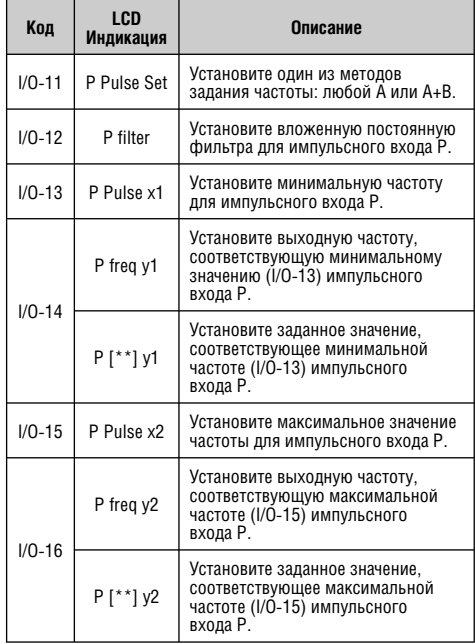

**Примечание:** увеличьте постоянную времени фильтра, когда шумовые помехи мешают нормальной работе. Однако следует помнить, что увеличение постоянной времени фильтра приводит к уменьшению быстродействия.

**Примечание:** при установке мин/макс. значений входных частот импульса с помощью двигателя или энкодера, установите значение для импульса энкодера следующим образом:

## **Пример: Задание частоты 60 Гц (1800об/мин) с 1000 импульсного энкодера**

## **I/O-15 [макс. частота имп. входа] = номинальное значение об/мин/60 сек \* число имп.энкодера**

 $= 1800$  [об/мин] / 60[с]  $*$  1000 = 3000 Гц, Следовательно, установите I/O-15 как 3,0 кГц

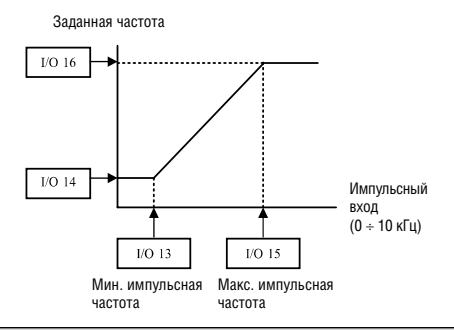

## **I/O-17, 18, 19: Определение потери сигнала задания скорости**

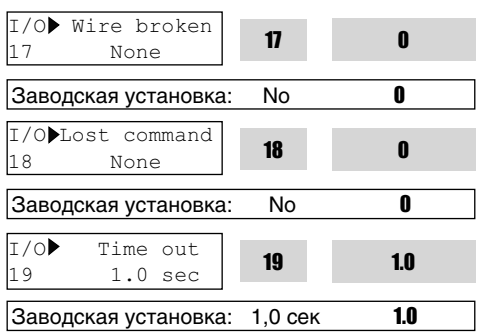

Параметр устанавливает условие определения потери сигнала задания. Параметр активен, если в DRV-04 [Источник задания частоты] установлены значения 'V1', 'V1S' 'I', 'V1+I' или 'Pulse'. Однако, для значения 'V1+I', главная скорость это – 'V1', поэтому преобразователь не реагирует, когда сигнал 'I' не подается. Значения параметра приведены в таблице.

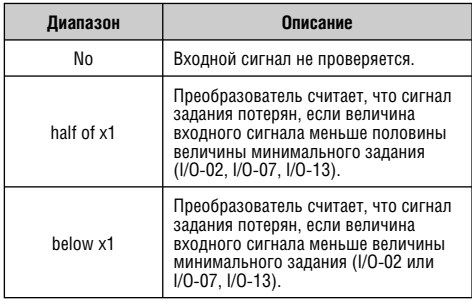

I/O-18 – Режим работы при потере сигнала задания скорости.

Следующая таблица демонстрирует выбор в I/O-18.

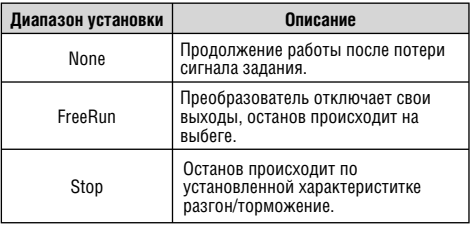

При потере аналогового входного сигнала, преобразователь выдает следующую информацию.

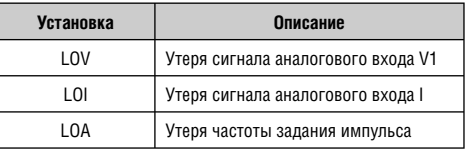

I/O-19 [Time out] устанавливается время ожидания, в течении которого преобразователь ожидает восстановления сигнала задания. После прохождения этого времени задание считается потерянным.

Потеря сигнала задания может отображаться в об/мин, когда в режиме DRV-16 [Гц/об/мин] выбрано 'rpm'.

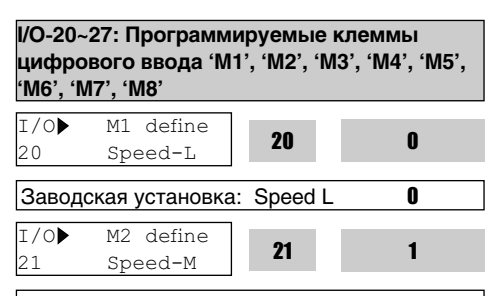

 $3a$ водская установка: Speed M 1

 $I/O$  M3 define  $22$  Speed-H **22** 

Заводская установка: Speed H 2

Эти функции могут применяться для самых различных целей. В таблице приведены возможные функции:

 $\Box$ ō  $\Box$  2

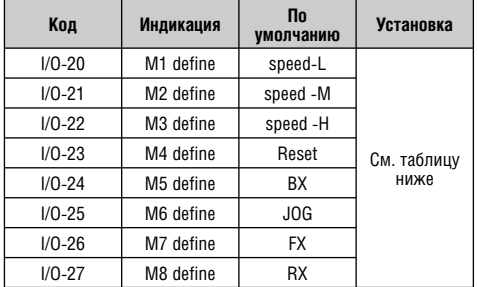

**Примечание: BX – отключение при аварийной ситуации. Установка параметров невозможна при включенной функции BX.** 

## **Выбор M1, M2, M3 M4, M5, M6, M7, M8 в I/O-20 ÷ 27**

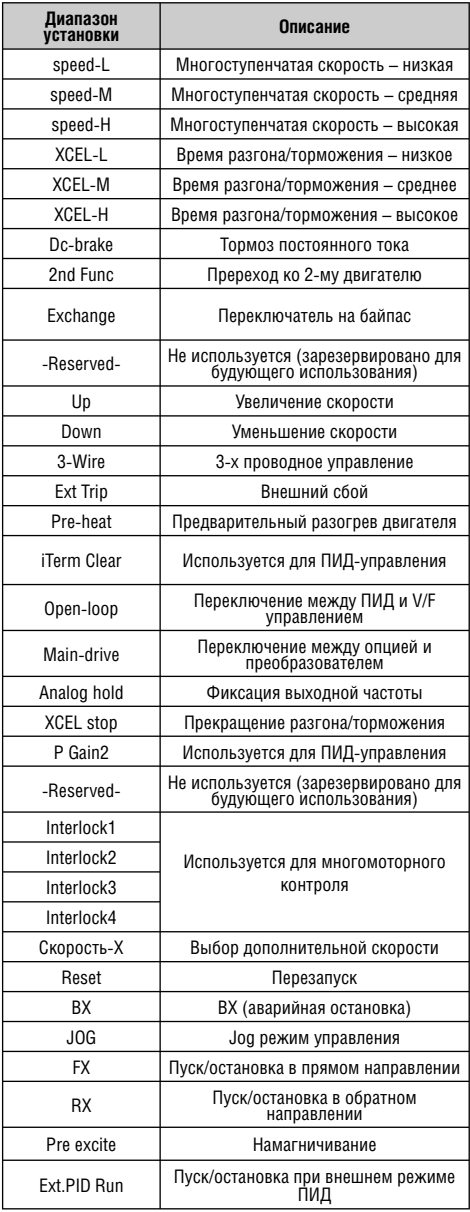

# **I/O-28: Состояние входов**  I/O> In status  $28$  00000000000 **28** Заводская установка: 00000000000 0000 0000

Параметр показывает состояние входов M1-M8, P4-P6, P4, P5, P6, которые будут отображаться на субмодуле.

## **[Индикация пульта ЖК]**

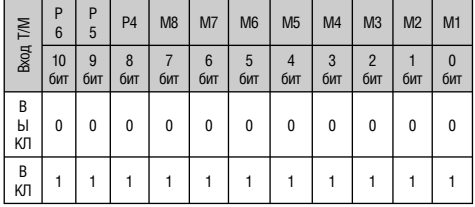

## **I/O-29: Постоянная фильтра входных сигналов**

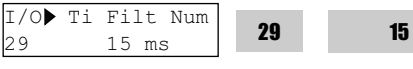

Заводская установка: 15 мс 15

Устанавливается постоянная времени фильтра входных сигналов M1-M8 и P4-P6 для уменьшения влияния наводимых помех. Ее увеличение приводит к уменьшению времени отклика и наоборот.

**Примечание: установите значение выше чем 100 мс при регулировании подключения преобразователя в режиме байпаса. Используется для предотвращения вибрации и перебоев в работе.**

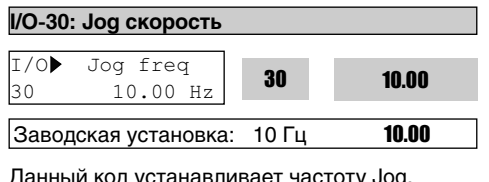

Данный код устанавливает частоту Jog. Подробнее см. параметры I/O-31 ÷ 42,  $DRV-0.5 \div 0.7$ .

# **I/O-31 ÷ 42: Скорость 4, 5, 6, 7, 8, 9, 10, 11, 12, 13, 14, 15**

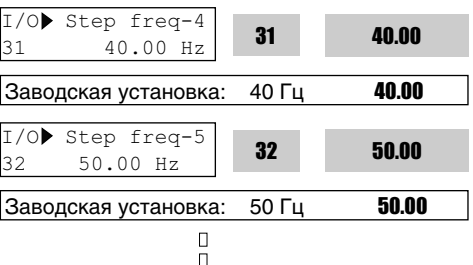

## **[Скорость-L, Скорость-M, Скорость-H, Скорость-X]**

 $\Box$ 

С помощью комбинации сигналов на входах M1, M2, M3, запрограммированных на функции 'Скорость-L', 'Скорость-М' и 'Скорость-H' соответственно, преобразователь может работать на одной из предустановленных скоростей DRV-05 ~ DRV-07 и I/O-20 ~ I/O-27.

Скорость определяется комбинацией M1, M2 и M3, как показано в следующей таблице:

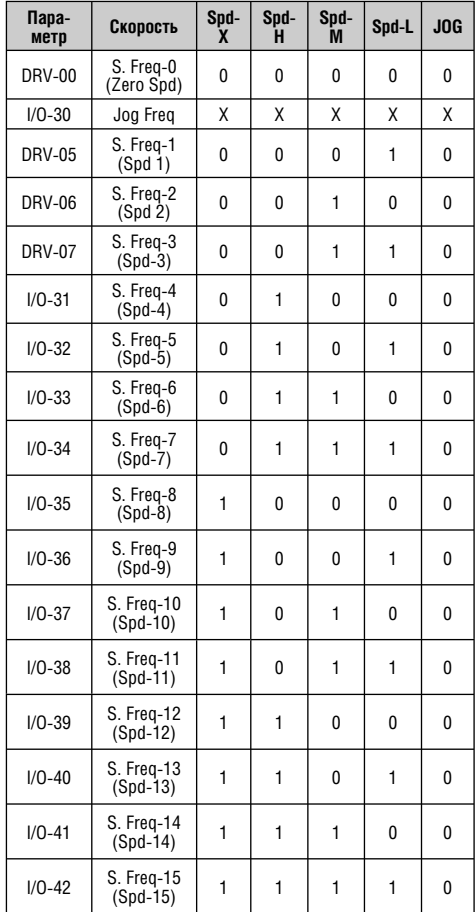

0: выкл., 1: вкл., X: не работает (Jog first)

Скорость-L: нижний бит при многоскоростном режиме Скорость-M: средний бит при многоскоростном режиме Скорость-H: высокий бит при многоскоростном режиме Скорость-X: самый высокий бит при многоскоростном режиме

Примечание 1: 'Скорость 0' устанавливается в DRV-04. Примечание 2: Если подан сигнал на клемму 'Jog', преобразователь работает с Jog-скоростью, игнорируя другие входы.

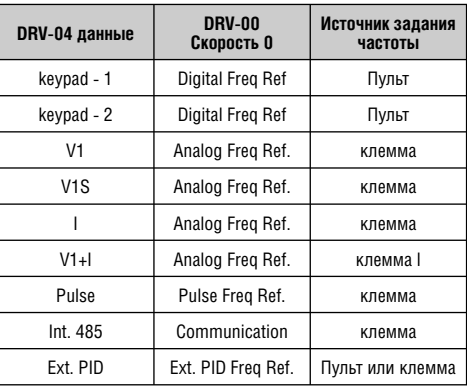

Пример установки M1=Скорость-L, M2=Скорость-M, M3=Скорость-H, M4=Jog M5=BX, M7=FX, M8=RX Скорость должна быть установлена в DRV-05~06, I/O-31~42

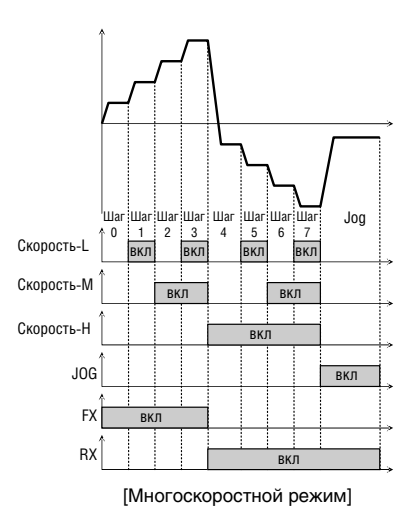

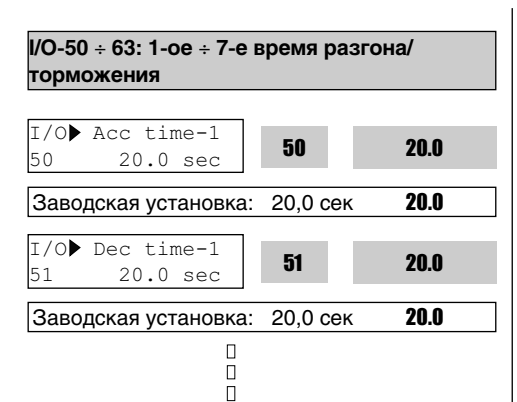

## [XCEL-L, XCEL-M, XCEL-H]

Путем установки клемм M1, M2 и M3 в положение 'XCEL-L', 'XCEL-M' и 'XCEL-H' соответственно, можно использовать до 8 различных значений времени разгона/ торможения. Время разгона/торможения устанавливается в DRV-01 ~ DRV-02 и I/O-50  $~\sim$  I/O-63.

Время разгона/торможения определяется комбинацией сигналов на входах M1, M2 и M3, как показано в таблице.

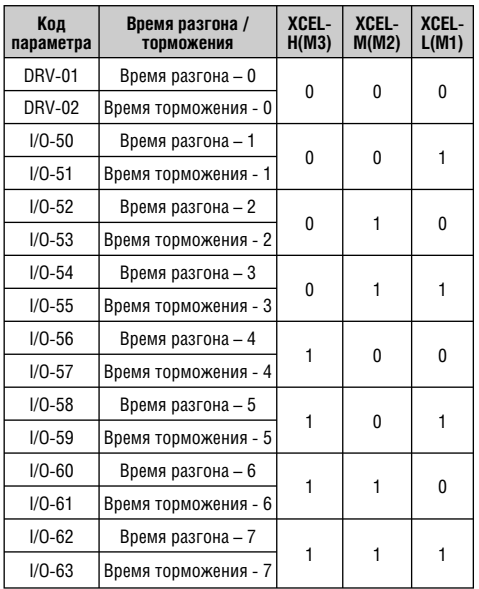

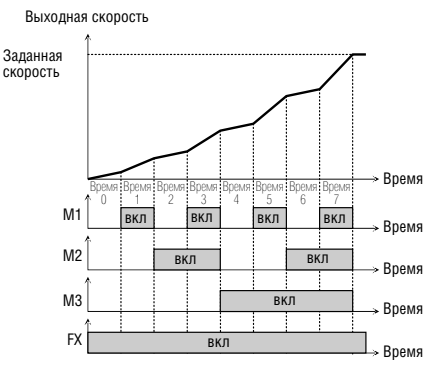

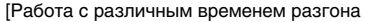

## **[Dc-brake] тормоз ПТ**

Тормоз постоянного тока может быть включен внешним сигналом, если один из входов (M1- M8) запрограммирован на функцию «тормоз ПТ». Так же применяется предустановочное значение, установленное в FU1-22. Для включения тормоза во время процесса торможения необходимо подать сигнал на соответствующий вход.

# **[2-nd function] 2-й двигатель**

Подробнее см. APP 20 ÷ 29.

#### **[Exchange] переключение на питание от сети**

Двигатель может быть переключен внешним сигналом с преобразователя на работу от промышленной сети и наоборот. Для переключения на работу от промышленной сети, установите функцию 'Exchange' на одной из входных клемм в I/O-20~27 и функции 'INV line' (работа от преобразователя), 'COMM line' (работа от сети) на выходе (AX-CX) в I/O-76~79.

**Функция поиска скорости (FU2-22) при переключении включается автоматически, обеспечивая плавный переход.**

**Для активации этой функции следует выполнить 3 следующих установки:**

**1) установите один из программируемых входов (I/O-20~27) в 8 "Exchange."**

**2) установите одну из выходных клемм (Aux. Contact) в положение 16 "INV line."**

**3) установите одну из выходных клемм (Aux. Contact) в положение 17 "COMM line."**

**Примечание: параметр I/O-29 [Filtering Time Constant for Programmable Digital Input Terminals] должен иметь значение более чем 100 [мс] для предотвращения дребезга контактов.** 

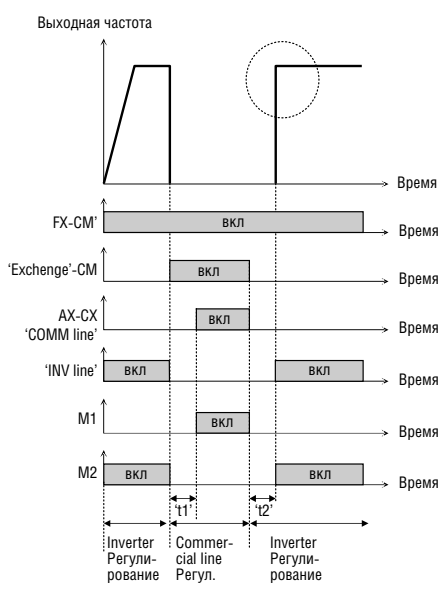

[Смена последовательности]

## **[Up, Down]** вверх/вниз

Используя функции вверх/вниз, можно увеличивать и уменьшать скорость вращения двигателя с помощью двух многофункциональных входов. Устанавливаемый предел определяется максимальной частотой.

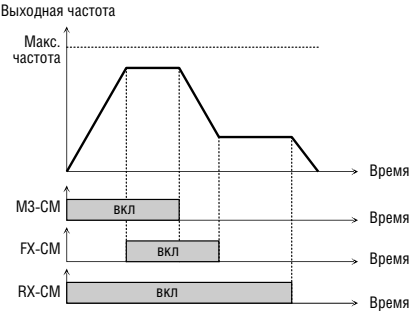

## **[3-Wire] 3-х проводное управление**

Используя данную функцию, можно контролировать параметры пуска/остановки при помощи кнопок без фиксации.

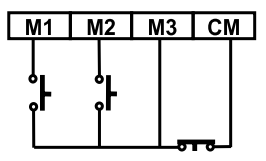

[Схема соединения для трехпроводного управления, M3 запрограммирован на функцию '3-х проводное управление']

Выходная частота

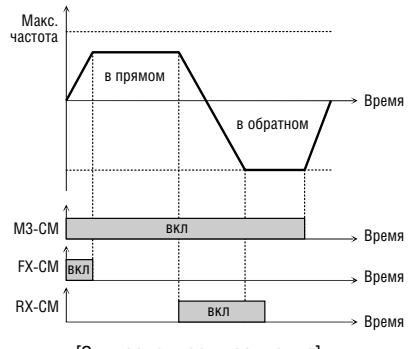

[3-х проводное управление]

# **[Ext Trip] внешний сбой**

Вход нормально разомкнутого контакта. Когда на вход подается сигнал «внешний сбой», преобразователь выдает сообщение об ошибке и отключает свои выходы. Используется для защиты при сбоях во внешних цепях. Логическая схема программируется в I/O-94 [Normal Open/ Normal Close select].

## **[iTerm Clear] сброс**

Эта функция используется для ПИДуправления. При подаче сигнала на вход накопителя, величина на интеграторе сбрасывается в '0'.

См. структура ПИД-регулятора.

## **[Open-loop]**

Функция используется для переключения способов управления: с ПИД-регулятора (Close Loop) на V/F управление (Open Loop).

После переключения источник стартовых команд определяется в DRV-03 [Режим Drv], а задатчик скорости в DRV-04 [Источник задания частоты].

**Примечание:** используется только на остановленном двигателе.

## **[Main-drive]**

Функция используется для переключения из режима управления опции (RS485) из стандартного режима управления без изменения параметров. Значения, установленные в DRV-92 [Источник задания частоты 2] и DRV-91 [Режим Drv 2], применимы к режиму управления от опции.

**Примечание: для перехода к режиму управления (RS485) сначала остановите преобразователь, отключите Main-drive и подсоедините RS485.**

## **[Analog hold]**

Если при использовании аналогового задания скорости подается сигнал 'Analog hold', преобразователь фиксирует текущую выходную частоту, игнорируя изменение задания скорости. Изменение скорости происходит только при отключенном сигнале 'Analog hold'. Эта функция используется, когда требуется постоянная скорость после процесса ускорения, или если нет необходимости менять заданную частоту.

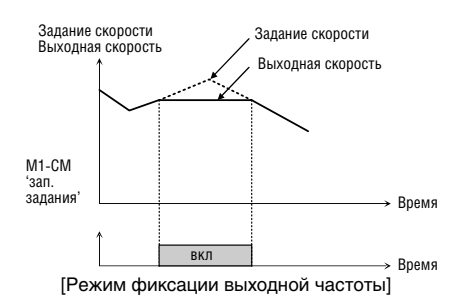

# **[XCEL stop]**

При подаче этого сигнала преобразователь прекращает разгон/торможение. I/O

# **[P Gain 2]**

Данная функция используется для изменения коэффициента усиления ПИД-регулятора при режиме ПИД-регулирования. Если на вход подан сигнал, коэффициент ПИД-регулятора изменяется с P-Gain на PID P2-Gain. См. структура ПИД регулятора.

## **[Interlock 1, 2, 3, 4]**

Эта функция используется для многомоторного регулирования. Когда выбран параметр MMC в APP-01 и установлено переключение, M1, M2, M3 и M4 автоматически переходят в режим переключения. Таким образом, эти входы не могут использоваться для установки параметров других функций при активации блокировки. Для установки параметров других функций используйте M5, M6, M7 и M8 , см. MMC-регулирование.

## **[Reset]**

Сброс аварий.

**[BX]**

Эта функция используется как сигнал аварийной остановки.

## **[JOG]**

Используется для переключения в режим JOG.

## **[FX/RX]**

Выбор направления вращении (в прямом и обратном направлении).

## **[Ana Change]**

Изменение источника задания опорной частоты с входа V1 на I.

## **Пример. При способе управления V1+I , V1 – стандартная настройка изменяется на I при включении.**

## **[Pre excite]**

Используется для включения режима намагничивания двигателя перед использованием векторного управления. При подаче команды режим меняется с режима намагничивания на нормальный.

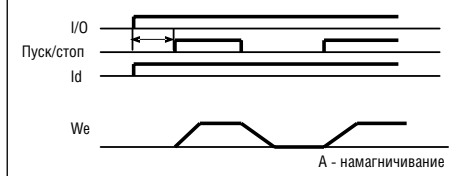

## **[Ext.PID Run]**

Контроллер внешнего ПИД-управления начинает работать при подаче соответствующего сигнала. Функция может выполняться вне зависимости от величины заданной частоты преобразователя или может использоваться вместе с внутренним режимом ПИД-регулирования. Подробнее см. внешнее ПИД-регулирование.

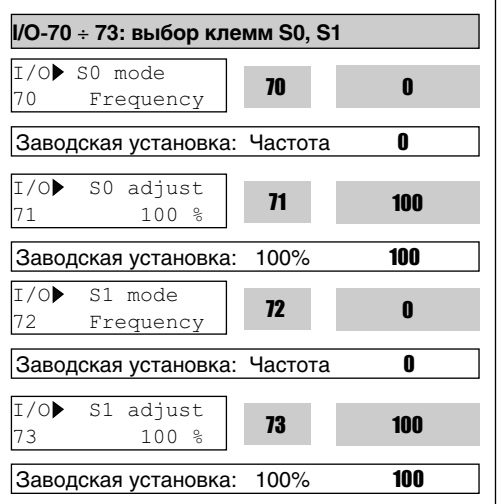

Аналоговый выход отображает выходные частоту, ток и напряжение, напряжение звена постоянного тока и внешний выход ПИД-регулятора при помощи импульсных сигналов на клеммы S0, S1. Средний диапазон выходного напряжения от 0В до 10В. Параметры I/O-71, 73 используются для регулировки S0, S1 выходных значений.

## **[Frequency]**

Клеммы S0/S1 выводят выходное значение частоты преобразователя. Выходное значение определяется по формуле:

*выходное напряжение S0/S1 = (выходная частота / максимальная частота) × 10В × (IO-71 или 73)/100.*

# **[Current]**

Клеммы S0/S1 выводят выходное значение тока преобразователя. Выходное значение определяется по формуле:

*Выходное напряжение S0/S1 = (Выходной ток /номинальный ток) × 10В × (IO-71 или 73)/100.*

# **[Voltage]**

Клеммы S0/S1 выводят выходное значение напряжения преобразователя. Выходное значение определяется по формуле:

*Выходное напряжение S0/S1 = (Выходное напряжение / Max. выходное напряжение) × 10В × (IO-71 или 73)/100.*

# **[DC link vtg]**

Клеммы S0/S1 выводят значение напряжения звена постоянного тока частотного преобразователя. Значение напряжения звена определяется по формуле:

*Выходное напряжение S0/S1 = (напряжение вставки постоянного тока / максимальное напряжение вставки постоянного тока) × 10В × (IO-71 или 73)/100*

# **[Ext.PID Out]**

Клеммы S0/S1 выводят значение выхода внешнего ПИД. Значение выхода определяется по формуле:

*Выходное напряжение S0/S1 = (выход внешнего ПИД/10000) х 10В х S0, S1 коэффициент выходного сигнала (I/O-71, 73) /100.*

**Примечание: Максимальное напряжение звена составляет 820 В.**

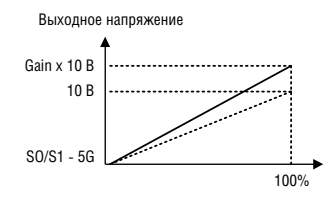

**I/O-74: контроль достижения заданной скорости I/O-75: диапазон изменения заданной скорости**

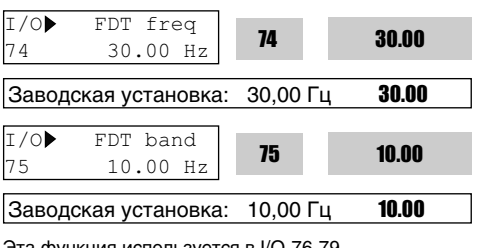

Эта функция используется в I/O-76-79 [Programmable Digital Auxiliary Output Terminal]. См. [FDT-#] в I/O-76~79.

Используйте суб-модуль, если есть необходимость использования цифровых выходов Q1, Q2, и Q3.

## **I/O-76~79: функции выходов 1, 2, 3, 4 define (AX-CX)**

 $T/O$  Aux mode1  $76$  None **76** 

Заводская установка: Нет 0

Контакты дополнительного выхода замыкаются при выполнении установленного условия.

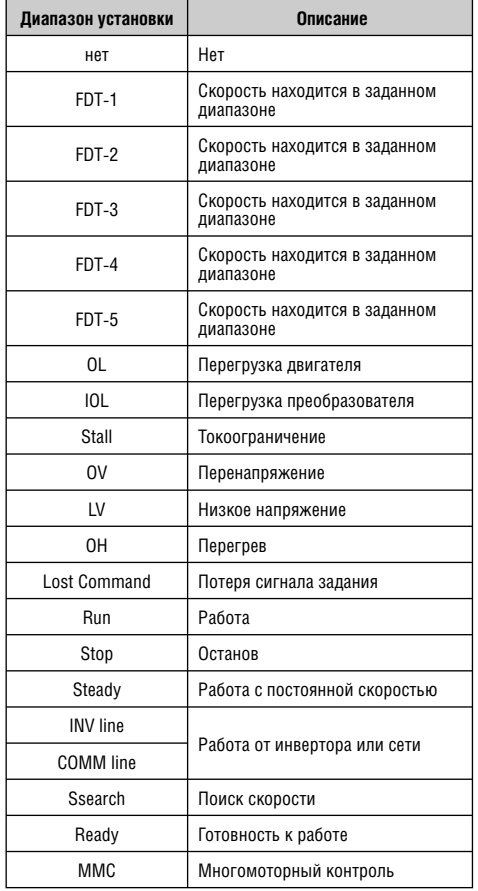

# **[FDT-1]**

0

Если выходная скорость превышает заданную величину, выходы AX-CX замыкаются.

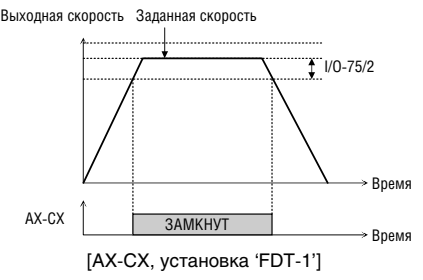

# **\* AX: A1-A4, CX: C1~C4**

## **[FDT-2]**

Выходы AX-CX замыкаются, если выходная скорость находится внутри диапазона I/O-74.

Выходная скорость

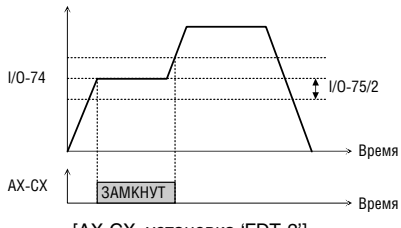

[AX-CX, установка 'FDT-2']

# **[FDT-3]**

Выходы AX-CX замыкаются, если находятся внутри диапазона I/O-74 ± I/O-75/2.

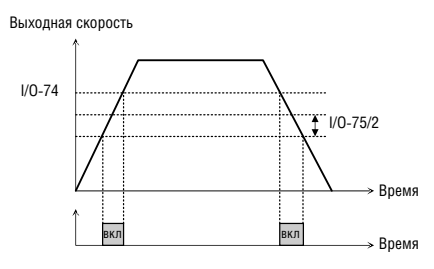

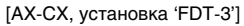

## **[FDT-4]**

Выходы AX-CX замыкаются, если выходная частота достигает значения FDT частоты, установленной в I/O-74, и размыкаются, когда значение выходной частоты находится ниже  $I/O-74 - I/O-75/2$ .

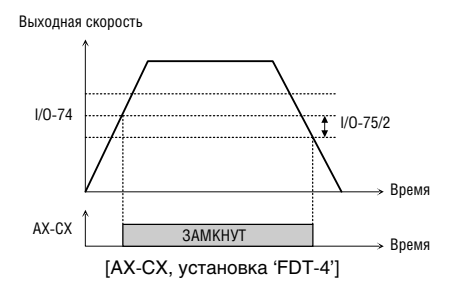

# **[FDT-5]**

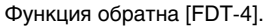

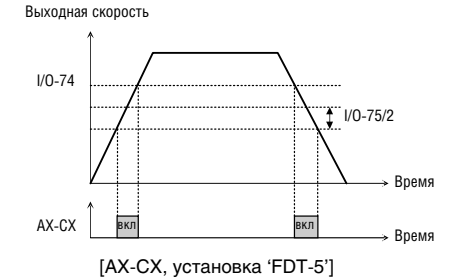

# **[OL]**

Выходы AX-CX замыкаются, когда выходной ток достигает уровня, установленного в FU1- 64 [Overload Warning Level] в течение времени, установленном в FU1-65 [Overload Warning Time].

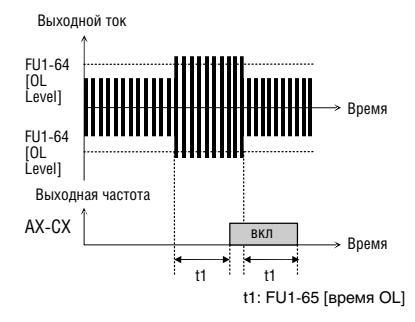

<sup>[</sup>AX-CX, установка 'IOL']

## **[IOL]**

Выходы AX-CX замыкаются, когда выходной ток выше 110% от номинального тока преобразователя в течении 60 секунд. Если данная ситуация продолжается более 1 минуты, преобразователь отключает свои выходы и дает сообщение об ошибке 'IOL' (Inverter overload). См. номинальный ток частотного преобразователя на паспортной табличке.

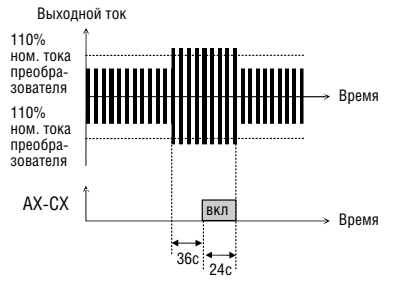

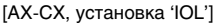

# **[Stall]**

Выходы AX-CX замыкаются, если в преобразователе активизируется функция токоогораничения.

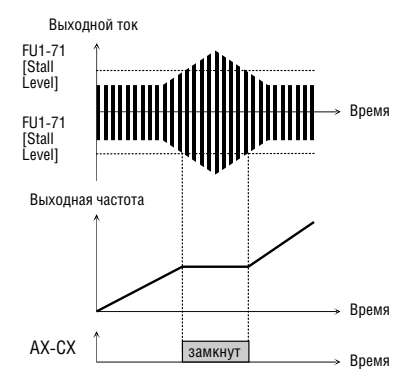

[AX-CX, установка 'Stall']

# **[OV]**

Выходы AX-CX замыкаются, если напряжение звена постоянного тока превышает уровень перенапряжения.

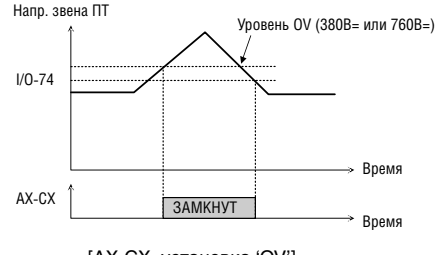

[AX-CX, установка 'OV']

# **[LV]**

Выходы AX-CX замыкаются, если напряжение звена постоянного тока ниже уровня – LV Level.

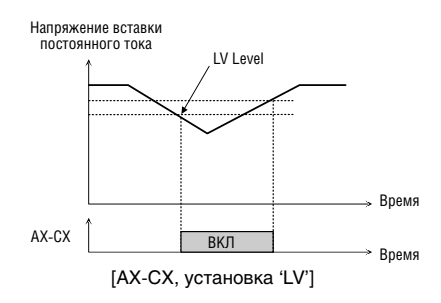

# **[OH]**

Выходы AX-CX замыкаются, если температура радиатора превышает допустимую величину.

# **[Lost Command]**

Выходы AX-CX замыкаются, когда происходит обрыв сигнала задания скорости.

# **[Run]**

Выходы AX-CX замыкаются, если преобразователь работает.

# **[Stop]**

Выходы AX-CX замыкаются, если преобразователь находится в остановленном состоянии.

## **[Steady]**

Выходы AX-CX замыкаются, когда преобразователь работает при постоянной скорости.

## **[INV line, COMM line]**

Функция используется с функцией 'Exchange' (переключение) во время переключения двигателя от преобразователя на сеть и обратно.

Нужно установить следующие три условия:

1) переключите один из входов в положение "Exchange".

2) преключите один из выходов в положение "INV line".

3) переключите один из выходов в положение "COMM line".

**Примечание: установите значение I/O-29 выше 100 мс при режиме переключения для предотвращения вибрации и нарушения нормальной работы.**

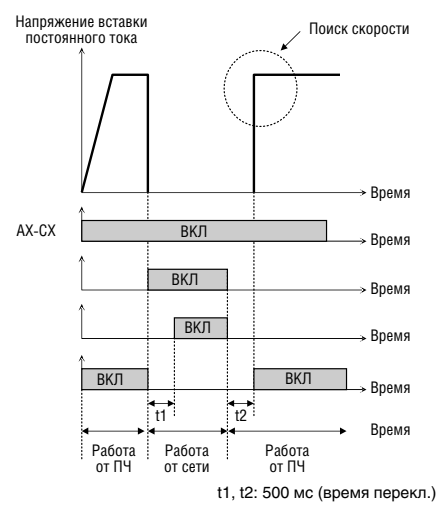

[AX-CX, установка 'COMM line', 'Exchange', 'INV line']

## **[Ssearch]**

Выходы AX-CX замыкаются, если активизирована функция поиска скорости.

## **[Ready]**

Выходы AX-CX замыкаются, когда преобразователь готов к работе.

## **[MMC]**

Функция устанавливается автоматически, если в APP-01 выбрано 'MMC'.

**I/O-80: Функция выходного реле (3A, 3B, 3C)**

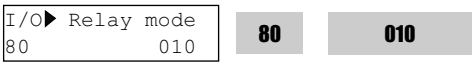

Заводская установка: 010 010

Параметр определяет ситуацию переключения выходного реле. Выходные клеммы реле: 3A, 3B, 3C, где 3A-3C нормально разомкнуты, а 3B-3C нормально замкнуты.

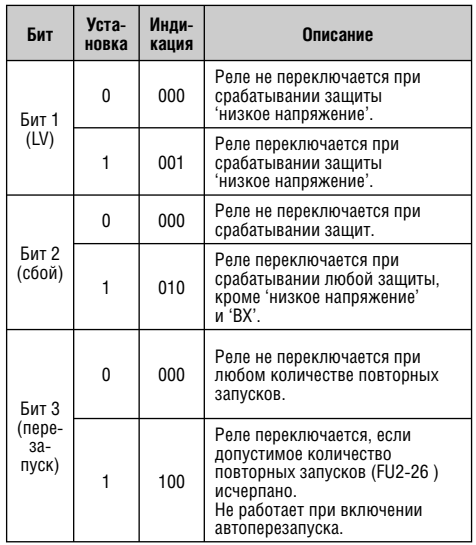

Если разрешена работа реле для нескольких событий, наивысший приоритет имеет бит 1 (последовательность: бит 1-> бит 2-> бит 3-).

## **I/O-81: Состояние выходов**

 $\begin{array}{|c|c|c|c|c|c|c|c|}\n\hline\n81 & 00000000 & \text{81}\n\end{array}$ 

- 
- I/O▶ Out status
- 

0000

Заводская установка: 00000000 0000

Данный код отображает состояние выходов.

# **ЖКИ пульт**

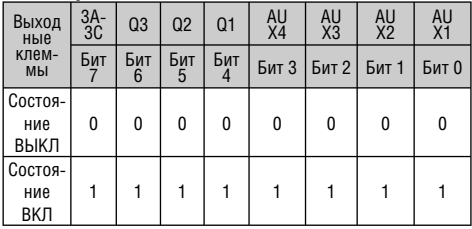

## **I/O-82, 83: Время задержки при включении/ выключении реле**

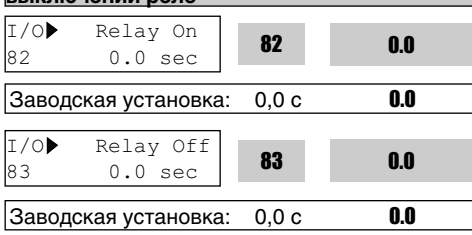

Выходное реле задерживается на установленное время и вкл/выкл после установленного времени.

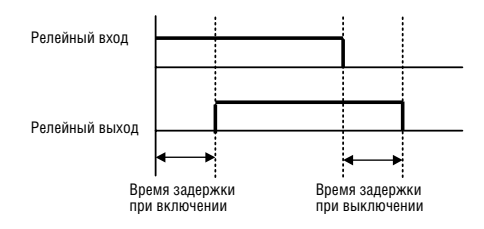

## **I/O-84: выбор режима работы охлаждающего вентилятора**

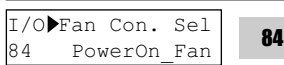

0

 $|$ Заводская установка: PowerOn\_Fan  $|0\rangle$ 

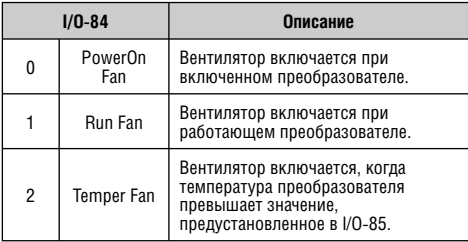

## **Внимание: Параметры I/O-84, 85 только для частотных преобразователей мощностью свыше 37 кВт.**

**I/O-86, -87, -88: Блок выбора пользователем значений V1, I, puls input (для изменения индикации значений аналогового ввода)**

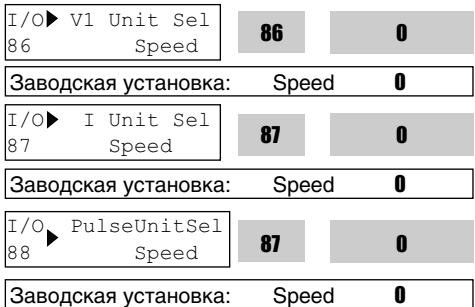

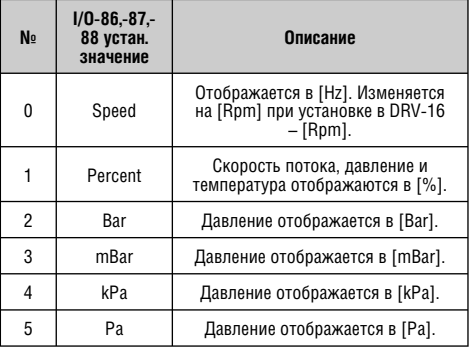

Установите "Yes" для более чем одного параметра из групп APP-02 [PID operation selection], APP-80 [Ext. PID operation selection] и APP-62 [PID Bypass selection]. Затем, выберите одну из следующих единиц: % (процент), Bar (Бар), mBar (мБар), kPa (кПа), или Pa (Па) в I/O-86, 86, 88. В этом случае, все отображаемые единицы, связанные с заданной частотой преобразователя, изменяются.

Когда установленное в APP-02 [PID operation selection], APP-80 [Ext. PID operation selection] и APP-62 [PID Bypass selection] значение равно "0", индикация I/O-86, -87, -88 инициализируются к скорости [Гц]. Если в DRV-16 установлено [Rpm], индикация изменится с [Hz] на [Rpm].

**I/O-90, 91: адрес преобразователя, скорость связи I/O-92, 93: контроль потери сигнала, время ожидания после потери сигнала I/O-94: время задержки**

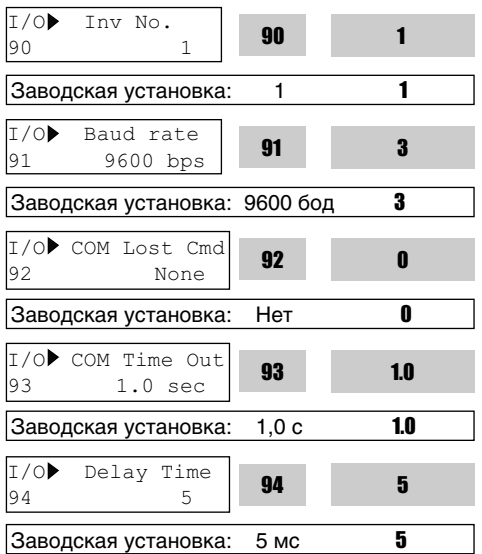

I/O-90 [Inverter Number] определяет адрес преобразователя ID в сетях связи (RS485) с ПК. I/O-91 [Baud rate] определяет скорость связи. Для создания системы из нескольких устройств, подсоедините клемму C+ к клемме другого преобразователя C+, а клемму C- к C-.

I/O-90 [Inverter Number] определяет адрес преобразователя ID в сетях связи (RS485) с ПК. I/O-91 [Baud rate] определяет скорость связи. Для создания многоабонентской системы, подсоедините клемму C+ к клемме другого преобразователя C+, а клемму C- к C-.

I/O-92, 93 отображается только тогда, когда в DRV-03 [Режим Drv] или в DRV-04 [Источник задания частоты] установлено 4 "Int. 485".

В этом случае, на ЖКИ мониторе высветится "LOR".

I/O-93 [Communication time out] – это время, в течении которого преобразователь определяет потерю сигнала.

Три типа метода управления, которые устанавливаются после потери сигнала, описаны в таблице, приведенной ниже.

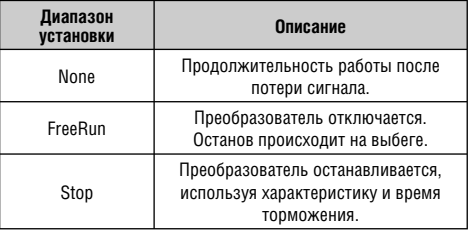

Установка I/O-94 -для связи с использованием конвертера (преобразователя) 232-485. Установку следует выполнять надлежащим образом, в соответствии со спецификациями конвертера 232-485.

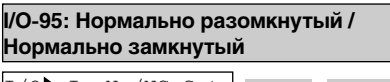

I/O In No/NC Set 95 00000000000 <sup>95</sup>

0000

## Заводская установка: 00000000000 0000

Логическая схема входного контакта (нормально разомкнутый контакт – A/нормально замкнутый контакт – B) для M1, M2, M3, M4, M5, M6, M7, M8, P4, P5 и P6 может быть запрограммирована в этом параметре. P4, P5 и P6 устанавливаются только с помощью субмодуля.

#### **[LCD ПУЛЬТ ИНДИКАЦИЯ]**

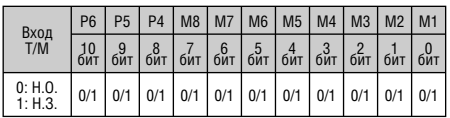

# **I/O-96: Input Checking Time**

T/O▶ In CheckTime  $96$  1 m checking  $96$ Заводская установка: 1 мс 1 1

При включении много-шагового режима скорости или режима разгон/торможение, преобразователь определит рабочий вход по истечении времени, установленного в I/O-95 [Input checking time].

Выходная частота [Гц]

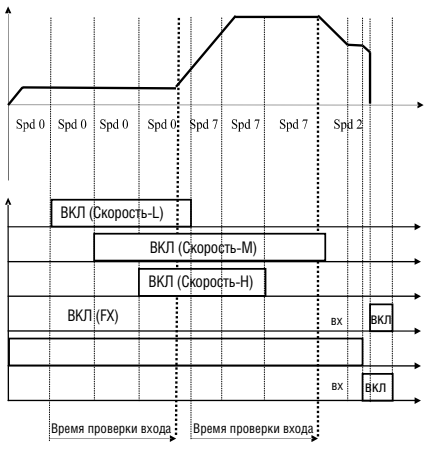

[Время проверки входа]

# **I/O-97: Отключение при перегреве** I/O OH Trip Sel 97  $\frac{1}{97}$   $\frac{111}{111}$   $\frac{97}{111}$ Заводская установка: 111 111 111 I/O OH Trip Sel  $\begin{array}{c|c|c|c|c|c} \hline 1, & 98 & & 110 \end{array}$ Заводская установка: 110 110 110

Защита частотного преобразователя при перегреве активируется вне зависимости от температуры двигателя.

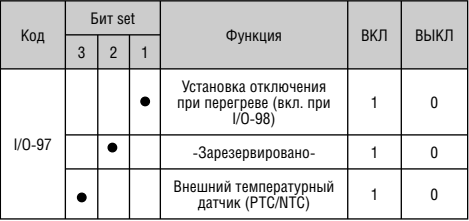

Внимание: Бит 2 зарезервирован для использования в будущем.

#### **Технические характеристики внешнего термистора PTC/NTC**

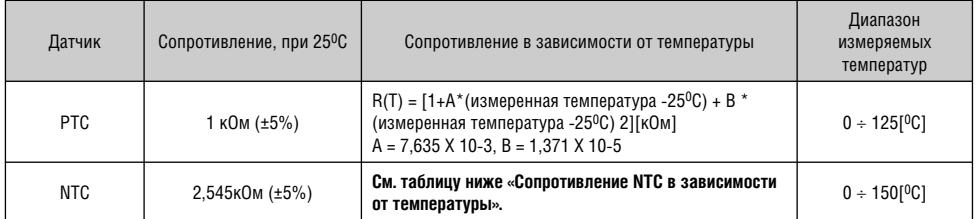

**Примечание : диапазон измеряемых температур изменяется в зависимости от термодатчиков. После проверки диапазона измеряемых температур выберите датчик.** 

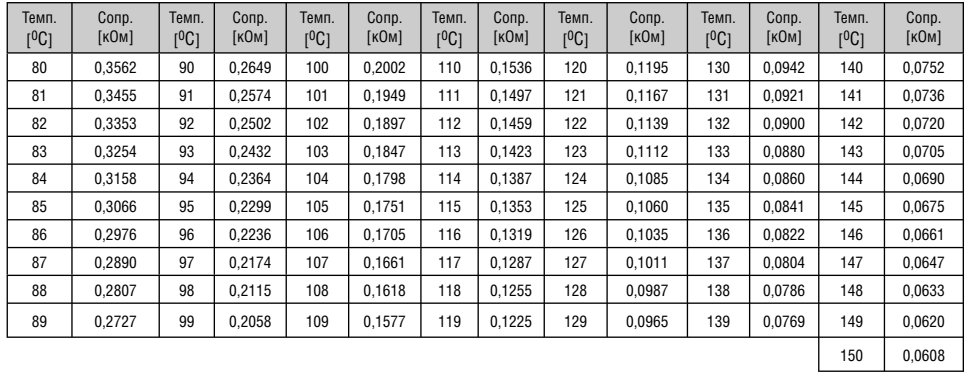

## **Сопротивление NTC в зависимости от температуры.**

- **Примечание: используйте NTC при описанных выше характеристиках и настройте I/O-98 при существующей разности температур между преобразователем и внешним датчиком.**
- **Примечание: можно осуществлять контроль за защитой от перегрева с помощью установки одного из параметров I/O-76 ÷ 79 [Aux mode 1, 2, 3] в положение "OH".**

## **6.5 Группа применения [APP]**

#### **APP-00: переход к требуемому параметру**

APP Jump code 00 1

Заводская установка: 1

Переход к любому параметру группы может осуществляться с помощью набора соответствующего кода. Используется при работе с ЖКИ пультом управления.

# **APP-01: выбор типа управления**

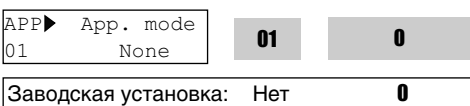

Параметр определяет тип управления специального применения.

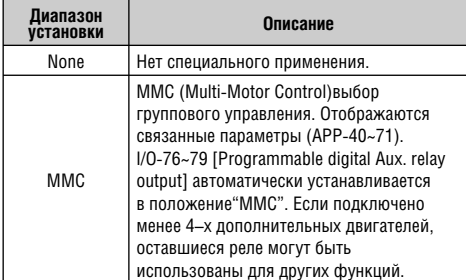

**Внимание: значение I/O-76~79 не инициализируется автоматически, даже если после выбора "MMC" устанавливается "None". В этом случае, снова установите значение в I/O-76~79 по выбору.**

## **APP-02: выбор ПИД регулирования**

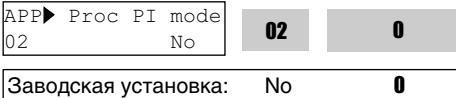

Эта функция используется для осуществления контроля над такими характеристиками как поток, давление и объем воздуха.

Для использования этой функции, установите APP-02 [proc PI mode] в положение "Yes". ПИД управление обнаружит величину обратной связи от датчика и сравнит ее с заданным значением. Если она отличается, эта функция выведет значение для устранения отклонения. Другими словами, эта функция контролирует соответствие величины обратной связи заданному значению.

Для применения в области отопления, вентиляции и кондиционирования воздуха, ПИД-управление может использоваться для регулировки действительного значения выходного сигнала путем сравнения сигнала обратной связи с заданным значением, установленным для преобразователя. Это заданное значение может быть в форме скорости, температуры, давления, уровня потока и т.д. Заданный сигнал и сигнал обратной связи подаются извне на аналоговые входы преобразователя. Преобразователь сравнивает сигналы путем подсчета 'интегральной ошибки', что отражается на выходе преобразователя.

**Примечание:** ПИД-управление может быть временно переключено на ручную установку, путем установки одного из многофункциональных выходов (M1~M8, P4~P6) в положение "Openloop". Преобразователь переключится на ручное управление с режима ПИД-регулирования при включении этой клеммы, а обратно – при выключении.

**[P Control]** используется для пропорциональной компенсации ошибки на входе системы. При этом контроллер быстро реагирует на ошибку. При использовании только этой функции на систему, находящуюся в стабильном состоянии, оказывают влияние внешние помехи.

**[I Control]** используется для компенсации интегральной ошибки для восстановления стабильного состояния. Использование только этой функции приводит к нестабильности системы.

**[PI control]** Это устойчивая функция во многих системах. Если добавляется функция "D control", получается система 3-го порядка. В некоторых системах это может привести к нестабильности.

**[D Control]** Эта функция использует коэффициент изменения ошибок. Ее преимущество состоит в том, что осуществляя контроль над ошибкой, она не дает ошибке значительно увеличиться. При старте требуется значительное усиление, при имеющейся тенденции к инерционности системы.

В результате, дифференциальный элемент системы управления оказывает влияние на увеличение отклонения от устойчивого состояния. Так как эта функция работает от сигнала ошибки, она всегда должна использоваться вместе с 'P control' или 'PI control'.

#### **Пример установки параметров при ПИД регулировании:**

- Установите APP-02 [PID регулирование selection] 1 в положение "Yes".
- Выберите I, V1 или Pulse в группе 2 APP-06 [PID feedback selection].

 $\left( 3\right)$  Установите значение уставки величины обратной связи в I/O-86~88 [user unit selection]. Затем, все значения, связанные с заданной частотой преобразователя, изменятся.

Установите надлежащее значение в APP-04~05 4 (см. следующую блок-схему).

При установке APP-04 в положение "No", 5 функция DRV-04 [Freq Mode] становится опорным сигналом ПИД-регулирования. Если APP-04 установлено в положение "Yes", значение, установленное в APP-05, становится опорным сигналом ПИД-регулирования. При задании одного из I/O-20~27 [Programmable digital input terminal selection] в положение "Open loop" и при включении выбранного входа, решается какое значение будет опорным: заданное в DRV-04 [Freq Mode] или значение выходного сигнала ПИД регулирования.

# Блок-схема ПИД регулятора **Блок-схема ПИД регулятора**

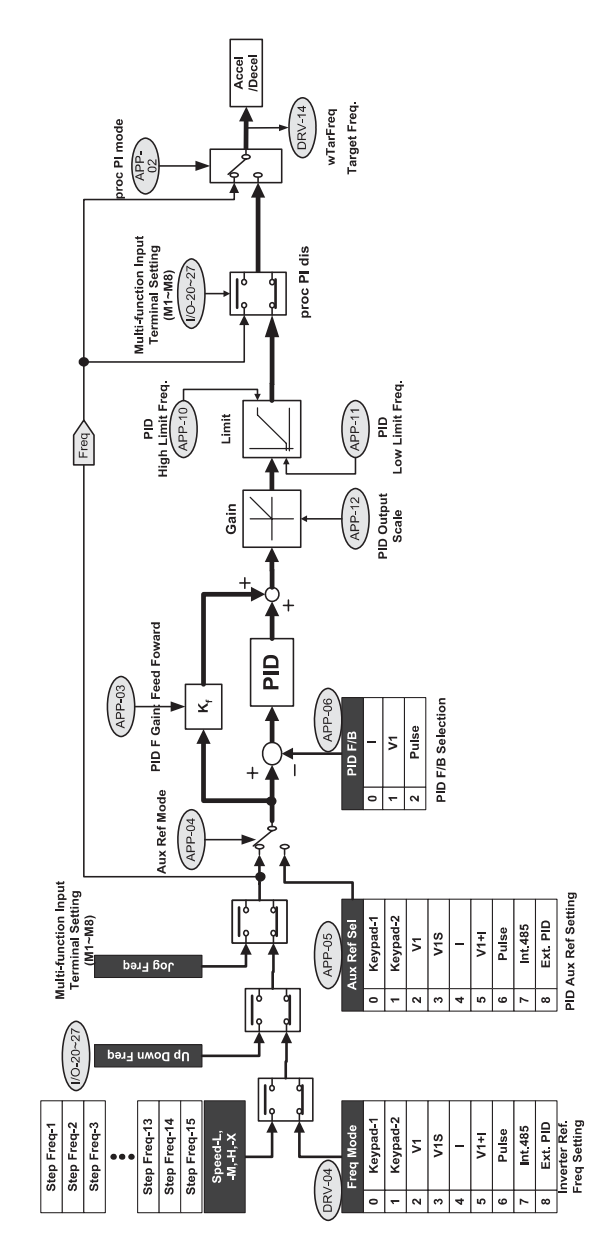

Обычно, выходной сигнал при ПИД-регулировании становится заданной частотой преобразователя. В этом случае, режим ПИД контролирует всю систему, а выходной сигнал становится заданной частотой системы, преобразователь работает в соответствии со временем разгона/торможения. Время реакции при ПИД-управлении – 10 мс.

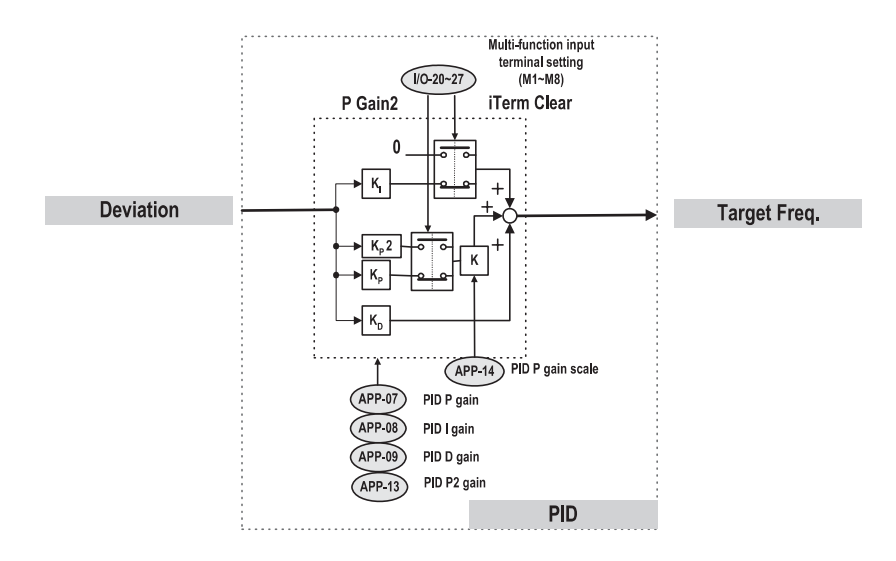

#### **DEVIATION** – ОТКЛОНЕНИЕ

**TARGET FREQ** – ЗАДАННАЯ ЧАСТОТА

**MULTI-FUNCTION INPUT TERMINAL SETTING** – УСТАНОВКА МНОГОФУНКЦИОНАЛЬНОГО ВВОДА

**ITEM CLEAR** – СБРОС В ИСХОДНОЕ СОСТОЯНИЕ

**P GAIN 2** – КОЭФФИЦИЕНТ УСИЛЕНИЯ 2

**PID P GAIN** – КОЭЭФИЦИЕНТ УСИЛЕНИЯ ПИД РЕГУЛЯТОРА

**PID I GAIN** – ВРЕМЯ ИНТЕГРИРОВАНИЯ ПИД РЕГУЛЯТОРА

**PID D GAIN** – ВРЕМЯ ДИФФЕРЕНЦИРОВАНИЯ ПИД РЕГУЛЯТОРА

**PID P 2 GAIN** – КОЭФФИЦИЕНТ УСИЛЕНИЯ ПИД РЕГУЛЯТОРА 2

**PID P GAIN SCALE** – МАСШТАБ КОЭФФИЦИЕНТА УСИЛЕНИЯ

# **Пример подключения ПИД**

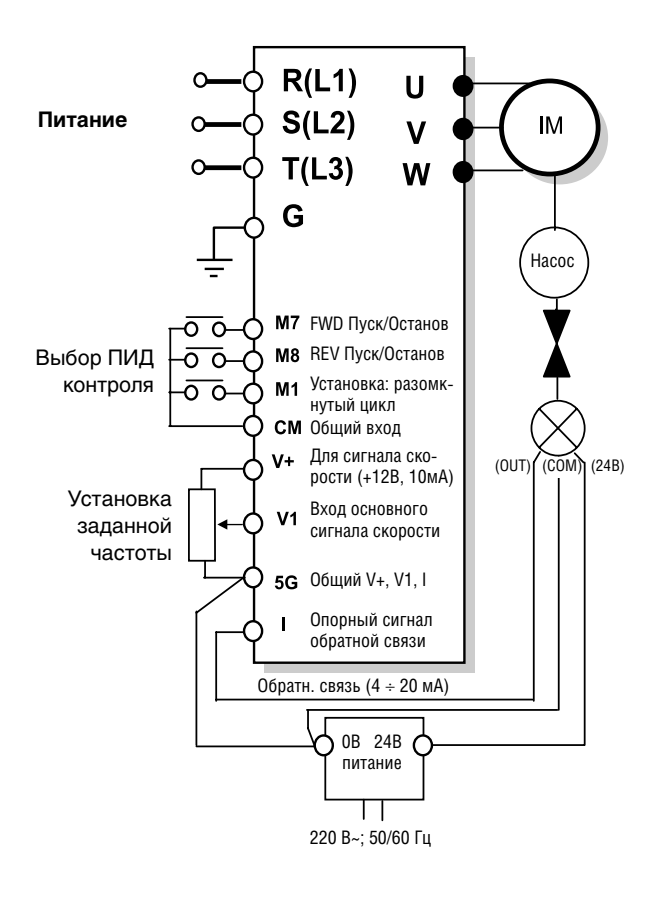

## **APP-03: Сигнал задания ПИД-регулирования APP-04: Выбор состояния ПИД-регулирования APP-05: Источник задания ПИД-регулирования**

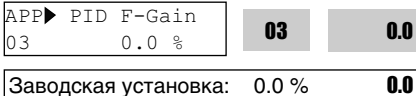

Параметр устанавливает сигнал для использования в функции регулирования подачи. При значении в 100%, способность к реагированию (%) выходного значения

0.0

коэффициента от опорного значения преобразователя составляет 100%. Используется при необходимости быстрого реагирования.

**Внимание: выход системы контроля может стать не устойчивым, если это значение установить слишком высоким.** 

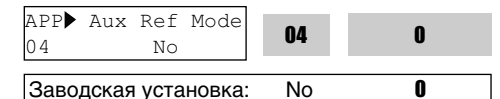

Данный код выбирает функцию Подключение/ отключение дополнительного сигнала задания ПИД-регулирования. Подробнее см. блоксхему ПИД-регулятора.

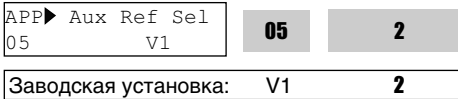

Устанавливает источник задания сигнала при ПИД-регулировании.

**Внимание: при установке APP-04 в положение "No", DRV-04, значение многошаговой скорости, вверх/вниз, частоты Jog становятся опорной частотой ПИД-регулирования, а при установке в положение "Yes", источником задания частоты становится установленное значение из группы APP-05 [PID Aux Reference signal selection].**

**APP-06: источник сигнала обратной связи APP-07: коэффициент усиления ПИДрегулятора APP-08: время интегрирования ПИДрегулятора APP-09: время дифференцирования ПИДрегулятора APP-10: Верхнее ограничение частоты для ПИД-регулятора APP-11: Нижнее ограничение частоты для ПИД-регулятора** APP PID F/B

06 I <sup>06</sup> Заводская установка: I 0 0

Установите сигнал обратной связи для ПИД-регулятора. Это может быть один из 'I' (4-20мA), 'V1', 'V2' или 'Pulse' в соответствии с сигналом (ток или напряжение) и входом (V1 (0-10В), V2 (субмодуль В)) или импульс (0~100 кГц). См. I/O 6-10 для I, I/O1-5 для V1, I/O-11~16 для Pulse и EXT-6-10 [V2 Analog Ref. Freq setting] для V2.

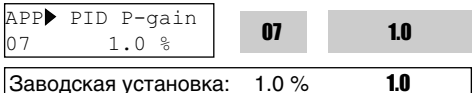

Параметром определяется коэффициент усиления ПИД-регулятора. Если коэффициент усиления установлен 100% и время интегрирования ПИД-регулятора 0.0 сек, то при 100% величине ошибки выдается 100% выходной сигнал ПИД-регулятора. Если коэффициент установлен 50%, а время интегрирования 0.0 сек, то при 100% величине ошибки выдается 50% выходной сигнал ПИДрегулятора.

APP PID I-time 08 10.0 sec <sup>08</sup> 10.0

 $3a$ водская установка: 10,0 с 10.0

Параметр определяет время интегрирования ПИД-регулятора. Это время, за которое выходной сигнал ПИД-регулятора, при 100% величине ошибки, становится равным 100%. Например, при установленных 30 сек, 30 сек. уходит на то, чтобы выходной сигнал ПИДрегулятора, при 100% величине ошибки, стал равным 100%. 100% величина ошибки означает '0' значение обратной связи при настоящем опорном значении.

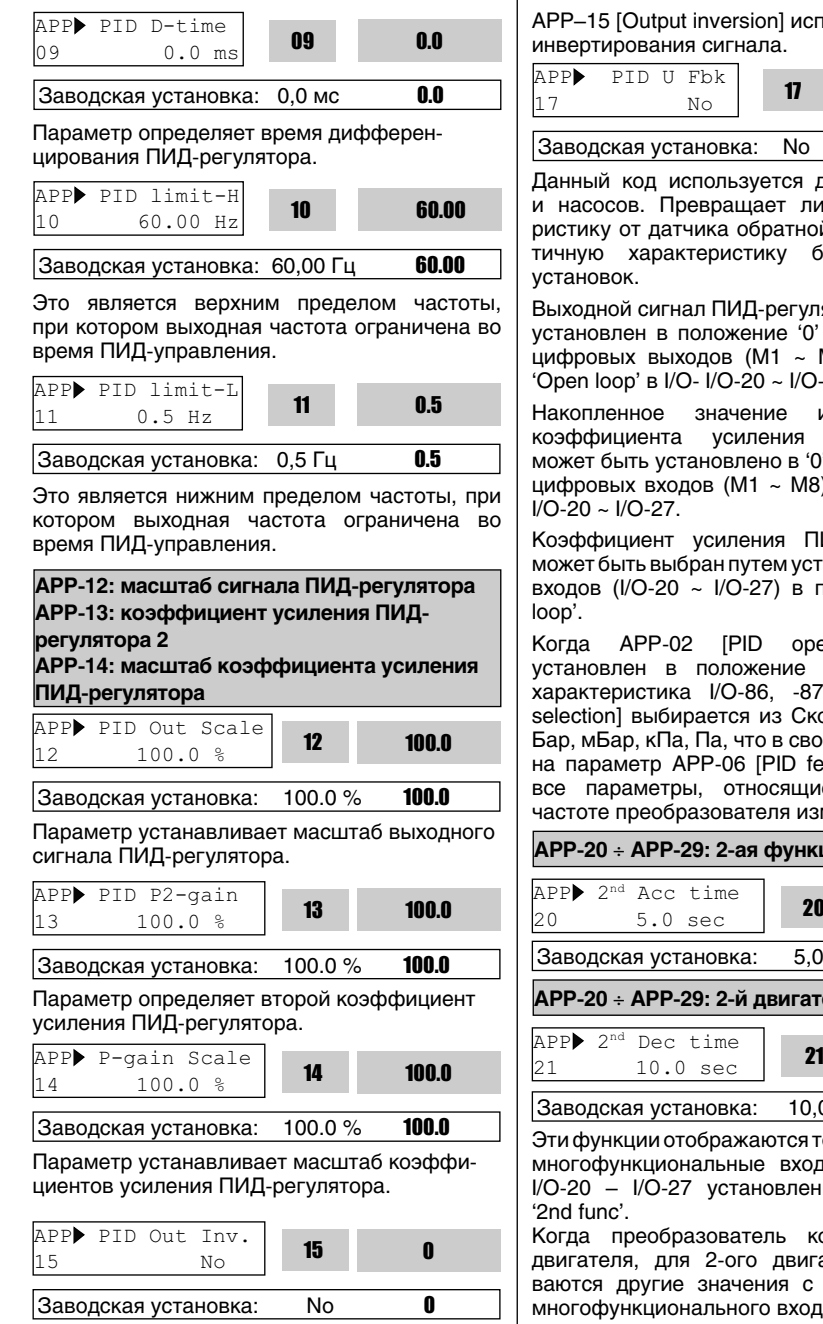

APP–15 [Output inversion] используется для

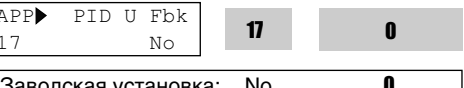

Данный код используется для вентиляторов и насосов. Превращает линейную характеристику от датчика обратной связи в квадратичную характеристику без каких либо

Выходной сигнал ПИД-регулятора может быть установлен в положение '0' путем установки цифровых выходов (M1 ~ M8) в положение 'Open loop' в I/O- I/O-20 ~ I/O-27.

Накопленное значение интегрированного коэффициента усиления ПИД-регулятора может быть установлено в '0' путем установки цифровых входов (M1 ~ M8) в 'iTerm Clear' в

Коэффициент усиления ПИД-регулятора 2 может быть выбран путем установки цифровых входов (I/O-20 ~ I/O-27) в положение 'Open-

Когда APP-02 [PID operation selection] установлен в положение "Yes," желаемая характеристика I/O-86, -87, -88 [user Unit selection] выбирается из Скорости, процента, Бар, мБар, кПа, Па, что в свою очередь влияет на параметр APP-06 [PID feedback selection], все параметры, относящиеся к заданной частоте преобразователя изменяются .

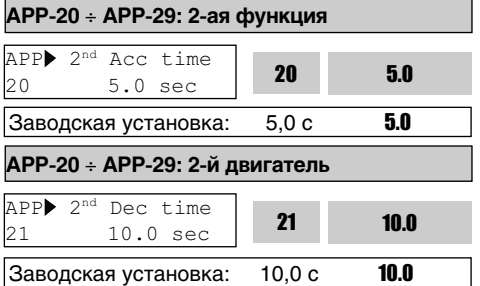

Эти функции отображаются только тогда, когда многофункциональные входы в параметрах I/O-20 – I/O-27 установленны в положение

Когда преобразователь контролирует два двигателя, для 2-ого двигателя устанавливаются другие значения с помощью клемм многофункционального входа.

#### В таблице указаны соответствия двух функций.

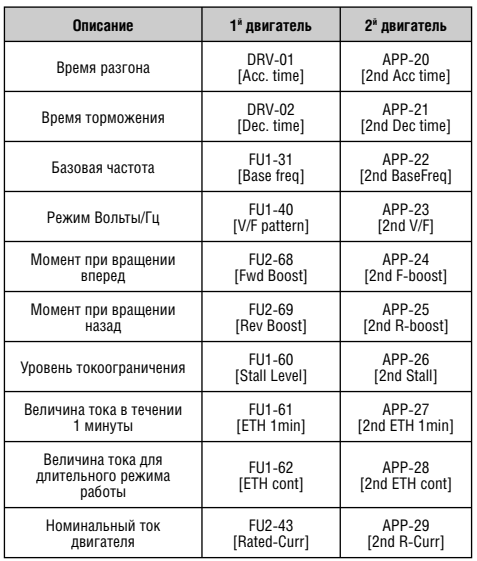

Параметры первого двигателя применяются, если приписанный многофункциональный вход не включен и не установлен в положение '2-nd Func' (второй двигатель). Параметры 2-го двигателя применимы, когда многофункциональные клеммы входа, установленные в положение '2nd Func', включены. Параметры, не перечисленные в выше приведенной таблице, остаются такими же, как и для 1-го двигателя.

**Примечание:** переключайте двигатель с 1 на 2 функции и, наоборот, при отключенном питании. Может произойти сбой из-за перенапряжения или токовой перегрузки при переключении во время работы.

**Примечание:** обычно используется для первого и второго двигателей – 'V/F' функция, выбираемая пользователем в FU1-40 [V/F pattern].

## **APP-40: Количество работающих двигателей APP-40~APP-71: ММС управление**

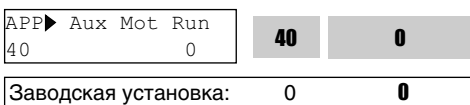

Этот параметр показывает – какое количество двигателей работают при групповом управлении.

**[MMC]**: для использования этой функции нужно выбрать ПИД-регулирование в APP-02.

Один преобразователь может контролировать несколько двигателей. Эта функция часто используется в вентиляторах и насосах для контроля скорости потока и давления. Встроенный PI контроллер управляет главным двигателем после получения сигнала обратной связи и поддерживает контрольное значение постоянным с помощью подключения вспомогательных двигателей по мере необходимости к промышленной сети.

В том случае, если значение скорости или давления потока выше или ниже заданного, и главный двигатель не может самостоятельно осуществлять контроль, вспомогательные двигатели автоматически вкл./выкл. Максимальное число вспомогательных двигателей может составлять 4 (доп. 1-4 выходы). Для этих двигателей должна быть установлена частота пуска и останова при автоматическом включении в работу.

Возможно, выбрать функцию автопереключения для автоматической установки последовательности работающих двигателей, для того чтобы время прогона оставалось постоянной величиной. Установите '1' только для автоматического переключения вспомогательных двигателей и установите '2' для автоматического переключения всех двигателей, включая главный. Для положения '2' необходимо установить параметры APP-67/ 68, и должен быть скомпонован внешний цикл (см. APP-20~29).

Аварийный двигатель может быть пропущен с помощью программируемых цифровых клемм ввода (M1, M2, M3 и M4).

Если клеммы (M1, M2, M3 и M4) разомкнуты, преобразователь останавливает все работающие двигатели и начинает процесс только с нормально работающих двигателей за исключением аварийного (Off) (см. APP-69).

Sleep (режим ожидания) функция используется при низком расходе. Преобразователь останавливает двигатель, если скорость его вращения ниже заданной в течение определенного времени. При использовании этой функции, преобразователь продолжает следить за контролируемой величиной и включает Wake-Up функцию (начало работы), когда контролируемое значение (величина сигнала обратной связи) становится ниже уровня Wake-Up.

**Примечание:** только вспомогательный двигатель может быть подсоединен к клемме AUX на управляющей клемной колодке без использования опций MMC.

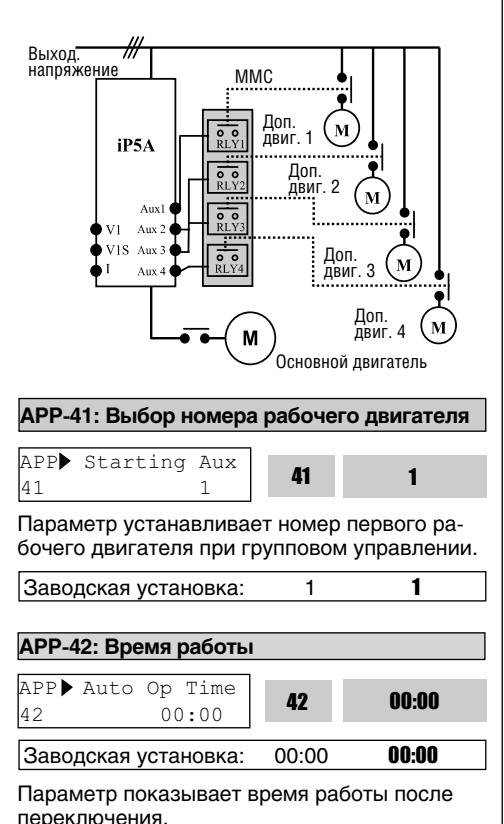

**APP-43: Количество подключенных двигателей** APP $\blacktriangleright$  Nbr Aux's 43 4 Заводская установка: 4 4 Устанавливает количество подключенных двигателей. **APP-44~50: Частота пуска двигателей 1~7** APP Start freq1  $44$   $49.99$  Hz  $44$ 49.99 Заводская установка: 49,99 Гц49.99 APP▶ Start freq2  $45$   $49.99$  Hz  $45$ 49.99 Заводская установка: 49,99 Гц49.99  $\Box$  $\Box$  $\Box$ APP▶ Start freq6  $49.99 \text{ Hz}$  49.99 Hz 49.99 Заводская установка: 49,99 Гц49.99 APP▶ Start freq7 49.99 APP Start Ireq. || 50<br>50 49.99 Hz Заводская установка: 49,99 Гц49.99

Преобразователь последовательно подключает соответствующие дополнительные двигатели AUX1, AUX2, AUX3, AUX4, если выходная частота превышает значения APP-44 – APP-50, соответственно, в течение времени задаваемого в APP-58, и если разность давлений между заданным значением и значением обратной связи превышает значение, установленное в APP-71 [Actual Pr Diff].

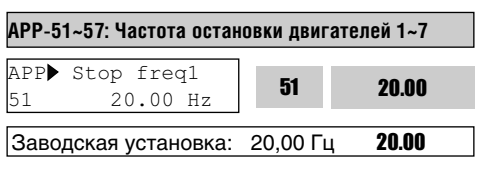

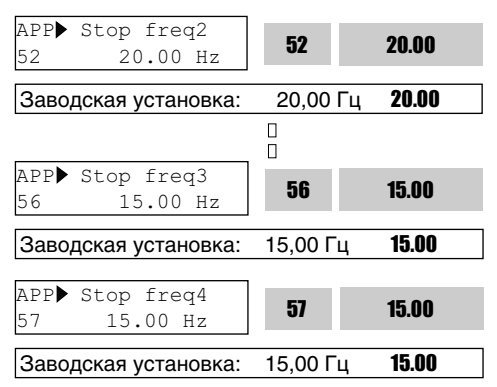

Преобразователь последовательно отключает соответствующие дополнительные двигатели AUX4, AUX3, AUX2 и AUX1 в этом порядке, если выходная частота держится ниже значений, установленных в APP-51 – APP-57, соответственно, в течении времени, задаваемом в APP-59 и когда разность давлений между заданным значением и значением обратной связи меньше значения, установленного в APP-71 [Actual Pr Diff].

**APP-58: Время задержки перед пуском вспомогательного двигателя**

**APP-59: Время задержки перед остановом вспомогательного двигателя APP-60, 61: Время разгона/торможения при увеличении/уменьшении числа насосов**

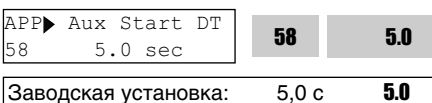

Устанавливает время, в течении которого преобразователь ожидает входного сигнала перед запуском вспомогательного двигателя.

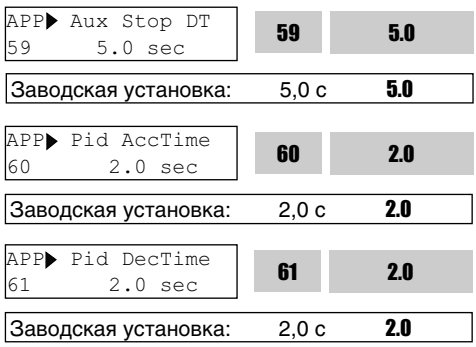

Устанавливает время, в течении которого преобразователь ожидает входного сигнала перед остановом вспомогательных двигателей.

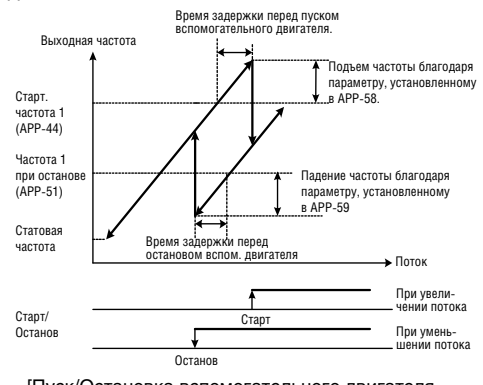

[Пуск/Остановка вспомогательного двигателя при групповом управлении]

#### **APP-62: Групповое управление 1**

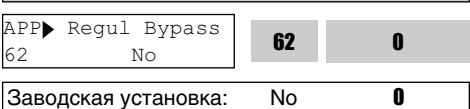

Используется для отключения ПИД-управления, выбранного в APP-02. Если параметр установлен в положение 'Yes' групповое регулирование используется без ПИД-регулятора. Задание скорости определяется реальной величиной управляемого параметра. Величина реального параметра используется для включения/выключения дополнительных двигателей.

Приведенный ниже рисунок показывает диаграмму регулирования уровня воды в емкости путем изменения расхода. Для регулирования величины расхода в зависимости от уровня воды общий уровень делится на подуровни. Внутри подуровня скорость двигателя меняется от мин. до макс. величины. Преобразователь увеличивает скорость для уменьшения уровня воды, если уровень воды в емкости растет. Если скорость достигает макс. величины, преобразователь подключает дополнительные двигатели, питающиеся напрямую от сети. После подключения дополнительного двигателя, преобразователь возобновляет работу со стартовой частоты.
Если в APP-61 [Regul Bypass] установлено 'Yes', то ПИД-регулирование отключается, и тип управления устанавливается на 'V/F'. Отключение ПИД-регулирования возможно только в том случае, если в DRV-04 [Freq. Mode] установлены значения 'V1', 'I' или 'Pulse'.

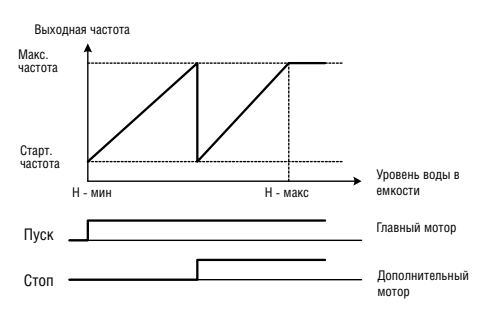

[Запуск/останов основного или дополнительного двигателей без ПИД-регулирования]

#### **Для использования многомоторного контроля**

#### **A. Установите MMC в APP-01.**

- **B. Установите процесс PI в положение «Yes» в APP-02.**
- **C. Установите процедуру предварительного ПИД-регулирования:**

a. Используется для пробного регулирования для проверки, например, дефекта труб перед работой;

b. Используется для определения начального заданного значения перед ПИД-регулированием;

c. Связанные параметры: APP-74, 75, 76.

**D. Установите способ ввода заданного значения при режиме ПИД регулирования в APP-04:**

a. Пульт, V1, I;

b. Установите заданное значение.

#### **E. Установите способ ввода значения обратной связи при режиме ПИД регулирования в APP-06:**

a. Установите в соответствии с используемым датчиком;

b. Аналоговый вход (4÷20мА, 0÷10В …) c. Проверьте правильность выполнения установки:

I. Необходимо предварительное регулирование;

II. Проверьте подается ли сигнал обратной связи с датчика.

#### **F. Установите последовательность подключения двигателей в APP-66.**

a. Режим 0,1: используются главный и вспомогательный двигатели:

> I. Доступный двигатель: главный двигатель 1 + доп. двигатель 4 (+ 3, когда используется эта опция);

b. Режим 2: используется доп. двигатель II. Доступный двигатель: доп. двигатель 4 (+ 3, когда используется эта опция).

**H. Установите первый двигатель в APP-41. I. Установите стартовое значение скорости для доп. двигателя в APP-44~50. J. Установите частоту остановки** 

**двигателей в APP-51~57.**

**K. Начните регулирование.**

**Детальное описание установок режима многомоторного регулирования.**

**Сбережение энергии при малой нагрузке: – Sleep режим, – режим Wake up.**

**B. Для более легкого и эффективного использования режима ПИД регулирования:**

 **– pre PID.**

**C. Для равномерного распределения нагрузок на двигатели:**

 **– AutoChange.**

**D. Для сопоставления других условий с условиями работы дополнительных двигателей:**

 **– INTERLOCK.**

**E. Регулирование условий, при которых вкл./откл./дополн. двигатели и изменения выходных величин (давление, плотность воздуха/потока).** 

**F. Для изменения выходных характеристик**

 $\rightarrow$  относится к ПИД управлению, см. описание ПИД-регулирования.

**APP-63: Время включения Sleep режима APP-64: Частота включения Sleep режима APP-65: Уровень отключения Sleep режима**

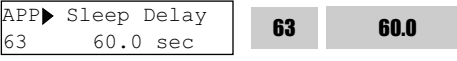

Заводская установка: 60,0 с 60.0

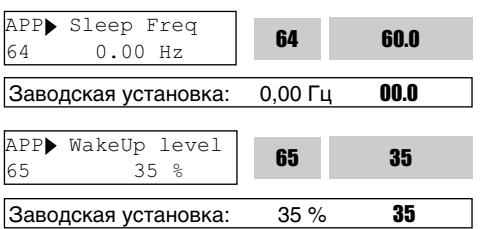

Sleep функция используется при низком расходе. Преобразователь останавливает двигатель, если скорость его вращения ниже (APP-64) в течение времени, заданного в (APP-63). В sleep режиме преобразователь следит за контролируемой величиной и включает двигатель, если контролируемая величина становится меньше (APP-65).

**Примечание:** режим не работает, если (APP-63) установлен в '0'

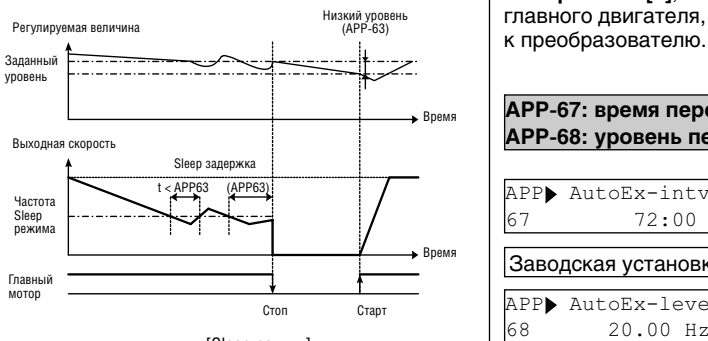

[Sleep режим]

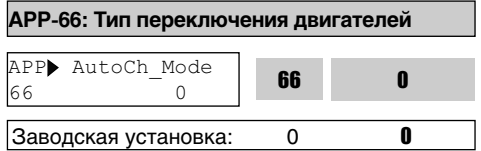

Эта функция используется для равномерного распределения нагрузки на каждый двигатель при многомоторном управлении.

**[0]:** Функция не используется.

Преобразователь включает главный двигатель и подключает дополнительные. Например, начиная с доп. двигателя 3, преобразователь включает следующие: RLY3 ⇒ RLY4 ⇒ RLY1 ⇒ **RLY2** , а выключает в обратном порядке: **RLY2**   $\Rightarrow$  RLY1  $\Rightarrow$  RLY4  $\Rightarrow$  RLY3.

**[1]:** Происходит изменение цикла только для дополнительных двигателей. Последовательность включения та же, что и в **Режиме [0]**. Однако разница заключается в том, что первый двигатель установленный в **Режиме [0]** автоматически изменяется с помощью преобразователя в **Режиме [1]** для предотвращения перегрузки на данном двигателе. Например, при последовательности вспомогательных двигателей - RLY1  $\Rightarrow$  RLY2  **RLY3 RLY4** и при включении функции автозамены, преобразователь переключится

так: **RLY 2 ⇒ RLY3 ⇒ RLY4 ⇒ RLY1.**<br>→ Режимы [0], [1] возмо **Режимы [0], [1] возможны при условии, что главный двигатель напрямую подключен к преобразователю.** 

**[2]:** Автозамена главного/дополнительных двигателей.

Все двигатели подсоединены и работают с помощью реле. Процесс управления такой же, как в **режиме [1]**, за исключением того, что нет главного двигателя, напрямую подключенного

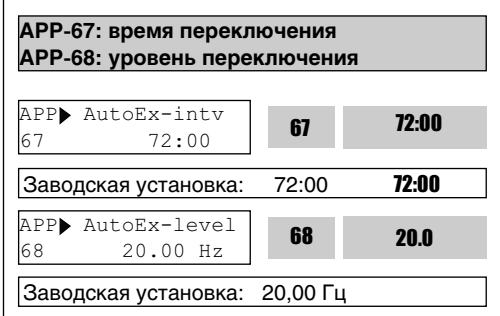

Функция используется для защиты двигателя от одиночной длительной работы путем его отключения и включения другого двигателя.

Переключение происходит, если выполнены следующие условия:

1) Время, установленное в APP-67, истекло.

2) Величина контролируемого параметра меньше значения, установленного в APP-68.

3) Все дополнительные двигатели выключены (в **Режиме 1**).

3) Работает один двигатель (в **Режиме 2**).

Если вышеназванные условия выполнены, то преобразователь выключает работающий двигатель и включает следующий согласно установке APP-66 и продолжает работу с новыми установками. Преобразователь начинает отсчет при работающем дополнительном двигателе.

В режиме 2, когда выходная частота преобразователя меньше значения автопереключения, преобразователь автоматически останавливает двигатель, выполняет атопереключение и включает другой двигатель.

При использовании режима автопереключения 2, смотрите ниже приведенную схему подключения:

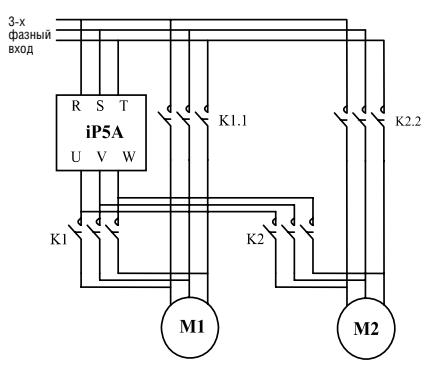

[Схема выключения для режима 2]

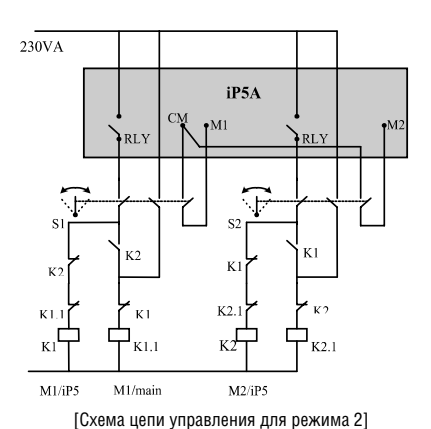

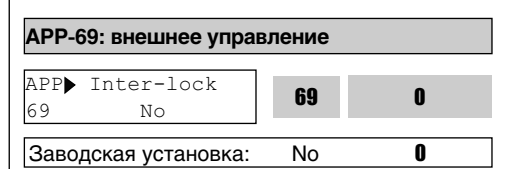

Если в APP-69 [Interlock selection] установлено значение "Yes", то многофункциональные M1~M4 входы используются для выдачи разрешения на включение дополнительных двигателей AX1~AX4. Для этого необходимо подать сигнал на соответствующий многофункциональный вход. Если сигнал не подан, то данный двигатель выводится из цикла работы и не используется. Если сигнал выключился во время работы двигателя, то преобразователь отключает все работающие двигатели и начинает работу без соответствующего двигателя, считая его неисправным.

#### **Внешнее управление при остановке.**

При подаче на вход сигнала пуск в процессе остановки, групповое управление (MMC) начинается с включения дополнительных двигателей (реле).

Пример: Если внешнее управление не выбрано:

# $RLY1 \rightarrow RLY2 \rightarrow RLY3 \rightarrow RLY4$

При выбранном внешнем управлении (клемма Interlock/RLY2 разомкнута):

# $RLY1 \rightarrow RLY3 \rightarrow RLY4$

#### **Внешнее управление при работающем двигателе.**

Когда используется режим внешнего управления при работающем двигателе (клемма interlock/RLY выключена при работающем двигателе), преобразователь останавливает все двигатели и начинает групповое управление (MMC) с дополнительными двигателями, за исключением выключенного.

Пример: Нормальное регулирование:

**RI Y1**  $\rightarrow$  **RI Y2**  $\rightarrow$  **RI Y3**  $\rightarrow$  **RI Y4** 

## **Внешнее управление при работающем двигателе.**

Когда используется режим внешнего управления при работающем двигателе (клемма interlock/RLY выключена при работающем двигателе), преобразователь останавливает все двигатели и начинает групповое управление с дополнительными двигателями за исключением выключенного.

Пример: Нормальное регулирование:

# **RI Y1**  $\rightarrow$  **RI Y2**  $\rightarrow$  **RI Y3**  $\rightarrow$  **RI Y4.**

При включении режима внешнего управления (клемма Interlock/RLY3 разомкнута), все дополнительные двигатели выключены и остановлены. Групповое управление восстанавливается за исключением отключенного двигателя 3 (RLY 3 выкл.).

Дополнительные двигатели работают в следующей последовательности:

# **RI Y1**  $\rightarrow$ **RI Y2**  $\rightarrow$  **RI Y4.**

#### **Условия запуска дополнительных двигателей и регулировка выходного значения (давление, объем воздуха).**

Преобразователь автоматически подключает дополнительные двигатели, если становится невозможно контролировать главным двигателем увеличивающуюся нагрузку, вызывающую недостаточность скорости потока или давления потока. Максимальное количество используемых дополнительных двигателей – 4. Для автоматического включения 4 дополнительных двигателей, для каждого двигателя должна быть установлена стартовая частота. (С опциональной платой возможна работа до 7 двигателей).

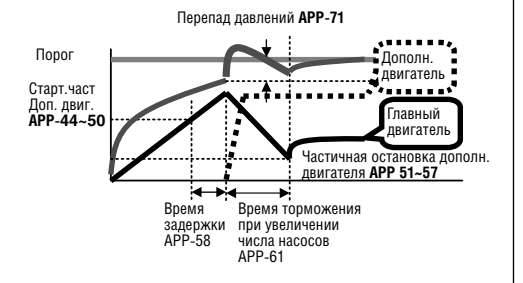

**Условие активной работы дополнительных двигателей:** скорость главного двигателя превышает стартовую частоту дополнительного двигателя (APP-44~50), в течении времени APP-58 [Aux motor starting delay time], отклонение между опорным значением ПИД и значением обратной связи превышает установленное в APP-71 [Starting Aux motor pressure difference].

**APP-44 ÷ 50: частота для включения доп. двигателя. Устанавливается значение равное выходному значению главного двигателя при включении дополнительного двигателя.**

**APP-58: значение устанавливается выше, чем время задержки.**

**APP-71: устанавливается путем сравнения отклонения давления при включенном дополнительном двигателе и значения стартовой частоты дополнительного двигателя.**

**APP-61: это время, в течении которого частота преобразователя уменьшается после подключения дополнительного двигателя. Оно должно быть установлено выше, чем время ожидания системы.** 

**Условия остановки дополнительного двигателя и регулирование выходного значения (давление, объем воздуха).**

Преобразователь отключает дополнительные двигатели, если скорость потока или давление слишком высоки изза увеличившейся нагрузки. Для того чтобы автоматически отключить все 4 дополнительных двигателя, нужно отдельно установить 4 частоты остановки. (С опциональной платой возможна работа до 7 двигателей).

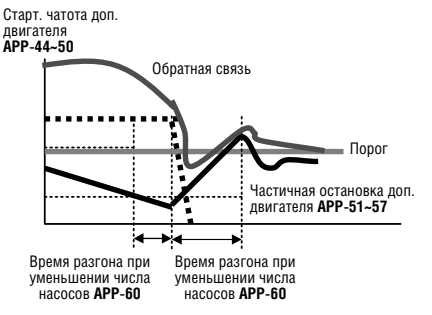

Дополнительные двигатели открыты при значении вращения основного двигателя ниже, установленного в APP-51~57 [Aux motor stopping frequency] в течение времени выше значения, установленного в APP-59 [Aux motor stopping delay time], и значение отклонения давления между опорной частотой ПИД регулирования и значением обратной связи превышает установленное в APP-71 [Aux motor starting /stopping pressure difference] значение.

**APP-51~57: при этой частоте дополнительные двигатели отключаются. Она устанавливается как dF, выходное значение при этом соответствует отключению дополнительных двигателей** (dF = частота включения дополнительных двигателей – частота выключения дополнительных двигателей).

**APP-59: должно быть установлено выше значения времени запаздывания системы.**

**APP-60: время, в течении которого скорость преобразователя увеличивается после выключения дополнительных двигателей. Оно должно быть установлено выше, чем время запаздывания системы.**

**APP-71: разница давлений для остановки дополнительного двигателя**

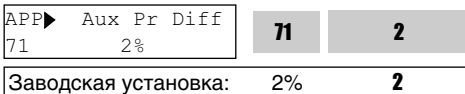

Устанавливает разницу давлений между значениями, когда дополнительные двигатели включены, и стартовой частотой дополнительных двигателей.

## **APP-74, 75, 76: предустановка для остановки дополнительного двигателя**

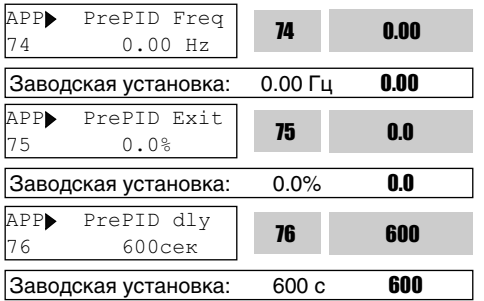

Предустановка параметров ПИД-регулирования сглаживает ПИД-регулирование. Например, перед началом регулирования насосов, предустановочное значение ПИД позволяет набрать воду в трубы и насосы. Или регулирование процесса разгона/торможения осуществляется до того, как скорость намотки обмоточного станка достигает определенного уровня.

APP-74 [Frequency before ПИД operation begins].

Заданная частота преобразователя выводится до окончания предварительного ПИД-регулирования при включении сигнала пуск и выборе параметров предварительного сигнала ПИД-регулятора.

APP-75 [condition to activate PID operation] Пользователь устанавливает значение, которое считается достаточным по сравнению со значением обратной связи, для начала ПИД регулирования. Если значение обратной связи превышает значение установленное в APP-75, предварительное ПИД-регулирование заканчивается и начинается ПИДрегулирование.

● APP-76 [Pre PID delay time]

При значении обратной связи меньше установленного в APP-75 даже в случае, когда время, установленное в APP-76 истекло, преобразователь выдает сигнал предупреждения. Пользователь сам устанавливает параметры для используемой системы.

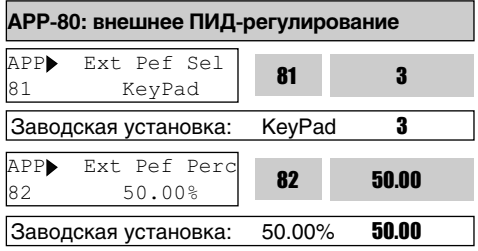

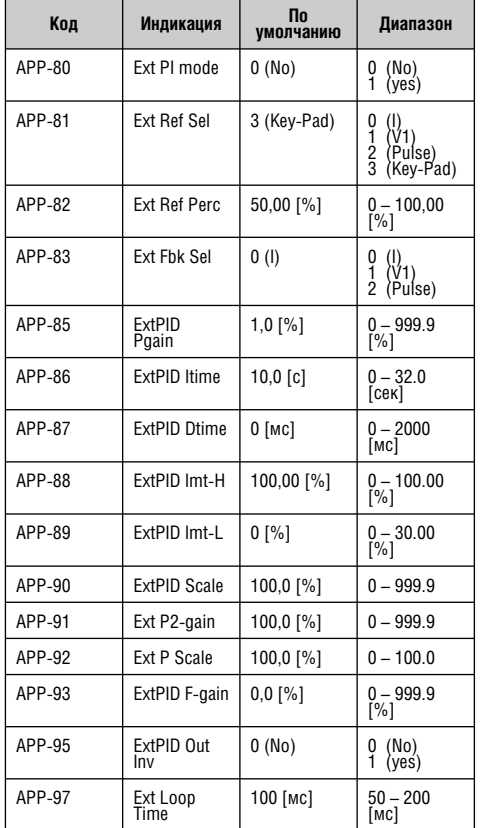

Установка параметров в APP-80~96 так же, как в APP-02~17.

Параметр APP – 82 [Ext PID Ref value] можно установить, когда APP-81 [Ext PID Ref selection] установлено в положение 'keypad' ("Пульт").

Параметр APP–97 [Ext PID Loop Time] устанавливает время для активации режима<br>внешнего ПИД-управления. Установите внешнего ПИД-управления. желаемое значение в соответствии с системой.

Режим внешнего ПИД-регулирования может быть использован для:

 1 независимого контроля над другими системами.

 2 использования как ПИД-регулирования, установленного в APP-02, так и внешнего ПИД-регулятора.

 3 использования внешнего выхода ПИД в качестве заданной частоты преобразователя. Подробнее см. 10) APP-02, APP-80 (использование режима двойного ПИДрегулирования).

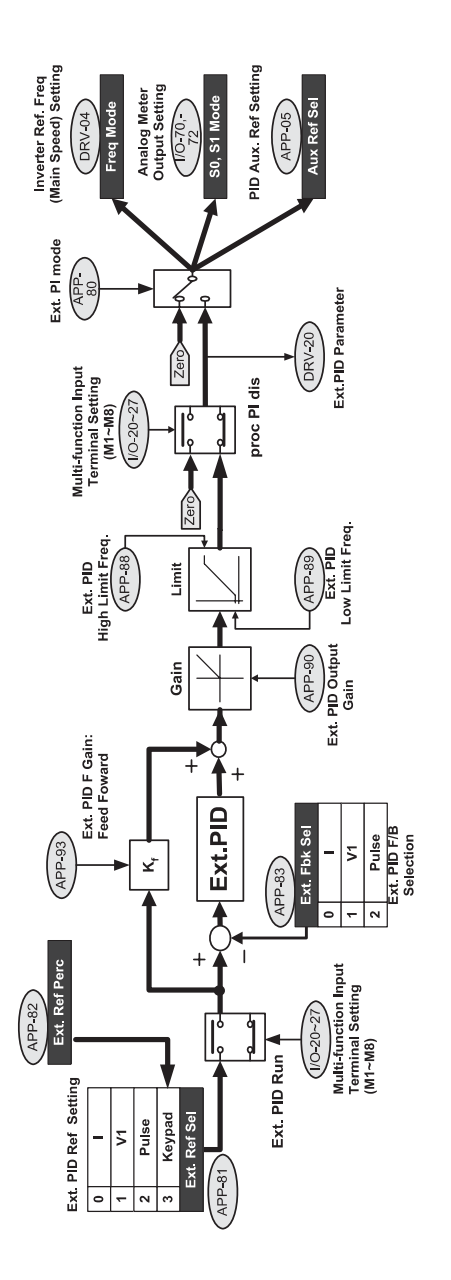

# [Блок-схема внешнего ПИД регулятора] **[Блок-схема внешнего ПИД регулятора]**

# **[Внутренняя блок схема внешнего ПИД-регулирования]**

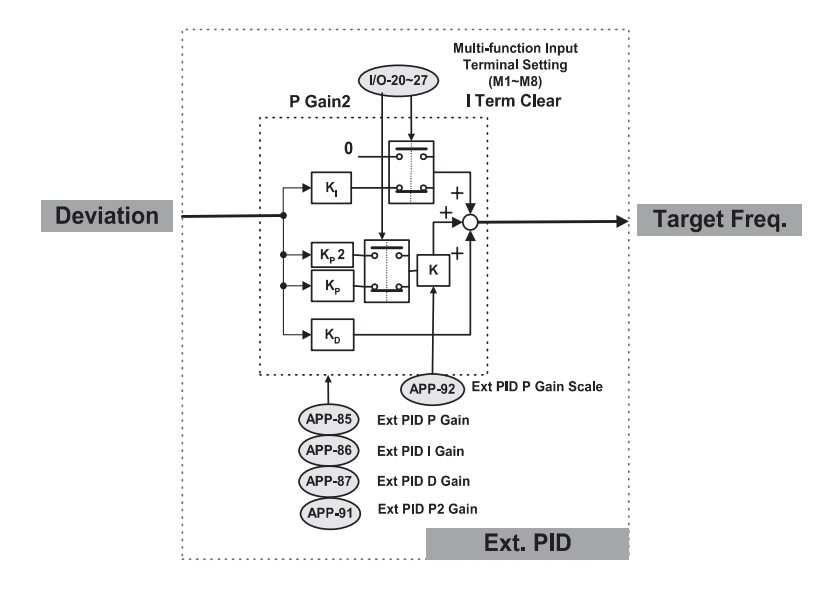

APP-02, APP-80 (для использования двойного ПИД-регулирования)

Внешнее ПИД-регулирование может быть использовано в трех следующих случаях:

1 Независимое контролирование других систем, таких как внешний ПИД-регулятор

2 Использование обоих режимов ПИД-регулятора в APP-02 и внешнего ПИД-регулятора

 3 Использование выходного сигнала внешнего ПИД-регулятора в качестве заданной частоты преобразователя.

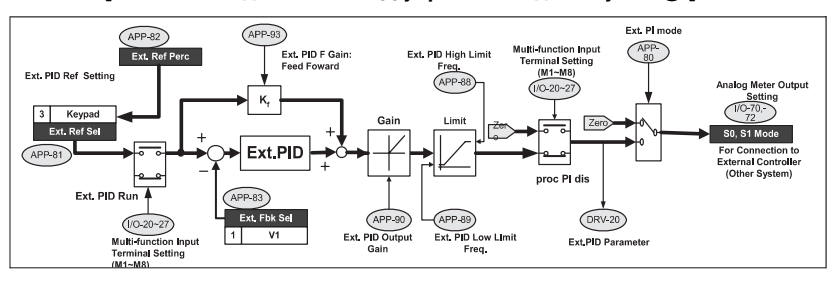

**[Блок-схема двойного ПИД управления для случая 1)]** 

Это показывает независимое осуществление контроля за другой системой. Установите I/O-70 или 72 [S0/S1 mode] в положение "Ext PID Out" и подсоедините внешнюю систему к входам S0 или S1. При подаче сигнала внешнего ПИД-регулирования на обозначенный вход I/O-20~27, он начинает выводить сигнал.

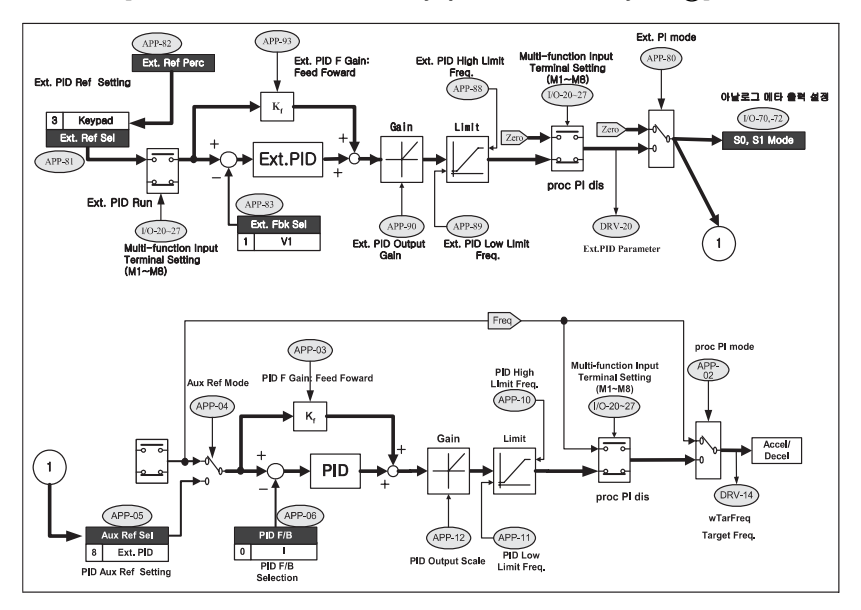

**[Блок-схема двойного ПИД управления для случая <sup>(2)</sup>]** 

Здесь можно увидеть использование ПИД-регулятора (APP-02) и внешнего ПИД-регулятора. Установите параметр APP-81 [Ext. Ref Sel] на аналоговый вход (V1, I, или Pulse), выполните подключение к аналоговому входу. Для подачи опорного сигнала, установите APP-81 [Ext. Ref Sel] в положение "Пульт" и установите соответствующее значение в APP-82 [Ext. Ref Perc]. Установите параметр обратной связи при внешнем ПИД-регулировании, выбрав его из V1, I, Pulse в APP-83 и выполните подключение к аналоговому входу. Выходы значений внешнего ПИД-регулятора и обратной связи подсоединены к ПИД-регулятору. Когда подается сигнал пуск при внешнем ПИД на клемму определенную в I/O-20~27, регулятор начинает работать. Клеммы S0/S1 могут быть использованы для подсоединения к другой системе.

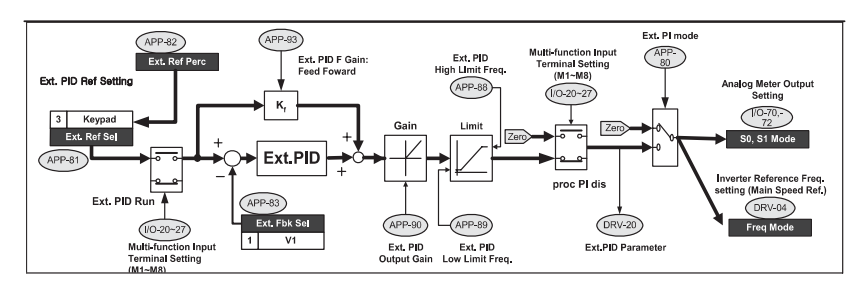

# **Блок-схема двойного ПИД управления для случая [ 3 ]**

Выходная мощность при внешнем ПИД-регулировании может использоваться для заданной частоты преобразователя. Для активации этой функции, установите аналоговый вход (V1, I, Pulse) в качестве опорного значения для другой системы или установите APP-81 [Ext. Ref Sel] в положение "Пульт" и установите надлежащее значение в APP-82 [Ext. Ref Perc]. Установите APP-83 [Ext. Fbk Sel] на аналоговый вход (I, V1, Pulse) и произведите подключение. Установите DRV-04 [Freq Mode] в положение "ext.PID", затем выходной сигнал при внешнем ПИД-регулировании будет главной заданной скоростью (частотой) преобразователя. При подаче сигнала пуск при внешнем ПИД-регулировании на заданный в I/O-20~27 вход, преобразователь начнет процесс разгона/торможения до выходной частоты.

Другая система может быть подсоединена через клеммы S0/S01.

# Для заметок

# **ГЛАВА 7. ТЕХНИЧЕСКОЕ ОБСЛУЖИВАНИЕ И УСТРАНЕНИЕ НЕИСПРАВНОСТЕЙ**

# **7.1 Индикация сообщения об ошибке (сбое)**

Когда происходит сбой, преобразователь отключает свои выходы и выводит сообщение об ошибке в DRV-12, последние 5 сообщений сохраняются в FU2-01 через FU2-05 с индикацией рабочего статуса во время сбоя.

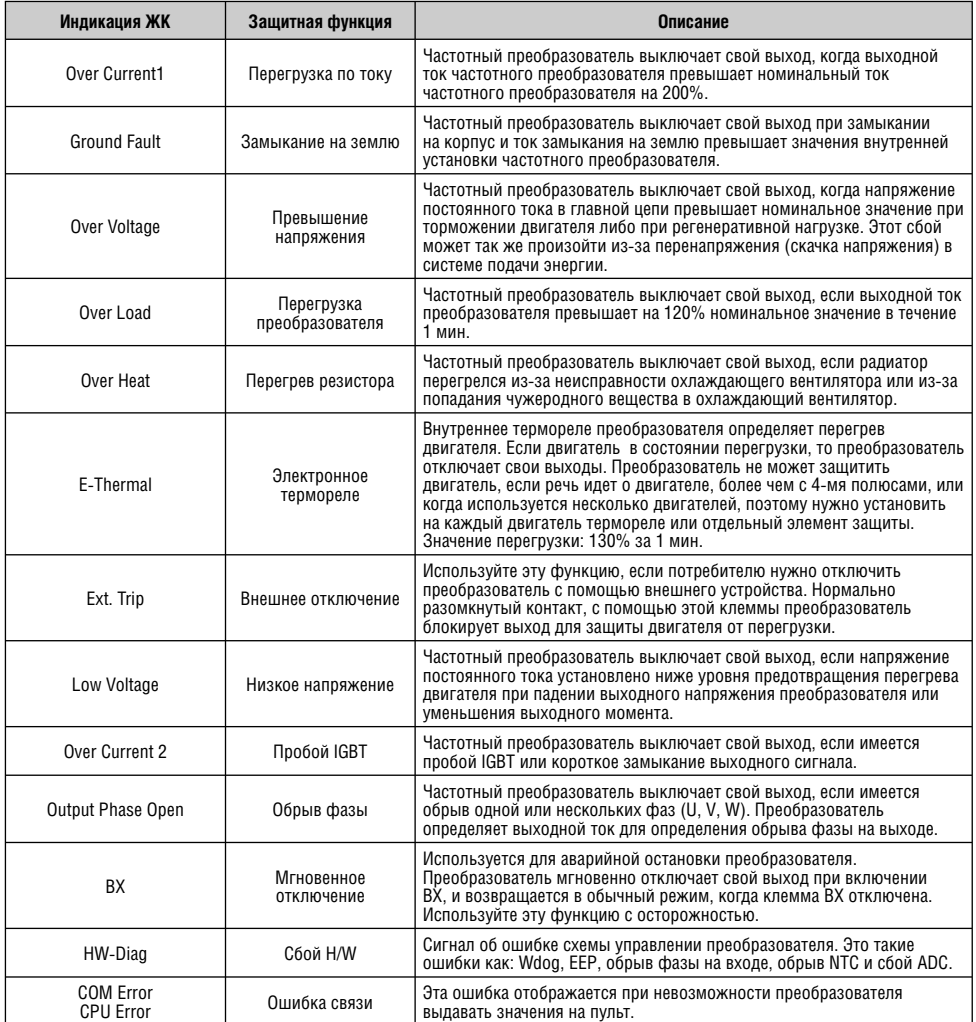

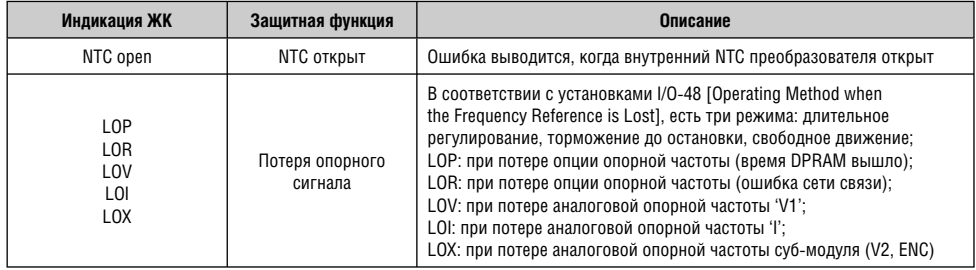

Для сброса сообщений об ошибках, нажмите  $\overline{\mathsf{R}\mathsf{ESET}}$ , замкните клеммы RST-CM или повторно включите преобразователь.

Если проблема осталась, пожалуйста, обращайтесь на завод-изготовитель или к дистрибьютору.

# **7.2 Устранение неисправностей**

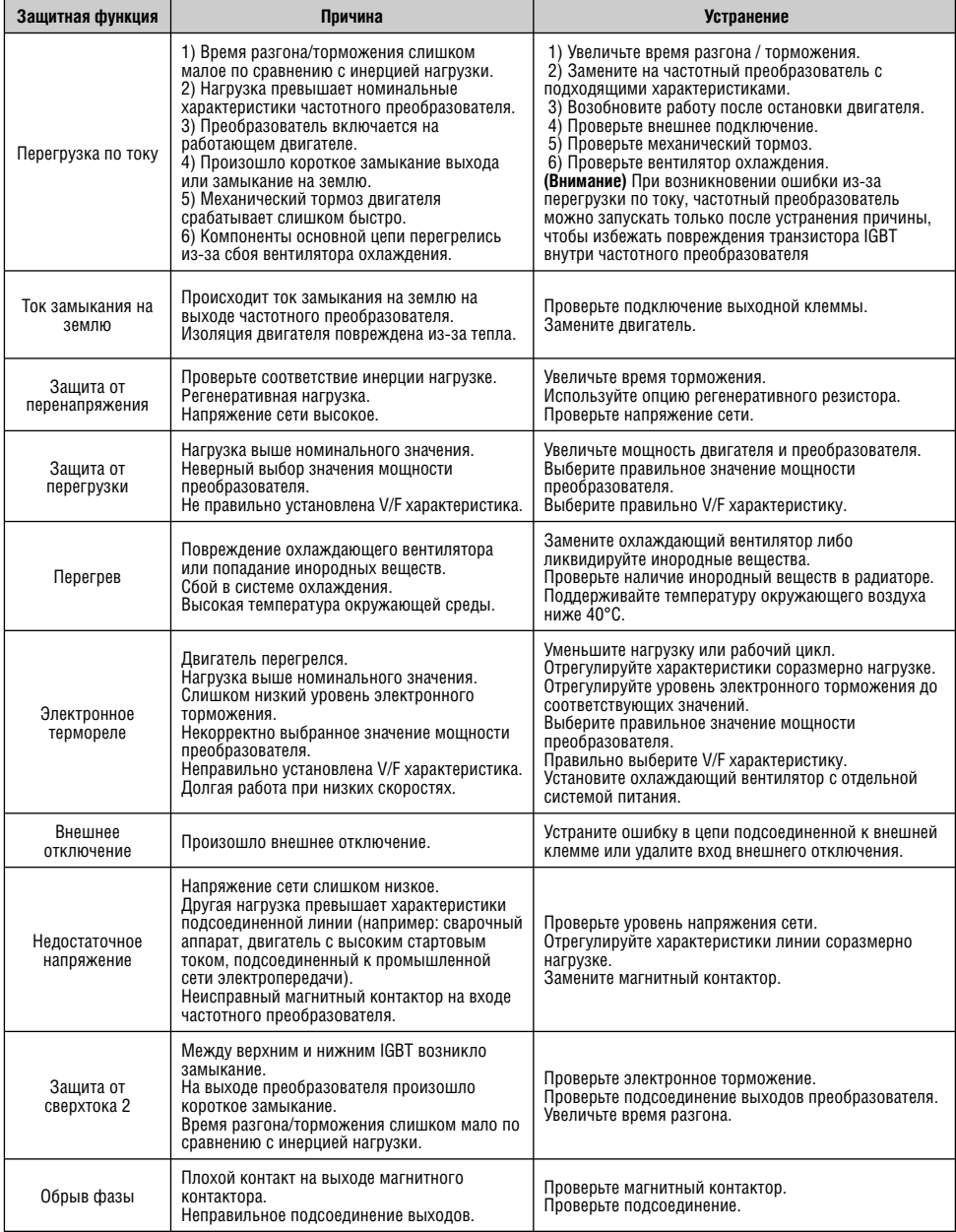

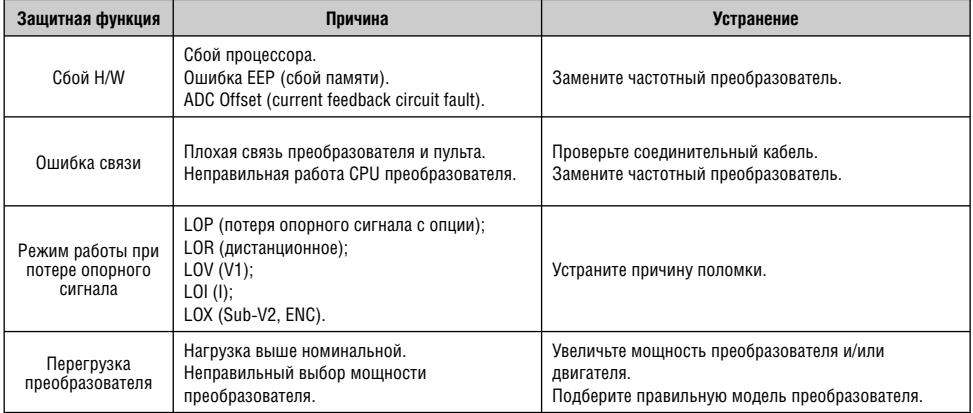

# **7.3 Выявление неисправностей**

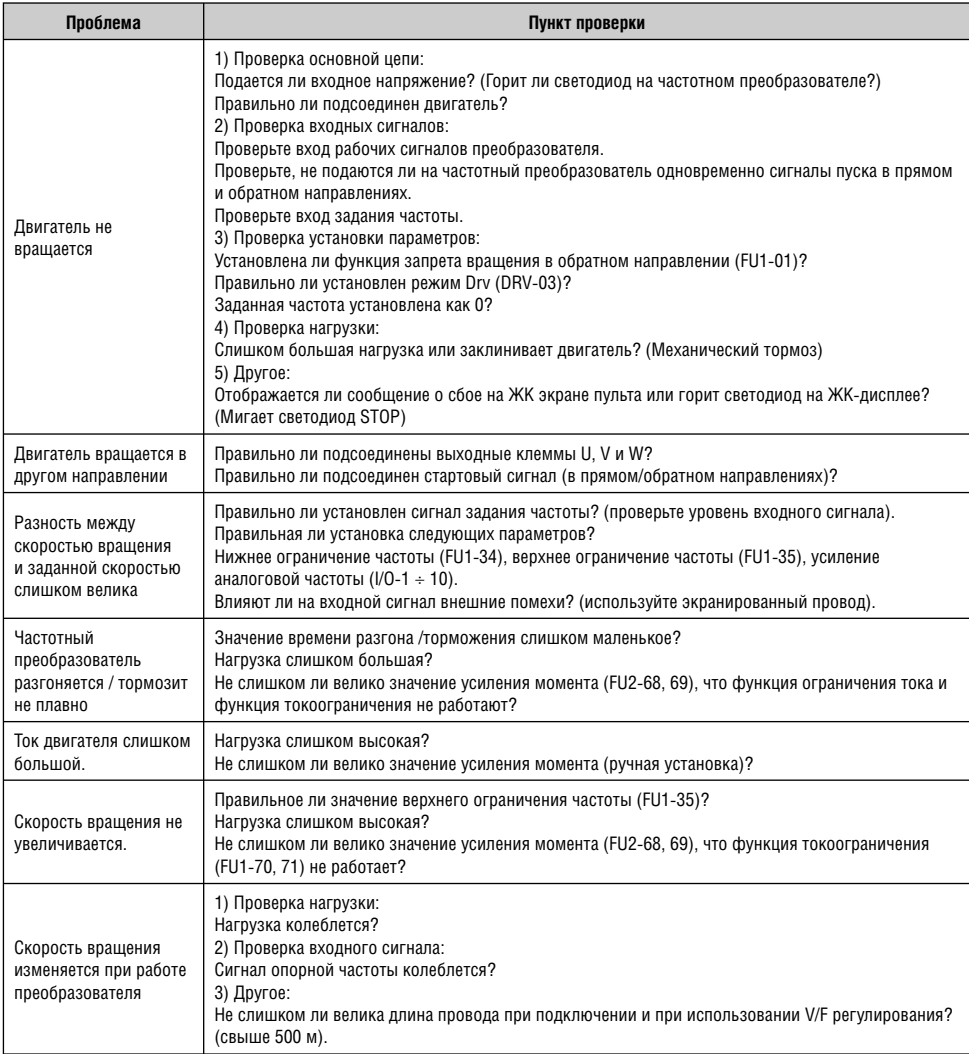

#### **7.4 Инструкции по проверке активных составляющих**

1) Проверка диодного модуля и модуля IGBT (5.5  $\div$  30 кВт).

Перед проверкой активных составляющих, убедитесь, что отсоединили вход АС и подождите пока главный электролитический конденсатор (DCP-DCN) разрядится.

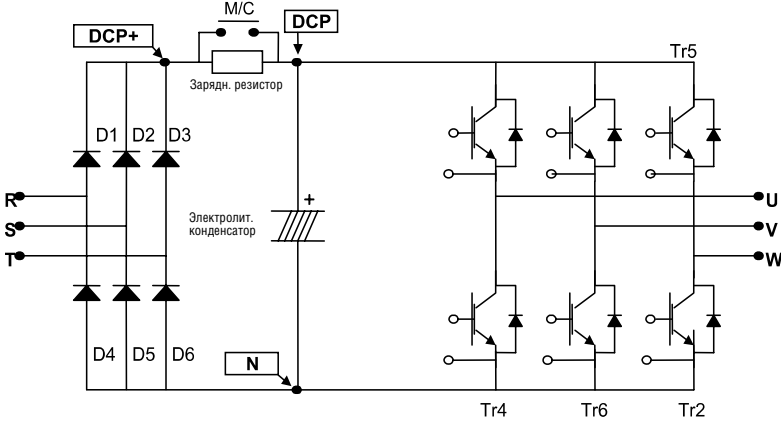

Выключите питание и отсоедините провода RST/UVW.

При помощи тестера проверьте наличие напряжения между клеммами (R, S, T, U, V, W, P1 (или P2), N).

- Подождите, пока главный электролитический конденсатор (DCP-DCN) разрядится до безопасного уровня.
- В разомкнутом состоянии сопротивление будет иметь значение порядка М $\Omega$ . При замыкании, диапазон значений сопротивления колеблется от нескольких Ом до десятков Ω. Иногда, кажется, что система замкнута благодаря электролитическому конденсатору, но вскоре значение сопротивления увеличивается до  $M\Omega$ .
- Высвечиваемое значение не всегда одинаковое в соответствии с модулями и типами испытательных приборов, но должно быть очень подобным.

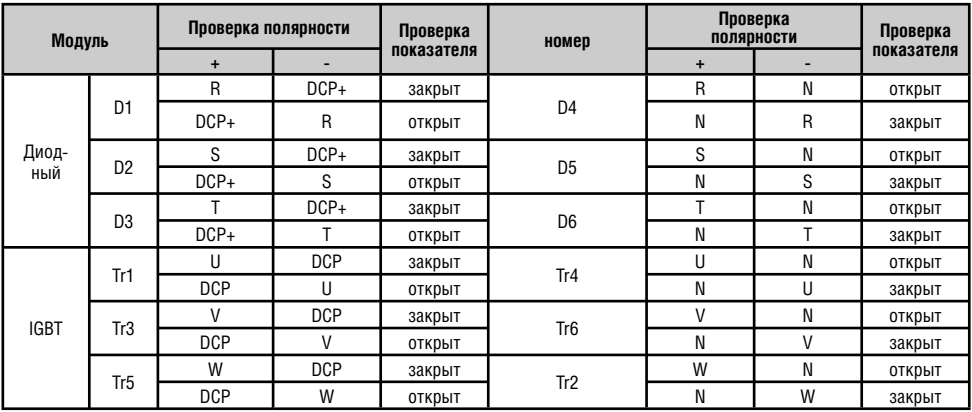

Номер модуля и пункты проверки.

2) Проверка диодного модуля и модуля IGBT (37 ÷ 90 кВт).

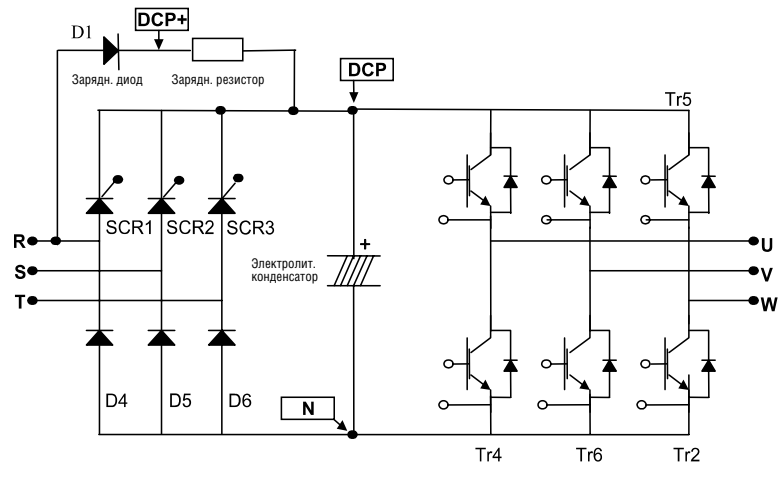

- Выключите питание и отсоедините провода RST/UVW. При помощи тестера проверьте наличие напряжения между клеммами (R, S, T, U, V, W, P1 (или P2), N).
- Подождите пока главный электролитический конденсатор (DCP-DCN) разрядится до безопасного уровня.
- В разомкнутом состоянии сопротивление будет иметь значение порядка М $\Omega$ . При замыкании, диапазон изменений значений сопротивления колеблется от нескольких Ом до десятков  $\Omega$ . Иногда, кажется, что система замкнута благодаря электролитическому конденсатору, но вскоре значение сопротивления увеличивается до М $\Omega$ .
- Высвечиваемое значение не всегда одинаковое в соответствии с модулями и типами испытательных приборов, но должно быть очень похожим (подобным).
- Номер модуля и пункты проверки

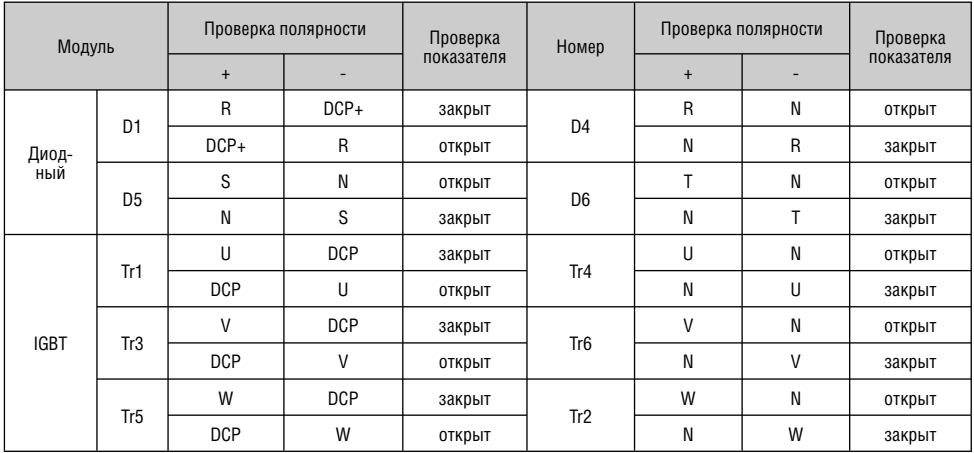

#### **7.5 Техническое обслуживание**

Преобразователи частоты серии iP5A являются сложными электронными приборами, содержащими в себе современные полупроводниковые элементы. Однако температура, влажность, вибрации и амортизация частей могут вывести их из строя. Во избежание этого, необходимо проводить периодические профилактические проверки частотного преобразователя.

#### **7.5.1 Меры предосторожности**

- Проверьте, что входное напряжение выключено перед началом технического обслуживания.
- Удостоверьтесь, что выполняете обслуживание после проверки того факта, что цепь разряжена (Напряжение между клеммой P1-N (или P2-N) должно быть менее 30В=). Конденсатор в цепи может оставаться все еще заряженным, даже после отключения напряжения.
- Реальное выходное напряжение может быть измерено только при помощи вольтметра ПТ. Другие вольтметры, включая цифровые, вероятно отобразят неправильные значения из-за высокой частоты PWM выходного напряжения устройства.

## **7.5.2 Плановая проверка**

- Убедитесь, что перед осмотром произведена проверка следующих позиций:
- Правильность выбора мест для установки
- Охлаждение изделия
- Аномальная вибрация
- Аномальный перегрев

# **7.5.3 Периодические осмотры**

- Проверьте затяжку болтов и гаек: нет ли ржавчины? Если так, затяните их или замените.
- Есть ли посторонние материалы внутри вентилятора? Если так, продуть воздухом.
- Есть ли посторонние материалы на печатной плате? Если так, продуть воздухом.
- Есть ли какие либо отклонения в соединительных устройствах PCB? Если да, проверьте соответствующие соединения.
- Проверьте работу вентилятора охлаждения, размеры и состояние конденсаторов и подсоединения к магнитному контактору. Замените их при наличии неисправностей.

# **7.5.4 Тест с использованием мегомметра/диэлектрика**

- Выполните тест с использованием мегомметра после отсоединения преобразователя.
- Тестируемое напряжение не должно подаваться на преобразователь.
- Тест с использованием мегомметра должен проводиться только для главной цепи, а не для цепи управления. Используйте мегомметр DC 500В.
- Тест на пробой изоляции производится для преобразователя частоты. В противном случае возможно повреждение IGBT.

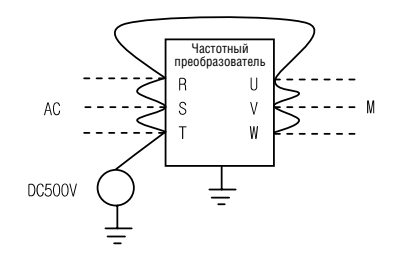

# **7.5.5 Пункты проверки во время ежедневных и периодических осмотров**

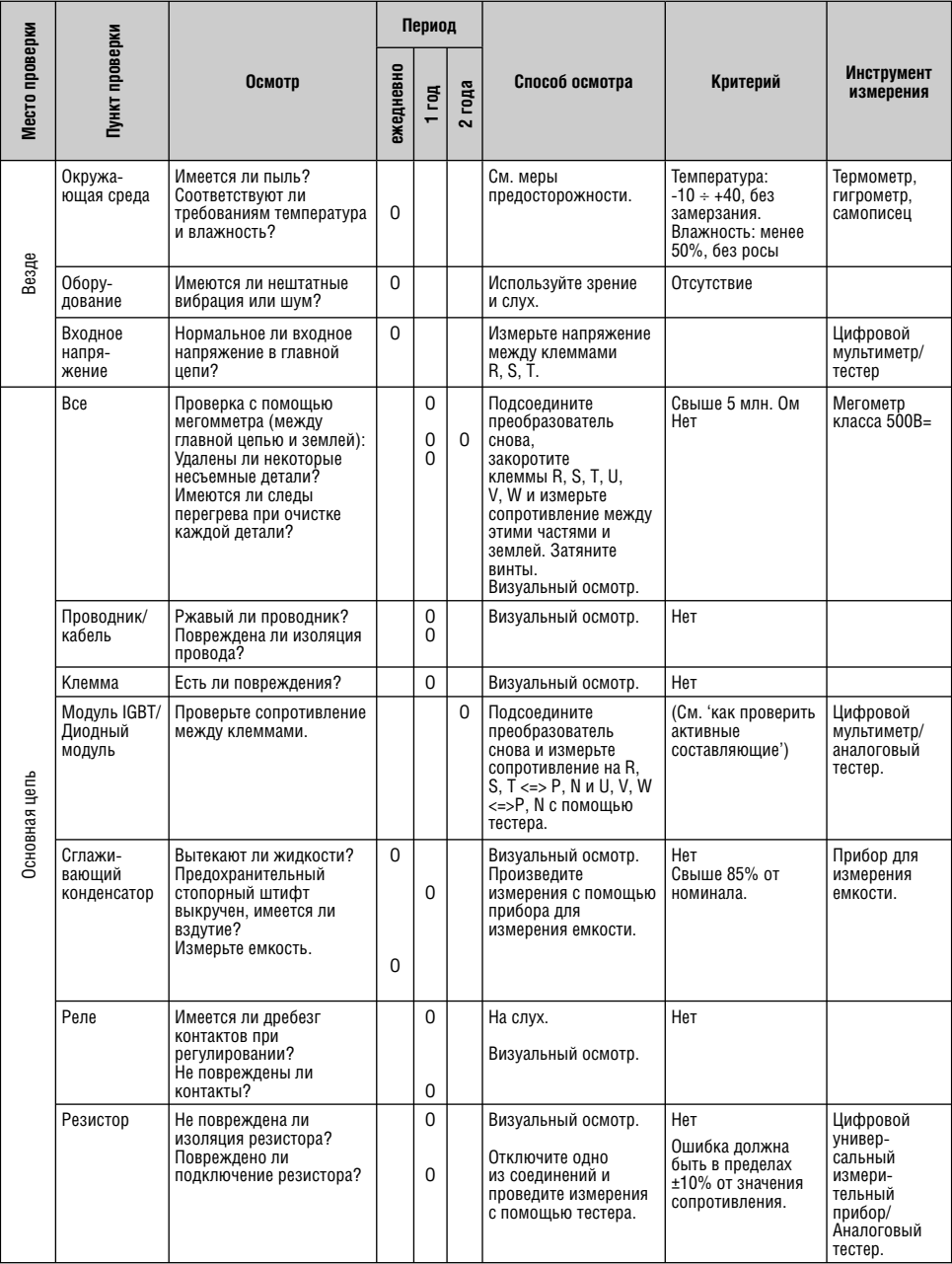

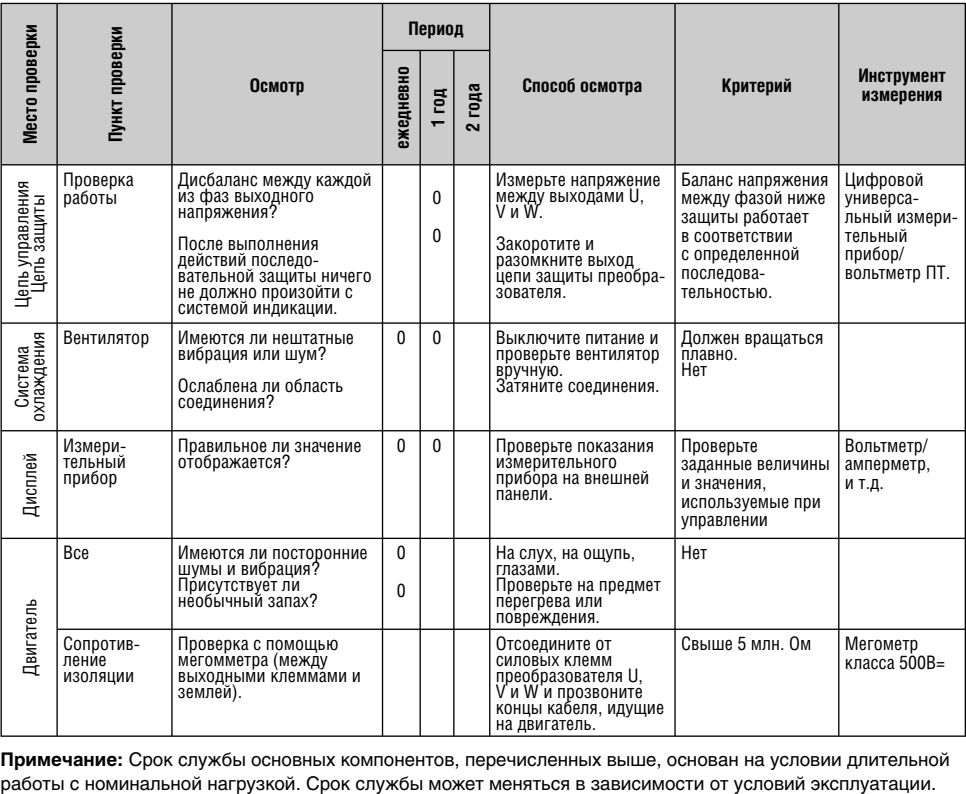

**Примечание:** Срок службы основных компонентов, перечисленных выше, основан на условии длительной

# **7.5.6 Замена частей**

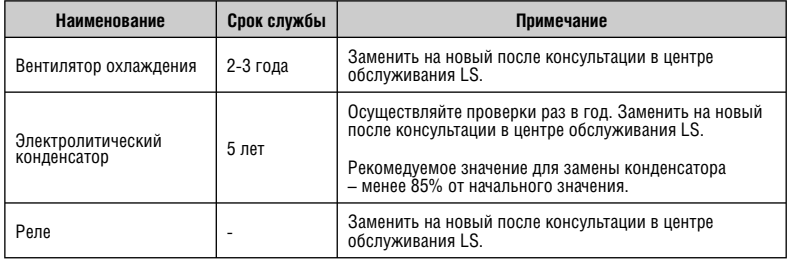

Срок службы детали зависит от ее типа, условий окружающей среды и условий эксплуатации.

# **ГЛАВА 8. ОПЦИИ**

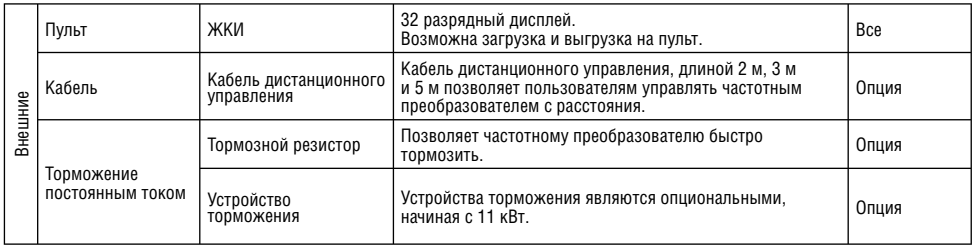

# **8.1 Внешние опции**

# **8.1.1 Габаритные размеры пульта**

1) Пульт ЖКИ (Вес: 140 г)

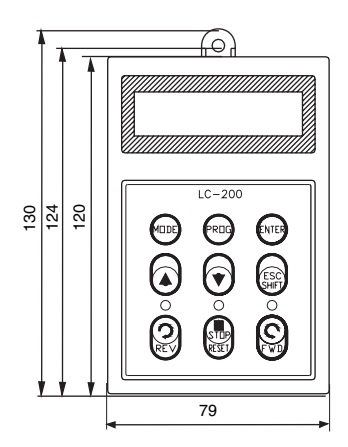

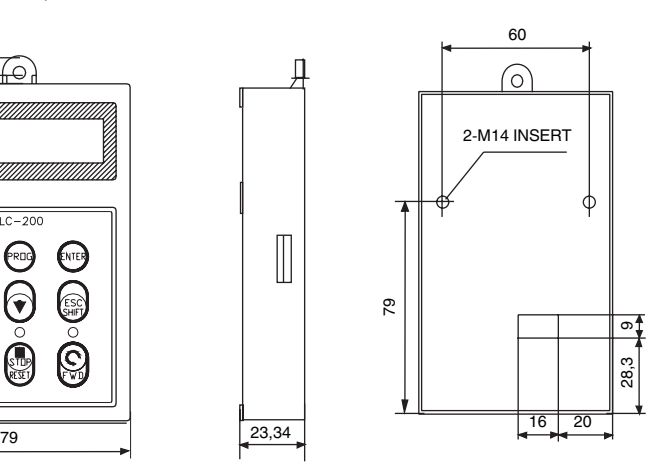

# **8.1.2 Кабель дистанционного управления**

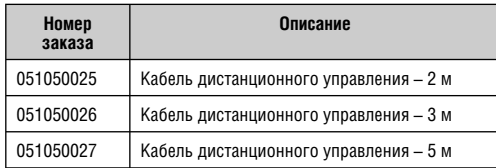

# **8.1.3 Устройство динамического торможения**

Подробнее см. инструкции к устройству динамического торможения.

1) Модели устройств динамического торможения

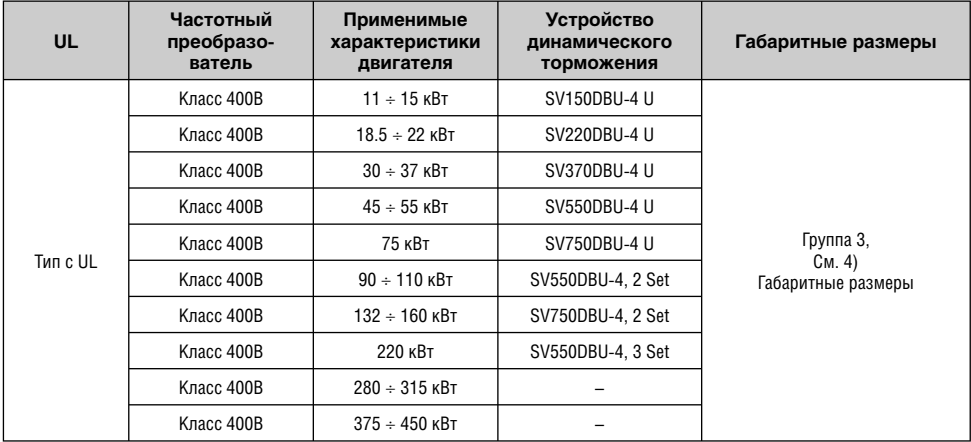

2) Конфигурация клемм

- Группа 1:  $CMOH$ - Группа 2:  $\boxed{G}$  $G$  B2 B1 N P N B<sub>2</sub> P/B<sub>1</sub>

- Группа  $3:$   $\boxed{P}$ **N** G B1 B2

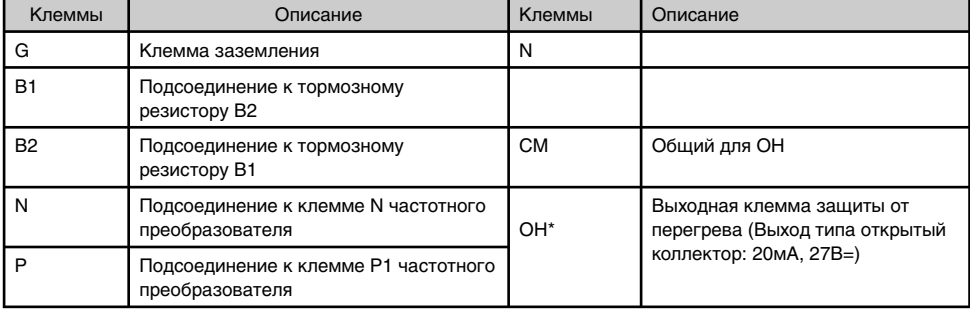

3) Подключение устройства торможения и тормозного резистора (для частотных преобразователей 5,5 ÷ 90кВт).

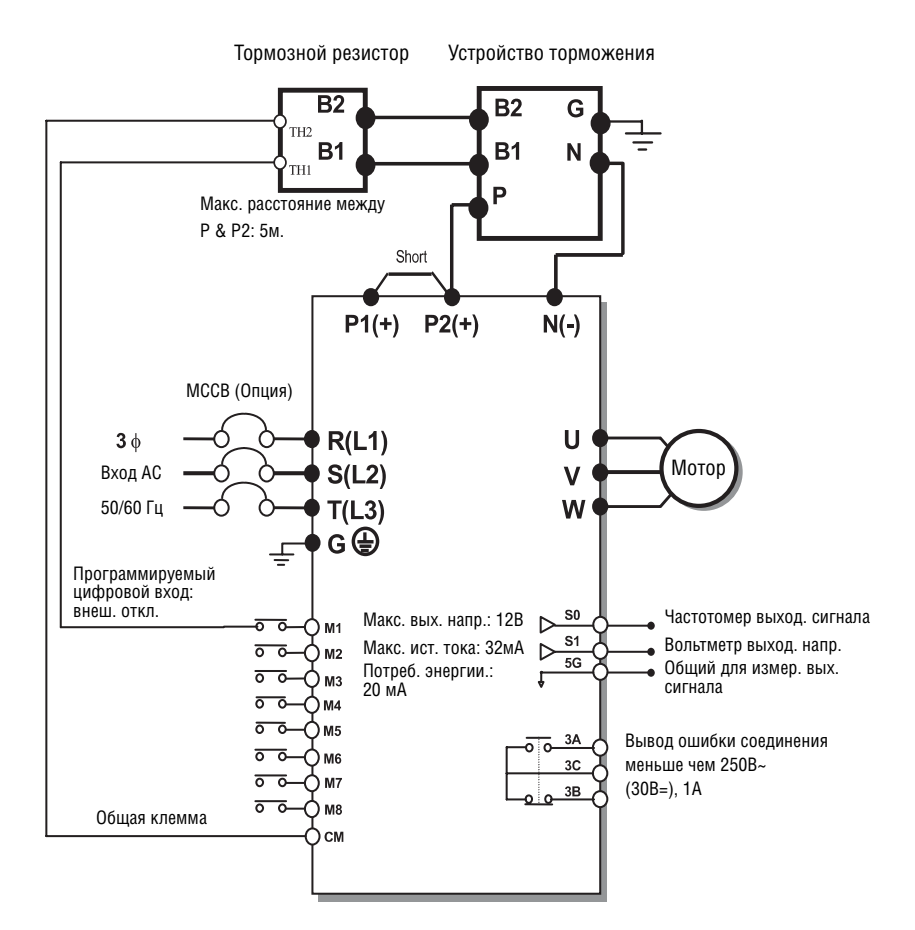

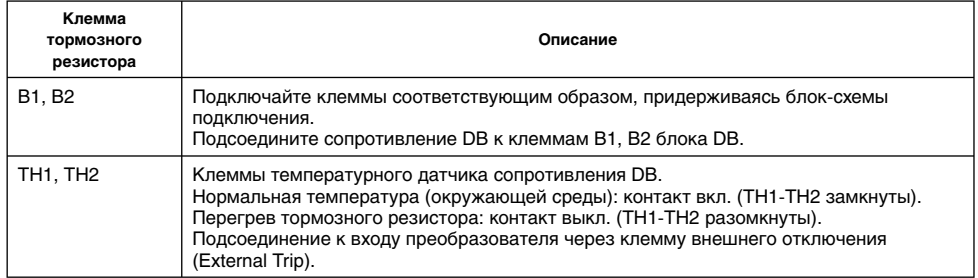

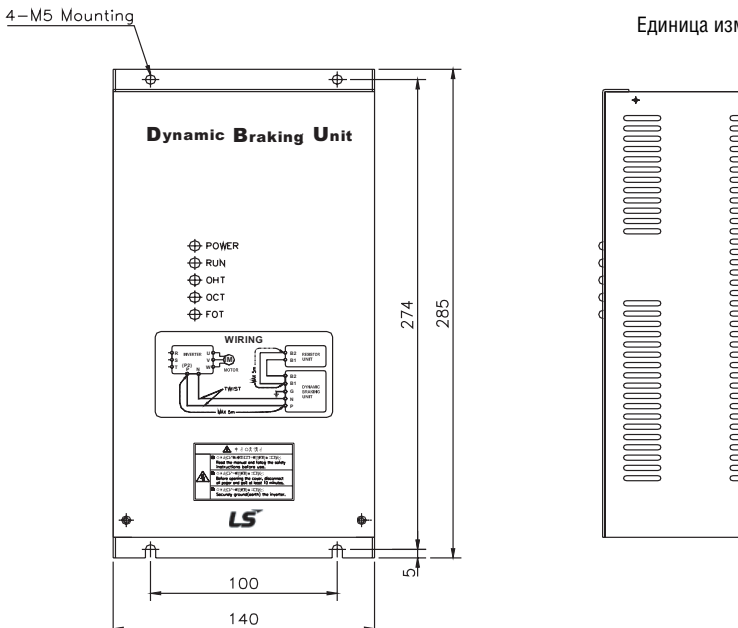

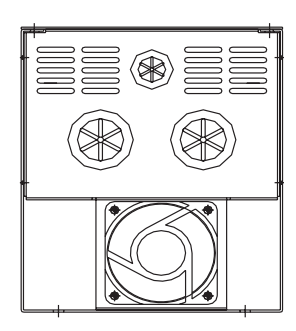

Единица измерения: мм

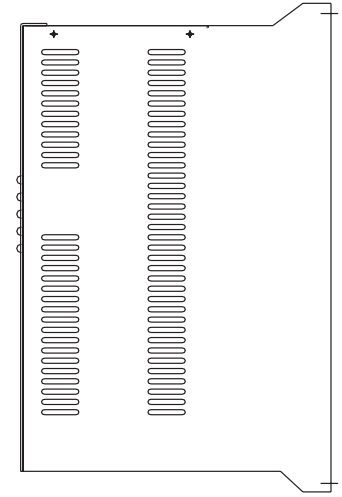

# 5) Светодиодные индикаторы

# \* Группа 3

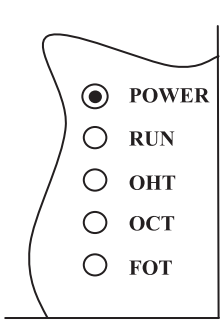

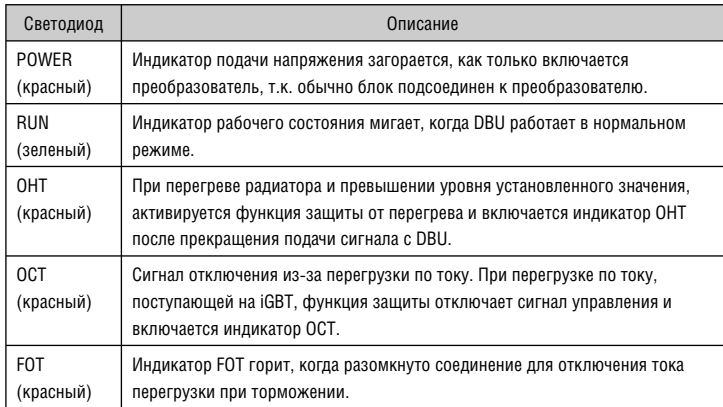

# **8.1.4 Тормозной резистор**

# **1) Внешний тормозной резистор**

Частотные преобразователи серии SV-iP5A не имеют встроенных тормозных резисторов в виде заводской установки. Следует установить внешнее тормозное устройство и резистор (опция). Подробнее см. таблицу, приведенную ниже (частота включения: 5%, время торможения: 15 с). Если частота включения (%ED) увеличивается до 10%, используйте тормозной резистор, мощностью в два раза превышающий номинальные характеристики.

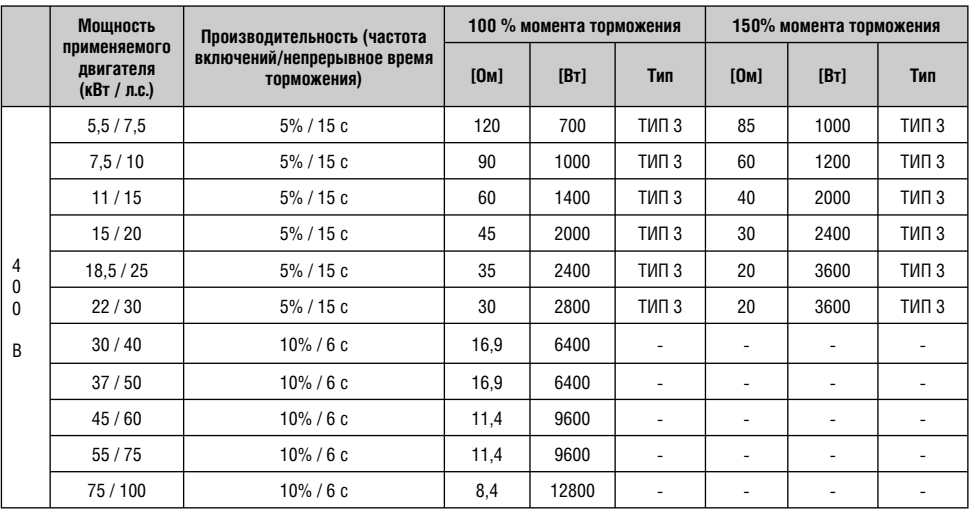

## **2) Габаритные размеры тормозного резистора**

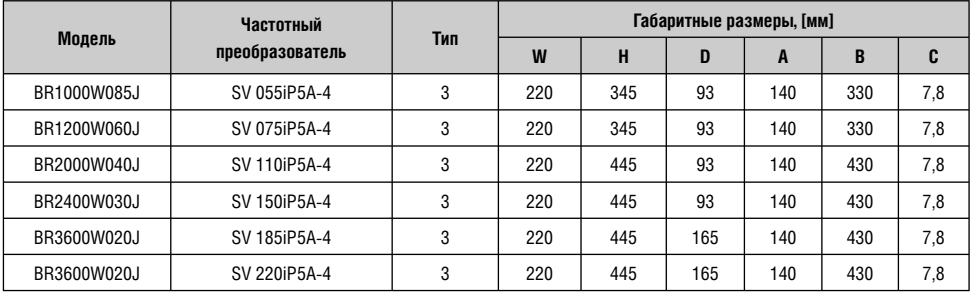

\* Тип 3

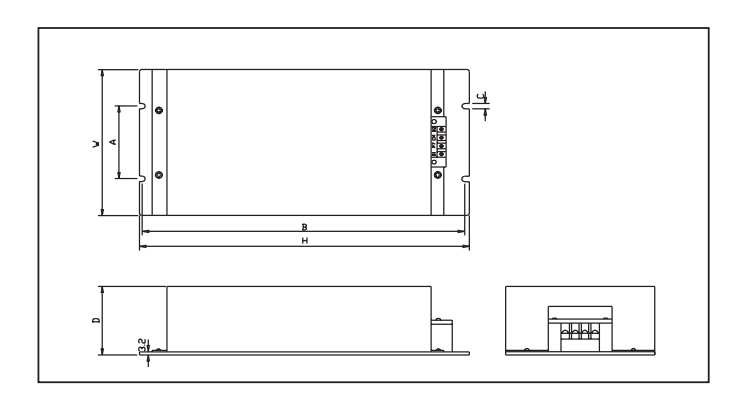

# **ГЛАВА 9. СВЯЗЬ RS 485**

## **9.1 Введение**

Частотный преобразователь может управляться и контролироваться посредством управляющей программы ПЛК или другого ведущего модуля.

Привода или другие ведомые устройства могут подсоединяться при помощи соединения в сети RS-485 и могут управляться при помощи одного ПЛК или ПК. Установка и изменение параметров осуществляется через ПК.

## **9.1.1 Характеристики**

Частотный преобразователь может успешно использоваться для автоматизации производства благодаря тому, что эксплуатация и мониторинг осуществляется через программу пользователя.

\* Возможно изменение и просмотр параметров при помощи компьютера.

- (Пример: время разгона/торможения, задание частоты и т.д.)
- \* Тип интерфейса RS 485:
- 1) Позволяет приводу сообщаться с любыми другими компьютерами.
- 2) Позволяет подключать до 31 устройства.
- 3) Помехоустойчивый интерфейс.

Пользователи могут использовать любые типы преобразователей RS 232-485.

Характеристики преобразователей зависят от производителей. Подробнее смотрите технические характеристики преобразователей в руководствах пользователей.

## **9.1.2 Перед установкой**

Перед установкой и эксплуатацией следует внимательно ознакомиться с инструкциями. В противном случае, возможно получение травм или повреждение оборудования.

#### **9.2 Технические характеристики**

#### **9.2.2 Характеристики подключения**

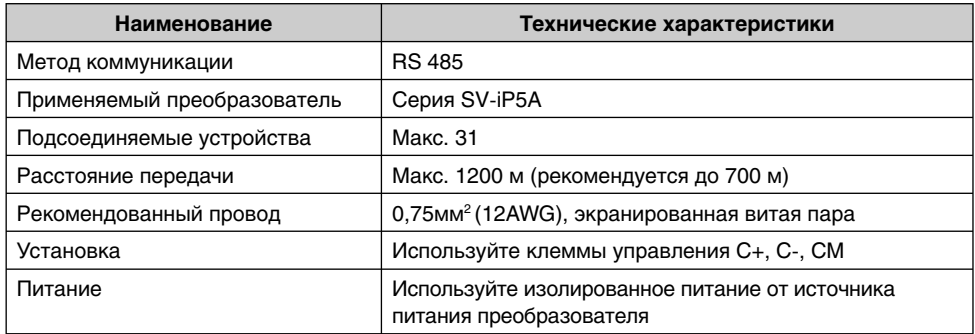

#### **9.2.3 Технические характеристики коммуникации**

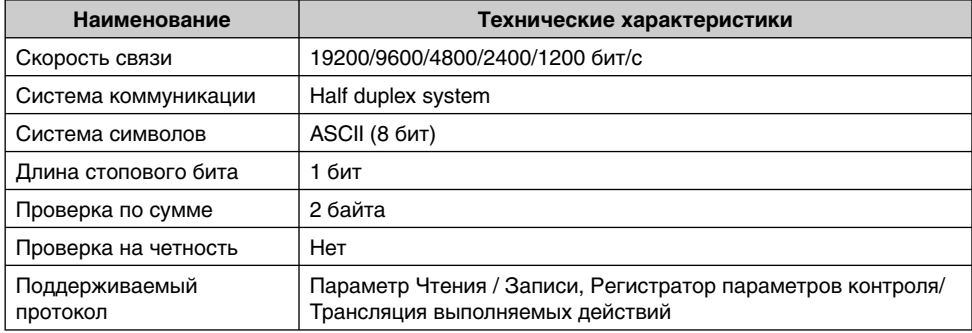

#### **9.2.4 Установка**

#### **Подсоединение к линии передачи данных**

1) Подсоедините линию передачи данных RS485 к клеммам управления (C+), (C-) CM частотного преобразователя.

2) Подсоедините клемму CM к частотным преобразователям для стабильной коммуникации.

3) Проверьте подсоединение и включите частотный преобразователь.

4) Если линии передачи данных подсоединены правильно, установите параметры связи следующим образом:

5) Для увеличения скорости передачи или увеличения расстояния (сверх 1200 мм), следует установить репитер.

Репитер требуется для улучшения качества передачи данных в случае близких источников помех.

#### **Параметры коммуникации**

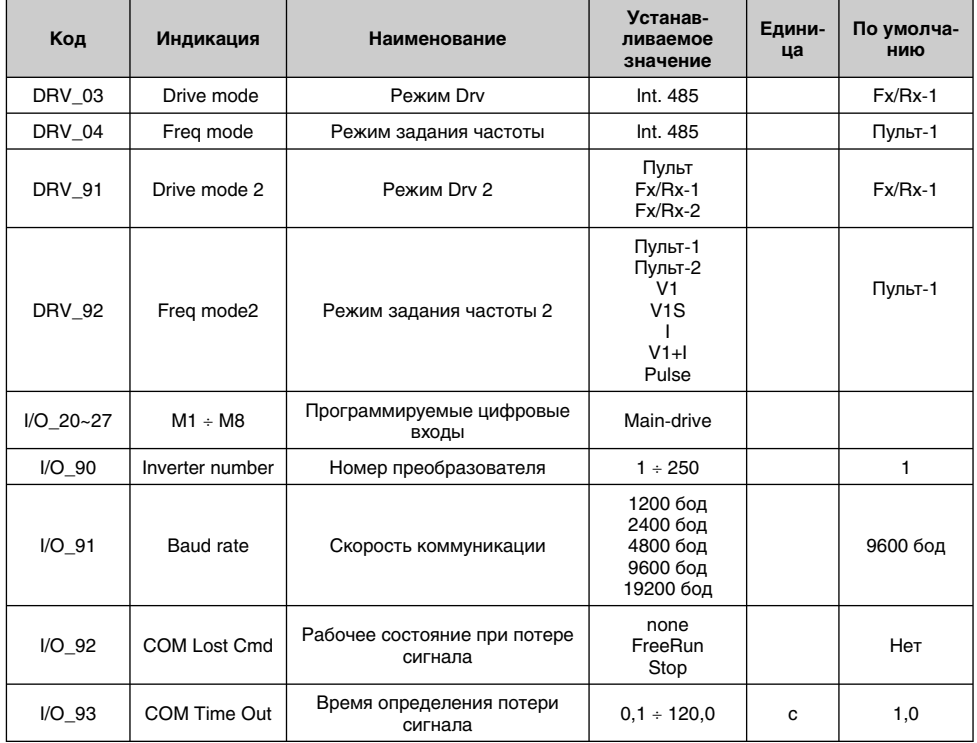

## **9.3 Эксплуатация**

## **9.3.1 Последовательность работы**

1) Проверьте правильность подсоединения компьютера и частотного преобразователя.

2) Включите частотный преобразователь. Не подсоединяйте нагрузку до проверки надежной связи между компьютером и частотным преобразователем.

3) Запустите программу для частотного преобразователя на компьютере.

4) Эксплуатируйте частотный преобразователь при помощи управляющей программы для частотных преобразователей.

5) В случае, если связь не работает должным образом, см. главу "9.6. Устранение неполадок".

6) Программа пользователя или ПО "Drive View", поставляемая LS Industrial Systems может использоваться в качестве управляющей программы частотного преобразователя.

7) Включите переключатель J3 частотного преобразователя для подключения согласующего резистора в конце кабеля связи.

**\* Подключите клеммы C+, C-, CM к клемме управления.** 

**Следует соблюдать полярность (+, -).**

**\* Макс. число подключаемых частотных преобразователей 31.** 

#### **9.4 Протокол коммуникации (RS485)**

Компьютер и другие центральные ЭВМ могут быть ведущими, а частотные преобразователи – ведомыми.

Частотный преобразователь реагирует на команды чтения/записи ведущего.

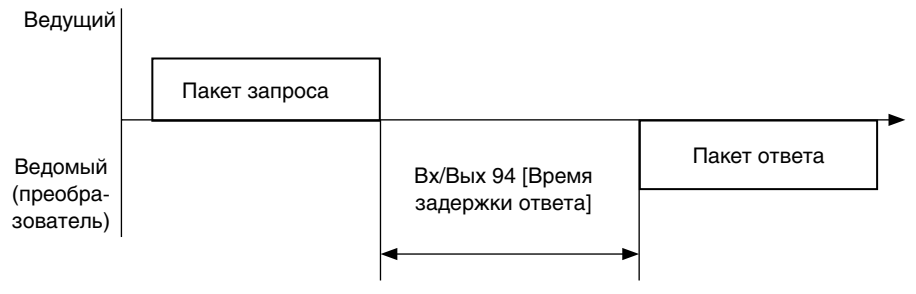

# **9.4.1 Базовый формат**

1) Код исключительного условия:

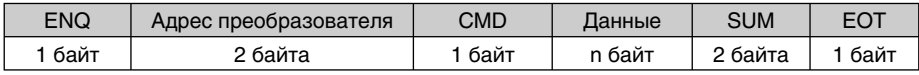

\* Подтверждение:

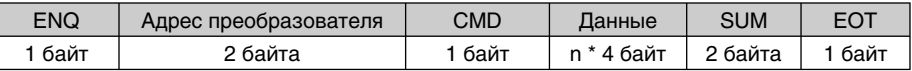

\* Отрицательный ответ:

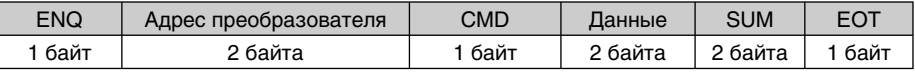

2) Описание:

\* Запрос начинается с "ENQ" и заканчивается на "EOT".

\* Подтверждение начинается с "ACK" и заканчивается на "EOT".

\* Отрицательный ответ начинается с "NAK" и заканчивается на "EOT".

\* "Inverter Number" указывает на количество частотных преобразователей и индицируется в 2 байтах ASCII-HEX.

(ASCII-HEX: Шестнадцатеричный, состоит из '0' ÷ '9', 'A' ÷ 'F')

\* CMD: Заглавная буква

| Символ     | <b>ASCII-HEX</b> | Команда              |
|------------|------------------|----------------------|
| 'R'        | 52h              | Чтение               |
| 'W         | 57h              | Запись               |
| 'Х'        | 58h              | Запрос мониторинга   |
| $\ddot{v}$ | 59h              | Действие мониторинга |

# • Данные: ASCII-HEX

Пример: Когда значение данных равно 3000: 3000 (дес.) → '0' 'B' 'B' '8'h → 30h 42h 42h 38h - Код ошибки: ASCII (20h ÷ 7Fh)

- Размер буфера получения/отправки: получение = 39 байт, отправка = 44 байта
- Буфер регистрации: 8 слов
- - SUM: для проверки ошибки коммуникации SUM= ASCII-HEX формат младших 8 бит (Адрес преобразователя + CMD + DATA)

Пример: Команда (Запрос) чтения одного адреса из адреса "3000"

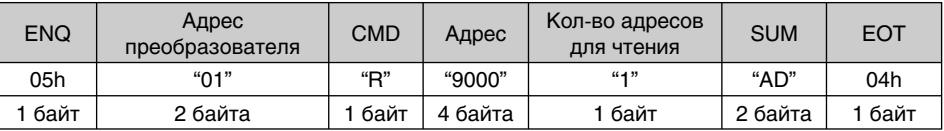

 $SUM = '0' + '1' + 'R' + '9' + '0' + '0' + '0' + '1'$ 

 $=$  30h + 31h + 52h + 39h + 30h + 30h + 30h + 31h

 $= 1ADh$ 

## **9.4.2 Подробный протокол коммуникации**

1) Запрос на чтение: запрос на чтение последующих 'N' номеров Word из адреса "XXXX"

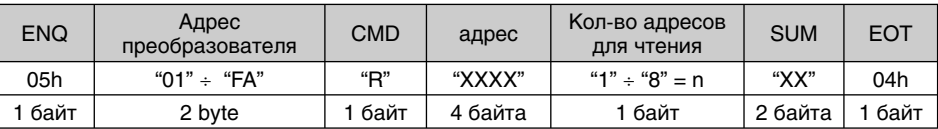

Всего байт = 12

Кавычки (" ") обозначают символ.

#### 1.1) Подтверждение:

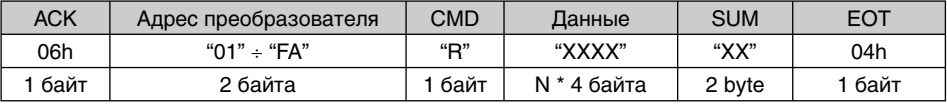

Всего байт = 7 \* n \* 4 = Макс. 39

## 1.2) Отрицательный ответ:

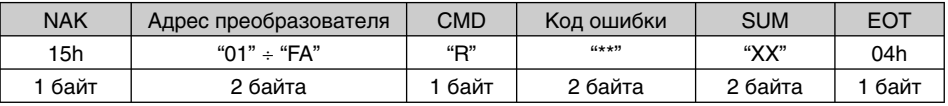

Всего байт = 9

2) Запрос на запись:

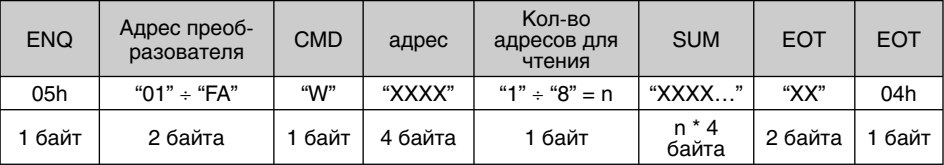

Всего байт = 12 + n \* 4 = макс. 44

## 2.1) Подтверждение:

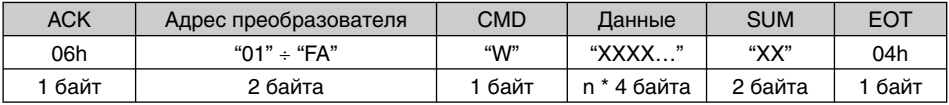

Всего байт = 7 + n \* 4 = макс. 39

**Примечание:** Когда в первый раз производится обмен запросом на запись и подтверждением между ПК и частотным преобразователем, возвращаются предыдущие данные. Начиная со второй передачи, будут возвращаться текущие данные.

#### 2.2) Отрицательный ответ:

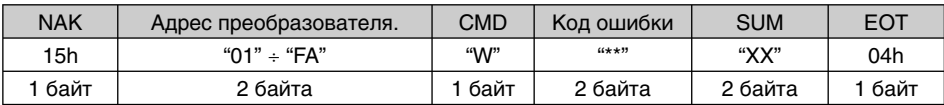

 $B$ сего байт = 9

3) Запрос на регистр контрольного устройства:

Используется когда необходимы постоянный мониторинг и обновление данных.

Запрос на регистрацию 'n' количества адресов (не последовательных)

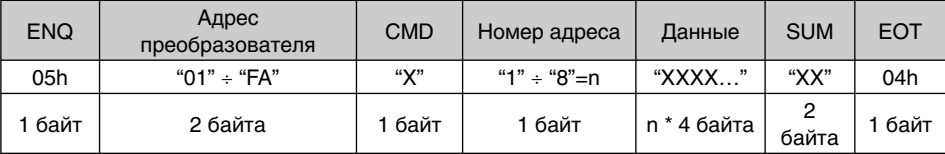

Всего байт = 8 + n \* 4 = макс. 40

# 3.1) Подтверждение:

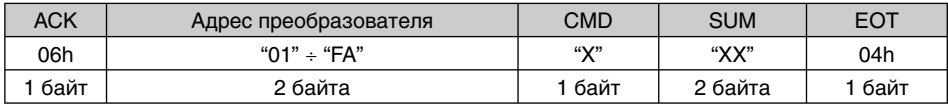

Всего байт = 7

3.2) Отрицательный ответ:

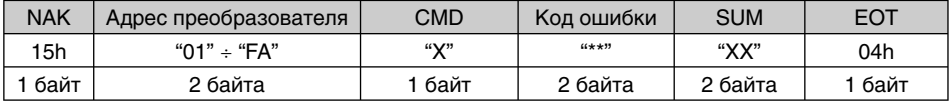

Всего байт = 9

4) Запрос на регистр контрольного устройства: запрос на чтение адреса, зарегистрированного записывающим контрольным устройством.

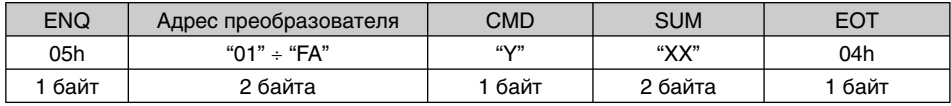

Всего байт = 7

4.1) Подтверждение:

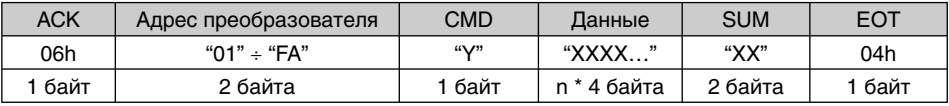

Всего байт = 7 + n \* 4 = Max 39

# 4.2) Отрицательный ответ:

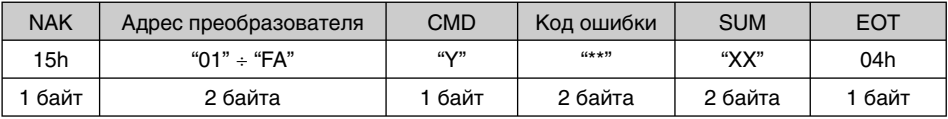

Всего байт = 9

\* Запрос на вывод данных должен быть сделан до запроса выполненных действий. Если преобразователь выключен, записывающее контрольное устройство сбрасывает информацию, поэтому при включении запрос необходимо повторить.

# 5) Код ошибки

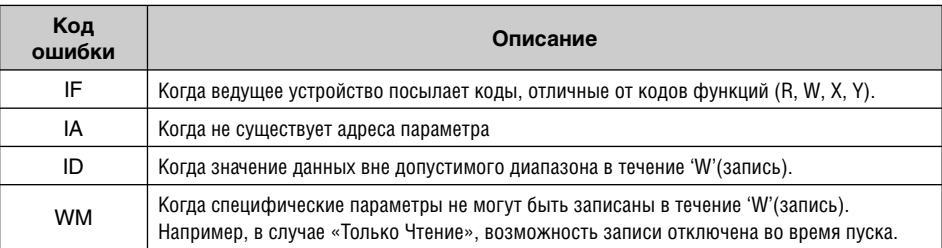
## **9.5 Список кодов параметров**

<Common area>: область, доступная вне зависимости от моделей частотного преобразователя (Примечание 3)

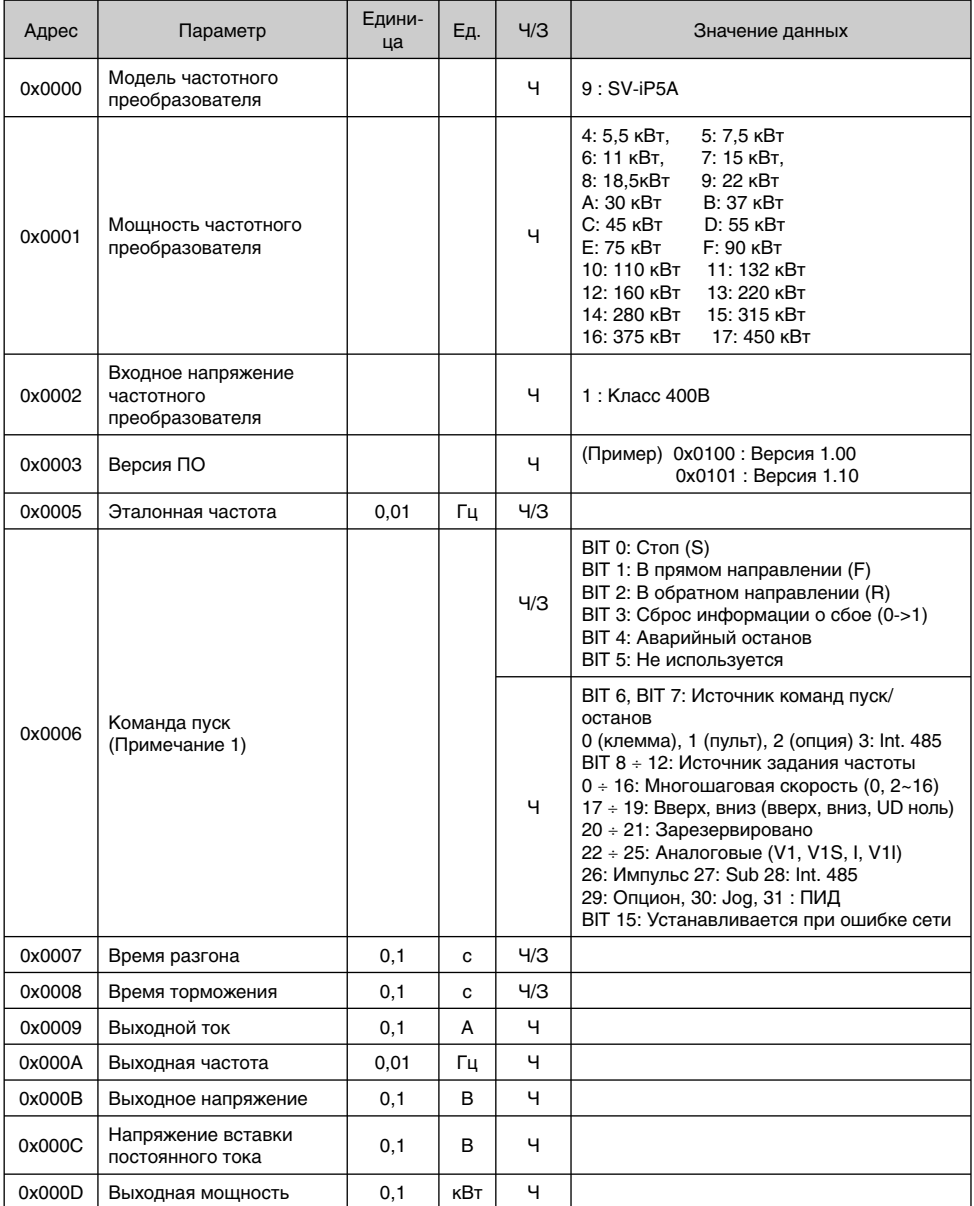

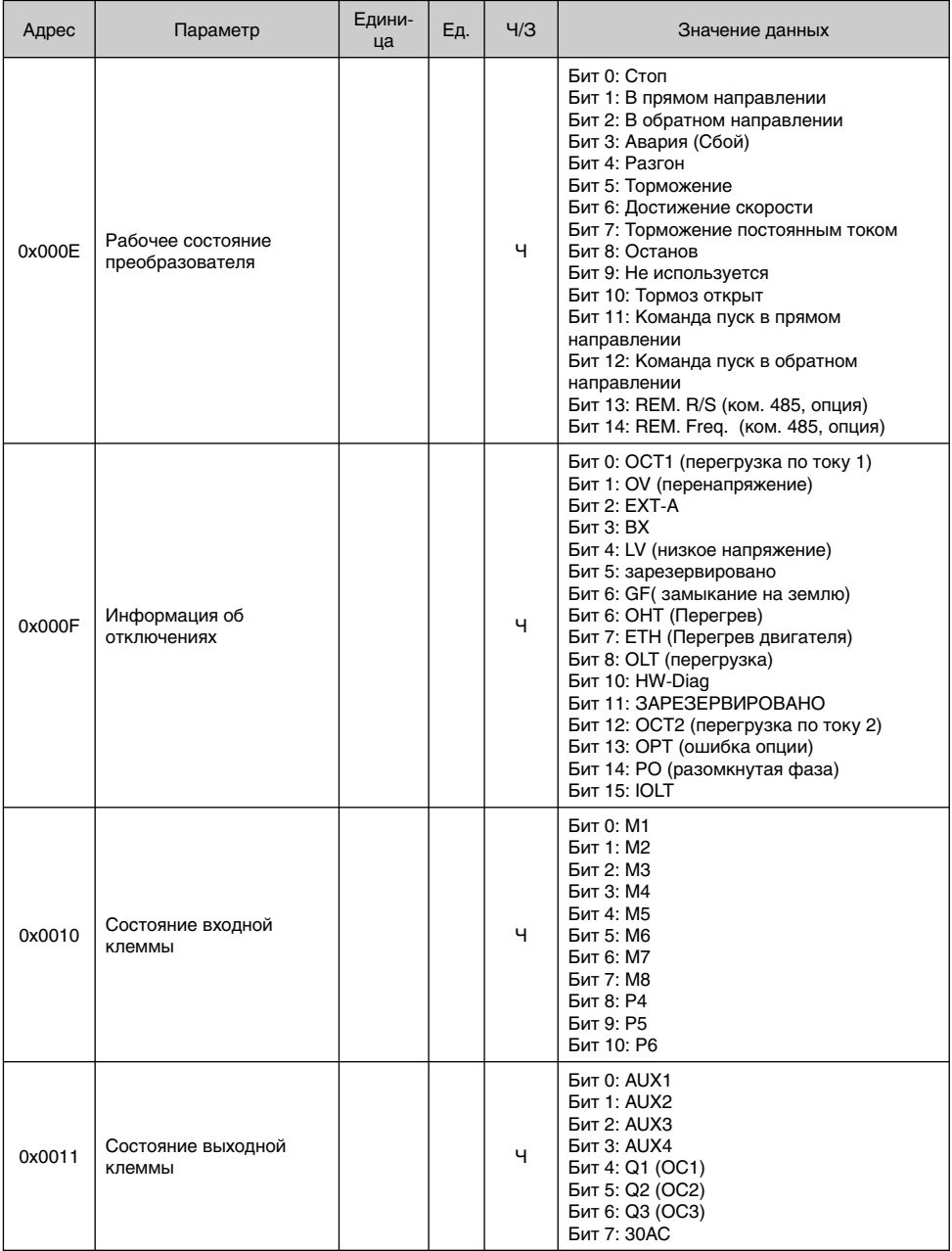

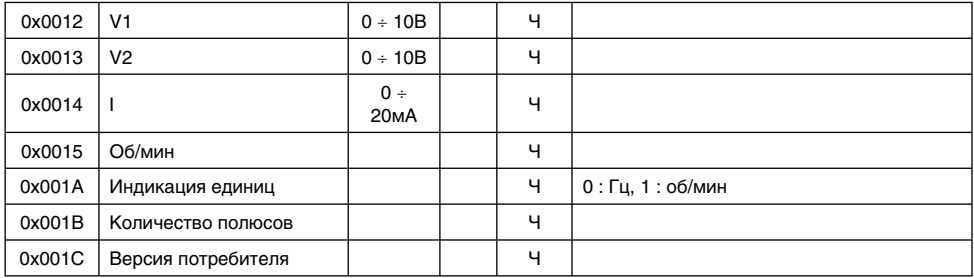

## Примечание 1: Подробное описание адреса общей области 0x0006

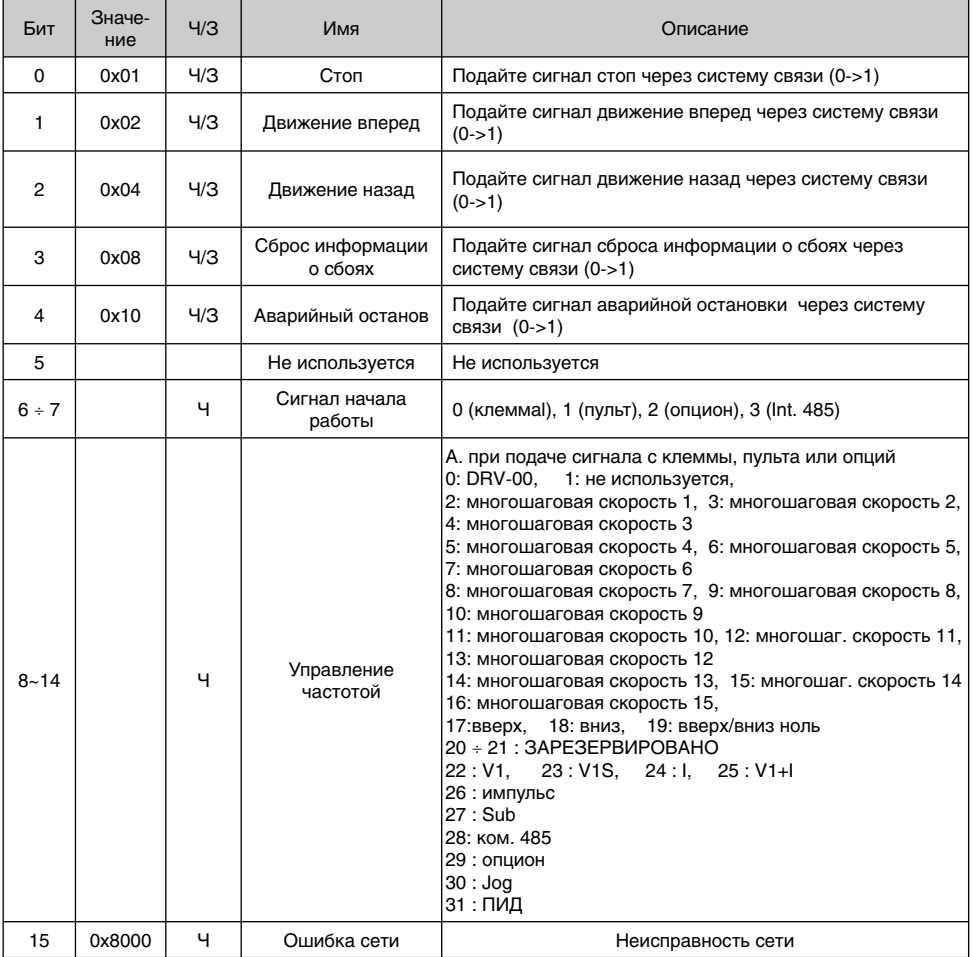

#### **9.5.1 iP5A рабочее состояние в адресе E, общая область**

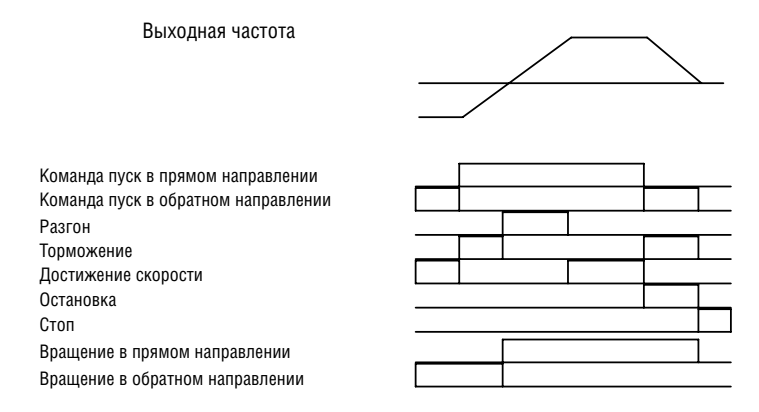

< Область адресов по группам >

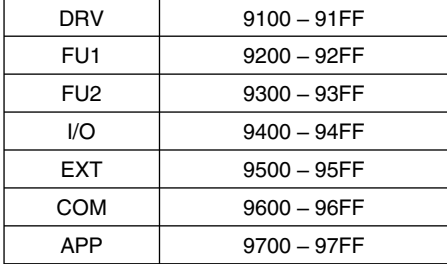

Метод установки адресов для достижения параметра, используемого в RS485: выделенная преобразователем область + область использования адреса группами + номер параметра. (Hex).

Пример: Для проверки содержимого I/O-93 [COM Time Out], следует осуществить чтение или запись адреса 0x945D.

### **9.6 Устранение неполадок**

При возникновении сбоев в системе связи RS 485 см. следующую схему:

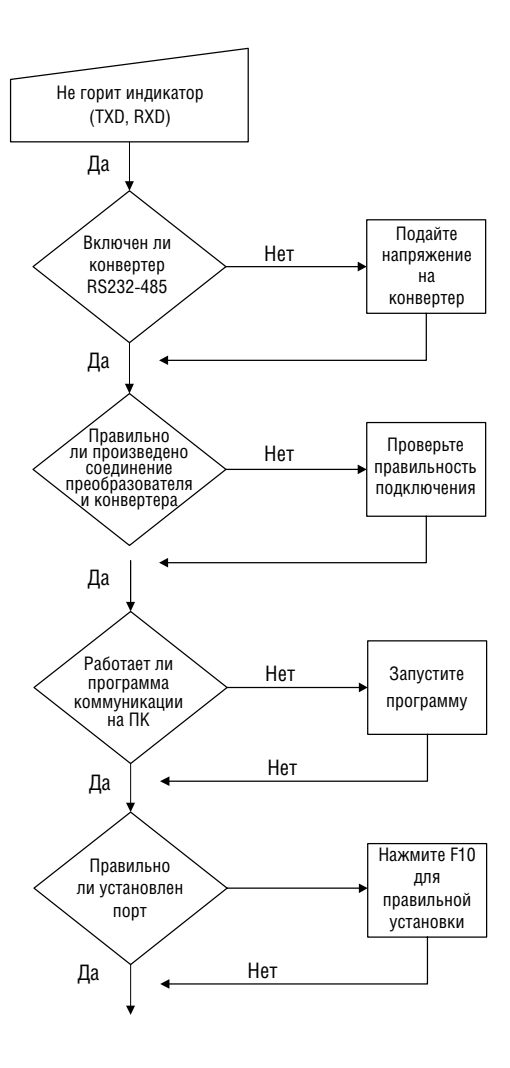

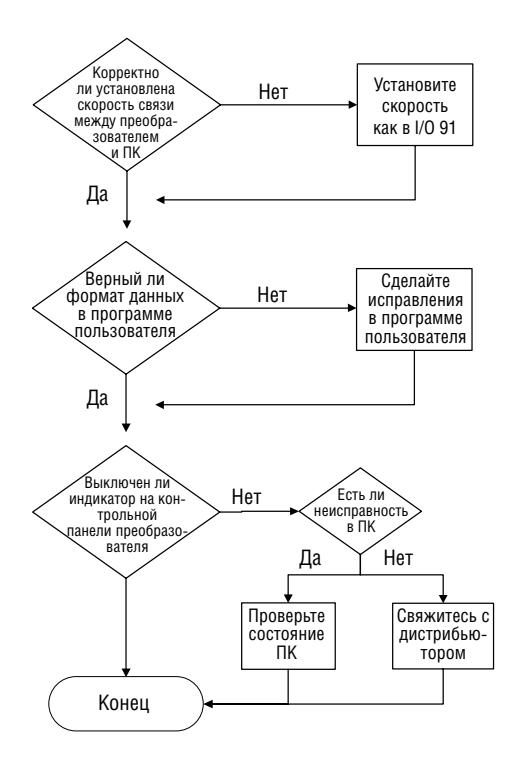

## **9.7 Таблица ASCII кодов**

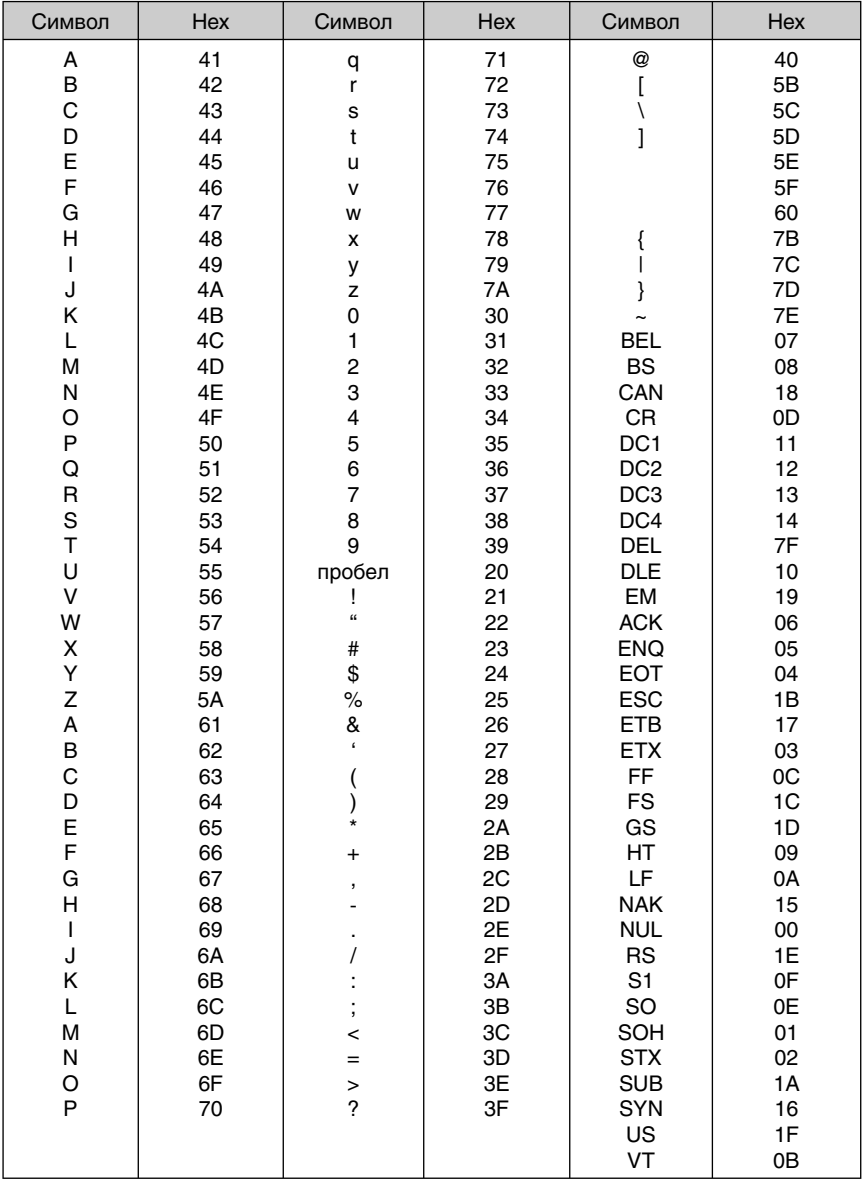

## **ПРИЛОЖЕНИЕ A – МАРКИРОВКА UL**

## **1. ХАРАКТЕРИСТИКИ КОРОТКОГО ЗАМЫКАНИЯ**

"Подходит для использования в цепях, имеющих характеристики, соответствующие значениям, приведенным в Таблице 1 (RMS периодическая составляющая тока К3 в амперах, 480В для преобразователей номиналом 480В максимум".

Таблица 1. RMS периодическая составляющая тока К3 в амперах для серии iP5A.

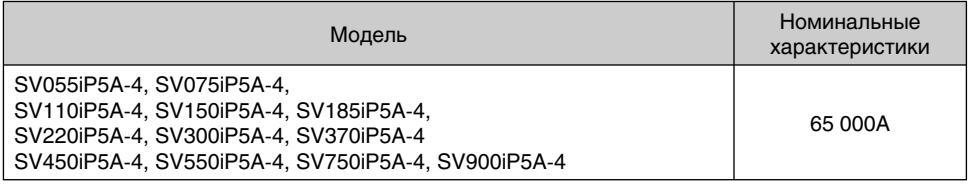

## **2. ПРЕДОХРАНИТЕЛЬ КОРОТКОГО ЗАМЫКАНИЯ / ПРЕРЫВАТЕЛЬ**

Следует использовать только предохранители Класса H или K5 UL и прерыватели, одобренные UL. См. приведенную ниже таблицу номинальных характеристик напряжения и тока для предохранителей и прерывателей.

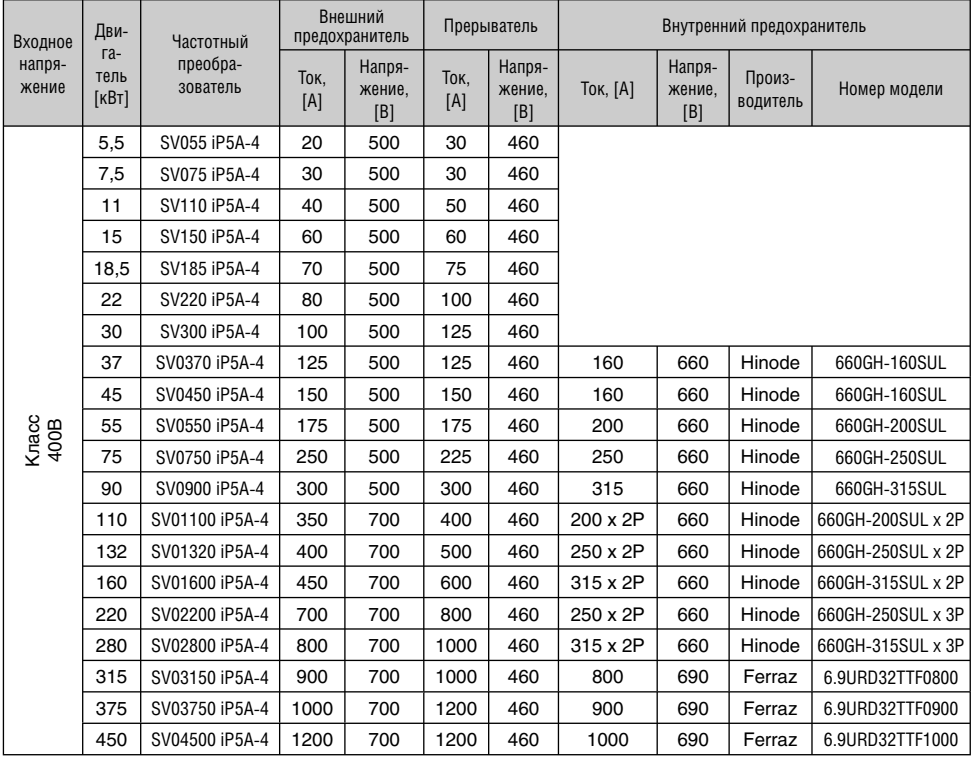

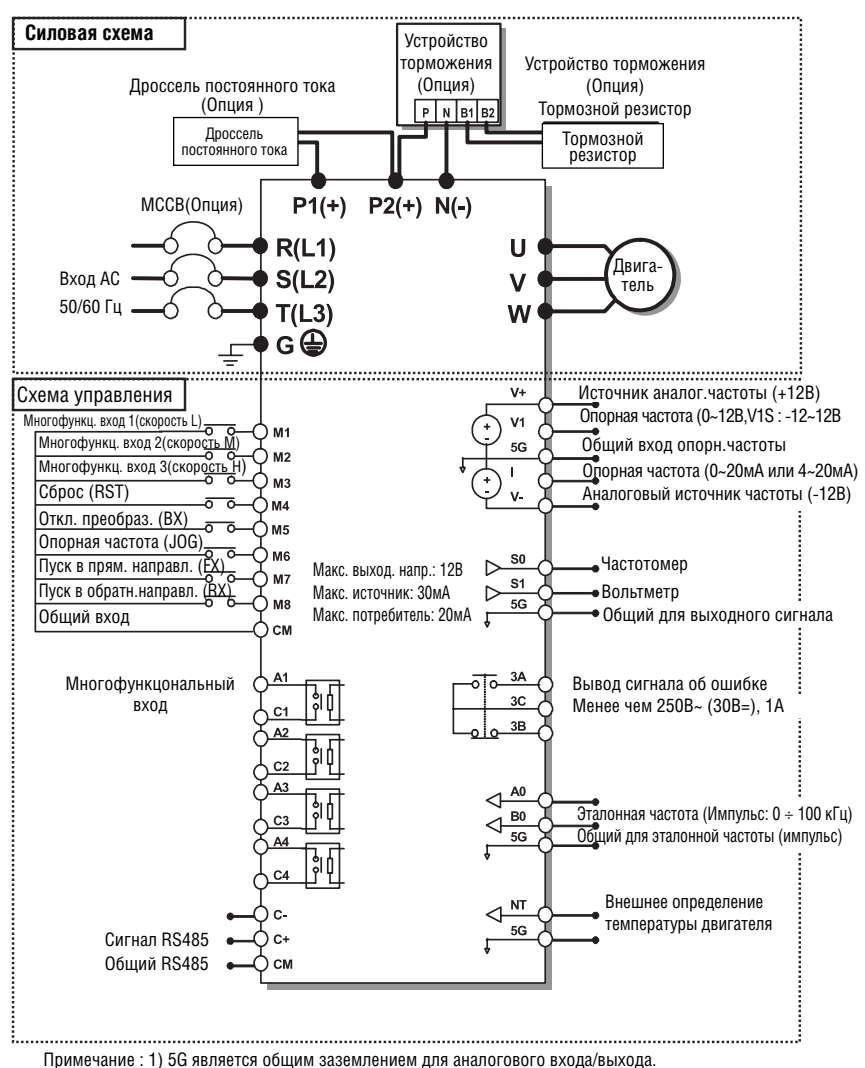

2) Используйте клеммы V1 для входа V1, V1S (0 ÷ 12В, -12 ÷ 12В).

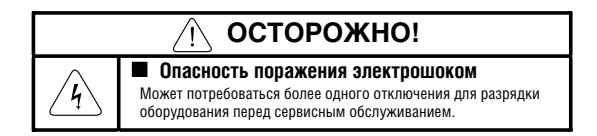

# **ПРИЛОЖЕНИЕ B – ПЕРИФЕРИЙНЫЕ УСТРОЙСТВА**

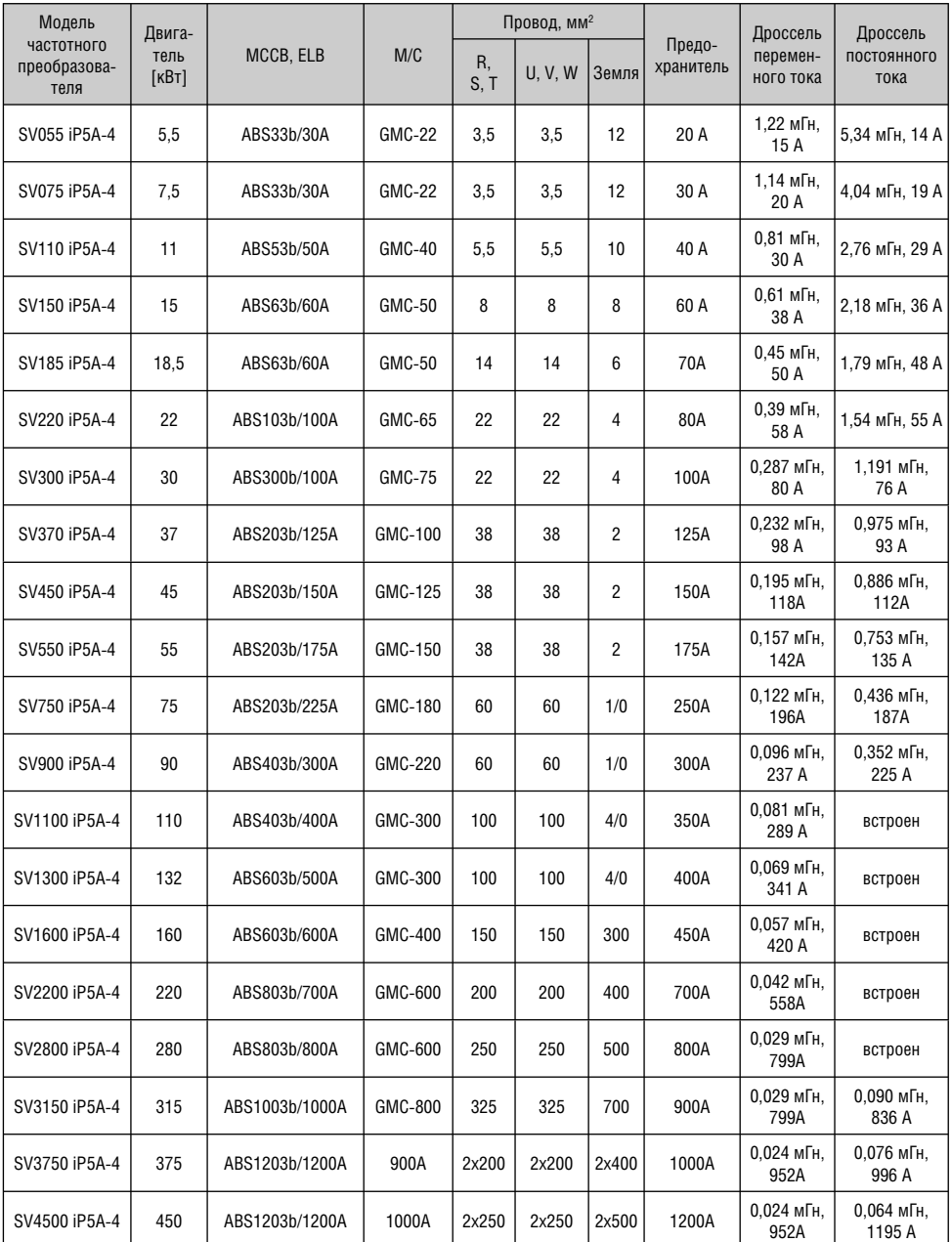

# **ПРИЛОЖЕНИЕ C – СОПРЯЖЕННЫЕ ПАРАМЕТРЫ**

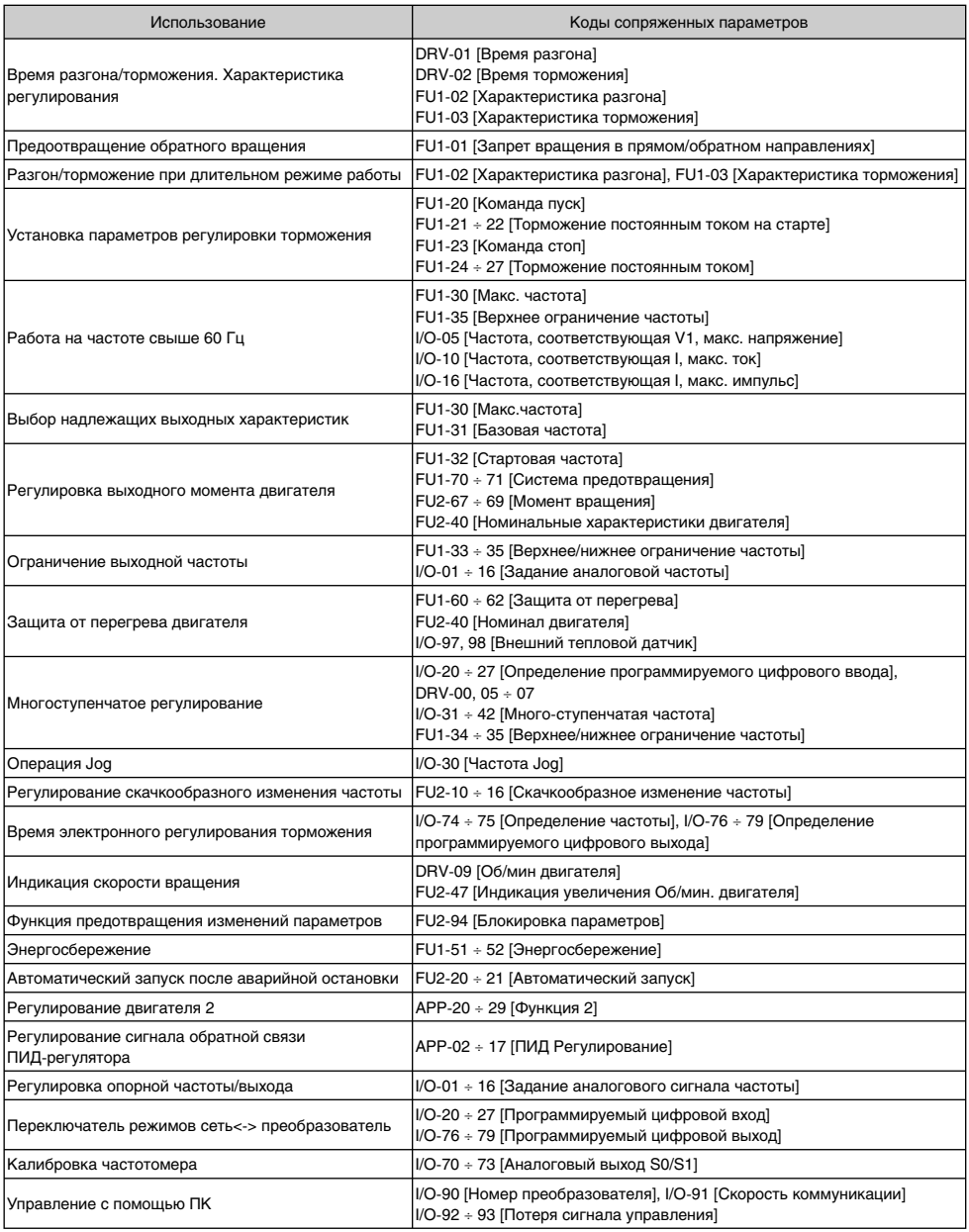

## **ЗАЯВЛЕНИЕ О СООТВЕТСТВИИ**

Заявляется соответствие следующим Директивам:

**CD 73/23/EEC и CD 89/336/EEC**

Изделия сертифицированы на соответствие:

**EN 61800-3/A11 (2000) EN 61000-4-2/A2 (2001) EN 61000-4-3/A2 (2001) EN 61000-4-4/A2 (2001) EN 61000-4-5/A1 (2001) EN 61000-4-6/A1 (2001) EN 55011/A2 (2002) IEC/TR 61000-2-1 (1990) EN 61000-2-4 (2002) EN 60146-1-1/A1 (1997) EN 50178 (1997)**

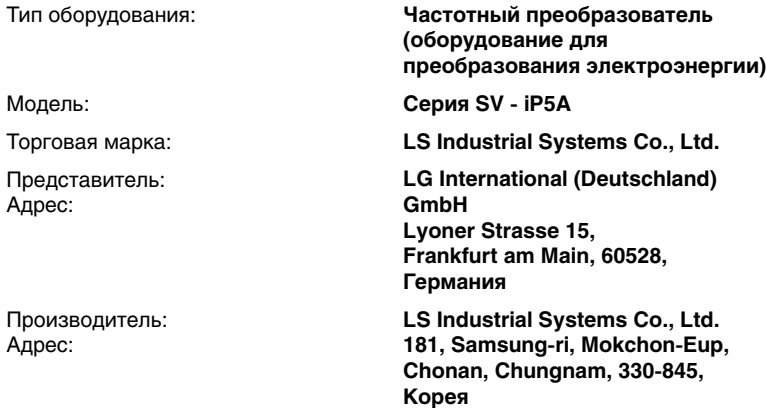

**Мы, нижеподписавшиеся, настоящим заявляем, что указанное выше оборудование соответствует упомянутым Директивам и Стандартам.** 

> Place: Frankfurt am Main Germany

 $> 20/02/01$ 

Choan-Si, Chungnam, Korea

Hynk Sım. (Signature / Date)  $o\omega/o\varphi/o$ 

Mr. Hyuk-Sun Kwon / General Manager (Full name / Position)

## **ПРИМЕНИМЫЕ ТЕХНИЧЕСКИЕ СТАНДАРТЫ**

Применимые стандарты для соответствия основным требованиям Директив 73/23/CEE "Электрооборудование, предназначенное для использования при определенных ограничениях напряжения" и 89/336/CEE

"Электромагнитная совместимость" являются следующими:

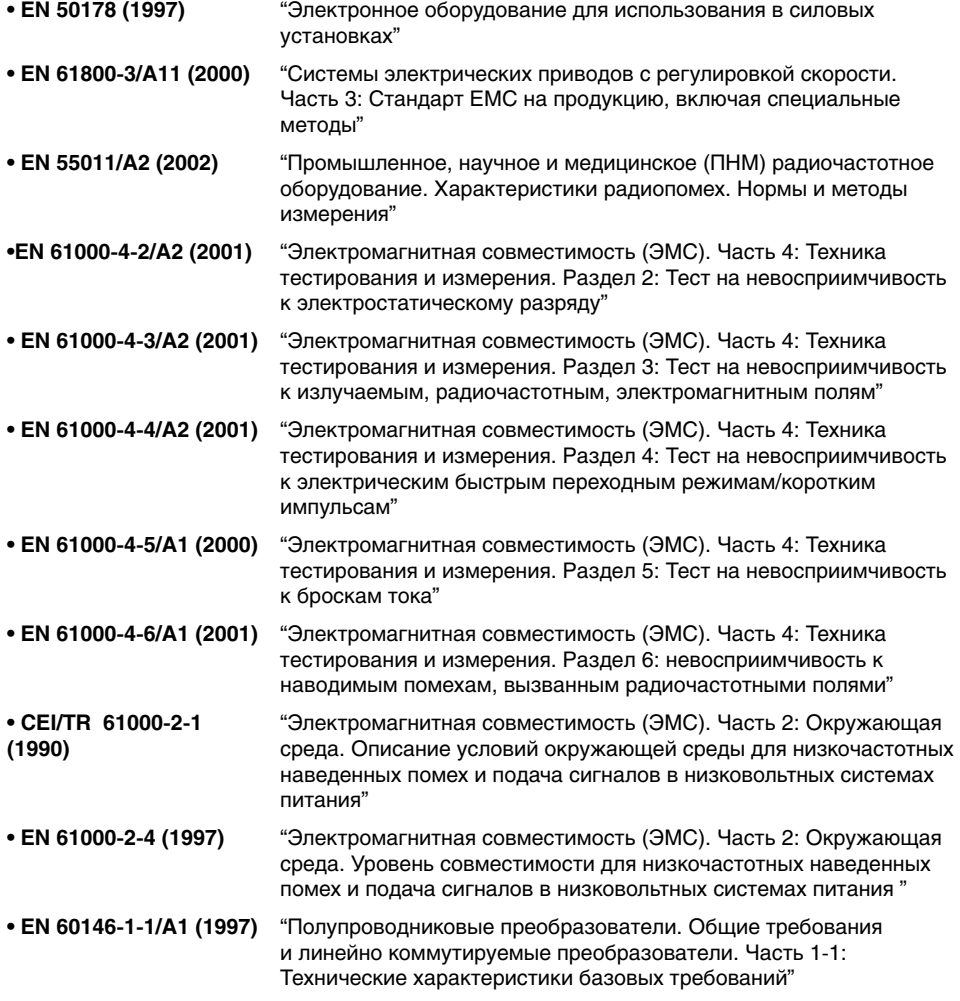

# **ФИЛЬТРЫ EMI / RFI**

Частотные преобразователи LS, серия iP5A

#### **ФИЛЬТРЫ RFI**

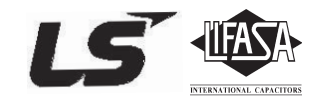

АССОРТИМЕНТ СЕТЕВЫХ ФИЛЬТРОВ L.G. СЕРИЙ FF (c креплением под частотным преобразователем) – FE (Стандарт), БЫЛ СПЕЦИАЛЬНО РАЗРАБОТАН ДЛЯ ИСПОЛЬЗОВАНИЯ С ВЫСОКОЧАСТОТНЫМИ ИНВЕРТОРАМИ LG. ИСПОЛЬЗОВАНИЕ ФИЛЬТРОВ L.G., С ИНСТРУКЦИЕЙ ПО УСТАНОВКЕ НА ОБОРОТЕ, СПОСОБСТВУЕТ ИЗБЕГАНИЮ ПРОБЛЕМ ВО ВРЕМЯ ЭКСПЛУАТАЦИИ ЧУВСТВИТЕЛЬНЫХ УСТРОЙСТВ. СООТВЕТСТВУЮТ НОРМАМ ПО КОНДУКТИВНОМУ ИЗЛУЧЕНИЮ И СТАНДАРТНОЙ ЗАЩИЩЕННОСТИ.

### **ОСТОРОЖНО**

В СЛУЧАЕ ИСПОЛЬЗОВАНИЯ ЗАЩИТНЫХ УСТРОЙСТВ ОТ УТЕЧКИ ТОКА (УЗО) НА ИСТОЧНИКЕ ПИТАНИЯ, ВОЗМОЖНО ВОЗНИКНОВНИЕ СБОЕВ ПРИ ВКЛЮЧЕНИИ/ВЫКЛЮЧЕНИИ ПИТАНИЯ. ДЛЯ ПРЕДОСТВРАЩЕНИЯ ПОДОБНЫХ СЛУЧАЕВ, ТОК ЧУВСТВИТЕЛЬНОСТИ ЗАЩИТНОГО УСТРОЙСТВА ДОЛЖЕН БЫТЬ ВЫШЕ ПРЕДЕЛЬНЫХ ЗНАЧЕНИЙ ТОКА УТЕЧКИ, СМ. ТАБЛИЦУ НИЖЕ.

#### **ИНСТРУКЦИИ И РЕКОМЕНДАЦИИ ПО УСТАНОВКЕ**

Для соответствия директиве EMC, необходимо наиболее точно следовать данным инструкциям. Соблюдайте необходимые меры безопасности при работе с электрическим оборудованием. Все электрические подключения фильтра, частотного преобразователя и двигателя должны осуществляться квалифицированными специалистами – электриками.

1-) Проверьте ярлык с номинальными характеристиками фильтра, и убедитесь, что номинальный ток, напряжение и номер изделия являются правильными.

2-) Для достижения наилучших результатов, фильтр должен быть установлен как можно ближе к оплетке кабеля питания, обычно, сразу за автоматическим прерывателем или выключателем питания.

3-) Задняя стенка монтажного шкафа должна быть подготовлена с учетом установочных размеров фильтра. Следует тщательно удалить следы краски и т. д. из монтажных отверстий и передней области панели для обеспечения наилучшего заземления фильтра.

4-) Надежно установите фильтр.

5-) Подсоедините питающий провод к клеммам фильтра, помеченным LINE, подсоедините любые кабели заземления к имеющимся контактам заземления. Подсоедините клеммы фильтра, помеченные LOAD к входу питающего провода частотного преобразователя при помощи короткого кабеля подходящего сечения.

6-) Подсоедините двигатель и установите ферромагнитный наконечник (дроссель на выходе) как можно ближе к частотному преобразователю. С 3-х фазными проводниками следует использовать только армированный или экранированный кабель, дважды витый через центр ферромагнитного наконечника. Провод заземления должен быть надежно заземлен на частотном преобразователе и концах двигателя. Экран должен быть подсоединен к корпусу при помощи уплотнения заземленного кабеля.

7-) Подсоединяйте любой регулирующий кабель согласно инструкциям, приведенным в руководстве пользователя частотного преобразователя.

ВАЖНО ПРОСЛЕДИТЬ, ЧТО БЫ ДЛИНА ПРОВОДОВ БЫЛА КАК МОЖНО КОРОЧЕ. СЛЕДУЕТ ПОДКЛЮЧАТЬ ВХОДЯЩИЙ КАБЕЛЬ ПИТАНИЯ И ИСХОДЯЩИЕ КАБЕЛИ ДВИГАТЕЛЯ ОТДЕЛЬНО.

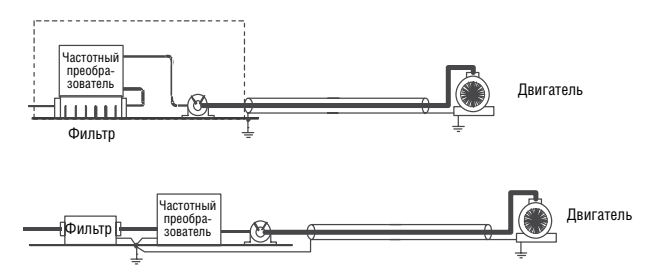

## **Фильтры c креплением под частотным преобразователем**

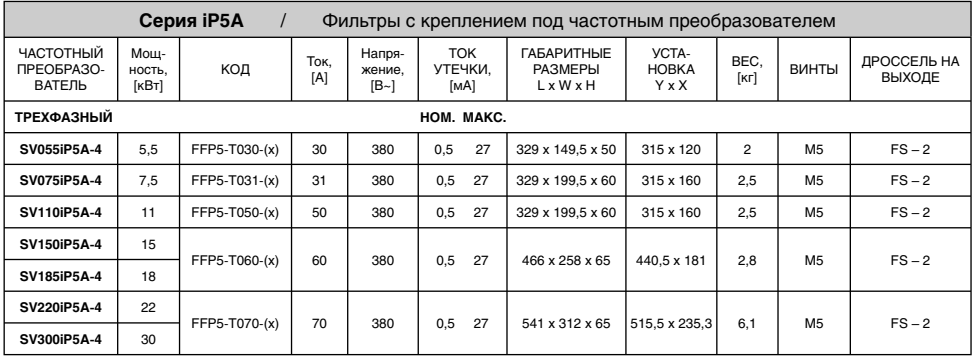

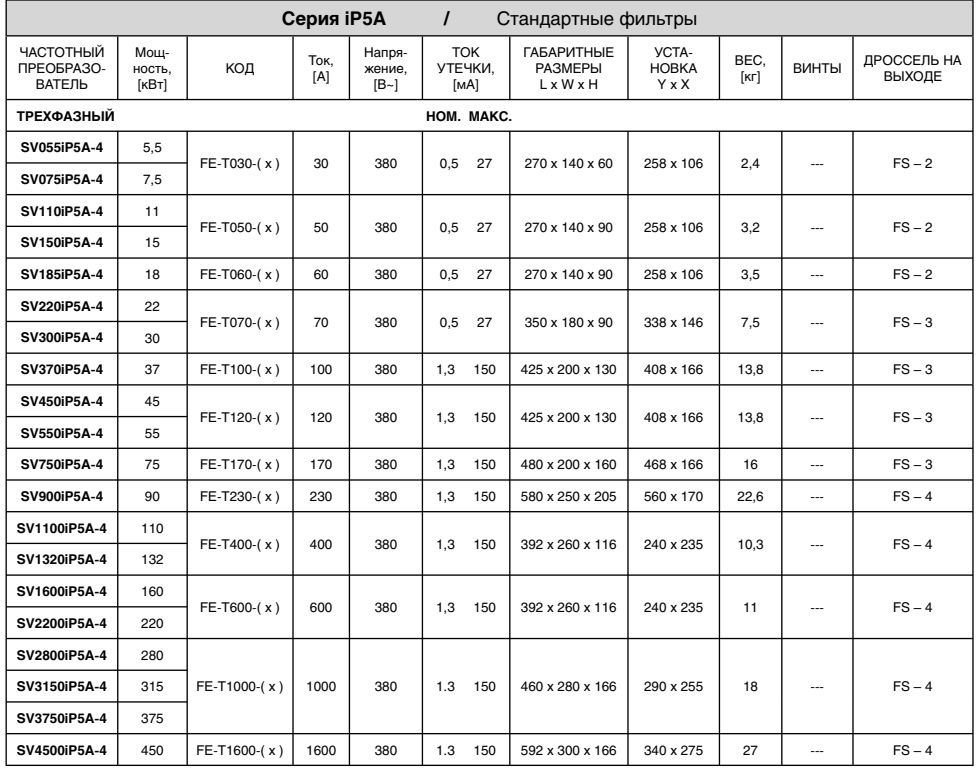

### **ФИЛЬТРЫ СЕРИИ FF**

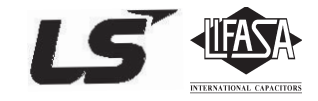

с креплением под частотным преобразователем

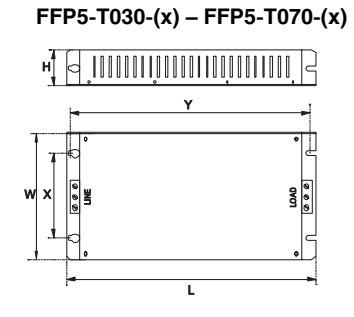

## **ФИЛЬТРЫ СЕРИИ FE**

стандартные фильтры

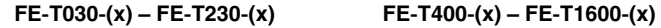

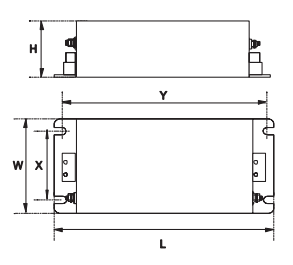

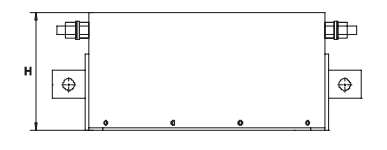

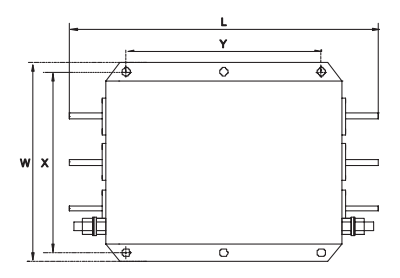

## Для заметок